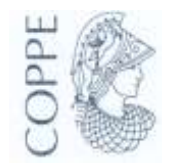

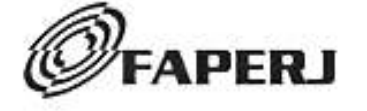

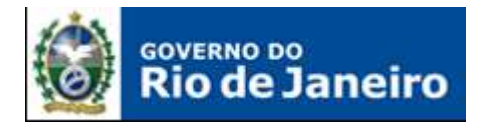

# RELATÓRIO DE FINAL DE PROJETO **Processo E-26/111.190/2008**

# **LABORATÓRIO DE MATEMÁTICA EM TRANSPORTES (LABMATRANS) -**

**O USO DE** *SOFTWARES*  **EDUCACIONAIS**

**JANEIRO DE 2010**

# **EQUIPE INSTITUCIONAL:**

# **Órgãos de Fomento**

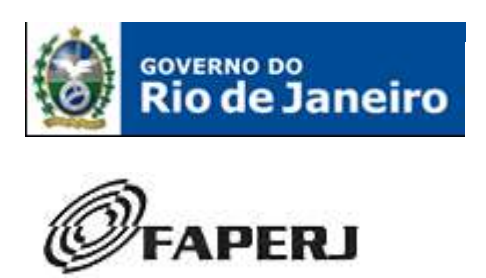

**SECRETARIA DE CIÊNCIA E TECNOLOGIA** 

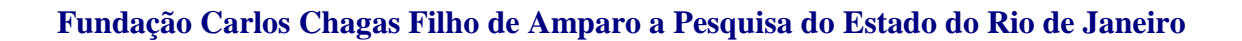

# **Órgãos Executores**

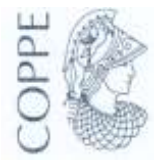

**Universidade Federal do Rio de Janeiro (UFRJ) Instituto Alberto Luiz Coimbra de Pós-graduação e Pesquisa em Engenharia (COPPE)**

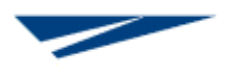

**Programa de Engenharia de Transportes (PET)**

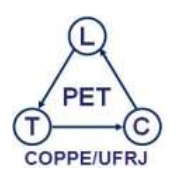

**Laboratório de Transporte de Cargas (LTC)**

#### **EQUIPE:**

#### **Desenvolvimento**

Caio Vieira de Souza Alves Graduando em Engenharia Elétrica/UFRJ Bolsista de Iniciação Científica da FAPERJ – Processo E26/102.604/2008\* Programa de Engenharia de Transportes – PET

Fernanda Teles Gullo Graduanda em Engenharia Civil/UFRJ Bolsista de Iniciação Científica da FAPERJ– Processo E26/102.595/2008\* Programa de Engenharia de Transportes – PET

Rodrigo Gomes Rodrigues Graduando em Engenharia Civil/UFRJ Pesquisador do LTC/PET/COPPE/UFRJ Programa de Engenharia de Transportes – PET

Dayane Barbosa Rufino Otavio Aluno de nível médio Bolsista de Pré-Iniciação Científica da FAPERJ – Processo E26/102.415/2008\* Programa de Engenharia de Transportes – PET

Evandro Nascimento de Miranda Aluno de nível médio Bolsista de Pré-Iniciação Científica da FAPERJ – Processo E26/102.413/2008\* Programa de Engenharia de Transportes – PET

Janayna Emanuelle de Albuquerque Ramos Aluno de nível médio Bolsista de Pré-Iniciação Científica da FAPERJ – Processo E26/102.412/2008\* Programa de Engenharia de Transportes – PET

#### **Supervisão**

Suellem Deodoro Silva Graduada em Matemática/UFRRJ Mestranda em Engenharia de Transportes Bolsista de Mestrado do CNPq Programa de Engenharia de Transportes – PET

Cristiane Duarte Ribeiro de Souza Graduada em Administração de Empresas/Universidade Estácio de Sá Mestranda em Engenharia de Transportes Bolsista de Mestrado do CNPq Programa de Engenharia de Transportes – PET

Sérgio Padrão Ferreira Mestre em Engenharia de Transportes/PET/COPPE/UFRJ Bolsista de Treinamento e Capacitação Técnica da FAPERJ – Processo E26/102.560/2008\* Programa de Engenharia de Transportes – PET

Mauro Soares Tavares/PET/COPPE/UFRJ Mestre em Engenharia de Transportes Bolsista de Treinamento e Capacitação Técnica da FAPERJ – Processo E26/102.485/2008\* Programa de Engenharia de Transportes – PET

**Orientação e Coordenação** Márcio de Almeida D´Agosto, D.Sc Doutor em Engenharia de Transportes/PET/COPPE/UFRJ Professor Adjunto Programa de Engenharia de Transportes - PET

Nota: \* Processos concluídos em outubro de 2009. Relatórios de bolsa já entregues a FAPERJ.

COPPE/UFRJ

**Laboratório de Transporte de Carga LTC//PET/COPPE/UFRJ Centro de Tecnologia Av. Horácio Macedo, 2030, Bloco H, sala 117, Gabinete 2, Ilha do Fundão, Rio de Janeiro, RJ, CEP.: 21941-914**

# ÍNDICE

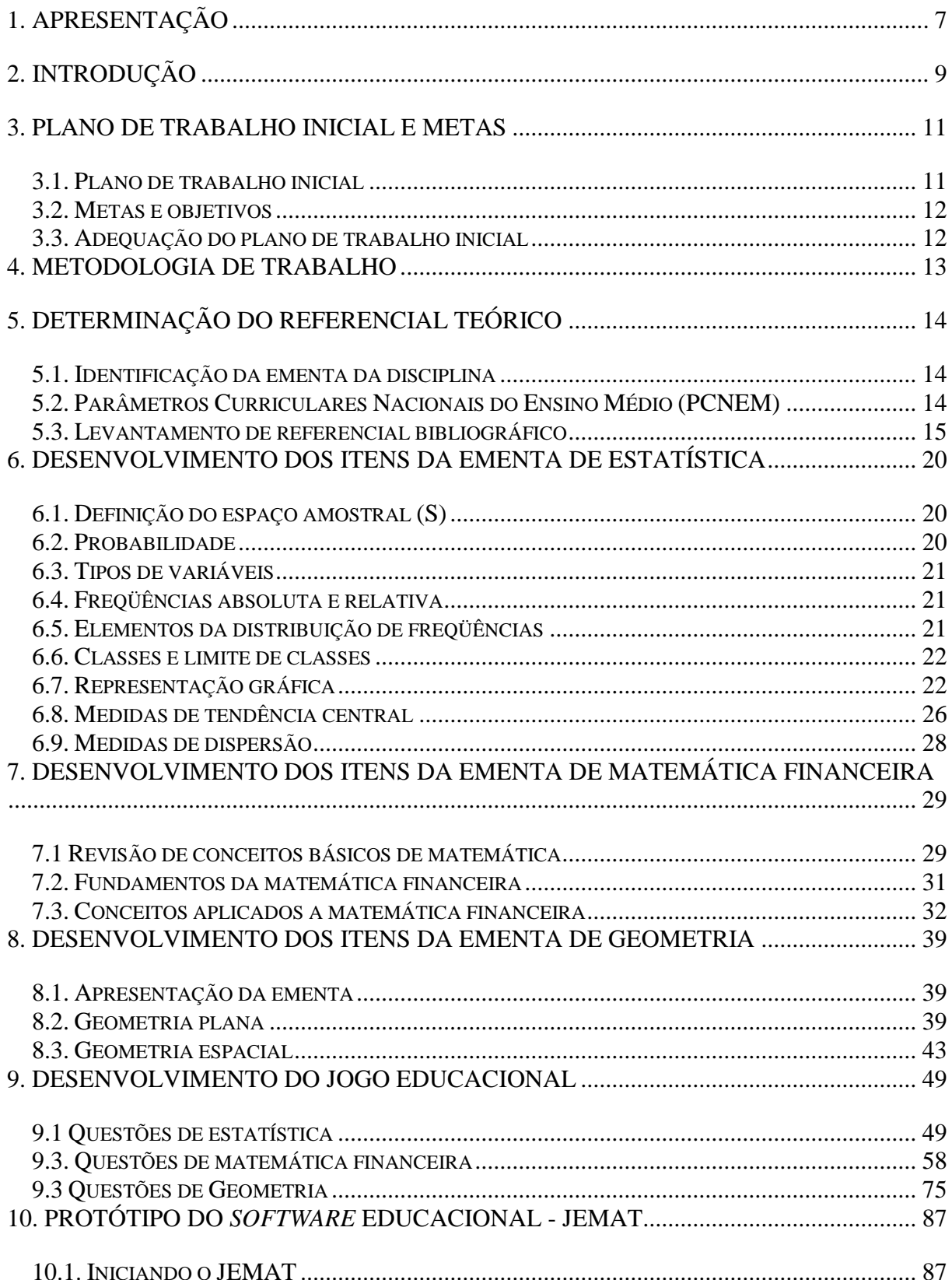

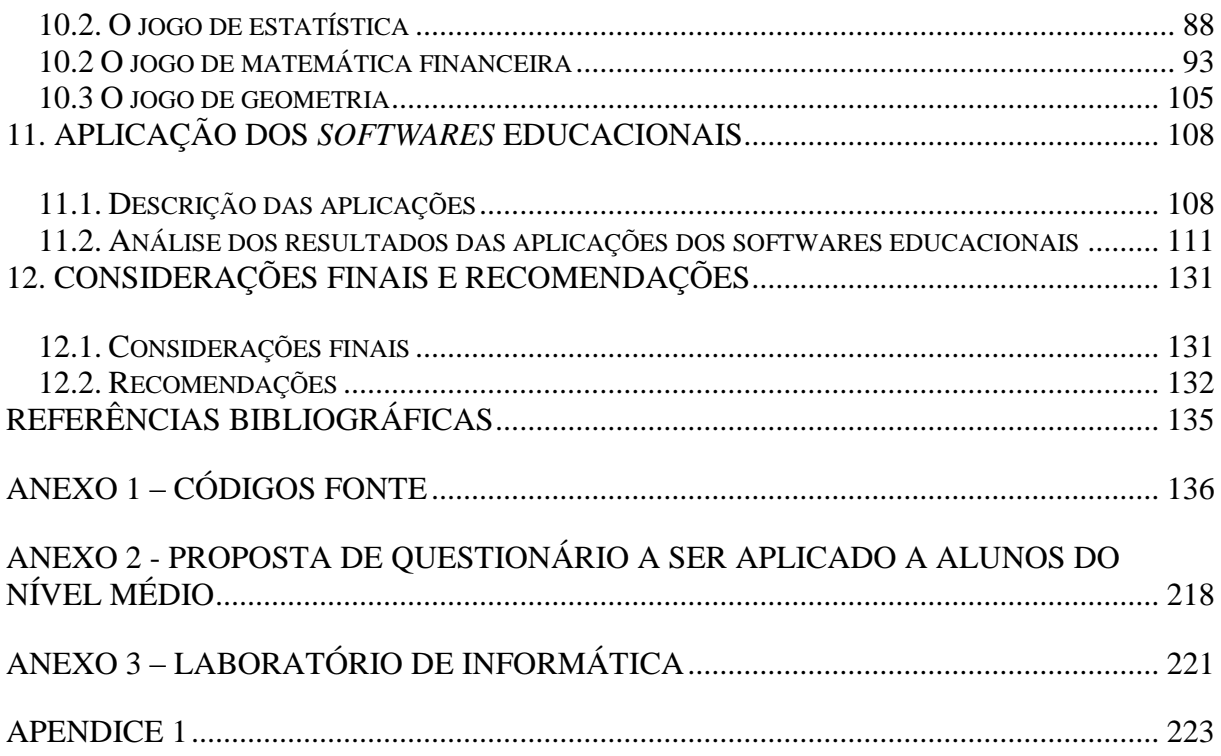

# **1. APRESENTAÇÃO**

Este Relatório Final de Projeto tem a finalidade de apresentar os resultados do Projeto LABORATÓRIO DE MATEMÁTICA EM TRANSPORTES (LABMATRANS) – O USO DE *SOFTWARES* EDUCACIONAIS (Processo E-26/111.190/2008) que envolveu pesquisa financiado pela Fundação Carlos Chagas Filho de Amparo à Pesquisa do Estado do Rio de Janeiro – FAPERJ no âmbito do EDITAL FAPERJ N.º 06/2008 (PROGRAMA "APOIO À MELHORIA DO ENSINO DE CIÊNCIAS E DE MATEMÁTICA EM ESCOLAS PÚBLICAS SEDIADAS NO ESTADO DO RIO DE JANEIRO – 2008").

Seu conteúdo representa o resultado de 15 (quinze) meses de atividade de uma equipe de 10 (dez) pesquisadores de diferentes níveis de formação acadêmica (alunos de nível médio, alunos de graduação em engenharia civil e elétrica, alunos de mestrado em engenharia de transporte e mestres em engenharia de transporte) sob a coordenação do professor Márcio de Almeida D´Agosto, doutor em engenharia de transporte e professor adjunto do Programa de Engenharia de Transporte (PET) do Instituto Alberto Luiz Coimbra de Pós-Graduação e Pesquisa em Engenharia (COPPE) da Universidade Federal do Rio de Janeiro (UFRJ). Este trabalho em equipe possibilitou a criação, no Laboratório de Transporte de Carga (LTC) do PET/COPPE/UFRJ, de um núcleo de pesquisa e desenvolvimento de *softwares* educacionais de matemática aplicados à formação de técnicos de nível médio e o desenvolvimento de 3 (três) *softwares* educacionais adequados ao ensino de estatística, matemática financeira e geometria, considerando o conteúdo programático destas disciplinas em nível técnico/médio de formação acadêmica e com enfoque para a aplicação nos setores de transporte e logística, atendendo aos objetivos e metas do Projeto LABMATRANS.

A aplicabilidade dos 3 (três) *softwares* educacionais foi testada em parte do corpo discente da Escola Técnica Estadual Engenheiro Silva Freire, considerando os 3 (três) bolsistas de préiniciação científica que participaram ativamente do projeto e nos corpos discentes do Centro Federal de Educação Tecnológica Celso Sukov da Fonseca (CEFET/RJ) e do Centro Federal de Educação Tecnológica do Espírito Santo (CEFETES).

A partir dos resultados da aplicação dos 3 (três) *softwares* educacionais verifica-se o grande potencial desta ferramenta em aprimorar e dinamizar o ensino de matemática em escolas públicas de nível médio sediadas no estado do Rio de Janeiro, em especial na rede de Escolas Técnicas Estaduais (ETE/FAETEC), parte das quais se tentou contato nos meses de outubro, novembro de dezembro de 2009, conforme se apresenta no item Considerações Finais e Recomendações deste Relatório Final de Projeto.

Como parte dos esforços para difusão dos resultados deste projeto, que poderão trazer expressivos benefícios ao ensino de matemática em nível técnico/médio, em contato pessoal com o Secretário de Ciência e Tecnologia, Alexandre Cardoso e o Presidente da FAPERJ, Ruy Garcia Marques, realizado em 16 de outubro de 2009 no Salão Nobre do Palácio Guanabara, buscou-se promover uma futura reunião com potenciais interessados em usufruir destes benefícios. Como desdobramento deste encontro preliminar, onde houve interesse do Secretário de Ciência e Tecnologia em conhecer o projeto, foi realizado um contato por mensagem eletrônica com o Sr. Ruy Marques em 19 de outubro de 2009 que encaminhou a solicitação ao Sr. Roberto Boclin, Chefe de Gabinete da Secretaria de Ciência e Tecnologia, para que se pudesse agendar um encontro, ainda não realizado, com o Secretário de Ciência e

Tecnologia e com o representante da FAETEC, como apresentado no Apêndice 1 deste Relatório Final de Projeto.

Entende-se que seria possível propor uma atuação conjunta da COPPE/UFRJ com a Secretaria de Ciência e Tecnologia e a FAPERJ para a divulgação e a possível implantação desta ferramenta educacional em um conjunto, selecionado pelas partes, de escolas estaduais (ETE/FAETEC) ao longo do ano de 2010. Como as ferramentas educacionais já estão prontas as atividades que vierem a ser acordadas pelas partes seriam isentas de custos para a Secretaria de Ciência e Tecnologia e para FAPERJ, representando uma melhor retribuição em serviço pelos recursos já aplicados ao projeto pela FAPERJ.

A partir desta Apresentação, este Relatório Final de Projeto divide-se nos itens de 2 a 12. O item 2 apresenta uma breve introdução ao trabalho, destacando a sua importância e relevância. Os itens 3 e 4 tratam, respectivamente, do plano inicial de trabalho e da metodologia adotada. O item 5 apresenta a determinação do referencial teórico. Os itens 6, 7 e 8 descrevem o conteúdo programático considerado nas ementas de estatística, matemática financeira e geometria, nesta ordem. No item 8 apresenta-se as questões escolhidas para compor os *softwares* educacionais e nos itens 9 e 10, como principal contribuição deste projeto, apresenta-se estas ferramentas de ensino, por meio do desenvolvimento do jogo e do protótipo dos *softwares* educacionais. No item 11 descreve-se a aplicação desta ferramenta de ensino e analisam-se os resultados obtidos. Finalmente, no item 12 faz-se recomendações finais e sugestões para futuros desdobramentos do tema.

Os códigos fonte dos *softwares* educacionais encontram-se no Anexo 1.

Todos os produtos do Projeto LABMATRANS encontram-se em meio eletrônico no CD que acompanha este Relatório Final de Projeto.

# **2. INTRODUÇÃO**

O Projeto LABMATRANS - O Uso de *Softwares* Educacionais tem como princípio melhorar o ensino de matemática em escolas públicas de nível médio utilizando recursos da informática com a finalidade de dinamizar a relação dos professores com os alunos, motivando o aprendizado do conteúdo programático por meio da participação interativa do aluno com a matéria.

Assim, apresenta não só relevância social, mas também científica por possibilitar o estudo consistente de matemática, algoritmos de simulação e linguagens de programação, como o VBA (*Visual Basic for Aplications*) e a *Delphi*, utilizadas no desenvolvimento das ferramentas de ensino por meio de *softwares* educacionais.

Tais *softwares* educacionais foram desenvolvidos considerando o conteúdo programático das disciplinas de estatística, matemática financeira e geometria com a finalidade de serem aplicados na formação de técnicos em nível de ensino médio e tomando como base a ementa da disciplina de Matemática Aplicada adotada na Escola Técnica Estadual de Transporte Engenheiro Silva Freire, estabelecimento estadual de ensino médio onde, em 2008, atuava parte dos pesquisadores envolvidos neste projeto.

Em função do envolvimento do Programa de Engenharia de Transporte (PET) da COPPE/UFRJ no desenvolvimento dos *softwares* educacionais, sua aplicação se volta para as áreas de transporte e de logística, o que permite aos alunos vivenciar situações temáticas de fácil compreensão enquanto aprendem matemática.

Entende-se que esse aplicativo (*software* educacional) é um recurso didático complementar às aulas expositivas (prática tradicional e corrente em sala de aula), a fim de tornar o ensino da matemática mais atrativo ao aluno, ampliando as possibilidades de aprendizado. O diferencial desse recurso está em seus exercícios contextualizados, os quais permitem além do domínio dos conceitos mais elementares de estatística, matemática financeira e geometria, o conhecimento de situações do setor de transporte e logística, um aprendizado adicional que potencializa o interesse do estudante em se profissionalizar nesta área.

Em matéria publicada em março de 2009 no arquivo de notícias do site da FAPERJ pôde-se verificar a existência do projeto *"*Pesquisa e desenvolvimento de sistemas computacionais educativos para apoio ao ensino da matemática", já testado no meio discente, o qual obteve sucesso e constatação de que *softwares* educacionais podem realmente ajudar na melhoria do ensino.

Acredita-se que à medida que o estudante obtenha conhecimentos matemáticos inseridos no seu ambiente de estudo, o mesmo adquira um senso crítico diante de situações reais do seu cotidiano ou relacionadas a contextos sócio-econômicos dos quais participa.

Tem-se observado a existência de uma lacuna na utilização dessa ferramenta de ensino nos níveis técnico, o que se pretende ajudar a preencher com o presente projeto. O desenvolvimento dessa ferramenta exige formação específica tanto no que se refere a conhecimentos técnicos de análise de sistemas e programação quanto das funções logísticas e

de transportes, contribuindo também para a formação de recursos humanos nestas áreas de conhecimento.

Entende-se que os *softwares* educacionais desenvolvidos têm potencial de capacitar grupos heterogêneos em uma mesma aplicação, pois se verificou que durante os exercícios de aplicação dos *softwares* educacionais, os alunos tornam-se mais receptíveis a novas informações e à novos conhecimentos e o seu estilo lúdico, acaba por envolver os participantes (alunos e professores) que reagem de forma ativa diante da necessidade progressiva de avaliar resultados.

# **3. PLANO DE TRABALHO INICIAL E METAS**

O projeto LABMATRANS teve início no dia 10 de outubro do ano de 2008. Foram feitas reuniões mensais com os membros da equipe. Inicialmente, estas reuniões serviram para esclarecer o plano de trabalho inicial, as metas e seu objetivo. O plano de atividades inicialmente estabelecido para o desenvolvimento do projeto é apresentado no item 3.1.

# **3.1. Plano de trabalho inicial**

1 – Estudo do estado da arte em programas educacionais (*softwares*) de matemática;

2 – Entrevistas e observações na Escola Técnica Estadual de Transporte Engenheiro Silva Freire objetivando levantar as necessidades dos professores (dificuldades em abordar o conteúdo em aulas, habilidades a serem trabalhadas etc.) e levantamento sobre a utilização ou não de *softwares* específicos, incluindo a abordagem metodológica desta utilização;

3 – Estudo e seleção, de cenários relativos ao ensino de matemática dentro dos segmentos de transportes e logística;

4 – Desenvolvimento e aplicação pelos pesquisadores envolvidos no projeto, de treinamento no desenvolvimento de algoritmos e em VBA (*Visual Basic for Aplications*) orientado para os bolsistas e professores da Escola Técnica Estadual de Transporte Engenheiro Silva Freire, com as devidas adequações aos seus níveis de conhecimento, disponibilizando uma ferramenta para que a partir de uma planilha eletrônica se possa-se desenvolver protótipos de aplicativos com um expressivo ganho de possibilidades na análise de grandes volumes de dados, de forma dinâmica;

5 – Desenvolvimento dos aplicativos, sendo nessa etapa, elaborados os *softwares* educacionais;

6 – Dimensionamento de um laboratório de matemática para utilização como ferramenta educacional, onde os alunos possam realizar experimentos tendo como base a teoria ensinada;

7 – Desenvolvimento de um procedimento sistematizado de avaliação do desempenho pedagógico de *softwares* educacionais em matemática;

8 – Aplicação dos *softwares* desenvolvidos aos alunos dos cursos técnicos da Escola Técnica Estadual de Transporte Engenheiro Silva Freire;

9 – Aplicação de uma avaliação aos alunos da Escola Técnica Estadual de Transporte Engenheiro Silva Freire que utilizaram os *softwares* de matemática e do procedimento de avaliação do desempenho pedagógico dos *softwares*;

10 – Formação de um núcleo de pesquisa e desenvolvimento de aplicativos educacionais em matemática.

#### **3.2. Metas e objetivos**

Como metas a serem atingidas pretendia-se trabalhar para o desenvolvimento de 3 (três) aplicativos para *softwares* educacionais dentro de um contexto do ensino de matemática no nível técnico e no setor de logística e transportes. Estas metas também determinavam o objetivo específico do Projeto LABMATRANS.

Como objetivo geral do Projeto LABMATRANS considera-se o desenvolvimento de um núcleo de pesquisa e desenvolvimento de *softwares* educacionais de matemática aplicados à formação de técnicos de nível médio.

#### **3.3. Adequação do plano de trabalho inicial**

Este plano de atividades foi elaborado considerando que os pesquisadores Sérgio Padrão Ferreira e Mauro Soares Tavares, bolsistas de Treinamento e Capacitação Técnica da FAPERJ, manteriam seu vínculo com a Escola Técnica Estadual de Transporte Engenheiro Silva Freire ao longo dos 15 (quinze) meses de projeto – de 10 de outubro de 2008 a 10 de janeiro de 2010.

No entanto, isso não ocorreu, sendo que o vínculo entre os bolsistas de Treinamento e Capacitação Técnica da FAPERJ e a Escola Técnica Estadual de Transporte Engenheiro Silva Freire deixou de existir em junho de 2009, dificultando o desdobramento das atividades com o apoio do corpo discente e docente desta instituição. Este fato obrigou a equipe do projeto a adotar um novo plano de atividades, na forma da Metodologia de Trabalho apresentada no item 4 deste Relatório Final de Projeto.

A Metodologia de Trabalho proposta procurou atender ao plano de trabalho dos bolsistas de pré-iniciação científica, iniciação científica e de treinamento e capacitação técnica que colaboraram com este projeto.

Entende-se que esta Metodologia de Trabalho permitiu que se atingissem as metas estabelecidas para o projeto e os objetivos geral e específico, sem qualquer perda de qualidade nos resultados esperados, mostrando-se inclusive melhor adequada que o plano de atividades inicial se considerada a possibilidade de aplicação dos *softwares* educacionais para toda a rede de Escolas Técnicas Estaduais (ETE/FAETEC) e Escolas Técnicas Federais (CEFET), o que amplia sobremaneira o potencial de utilização da ferramenta.

# **4. METODOLOGIA DE TRABALHO**

Para que a ferramenta de ensino desenvolvida fosse realmente capaz de estimular um maior interesse dos alunos de nível técnico pelas disciplinas de estatística, matemática financeira e geometria fez-se necessário, inicialmente, uma investigação sobre o objeto de estudo, de modo a propor aos alunos a aplicação do conteúdo programático em situações ajustadas àquele que busca se profissionalizar na área de transporte e logística.

Como objeto de estudo, considera-se o conteúdo programático das disciplinas de estatística, matemática financeira e estatística aplicadas ao ensino técnico e médio.

Dessa forma, de modo a cobrir todo o desenvolvimento do projeto LABMATRANS e atender ao plano de trabalho dos bolsistas, a Metodologia de Trabalho adotada para o desenvolvimento do Projeto LABMATRANS considerou as seguintes atividades:

- 1. Determinar o referencial teórico do objeto de estudo
	- 1.1. Identificar a ementa da disciplina
	- 1.2. Identificar os parâmetros curriculares nacionais do ensino médio (PNCEM)
	- 1.3. Levantar referencial bibliográfico
- 2. Desenvolver os itens da ementa
	- 2.1. Conceituar os itens da ementa
	- 2.2. Relacionar os itens da ementa a área de transporte e logística
	- 2.3. Exemplificar as aplicações dentro deste contexto
	- 2.4. Desenvolver um protótipo do *software* educacional
- 3. Desenvolver o jogo educacional
	- 3.1. Desenvolver exercícios aplicados a área de transporte e logística
	- 3.2. Desenvolver o *software* educacional
- 4. Aplicar o *software* educacional desenvolvido
- 5. Analisar os resultados

Sendo assim os itens subseqüentes seguem a ordem da Metodologia de Trabalho proposta.

# **5. DETERMINAÇÃO DO REFERENCIAL TEÓRICO**

A determinação do referencial teórico visa dar sustentação acadêmica ao desenvolvimento dos *softwares* educacionais das disciplinas de estatística, matemática financeira e geometria. Para que se pudesse desenvolver esta atividade, foi realizada uma discussão do tema com a toda a equipe do projeto LABMATRANS em reuniões mensais, desenvolvidas nos primeiros seis meses de projeto, onde se optou por sistematizar os trabalhos partindo da emenda curricular aplicada na Escola Técnica Estadual de Transporte Engenheiro Silva Freire, seguida de consulta aos parâmetros curriculares nacionais do ensino médio (PCNEM) e a realização de pesquisa bibliográfica em "sites de busca", livrarias e bibliotecas universitárias.

# **5.1. Identificação da ementa da disciplina**

A Escola Técnica Estadual de Transporte Engenheiro Silva Freire oferece uma disciplina denominada "Matemática Aplicada" para os alunos do curso profissionalizante de logística que considera os itens de programa apresentados a seguir.

**Estatística:** Definição espaço amostral, probabilidade, tipos de variáveis, representação gráfica, freqüência absoluta e relativa, elementos da distribuição de freqüências, classes e limite de classes, medidas de tendência central: mediana, média aritmética, média ponderada, média geométrica e média harmônica, moda, variância, desvio padrão, aplicação em planilhas do MS Excel® no estudo de gráficos.

**Matemática financeira:** razão e proporção, porcentagem, valor do dinheiro no tempo, juros simples, juros compostos, cálculo de lucro, prejuízo e desconto simples. Os itens estudados serão aplicados em planilhas do M.S. Excel.

**Geometria:** geometria plana – ponto, reta, plano cartesiano, distância entre dois pontos, ponto médio de um segmento, condição de alinhamento de três pontos, equação geral da reta, equação segmentária da reta, coeficiente angular da reta, equação reduzida da reta, ângulos, triângulos, círculos e circunferências, polígonos regulares; geometria espacial – prismas, elementos do prisma, área da superfície total do prisma reto, volume do prisma reto, cilindros, elementos do cilindro, cilindro circular reto, volume de um cilindro.

# **5.2. Parâmetros Curriculares Nacionais do Ensino Médio (PCNEM)**

De acordo com os Parâmetros curriculares nacionais (PCN, 2002), o ensino da probabilidade, da estatística, da matemática financeira e da geometria encontra-se inserido no programa de matemática das escolas de ensino fundamental e médio. O PCN (2002) justifica a necessidade de se inserir estas disciplinas nas escolas de ensino fundamental e médio à medida que esta é uma ferramenta a ser utilizada no cotidiano da sociedade.

Nos Parâmetros Curriculares Nacionais para o Ensino Médio (PCNEM, 2002), o ensino de conceitos associados ao uso da matemática é essencial para que o aluno possa exercer a sua cidadania, pois a matemática contribui para que os alunos desenvolvam habilidades relacionadas à representação, compreensão, comunicação, investigação e também contextualização sociocultural, à medida que ensina a calcular, medir, raciocinar, argumentar e tratar informações quantitativamente.

De acordo com os Parâmetros Curriculares Nacionais (PCN, 2002), o ensino da probabilidade e da estatística encontra-se inserido no programa de matemática das escolas de ensino fundamental e médio organizado no tema "Análise de Dados e Probabilidade". O PCN (2002) justifica a necessidade de se inserir a estatística nas escolas de ensino fundamental e médio à medida que esta é uma ferramenta a ser utilizada no cotidiano da sociedade.

Dentre os principais tópicos estatísticos abordados no ensino médio encontram-se as medidas de posição (média, moda e mediana), as medidas de dispersão (desvio médio, variância e desvio padrão) e a elaboração e análise de gráficos.

Não foi possível encontrar para matemática financeira e geometria o mesmo detalhamento encontrado para estatística no PCNEM (2002). Assim sendo, buscou-se especificar o conteúdo programático destas disciplinas utilizando a ementa da disciplina de Matemática Aplicada da Escola Técnica Estadual Engenheiro Silva Freire complementada por pesquisa bibliográfica.

#### **5.3. Levantamento de referencial bibliográfico**

Para as disciplinas de estatística e matemática financeira, o levantamento das referências bibliográficas foi feito por meio de pesquisa nas bibliotecas da Universidade Federal do Rio de Janeiro (UFRJ), da Fundação Getúlio Vargas (FGV) e pela *internet*, através de "sites de busca" e de sites de livrarias. Depois da identificação dos livros existentes, foi realizada uma reunião com a equipe a fim de selecionar os livros e analisar o conteúdo de cada um, como relacionado nas Tabelas 5.1 e 5.2.

O conteúdo de cada publicação foi apresentado por meio de *slides* em reunião com os demais componentes da equipe. Verificou-se que em função do conteúdo programático estabelecido no PCNEM (2002) considerar apenas aspectos elementares da estatística a escolha de qualquer livro da relação apresentada na Tabela 5.1 seria adequada.

Assim sendo optou-se por escolher, como referências principais para o desenvolvimento do jogo de estatística, os livros de MORETTIN e BUSSAB (2006) e de LOPES (1999) por estarem disponíveis. O primeiro livro apresenta conteúdo abrangente e didático, linguagem de fácil entendimento, definições e exemplos adequados ao conteúdo programático apresentado. O segundo livro, além de complementar o conteúdo do primeiro apresenta uma seleção extensa de exercícios e um apêndice esclarecedor sobre o uso do *software* MS Excel® para a aplicação da estatística.

Oportunamente, também se usou o livro de WHITE & WHITE (2005) quando este apresentou conceitos e definições adequadas a alguns itens da ementa.

Para o caso da disciplina de matemática financeira, escolheu-se o livro HAZZAN & POMPEO (2007) como a melhor alternativa, já que esse livro apresenta conteúdo abrangente e didático, linguagem de fácil entendimento, definições e exemplos adequados ao conteúdo apresentado, uma seleção extensa de exercícios e um apêndice esclarecedor sobre o uso do *software* M.S. Excel para a aplicação da matemática financeira. Porém, outros autores foram considerados sempre que necessário.

| Nome do Livro                                                                                   | Autor                                                      | Edição         | Ano  | Editora              | Valor      | Conteúdo                                                                                                    |  |
|-------------------------------------------------------------------------------------------------|------------------------------------------------------------|----------------|------|----------------------|------------|----------------------------------------------------------------------------------------------------|--|
| Estatística Básica                                                                              | MORETTIN;<br><b>BUSSAB</b>                                 | 5              | 2006 | Saraiva              | R\$ 104,00 | - Conceitos gerais (Dados,<br>frequências, medidas);                                                                                                    |  |
| Introdução à<br>Estatística<br>Aplicada                                                         | <b>FARHAT</b>                                              | 1              | 1998 | <b>FTD</b>           | R\$ 53,10  | -Probabilidades e<br>distribuições de<br>probabilidades;                                                                                                    |  |
| Probabilidades $\&$<br>Estatística:<br>Conceitos,<br>Modelos,<br>Aplicações em<br><b>Excel®</b> | <b>LOPES</b>                                               | 1              | 1999 | Ernesto<br>Reichmann | R\$48,00   | - Distribuições amostrais,<br>modelos de distribuições<br>(Binomial, Poisson, t de<br>Student);<br>- Intervalo de confiança;<br>- Testes de Hipóteses;<br>- Regressão/Correlação<br>linear. |  |
| Estatística<br>Aplicada à<br>Engenharia                                                         | <b>MONTGOME</b><br>RY; RUNGER;<br><b>HUBELE</b>            | $\overline{2}$ | 2004 | <b>LTC</b>           | R\$ 110,00 | O mesmo conteúdo dos 3                                                                                                    |  |
| Estatística                                                                                     | WITTE &<br><b>WITTE</b>                                    | 7              | 2005 | <b>LTC</b>           | R\$ 104,00 | primeiros livros apresentados<br>anteriormente acrescido de:<br>- Modelos de distribuições<br>(Multinomial,                                                                                 |  |
| Estatística Geral e<br>Aplicada                                                                 | <b>MILONE</b>                                              | 3              | 2006 | Atlas                | R\$ 66,00  |                                                                                                    |  |
| Estatística<br>Aplicada                                                                         | LARSON:<br><b>FARBER</b>                                   | 1              | 2007 | Pearson              | R\$ 107,00 | Hipergeométrica);<br>- Testes de hipóteses (t, z, f)                                                                                                    |  |
| Estatística Usando<br><b>Excel®</b>                                                             | <b>LAPPONI</b>                                             | $\overline{4}$ | 2005 | Campus               | R\$ 125,00 | - Análise de variância;<br>- Regressão/Correlação<br>múltipla;<br>- Séries Temporais.                                                                                                    |  |
| Estatística -<br>Teoria e<br>Aplicações no<br><b>Excel®</b>                                     | LEVINE:<br>STEPHAN:<br><b>KREHBIEL:</b><br><b>BERENSON</b> | 3              | 2005 | <b>LTC</b>           | R\$ 150,00 |                                                                                                    |  |

**Tabela 5.1 – Resultado da pesquisa bibliográfica expedida – estatística.**

| Nome do Livro                                                                            | Autor                                                                  | Edição           | Editora              | Valor        | Selecionado | Observação                                                             |
|------------------------------------------------------------------------------------------|------------------------------------------------------------------------|------------------|----------------------|--------------|-------------|------------------------------------------------------------------------|
| Modelagem<br>Financeira com<br>Excel e VBA                                               | LAPPONI, JUAN<br><b>CARLOS</b>                                         |                  | Campus               | R\$<br>99,00 | Não         | Não é o foco do<br>projeto                                             |
| Matemática<br>Financeira com HP<br>12C Excel - com<br>cd 5ª edição                       | BRUNI,<br><b>ADRIANO LEAL</b><br>FAMA, RUBENS                          | $5^{\mathrm{a}}$ | Atlas                | R\$<br>82,00 | Sim         | Livro novo<br>indicado pelo<br>professor. Grande<br>uso do Excel       |
| Matemática<br>Financeira Objetiva                                                        | ZENTGRAF,<br><b>ROBERTO</b>                                            | $---$            | <b>ZTG</b>           | R\$<br>70,00 | Sim         | Conteúdo bom e<br>amplo uso do Excel                                   |
| Matemática<br>Financeira                                                                 | <b>SAMUEL</b><br><b>HAZZAN</b><br><b>JOSÉ NICOLAU</b><br><b>POMPEO</b> | $6^{\mathrm{a}}$ | Saraiva              | R\$<br>75,00 | Sim         | Abrangente e<br>didático - edição<br>com Excel                         |
| Matemática<br>Financeira -<br>Objetiva e Aplicada                                        | PUCCINI,<br><b>ALBERTO LIMA</b>                                        | $7^{\mathrm{a}}$ | Saraiva              | R\$<br>95,00 | Sim         | Abrangente e<br>didático                                               |
| Matemática<br>Financeira - com<br>Emprego de<br>funções e Planilhas<br>- modelo do Excel | ZENTGRAF,<br><b>WALTER</b>                                             | $---$            | Campus               | R\$<br>95,00 | Sim         | Abrangente e<br>didático                                               |
| Matemática<br>Financeira Aplicada<br>- Método<br>Algébrico, HP 12C<br>e MS Excel         | BRANCO,<br>ANÍSIO COSTA<br><b>CASTELO</b>                              | $2^{\mathrm{a}}$ | Thompson             | R\$<br>68,90 | Não         | Não é o foco do<br>projeto                                             |
| Matemática<br>Financeira para<br>usar Excel e<br>Calculadora HP12C                       |                                                                        |                  | Atlas                | R\$<br>81,00 | Não         | Não é o foco do<br>projeto                                             |
| Matemática<br>Financeira usando<br>Excel                                                 | LAPPONI, JUAN<br><b>CARLOS</b>                                         | $---$            | Lapponi              | R\$<br>47,00 | Não         | Não é o foco do<br>projeto                                             |
| Matemática<br>Comercial e<br>Financeira                                                  | FARIA,<br><b>ROGÉRIO</b><br><b>GOMES</b>                               | $---$            | Ática                | R\$<br>39,90 | Não         | Não é o foco do<br>projeto                                             |
| Matemática<br>Financeira -<br>Aplicações à<br>Análises de<br>Investimentos               | SAMANEZ,<br><b>CARLOS</b><br><b>PATRICIO</b>                           | $---$            | Pearson<br>Education | R\$<br>60,00 | Sim         | Conteúdo amplo e<br>didático                                           |
| Matemática<br>Financeira para<br>Usuários do Excel                                       | SHINOLA,<br><b>CARLOS</b>                                              | $2^{\mathrm{a}}$ | Atlas                | R\$<br>43,00 | Não         | Não é o foco do<br>projeto                                             |
| Matemática<br>Financeira com<br>Utilização do Excel<br>2000                              | TOSI,<br><b>ARMANDO</b><br>JOSÉ                                        | $3^a$            | Atlas                | R\$<br>55,00 | Sim         | Livro novo,<br>indicado por<br>professor, boa<br>abordagem do<br>Excel |

**Tabela 5.2 - Resultado da pesquisa bibliográfica expedida – matemática financeira.**

Para o caso da disciplina de geometria realizou-se pesquisa de livros que pudessem ser utilizados como referência para seu conteúdo programático e que fossem compatíveis com a ementa de Matemática Aplicada da Escola Técnica Estadual Engenheiro Silva Freire. Verifica-se no mercado uma ampla gama de livros que atendem a este requisito e que na sua maioria abordam todo o conteúdo de matemática para o ensino médio.

Tendo em vista a possibilidade de escolha de uma gama seleta de referências bibliográficas e sendo o conteúdo programático comum entre tais referências, optou-se por considerar os seguintes livros.

# **1. "Matemática Completa" (GIOVANNI** *et al***, 2002)**

É o livro didático utilizado na Escola Técnica Estadual Engenheiro Silva Freire. Abrange todo o conteúdo do curso de geometria da escola, contudo apresenta poucos exercícios de fixação, sendo o conteúdo apresentado de forma sucinta ao aluno, o que pode dificultar o aprendizado. A exposição do conhecimento ao aluno de forma muito sucinta pode ocasionar falha na absorção por inteiro dos conceitos e suas aplicações, ocasionando defasagens no aprendizado. O livro apresenta ainda alguns exercícios que poderiam ter sido adaptados a realidade da aplicação em logística e transporte ou áreas afins.

# **2. "Fundamento de Matemática Elementar", volumes 3, 7 e 9 (Iezzi, 1978)**

Apresenta uma abordagem matemática precisa e que abrange toda a ementa do curso de geometria da Escola Técnica Estadual Engenheiro Silva Freire. A divisão em volumes torna o livro mais versátil e permite uma abordagem formal e elegante da matemática, tornando mais denso o conteúdo e contando um pouco da biografia de grandes matemáticos, no entanto não apresenta muitos exercícios com aplicações em matemática, nem em outros campos da ciência, tal qual área de transporte.

# **3. "Matemática Para o Ensino Médio" (FERNANDES** *et al***, 2005)**

Desenvolve bem todo o conteúdo referente ao curso de geometria exigido pela ementa da Escola Técnica Estadual Engenheiro Silva Freire, apresenta diversos exercícios em graus variados de dificuldade. Contudo não apresenta uma ilustração expressiva do uso da matemática em outras áreas das ciências, em especial o transporte, visto que se foca única e exclusivamente na matemática pura no contexto do ensino médio. Apesar do exposto, apresenta uma gama de exercícios que podem ser modificados e transformados em um problema na área de transporte.

# **4. "Matemática" (DANTE, 2008)**

O livro aborda de maneira bem ilustrativa os assuntos apreciados pela ementa dando exemplos do emprego da geometria em fatos cotidianos, idéias de afastamento e distância percorrida por alguém, área construída entre outros. Como o anterior, o livro apresenta toda a ementa do curso da Escola Técnica Estadual Engenheiro Silva Freire com uma linguagem de fácil compreensão, diversos exemplos ilustrativos do uso da matemática na prática e exercícios variados e em quantidades apreciáveis.

Uma vez que todos os livros pesquisados estavam de acordo com a ementa de ensino de geometria da Escola Técnica Estadual Engenheiro Silva Freire e buscando um ensino mais enriquecedor em termos de quantidade, qualidade e acessibilidade ao material bibliográfico, considerou-se como referência para este projeto o livro de DANTE (2008).

Neste caso, optou-se pelo livro que aparentava melhor ilustração de uso da matemática na prática e que melhor servisse de via de ligação entre o aluno e o conteúdo, bem como explorar muitos exercícios de caráter universal da matemática, ou seja, fazendo uma interdisciplinaridade com outras áreas científicas.

# **6. DESENVOLVIMENTO DOS ITENS DA EMENTA DE ESTATÍSTICA**

Utilizou-se como referência os itens referentes ao conteúdo de estatística da disciplina "Matemática Aplicada" oferecida na Escola Técnica Estadual Engenheiro Silva Freire e já considerados no item 5.1 deste Relatório Final de Projeto, ratificados pela abordagem do PCNEM (2002).

#### **6.1. Definição do espaço amostral (S)**

O espaço amostral (S) é o conjunto de todos os possíveis resultados decorrentes de uma experiência aleatória. O espaço amostral pode ser discreto (finito ou infinito) ou contínuo.

Pode-se exemplificar o que vem a ser espaço amostral através da representação da frota de caminhões da transportadora ELITE. A transportadora ELITE possui frota de caminhões divididos por 3 tipos de carroceria: baú, carga seca e tanque. A frota é composta por 10 caminhões distribuídos da seguinte maneira: 5 caminhões tem carroceria do tipo baú, 3 do tipo carga seca e 2 do tipo tanque. Desta forma, o espaço amostral da frota de caminhões da transportadora ELITE é:

S = {Baú 1, Baú 2, Baú 3, Baú 4, Baú 5, Carga seca 1, Carga seca 2, Carga seca 3, Tanque 1, Tanque 2}

 $n(S) = 10$ 

Onde n(S) é o número de elementos pertencentes ao conjunto do espaço amostral.

#### **6.2. Probabilidade**

Antes de definir probabilidade faz-se necessário que seja feita a definição de evento (E).

Evento (E) é um subconjunto do espaço amostral que representa todos os resultados favoráveis ao experimento que se está realizando, ou seja, representa os resultados que se deseja dentro de um universo de possibilidades. Como exemplo, pode-se citar o evento de escolher aleatoriamente um caminhão do tipo baú pertencente à transportadora ELITE, citada no item 6.1.

E = {Baú 1, Baú 2, Baú 3, Baú 4, Baú 5}

 $n(E) = 5$ 

Onde n(E) é o número de elementos pertencentes ao conjunto E.

A probabilidade é o estudo da ocorrência de eventos por meio da razão entre o número de casos favoráveis (E) e o número de casos possíveis (S). A probabilidade reflete as chances de ocorrência de um evento aleatório, sendo assim, a probabilidade de escolher aleatoriamente um caminhão do tipo baú na frota da transportadora ELITE é dada pela equação (6.1).

$$
P(E) = \frac{n(E)}{n(S)} = \frac{5}{10} = 50\%
$$
\n(6.1)

#### **6.3. Tipos de variáveis**

No contexto da estatística, variável é qualquer característica de um elemento observado (ser vivo ou objeto). Algumas variáveis como sexo, tipo sanguíneo, cor de pele ou tipo de veículo, simplesmente enquadram os indivíduos em categorias. Outras variáveis como altura do caminhão, renda anual ou número de funcionários, tomam valores numéricos com os quais se podem fazer cálculos. Desta forma, existem dois tipos de variáveis: variáveis qualitativas e variáveis quantitativas.

#### **a) Variáveis Qualitativas**

As variáveis qualitativas expressam uma qualidade (característica). Como por exemplo, a característica de um caminhão por tipo de carroceria na transportadora ELITE pode ser Baú, Carga seca ou Tanque.

Assim é possível definir o conjunto de qualidades: Caminhão por tipo de carroceria: {Baú, Carga seca, Tanque} onde X1 é a variável referente ao caminhão por tipo de carroceria escolhido e X1 pode receber o "valor" Baú, o "valor" Carga Seca ou o "valor" Tanque.

#### **b) Variáveis Quantitativas**

Expressam uma medida ou contagem (salário dos funcionários, idade dos funcionários, idade da frota, quantidade de veículos). Por exemplo, a quantidade de caminhões por tipo de carroceria Carga Seca pertencentes à transportadora ELITE é 3. Ou seja X2 = 3, sendo X2 a variável referente ao número de caminhões com carroceria do tipo Carga Seca pertencentes à transportadora ELITE.

#### **6.4. Freqüências absoluta e relativa**

A freqüência absoluta é o dado obtido por meio de contagem. A freqüência relativa, também chamada de proporção, é o valor da freqüência absoluta dividido pelo valor máximo, sendo geralmente expressa em porcentagem. A freqüência relativa é muito utilizada na comparação de dados em tabelas de pesquisas distintas.

Voltando ao exemplo da transportadora ELITE (item 6.1) pode-se criar uma tabela que represente a freqüência absoluta e a freqüência relativa de cada uma dos tipos de caminhões existentes na transportadora. (Tabela 6.3).

| Caminhão por tipo de carroceria | Frequência absoluta | Freqüência relativa |
|---------------------------------|---------------------|---------------------|
| Baú                             |                     | $5/10 = 50\%$       |
| Carga Seca                      |                     | $3/10 = 30\%$       |
| Tanque                          |                     | $2/10 = 20 %$       |
| Total                           |                     | 100\%               |

**Tabela 6.3 – Exemplos de freqüência absoluta e freqüência relativa.**

#### **6.5. Elementos da distribuição de freqüências**

A distribuição de freqüências é um tipo de apresentação que condensa uma coleção de dados conforme as suas freqüências. A distribuição de freqüência pode ser intervalar ou pontual.

Distribuição de freqüência intervalar é um método de tabulação dos dados em classes (intervalo de variação da variável), categorias ou intervalos onde se tem melhor visualização da distribuição dos dados. Como por exemplo, pode-se elaborar uma tabela referente à quantidade de quilômetros rodados pelos caminhões da transportadora ELITE (Tabela 6.3a).

| Quilometragem rodada | Freqüência Absoluta |
|----------------------|---------------------|
| $0 - 100$            |                     |
| $101 - 200$          |                     |
| $201 - 300$          |                     |
| Total                |                     |

**Tabela 6.3**a **– Quilometragem rodada pelos caminhões da transportadora ELITE.**

Distribuição de freqüência pontual é um método de tabulação dos dados que associa os dados com a sua freqüência de ocorrência Como, por exemplo, pode-se elaborar uma tabela referente à quantidade de caminhões por tipo de carroceria na frota da transportadora ELITE (Tabela 6.3b).

| Caminhão por tipo de carroceria | Freqüência absoluta |
|---------------------------------|---------------------|
| Baú                             |                     |
| Carga Seca                      |                     |
| Tanque                          |                     |
| Total                           |                     |

**Tabela 6.3b - Quantidade de caminhões por tipo de carroceria.**

#### **6.6. Classes e limite de classes**

Classe é o intervalo de variação de uma variável. Os limites de uma classe são o maior e o menor valor dentro dessa classe. Na Tabela 6.3a, coluna "Quilometragem rodada" pode-se observar a existência de 3 classes. A 1° classe possui limite inferior de 0 km e superior de 100 km, a 2° classe possui limite inferior de 101 km e superior de 200 km e a 3° classe possui limite inferior de 201 km e superior de 300 km.

#### **6.7. Representação gráfica**

A representação gráfica é uma forma de apresentação dos dados estatísticos, cujo objetivo é o de facilitar a visualização e análise.

#### **a) Tipos de gráficos**

Segundo WITTE & WITTE (2005) existem 8 tipos de representação gráfica: os histogramas, os polígonos de freqüência, os polígonos de freqüências acumulada (ogiva), os gráficos em linha, os gráficos em setores, os gráficos em barras, os gráficos em coluna e os cartogramas.

a.1) Histogramas, polígonos de freqüência e polígonos de freqüências acumuladas (ogiva)

São utilizadas para representar a distribuição de freqüência. Pode-se com base na Tabela 6.3a gerar os gráficos que relacionem a quilometragem rodada pelos caminhões da transportadora ELITE, com suas respectivas freqüências absolutas. A Figura 6.1 representa o histograma de dados obtido a partir da Tabela 6.3a.

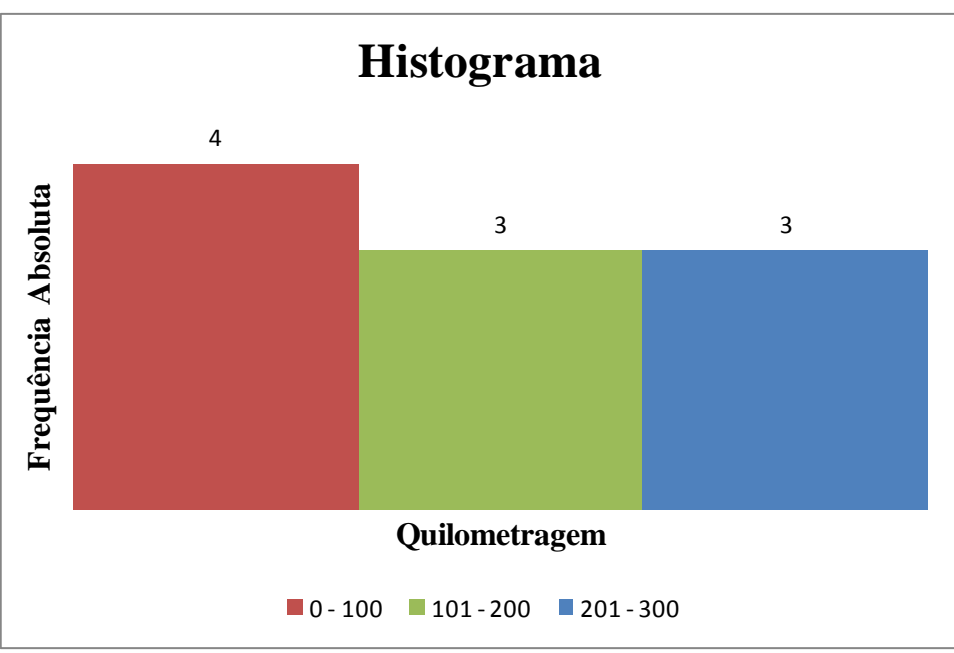

**Figura 6.1 - Histograma de dados obtido a partir da Tabela 6.3a.**

A Figura 6.2 representa o polígono de freqüência de dados obtido a partir da Tabela 6.3a. Para gerar o polígono de freqüência faz-se necessário calcular a freqüência absoluta e relativa acumulada.

| Quilometragem<br>rodada         | Freqüência<br>absoluta | Frequência<br>absoluta<br>acumulada | Frequência<br>relativa | Freqüência<br>relativa<br>acumulada      |
|---------------------------------|------------------------|-------------------------------------|------------------------|------------------------------------------|
| $0 - 100$                       | $\overline{4}$         | 4                                   | $4/10 = 40%$           | 40%                                      |
| $101 - 200$                     | 3                      | 7                                   | $3/10 = 30\%$          | 70%                                      |
| $201 - 300$                     | 3                      | 10                                  | $3/10 = 30\%$          | 100%                                     |
| Total                           | 10                     |                                     | 100%                   |                                          |
| 50%<br>40%<br>30%<br>20%<br>10% |                        |                                     |                        | 120%<br>100%<br>80%<br>60%<br>40%<br>20% |
| 0%<br>$0 - 100$                 |                        | 101 - 200                           | 2001 - 300             | 0%                                       |

**Figura 6.2 - Polígono de freqüência.**

#### a.2) Gráfico em linha

O gráfico em linha representa observações feitas ao longo do tempo. Tais conjuntos de dados constituem as chamadas séries históricas ou temporais. Como exemplo, pode-se gerar o gráfico da evolução da prestação de serviço da transportadora ELITE utilizando caminhão do tipo Baú, sabendo-se que no ano de 2005 a transportara ELITE prestou 10 serviços utilizando o caminhão do tipo Baú, em 2006 prestou 13 serviços, em 2007 prestou 15 serviços e em 2008 prestou 11 serviços. Desta forma tem-se a Figura 6.3.

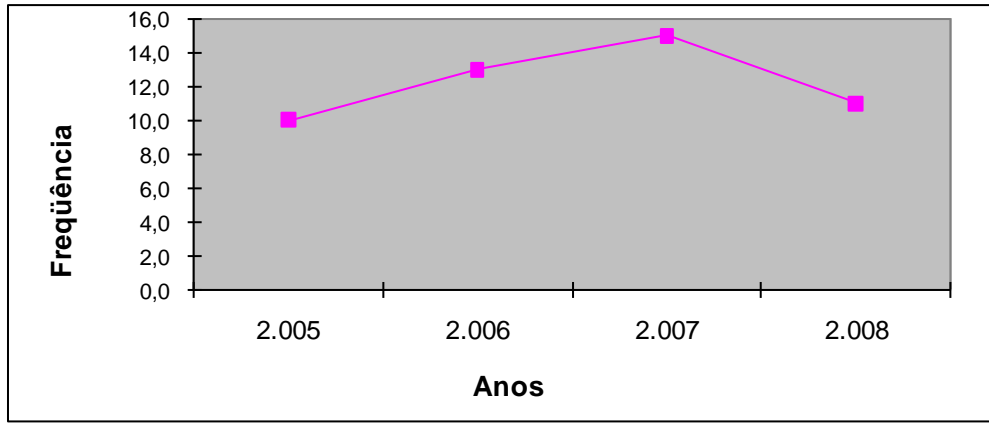

**Figura 6.3 - Gráfico em linha.**

# a.3) Gráfico em setores

São gráficos construídos num círculo, dividido em setores que correspondem aos termos da série e são proporcionais a estes termos. São mais utilizados para séries específicas ou geográficas com pequeno número de termos e quando se quer salientar a proporção de cada termo em relação ao todo, sendo assim utiliza-se a freqüência relativa para elaborar tal tipo de gráfico. Como exemplo pode-se gerar um gráfico de setor que relacione a frota de caminhões da transportadora ELITE. Desta forma tem-se a Figura 6.4.

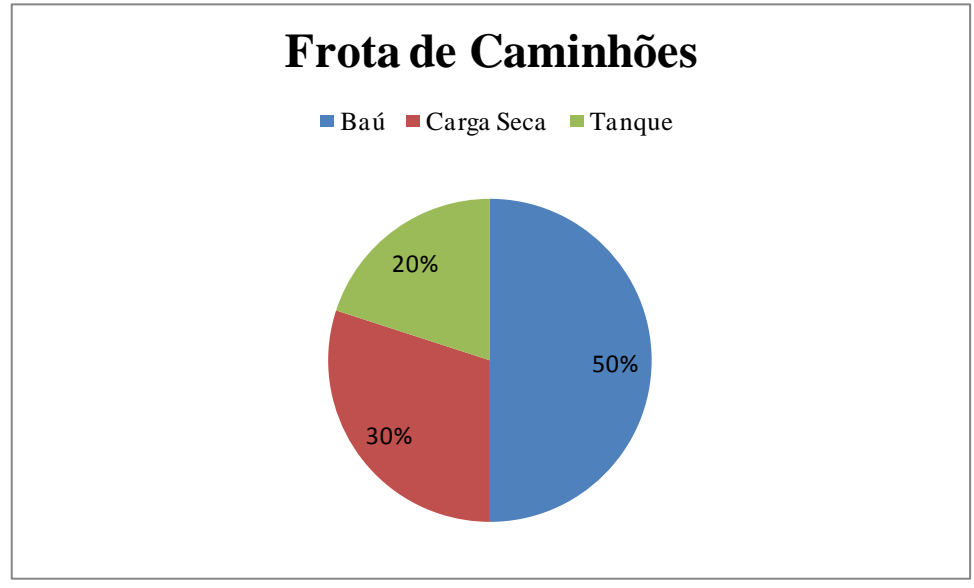

**Figura 6.4 – Distribuição da frota de caminhões por tipo de carroceria.**

a.4) Gráficos em barras ou colunas

É a representação de uma série por meio de retângulos, dispostos horizontalmente (em barras) ou verticalmente (em colunas). Como exemplo de gráficos em barras ou em colunas pode-se relacionar a frota de caminhões da transportadora ELITE (Figura 6.5 e 6.6), porém utilizando a freqüência absoluta e não a freqüência relativa como no exemplo do gráfico em setor (Figura 6.4).

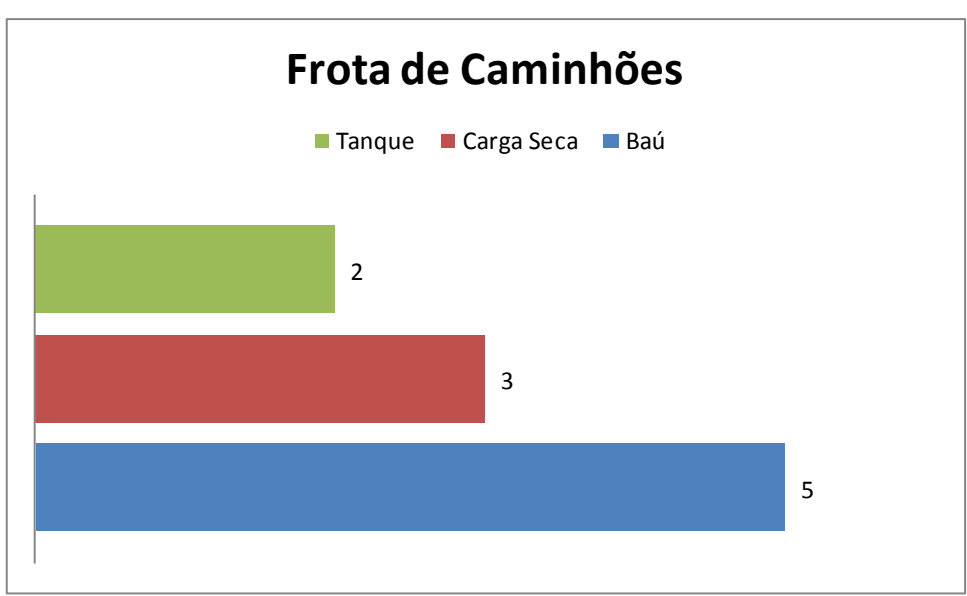

**Figura 6.5 - Gráfico em barras.**

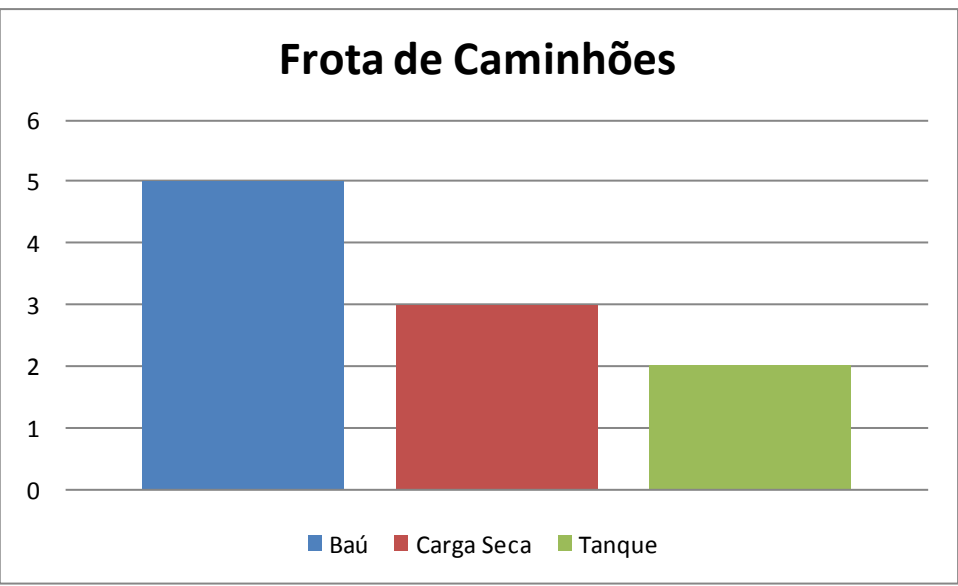

**Figura 6.6 - Gráfico em colunas.**

#### a.5) Cartograma

É a representação sobre uma carta geográfica. Este gráfico é empregado quando o objetivo é o de figurar os dados estatísticos diretamente relacionados com as áreas geográficas ou políticas.

Um exemplo que pode ser elaborado usando uma carta geográfica é a porcentagem de clientes da transportadora ELITE dividida pelas regiões brasileiras (Figura 6.7). Sabe–se que 15% dos clientes da transportadora ELITE encontram-se na região Norte, 15% na região Nordeste, 35% na região Sudeste, 5% na região Centro–Oeste e 30% na região Sul.

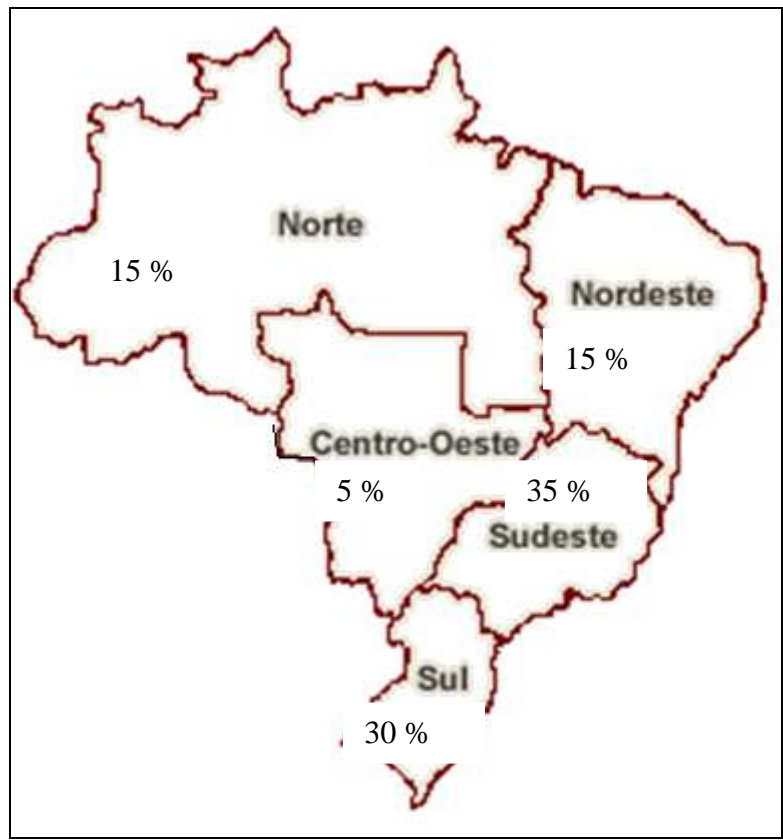

**Figura 6.7 – Cartograma.**

# **6.8. Medidas de tendência central**

As medidas de tendência central verificam uma tendência dos dados observados a se agruparem em torno dos valores centrais. Dentre as medidas de tendência central pode-se considerar: a média aritmética, a média ponderada, a média geométrica, a média harmônica, a moda, a mediana.

# a) Média aritmética

É igual ao quociente entre a soma dos valores do conjunto e o número total dos valores. Como exemplo para média aritmética, pode-se considerar a quilometragem rodada pelo caminhão Baú da transportadora ELITE durante uma semana. Sabe-se que na segunda-feira o caminhão percorreu 100 km, na terça-feira 50 km, na quarta-feira 30 km, as quinta-feira 50 km, na sexta-feira 30 km, no sábado 70 km e no domingo 90 km. A equação (6.2) apresenta o cálculo da média de quilômetros percorrido pelo caminhão Baú por dia da semana.

$$
\text{Média} = \frac{100 + 50 + 30 + 50 + 30 + 70 + 90}{7} = 60 \text{ km} \tag{6.2}
$$

b) Média ponderada

É igual ao quociente entre a soma dos valores do conjunto ponderados pelos pesos. Como exemplo, pode-se citar a existência de uma tabela, que atribui um peso (reconhecimento) ao motorista do caminhão relacionado com a quilometragem percorrida pelo motorista, ou seja, quanto mais quilômetros o motorista percorre, maior será o seu reconhecimento dentro da transportadora. A Tabela 6.4 relaciona a quilometragem rodada com seus respectivos pesos.

**Tabela 6.4 - Relação entre quilometragem rodada e peso atribuído pela transportadora ELITE ao motorista.**

| Quilometragem rodada | Pesos          |  |  |
|----------------------|----------------|--|--|
| 30                   |                |  |  |
| 50                   |                |  |  |
| 70                   | $\overline{2}$ |  |  |
| 90                   | $\overline{2}$ |  |  |
| 100                  | 3              |  |  |
| Total                |                |  |  |

Desta forma, pode-se calcular a média ponderada da quilometragem rodada pelo motorista do caminhão Baú na semana por meio da equação (6.3), considerando os pesos da Tabela 6.4 e o desempenho individual apresentado no sub-item a) (item 6.8).

$$
\text{Média Ponderada} = \frac{100x3 + 50x1 + 30x1 + 50x1 + 30x1 + 70x2 + 90x2}{3 + 1 + 1 + 1 + 1 + 2 + 2} = \frac{780}{11} \approx 70.9 \text{ km}
$$
\n
$$
(6.3)
$$

#### c) Média geométrica

É a raiz "n-ésima" do produto de todos os n valores de um conjunto. Voltando ao exemplo do sub-item a) (item 6.8) pode-se calcular a média geometria dos 7 valores em quilômetros percorridos pelo motorista do caminhão Baú por meio da equação (6.4).

$$
Média Geométrica = \sqrt[7]{100x50x30x50x30x70x90} \approx 54,4 \text{ km} \tag{6.4}
$$

d) Média harmônica:

É o inverso da média aritmética dos inversos dos valores. Continuando a utilizar o exemplo do sub-item a) (item 5.8), supõe que se deseja calcular a média harmônica dos 7 valores em quilômetros percorridos pelo motorista. A equação (6.5) fornece o resultado.

Média Harmônica = 
$$
\frac{7}{\frac{1}{100} + \frac{1}{50} + \frac{1}{30} + \frac{1}{50} + \frac{1}{30} + \frac{1}{70} + \frac{1}{90}} \approx 49.3 \text{ km}
$$
(6.5)

e) Moda

É o valor que ocorre com maior freqüência em uma série de valores. Sendo assim uma série de valores pode ser amodal (nenhuma moda), unimodal (uma moda) ou multimodal (duas ou mais modas).

Voltando ao exemplo apresentado no sub-item a) (item 6.8) tem-se que a moda é: o valor 30 e o valor 50, pois ambos são os valores que apresentam maior freqüência absoluta dentro da série apresentada.

Moda = {30, 50}, ou seja, trata-se de um caso onde o conjunto de dados é multimodal.

#### f) Mediana

É o valor situado de tal forma no conjunto que o separa em dois subconjuntos de mesmo número de elementos, estando o conjunto em ordem (crescente/decrescente). Considerando o mesmo exemplo do sub-item a) (item 6.8) que relaciona o dia da semana com a quilometragem percorrida pelo caminhão Baú da transportadora ELITE, elabora-se um conjunto que contenha as informações fornecidas em ordem crescente. A mediana será o elemento central deste conjunto. Ou seja, se  $KM = \{30, 30, 50, 50, 70, 90, 100\}$ , então a mediana  $= 50$ .

#### **6.9. Medidas de dispersão**

As medidas de dispersão verificam uma tendência dos dados observados se dispersarem em torno dos valores centrais. Dentre as medidas de dispersão pode-se considerar: a variância e o desvio padrão.

#### a) Variância

Medida de dispersão que indica o desvio médio de cada elemento da amostra para com a média calculada. No exemplo do sub-item a) (item 6.8) foi calculada a média aritmética da quilometragem percorrida pelo caminhão Baú da transportadora ELITE. Como a média aritmética não permite uma análise da variabilidade dos dados do conjunto, faz-se necessário, o cálculo da variância que indica o quanto cada elemento se dispersa do valor da média aritmética. A variância é a soma dos quadrados dos desvios dividida pela quantidade de desvios (equação (6.6)). Sendo assim, para este exemplo tem-se.

Conjunto de dados: KM = {100, 50, 30, 50, 30, 70, 90} Média aritmética: Média = 60 km (calculado sub-item a) (item 5.8))

Variância = 
$$
\frac{(100-60)^2 + (50-60)^2 + (30-60)^2 + (50-60)^2 + (30-60)^2 + (70-60)^2 + (90-60)^2}{7} \approx 657.1 \text{ km}^2
$$
 (6.6)

# b) Desvio padrão

É a raiz quadrada da média aritmética dos quadrados dos desvios, ou seja, é a raiz quadrada da variância. Tomando como exemplo o resultado obtido no sub-item a) (item 6.8) tem-se que o desvio padrão será dado pela equação (6.7).

$$
Desvio Padrão = \sqrt{657,1} \cong 25,63 \text{ km} \tag{6.7}
$$

# **7. DESENVOLVIMENTO DOS ITENS DA EMENTA DE MATEMÁTICA FINANCEIRA**

A ementa de matemática financeira foi baseada no conteúdo programático da disciplina Matemática Aplicada, já ministrada na Escola Técnica Estadual Engenheiro Silva Freire e na revisão bibliográfica realizada no item 5 deste projeto.

Os assuntos abordados serão: razão e proporção, porcentagem, valor do dinheiro no tempo; juros simples; juros compostos; cálculo de lucro, prejuízo e desconto simples. Buscando uma melhor compreensão do tema matemática financeira, optou-se por estruturar a ementa descrita acima de acordo com HAZZAN & POMPEO (2007).

#### **7.1 Revisão de conceitos básicos de matemática**

Neste item encontra-se a descrição dos conceitos básicos de matemática necessários a uma melhor compreensão do tema matemática financeira.

#### **a) Razão e proporção**

Sejam dois números reais a e b, a/b é a razão entre eles, sendo  $b \neq 0$ . A igualdade entre duas razões recebe o nome de proporção. Em  $a/b = c/d$ , a e d são chamados extremos e b e c são chamados meios. Em toda proporção, o produto dos meios é igual ao produto dos extremos. Logo,  $b.c = a.d$ .

#### **a.1) Grandeza proporcional a várias outras**

Sendo z uma grandeza que é função de x e y, z = f (x, y), então cada vez que se atribuem valores específicos a x e y, fica determinado o valor de z.

Uma grandeza  $z = f(x, y)$  pode ser diretamente proporcional:

- a variável x:  $f(n,x, y) = n$ .  $f(x, y)$ , com n inteiro e z função crescente de x, y fica constante. Por exemplo, se z é o valor da minha poupança, depois que mantive um capital x depositado durante y meses, então  $z = f(x,y)$  é diretamente proporcional ao capital inicial x (supondo que não foram feitos novos depósitos) mas z não é diretamente proporcional ao número y de meses (com efeito, no final de cada mês, os juros são acumulados ao capital, de modo que o acréscimo, ao cabo de cada mês, é maior do que no mês anterior).
- a variável y:  $f(x,n,y) = n$ .  $f(x, y)$ , com n inteiro e z função crescente de y, x fica constante.
- a x e y ao mesmo tempo:  $f(n,x,n,y) = n(x,y)$ , para x,y e z positivos. Por exemplo, se z é o número de páginas que são impressas por x máquinas impressoras iguais, trabalhando y horas cada uma,  $z = f(x,y)$  é diretamente proporcional a x e a y.
- Não há proporcionalidade entre x e y. Por exemplo, se z pode ser o comprimento da hipotenusa de um triângulo retângulo cujos catetos medem x e y. Neste caso  $z = f(x,y)$ não é diretamente proporcional a x nem a y.

Vale a igualdade:  $f(n.x, n.y) = n. f(x,y)$ , para quaisquer c,x,y positivos.

Se z = f(x,y) é diretamente proporcional a x e y, então, escrevendo f(1,1) = k, temos z =  $f(x,1,y,1) = k.x.y$ . Portanto, a expressão matemática de uma grandeza z que é diretamente proporcional a duas outras x,y é dada pela fórmula  $z = k.x.y.O$  número k chama-se constante de proporcionalidade. Sendo  $z = k.x.y$ ;  $z \notin$  diretamente proporcional a x e y, se e somente se, é proporcional ao produto x.y.

Para grandezas inversamente proporcionais tem-se que sendo z inversamente proporcional a y significa que z é diretamente proporcional a 1/y. Por exemplo, sendo  $z = f(x,y)$ ,  $z = k(x/y)$ , sendo x diretamente proporcional a z, y inversamente proporcional a z e k a constante de proporcionalidade

#### **a.2) Divisão em partes proporcionais**

Uma das aplicações do conceito de divisão em partes proporcionais é encontrado na regra de sociedade. Esta aplicação pode ser exemplificada da seguinte forma: Cristiane, Rodrigo e Márcio resolveram organizar uma sociedade. Cristiane entrou com o capital de 20 mil reais, Rodrigo com 30 mil reais e Márcio com 40 mil reais. Depois de um certo período, a sociedade obteve um lucro de 36 mil reais. A regra da sociedade estabelece que esse lucro deve ser dividido em partes proporcionais a 20, 30 e 40. Cristiane ficando com a primeira parte, Rodrigo com a segunda e Márcio com a terceira.

Como o lucro y de cada sócio é diretamente proporcional a sua contribuição x. Tem-se uma função y = f(x), ou y = k .x. Sabendo k, o lucro de cada sócio será obtido multiplicando seu capital inicial por k.

Logo, o lucro de Cristiane, Rodrigo e Márcio será, respectivamente, 20k, 30k e 40k. Como o lucro total da sociedade é 36 mil reais, tem-se  $20k + 30k + 40k = 36$  ou  $90k = 36$ , dando k = 0,4. Assim, Cristiane lucrou 8 mil reais, Rodrigo lucrou 12mil reais e Márcio lucrou 16 mil reais.

Agora suponha que Cristiane tenha permanecido na sociedade durante 5 meses, Rodrigo 2 meses e Márcio tenha ficado nela o ano inteiro. Qual deve ser a parte que cabe a cada um no lucro de 36 mil reais? Neste caso, admite-se que seus capitais iniciais tenham sido 20, 30 e 40 mil reais respectivamente.

O lucro z de cada sócio é uma função de duas variáveis: o capital inicial x e o tempo y em que esse sócio permaneceu na sociedade. Portanto  $z = f(x,y)$ . Convencionou-se que z é diretamente proporcional a x e a y. Então,  $z = k.x.y$ .

Para determinar k, sabe-se que Cristiane, Rodrigo e Márcio possuem o lucro de 20.5.k = 100k,  $30.2 \text{ k} = 60 \text{k}$  e 40.12. $\text{k} = 480 \text{k}$ . A soma dos três lucros é igual ao lucro da sociedade. Portanto,  $100k + 60k + 480k = 36$ , ou seja,  $640k = 36$  e k = 0,05625. Logo,  $100k = 5,625$ ,  $60k = 3,375$  e 480 k = 27. Consequentemente, o lucro de Cristiane é 5.625 reais, o lucro de Rodrigo é 3.375 reais e o lucro de Márcio é 27.000 reais.

A partir dos exemplos anteriores, verifica-se dois tipos de regra de sociedade apresentados a seguir.

**Simples:** onde os sócios entram com capitais diferentes, mas permanecem tempos iguais. Ou com o mesmo capital, mas permanecem na sociedade por tempos diferentes. Aqui o lucro é dividido em partes diretamente proporcionais aos capitais iniciais ou aos tempos de permanência, conforme o caso.

**Composta:** onde os sócios entram com capitais diferentes e permanecem na sociedade por tempos diferentes. Aqui o lucro deve ser dividido entre os sócios em partes diretamente proporcionais aos produtos do capital inicial pelo tempo de permanência de cada sócio.

#### **a.3) Porcentagem**

Chama-se de razão centesimal a razão cujo denominador é 100. Como exemplos, considera-se  $30/100 = 0,30 = 30\%$ ;  $450/100 = 4.5 = 450\%$  e  $27,9/100 = 0,27 = 27,9\%$ .

#### **7.2. Fundamentos da matemática financeira**

A matemática financeira tem a finalidade de estudar a evolução do dinheiro ao longo do tempo, fornecendo os critérios para avaliar as operações de investimento e empréstimo.

Para melhor compreensão dessa definição faz-se necessário explicar o que vem a ser o valor do dinheiro no tempo. Para ZENTGRAF (1997), esse se relaciona à idéia de que ao longo do tempo o valor do dinheiro muda, quer em função de sua desvalorização devido à inflação, quer em função da existência de alternativas de investimento que possibilitarão o recebimento de alguma remuneração sobre a quantia envolvida.

Para HAZZAN & POMPEO (2007), qualquer valor monetário que uma pessoa física ou jurídica empresta para outra durante certo tempo é chamado de capital. Ao emprestar o dinheiro a pessoa deixa de poder usá-lo por determinado período de tempo. Além disso, também existe o risco do não pagamento da dívida. Devido a isso surge o conceito de juro, que é o custo do empréstimo, se visto pela ótica do tomador ou a remuneração pelo uso do capital se visto pela ótica do emprestador.

A taxa de juros, ou taxa de crescimento do capital, é a taxa de lucratividade recebida num investimento. O valor do capital acrescido dos juros é denominado montante ou valor futuro.

De acordo com HAZZAN & POMPEO (2007), quando um capital é aplicado por vários períodos, a uma determinada taxa por período, o montante poderá aumentar de acordo com o regime de capitalização simples ou composto. No regime de capitalização simples o juro gerado a cada período é constante, pois o mesmo incide apenas sobre o valor do capital aplicado.

Já no regime de capitalização composto, o juro gerado em cada período é agregado ao capital resultando em um montante. No período seguinte o juro irá incidir sobre esse montante (capital + juro) e assim por diante até o final do período. A comparação entre os valores gerados pela aplicação do juro simples e do juro composto é apresentada na Figura 7.1

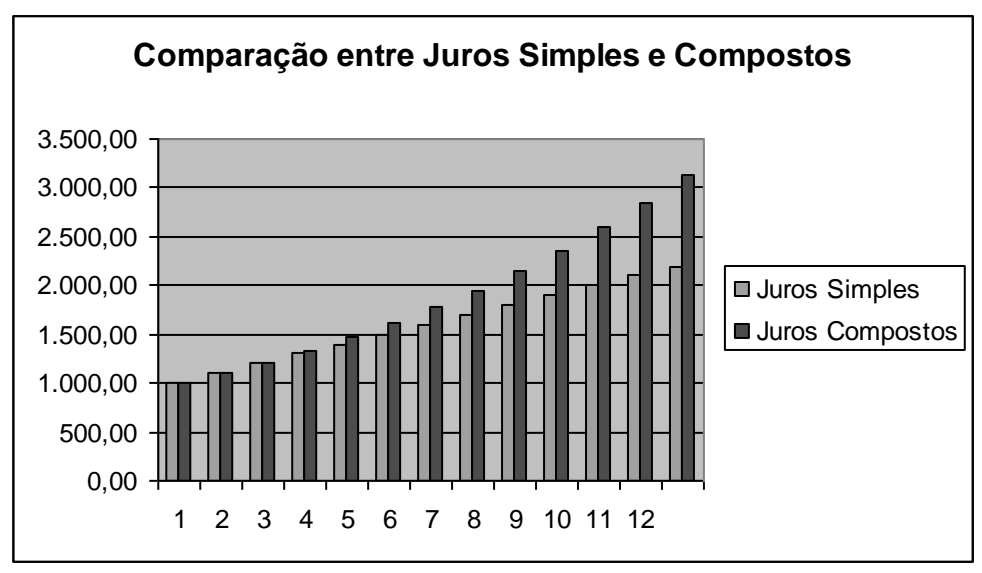

Fonte: Elaboração própria baseada em HAZZAN & POMPEO (2007). **Figura 7.1 - Comparação entre juros simples e compostos.**

Para melhor visualização dessa movimentação utiliza-se uma representação gráfica denominada diagrama de fluxo de caixa, que será apresentada no item 7.4.4.

#### **7.3. Conceitos aplicados a matemática financeira**

#### **a) Juros**

De acordo com HAZZAN & POMPEO (2007), os juros são formados através do processo denominado regime de capitalização, que pode ocorrer de modo simples ou composto. No caso dos juros simples só o principal rende juros, ao longo da vida do investimento. A seguir apresenta-se a dedução da fórmula para aplicação dos juros simples.

Seja um capital C, aplicado a juros simples, à taxa *i* por período, durante *n* períodos de tempo.

Juros após 1 período: J1 = Ci Juros após 2 períodos:  $J2 = Ci + Ci = (Ci)2$ Juros após 3 períodos:  $J3 = Ci + Ci + Ci = (Ci)3$ 

. . . . . . . . . . . . . . . . . . . . . Juros após n períodos:  $Jn = Ci + Ci + ... + Ci = (Ci)n$ 

Assim, tem-se:  $J = Cin$  e como  $M = C + J$  obtém-se  $M = C + Cin$ . A equação (7.1) apresenta a fórmula do montante.

$$
M = C(1 + in)
$$
 (7.1)

O valor da dívida na data de seu vencimento é chamado de valor nominal (N). Já o valor aplicado a juros simples em uma data anterior até a data de seu vencimento e que proporcione

um montante igual ao valor nominal chama-se de valor atual ou valor presente (P) (Figura 7.2). Sendo assim, a equação (7.2) apresenta a determinação de N.

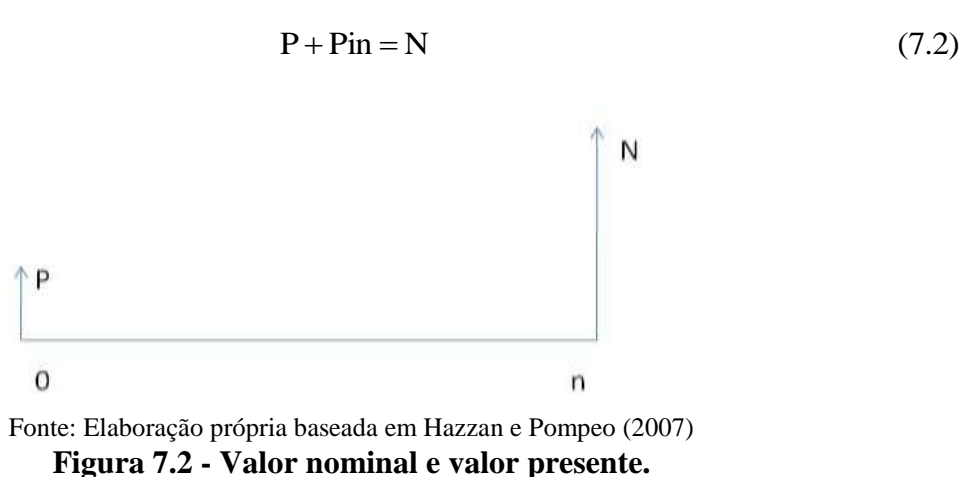

No caso dos juros compostos, após cada período, os juros são incorporados ao capital e passam, por sua vez, a render juros. A seguir apresenta-se a dedução da fórmula dos juros compostos.

Seja um capital C, à taxa *i* por período, durante *n* períodos de tempo, calcule-se o montante obtido a juros compostos.

Montante após 1 período:  $M1=C+Ci=C(1+i)$ Montante após 1 período:  $M1 = C + Ci = C(1 + i)$ <br>Montante após 2 períodos:  $M2 = M1 + M1i = M1(1 + i) = C(1 + i)(1 + i) = C(1 + i)^2$ Montante após 1 período:  $M1=C+C1=C(1+1)$ <br>Montante após 2 períodos:  $M2=M1+M1i=M1(1+i) = C(1+i) (1+i) = C(1+i)^2$ <br>Montante após 3 períodos:  $M3=M2+M2i=M2(1+i) = C(1+i)^2 (1+i) = C(1+i)^3$ . . . . . . . . . . . . . . . . . . . . . Montante após n períodos:  $M_n = C(1+i)^n$  ou  $M = C(1+i)^n$ , sendo M o valor final do montante.

Nesse caso, o valor da dívida na data de seu vencimento é chamado de valor nominal (N) e o valor atual ou presente, em uma data anterior ao vencimento, é valor que, aplicado a juros compostos a partir desta data até a data de seu vencimento, produz um valor igual ao valor nominal (N).

Sendo assim, as equações (7.3) e (7.4) apresentam a determinação de P.

$$
P(1+i)^n = N \tag{7.3}
$$

$$
P = \frac{N}{(1+i)^n} \tag{7.4}
$$

#### **b) Desconto simples**

De acordo com HAZZAN & POMPEO (2007), o conceito de desconto está relacionado com o abatimento dado a um valor monetário em determinadas condições. Também é comum proporcionar um desconto sobre o preço oferecido quando o comprador decide pagar à vista por um produto que esta sendo oferecido a prazo.

No caso do desconto comercial ou bancário, segundo BERTOLO (2006), este equivalente aos juros simples gerados pelo valor nominal do título no período de tempo determinado e à taxa fixada.

Admitindo que: Valor de desconto comercial  $= d$ Valor nominal  $= N$ Valor atual  $= A$ Tempo que falta para o vencimento  $= n$ Taxa de desconto  $=$  i

Obtém-se o valor do desconto através da fórmula:  $d = N.i.n$ 

As equações (7.5) e (7.6) apresentam a determinação de A.

$$
A = N - d \tag{7.5}
$$

$$
A = N(1 - in) \tag{7.6}
$$

#### **c) Relações de equivalência de capitais**

Para LAPONNI (2006), devido à variação do valor do dinheiro no tempo, receber hoje certa quantia em dinheiro é melhor do que receber essa mesma quantia numa data futura, pois, como a taxa de juro é positiva, o valor presente de uma quantia futura é uma quantia menor.

Portanto, se for indiferente, por exemplo, receber R\$100,00 hoje ou R\$ 120,00 daqui a nove meses, então essas duas quantias são equivalentes, com uma taxa de juro de 20% aos noves meses. Consequentemente, dois capitais são iguais se eles tiverem o mesmo valor absoluto e ocorrerem na mesma data.

#### **d) Diagrama dos fluxos de caixa**

De acordo com DAMASCENO (2007), as questões financeiras dependem basicamente do fluxo (entradas e saídas) de dinheiro em determinado período. Normalmente, esse fluxo é mais conhecido como fluxo de caixa, sendo representado do seguinte modo na Figura 7.3.

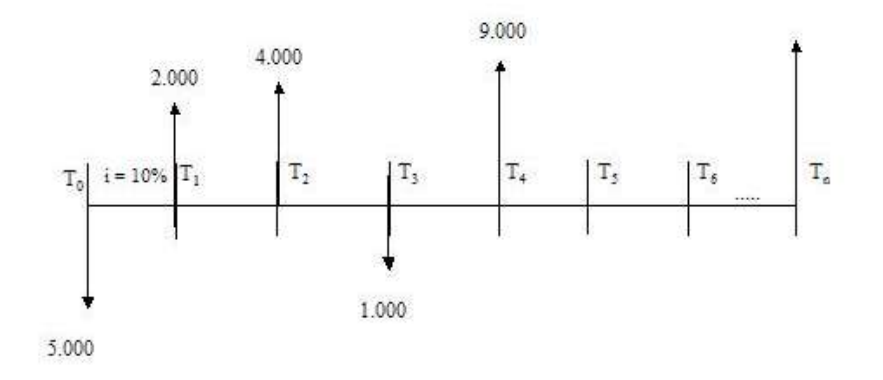

 Fonte: Elaboração própria baseada em BERTOLO (2006). **Figura 7.3 - Fluxo de caixa.**

De acordo com QUINTELLA (1997), os elementos existentes no diagrama de fluxo de caixa são apresentados a seguir.

- **Escala Horizontal:** representa o tempo (meses, semestres, anos)
- **T**: período de tempo
- **Entrada de caixa ou Receitas: ↑**
- **Saídas de caixa ou despesas: ↓**
- **Investimento:**  $\acute{\text{e}}$  feito no instante 0
- **i:** taxa de juros para determinado período, expressa em percentagem e utilizada nos cálculos na forma unitária. Ex.: rendimento de dez por cento ao ano - i=0,10 ou 10% a.a.
- **n:** número de períodos de capitalização (horizonte de planejamento correspondente à alternativa analisada. Ex.: aplicação de um capital por 5 meses - n=5
- **P:** valor equivalente ao momento presente, denominado de Principal, Valor Presente ou Valor Atual. Ex.: aplicação de R\$ 10.000,00 efetuada hoje – P = 10.000,00
- **J:** juros produzidos ou pagos numa operação financeira. Ex.: um capital de R\$ 5.000,00 rendeu R\$ 300,00 ao final de 1 ano – J = R\$300,00
- **M:** valor situado num momento futuro em relação à P, ou seja, daqui a n períodos, a uma taxa de juros i, denominado Montante ou Valor Futuro. Ex.: uma aplicação de R\$ 15.000,00 feita hoje,corresponderá a R\$ 19.000,00 daqui a n períodos, a uma taxa de juros i - M=R\$ 19.000,00

É necessário observar que o diagrama de fluxo de caixa depende do ponto de vista. Pela ótica do tomador, o fluxo terá a forma apresentada na Figura 7.4.

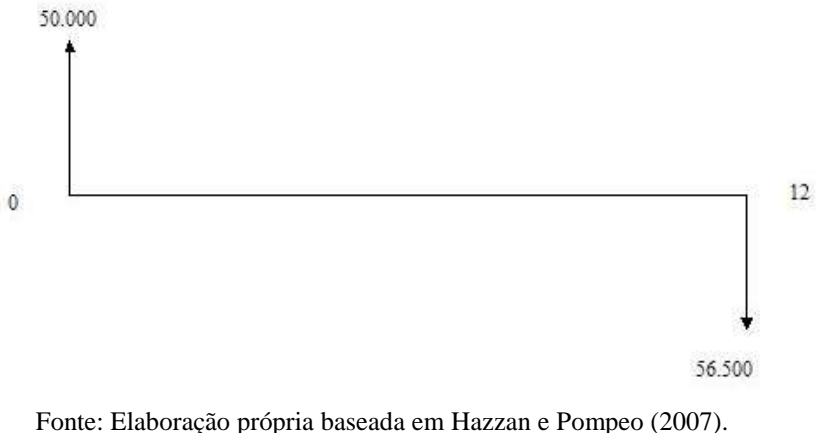

**Figura 7.4 - Fluxo de caixa pela ótica do tomador.**

Já se analisado pelo ponto de vista do emprestador, o fluxo será conforme na Figura 7.5.

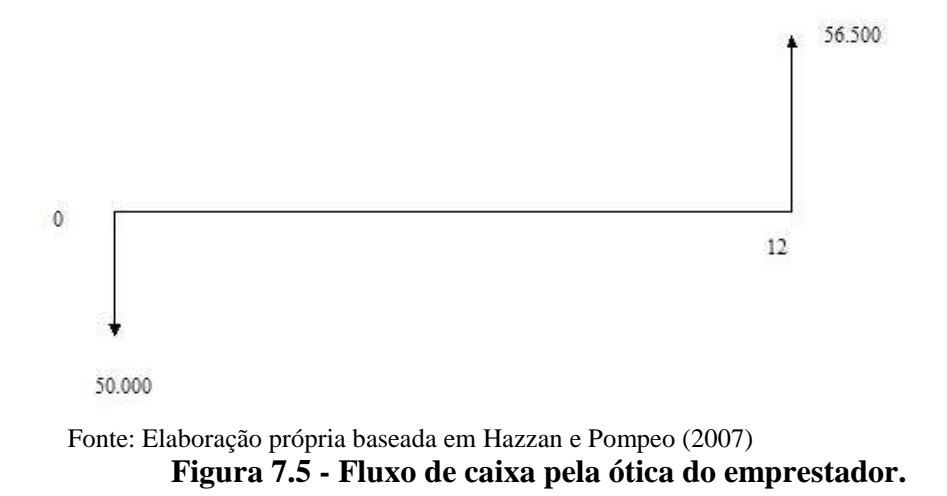

#### **e) Análise de sensibilidade**

Para QUINTELLA (1997), a análise de sensibilidade tem o objetivo de auxiliar na tomada de decisão, modificando os valores dos seus parâmetros, para analisar o efeito produzido na rentabilidade do projeto. Quando uma pequena mudança no valor de uma estimativa resulta em mudança na escolha da alternativa ou rejeição de um projeto, diz-se que a decisão é sensível aquela estimativa.

A sensibilidade da solução pode ser examinada para inúmeras variáveis, tais como: taxa de desconto, preço de venda, vida do projeto, valor do investimento, custos operacionais etc.

De forma genérica, a análise de sensibilidade procura responder a perguntas do tipo: o que aconteceria na alternativa de um projeto caso fosse variado um determinado parâmetro em um fluxo de caixa?
## **f) Transações comerciais**

Quando uma transação comercial é realizada, existe a possibilidade de se obter lucro ou prejuízo. O lucro ocorre quando o valor de venda/prestação de serviço é maior do que o valor de custo (ou de compra). Já no caso do prejuízo, esse ocorre quando valor de venda/prestação de serviço é menor do que o valor de custo (ou de compra).

Seja: Lucro/Prejuízo = valor de venda – valor de custo

Admitindo que:  $Lucro = L$  $Preiuízo = P$ Valor de venda  $=$  V Valor de custo  $= C$ Taxa de lucro = il Taxa de prejuízo  $=$  ip

As equações 7.7a e 7.7b determinam os valores de L e P

$$
L = V - C, \text{ se } V > C \tag{7.7a}
$$

$$
P = V - C se V < C \tag{7.7b}
$$

Pode-se calcular a taxa percentual do lucro/prejuízo em relação ao valor de compra ou de venda do produto/serviço. Essa taxa percentual em relação ao valor de venda é dada pela razão entre o lucro e o valor de venda.

Seja:

$$
\frac{\text{Taxa de Lucro}}{\text{Prejuízo Valor da venda}} = \text{Lucro x 100\%} \tag{7.8}
$$

Term-se:

\n
$$
i_1 = \frac{L}{V} \times 100\%
$$
\n(7.9)

$$
i_p = \frac{L}{V} \times 100\% \tag{7.10}
$$

Já a taxa percentual do lucro/prejuízo em relação ao valor de custo é dada pela razão entre o lucro e o valor de custo.

Seja :

$$
\frac{\text{Taxa de Lucro}}{\text{Prejuízo Valor do custo}} = \text{Lucro x 100\%} \tag{7.11}
$$

Tem-se:

$$
i_1 = \frac{L}{C} \times 100\% \tag{7.12}
$$

$$
ip = \frac{L}{C} \times 100\% \tag{7.13}
$$

# **8. DESENVOLVIMENTO DOS ITENS DA EMENTA DE GEOMETRIA**

Este item apresenta o desenvolvimento da ementa do curso de geometria com a finalidade de apresentar os conceitos básicos que determinaram o desenvolvimento do *software* educacional.

### **8.1. Apresentação da ementa**

Como foi visto no item 5 deste Relatório Final de Projeto, a ementa de geometria considerada como referência se desdobra em geometria plana e geometria espacial. Para aprimorar seu conteúdo, considerando a revisão bibliográfica realizada, foram incluídos ainda os conceitos de pirâmides, troncos de pirâmides, cones, troncos de cones e esferas.

## **8.2. Geometria plana**

A seguir, passa-se a apresentar os conceitos de ponto, reta, plano cartesiano, distância entre dois pontos, ponto médio de um segmento, condição de alinhamento de três pontos, equação geral da reta, equação segmentária da reta, coeficiente angular da reta, equação reduzida da reta, ângulos, polígonos regulares, triângulos, círculos e circunferências. No final deste item são apresentados alguns exemplos de aplicação dos conceitos para transporte e logística.

## **a) Ponto**

Euclides definiu ponto como sendo "o que não tem partes, ou o que não tem grandeza alguma" (FERNANDES, 2008).

## **b) Plano cartesiano.**

O plano cartesiano é aquele que se apresenta orientado a partir de duas retas x e y, perpendiculares entre si. A reta x é chamada de eixo das abscissas, a reta y é chamada de eixo das ordenadas e a interseção de x com y geram O (origem dos eixos).

## **c) Reta e distância entre dois pontos.**

Dois pontos não coincidentes em um plano determinam uma reta. Dados dois pontos no plano cartesiano  $P_1(x_1, y_1)$  e  $P_2(x_2, y_2)$  define-se como distância entre os dois pontos  $P_1$  e  $P_2$  como sendo D (equação (8.1)). Esta distância representa um segmento de reta.

$$
D = \sqrt{(x_1 - x_2)^2 + (y_1 - y_2)^2}
$$
\n(8.1)

# **d) Ponto médio de um segmento**

Dado um segmento que liga dois pontos no plano cartesiano  $P_1(x_1, y_1)$  e  $P_2(x_2, y_2)$ , chama-se de ponto médio a média aritmética das ordenadas de <sup>P<sub>1</sub></sup> e <sup>P</sup><sub>2</sub> (equação (8.2)).

$$
P_{\text{mid}} = \frac{(x_1, y_1) + (x_2, y_2)}{2} = \left(\frac{x_1 + x_2}{2}, \frac{y_1 + y_2}{2}\right) \tag{8.2}
$$

## **e) Condição de alinhamento de três pontos**

Dados três pontos quaisquer no plano cartesiano eles encontram-se alinhados desde que exista uma reta r que passe pelos três pontos. Uma forma de testar se três dados pontos quaisquer

são ou não colineares é testando se dados  $P_1(x_1, y_1)$ ,  $P_2(x_2, y_2)$  e $P_2(x_3, y_3)$ , verifica-se a igualdade apresentada na equação (8.3).

$$
(x_1 \cdot y_2 + x_2 \cdot y_3 + x_3 \cdot y_1 - x_3 \cdot y_2 - x_1 \cdot y_3 - y_1) = 0
$$
\n(8.3)

### **f) Equação geral da reta**

Dada uma reta r qualquer no plano cartesiano, pode-se estabelecer r por meio da equação:

$$
r: ax + b.y + c = 0 \tag{8.4}
$$

Onde x e y são coordenadas de pontos que pertencem à reta r.

### **g) Equação segmentária da reta**

Dada equação geral da reta pode-se deduzir a equação de m, apresentada na Figura 8.1.

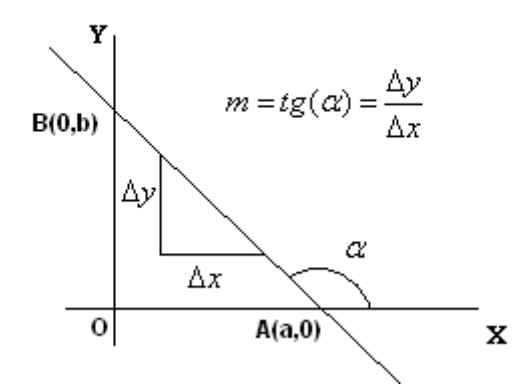

 Fonte: Elaboração própria baseada no livro Matemática (DANTE, 2008) **Figura 8.1 - Base para determinação da equação segmentaria da reta.**

Considerando a reta r passando por A (a, 0) e B(0, b), pontos de interseção da reta r com os eixos Ox e Oy (Figura 8.1), calculando o coeficiente angular (m) da reta, como m= (0-b) / (a-0) = -b/a e usando y = m.x+n, em que -b/a = m e n=b, pode-se considerar y=-(b/a).x + b  $\rightarrow$ a.y+bx =b.a $\rightarrow$ y/b + x/a = 1. Portanto a equação (8.5) apresenta a equação segmentária da reta.

$$
\frac{y}{b} + \frac{x}{a} = 1\tag{8.5}
$$

### **h) Coeficiente angular da reta (m)**

O coeficiente angular da reta é tido como a tangente do ângulo que a reta r faz com o eixo das abscissas (Figura 8.2). Pode ser calculado tomando dois pontos quaisquer e não côngruos da reta r ,  $P_1(x_1, y_1)$ ,  $P_2(x_2, y_2)$  (equação (8.6)).

$$
m = \frac{(y_2 - y_1)}{(x_2 - x_2)}\tag{8.6}
$$

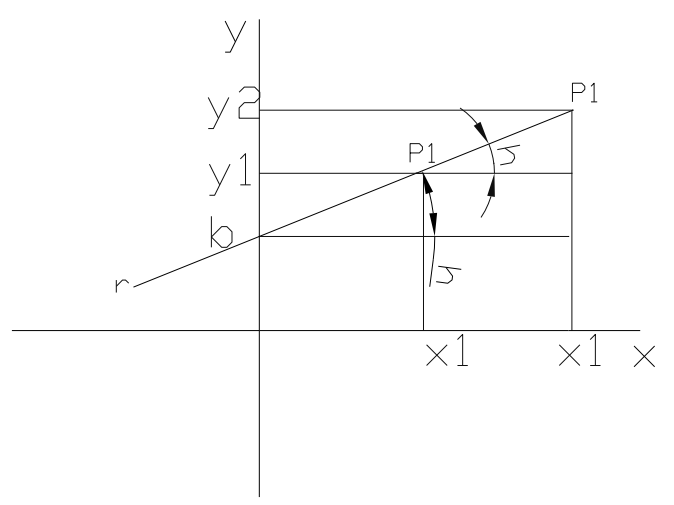

Fonte: Elaboração própria baseada no livro Matemática (DANTE, 2008) **Figura 8.2 - Base para a determinação do coeficiente angular (m) da reta.**

### **i) Equação reduzida da reta**

De posse de m, observa-se que dado um ponto  $P_1(x_1, y_1)$  tem-se  $m = (y - y_1)/(x - x_1)$ , onde  $(x, y_1)$ y) é um ponto qualquer da reta. Escolhendo um ponto particular da reta P(0 n) resulta a equação (8.7).

$$
m = \frac{y - n}{x} \Rightarrow y = m.x + n
$$
 (equação reduzida da reta) (8.7)

### **j) Ângulos**

É uma região do plano limitada por duas semi-retas de mesma origem.

### **k) Polígonos e polígonos regulares**

É uma figura plana fechada, côncava ou convexa, formada por segmentos de reta e ângulos. Os polígonos podem ser irregulares ou regulares. Estes últimos são eqüiláteros (lados iguais) e eqüiângulos (ângulos iguais).

## **l) Triângulos**

Triângulo é todo o polígono de três lados. Dados 3 pontos não colineares P1(x1, y1), P2(x2, y2)e P3(x3, y3) pertencentes ao plano cartesiano em R², pode-se definir a área do triângulo conforme equação (8.8).

$$
A = \frac{1}{2} |x_1 \cdot y_2 + x_2 \cdot y_3 + x_3 \cdot y_1 - x_3 \cdot y_2 - x_1 \cdot y_3 - x_2 \cdot y_1|
$$
\n(8.8)

Essa é a fórmula para obtenção da área de um triangulo a partir de seus três vértices orientados em R², contudo a forma mais conhecida de se obter a área de um triângulo ABC (Figura 8.3) é fazendo o produto da metade da dimensão da base (½.b) pela altura (h), conforme equação (8.9).

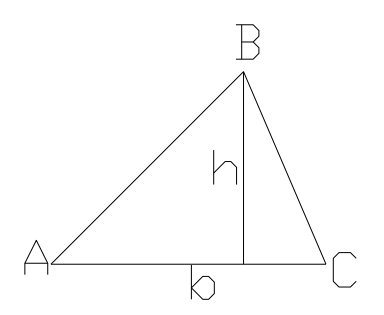

 Fonte: Elaboração própria baseada no livro Matemática (DANTE, 2008) **Figura 8.3 - Elementos para a determinação da área do triângulo.**

$$
A_{\text{Area}} = \frac{1}{2} b.h \tag{8.9}
$$

## **m) Circunferência e Círculo**

A circunferência é o conjunto de todos os pontos de um plano que eqüidistam de um ponto fixo chamado centro.

O círculo é o conjunto dos pontos do plano cuja distância até um ponto fixo (centro) é menor ou igual a um valor dado chamado raio.

## **n) Áreas**

Área é um número real, maior ou igual a zero, que representa a medida de uma superfície. Para medir uma superfície, escolhe-se uma unidade cuja área é definida com 1 u.a. (unidade de área) e a compara-se com a superfície a ser medida. (GIOVANNI et al, 2002). Um melhor detalhamento sobre o conceito de área pode ser encontrado em FACCO (2003).

### **o) Alguns exemplos de aplicação para transporte e logística**

A seguir serão expostas algumas situações em que o aluno necessitará ter conhecimento de geometria para resolver problemas relativos a distâncias e ares ou propor melhores alternativas para soluções já existentes.

### **o.1) Hipotenusa de um triângulo retângulo**

Num problema que envolva distâncias entre dois pontos que possam ser percorridas por qualquer caminho ou com restrição de escolha de percursos, o aluno deverá saber usar a fórmula de Pitágoras que diz que num triangulo retângulo a soma dos quadrados dos catetos  $(b<sup>2</sup> + c<sup>2</sup>)$  é igual ao quadrado da hipotenusa (a<sup>2</sup>).

### **o.2) Lei dos senos e lei dos cossenos**

Generalizando o teorema de Pitágoras, considera-se duas leis. A primeira que relaciona os lados opostos a um ângulo e o seno desse ângulo e a segunda que é a generalização do teorema pitagórico que relaciona o ângulo num vértice com os dois lados geradores desse vértice e o lado oposto a esse ângulo. São a lei dos cossenos e a lei dos senos (equações (8.10) e (8.9), respectivamente).

$$
a^2 = b^2 + c^2 - 2 \cdot a \cdot c \cdot \cos(\alpha)
$$
 (8.10)

Lei dos senos 
$$
\frac{a}{sen(\alpha)} = \frac{b}{sen(\beta)}
$$
 (8.11)

O conhecimento dessas leis permite uma interpretação simples para cálculo de distância e localização de objetos num plano quando se tem um ponto de referência e outros dois pontos conhecidos e o ângulo formado entre as distâncias entre esses dois pontos e o referencial.

### **o.3) Problemas associados a áreas**

Com o conhecimento de área torna-se possível estabelecer uma área de ação para uma empresa de transporte, a área de pouso e aterrissagem de um aeroporto, a área de armazenagem de uma empresa etc.

### **8.3. Geometria espacial**

A ementa de geometria espacial considera os prismas, elementos do prisma, área da superfície total do prisma reto, volume do prisma reto, cilindros, elementos do cilindro, cilindro circular reto, volume de um cilindro, pirâmides, troncos de pirâmides, cones, troncos de cones e esferas.

### **a) Prismas**

Dados dois planos paralelos e distintos  $\alpha$  e β, um polígono P pertencente ao plano  $\alpha$  e uma reta r não paralela a α. É denominado prisma a reunião de todos os segmentos paralelos a r e que possuem um dos extremos em um ponto qualquer de P e outro extremo em β.

### **a.1) Elementos do prisma**

São considerados elementos de prisma os seguintes itens.

- Base são as duas faces paralelas congruentes do prisma.
- Altura (h) corresponde à altura entre os planos que contém as bases do prisma.
- Arestas corresponde ao segmento de interseção entre duas faces adjacentes.

## **a.2) Classificação dos prismas**

Os prismas podem se classificados conforme os itens a seguir.

- Reto quando as arestas laterais são perpendiculares ao plano da base.
- Regular quando além de ser reto, o prisma também apresenta bases que são polígonos regulares.
- Obliquo quando as arestas laterais são obliquas em relação ao plano da base, ou seja, não apresentam arestas laterais perpendiculares ao plano da base.

## **a.3) Área da superfície total do prisma reto**

O cálculo da área do prisma reto se dá planificando o prisma e calculando a soma de todas as áreas dos polígonos formadores do prisma. Como exemplo considera-se o prisma triangular apresentado na Figura 8.4. Este pode ser planificado por meio de suas faces e então pode ser calculada a área superficial do prisma como sendo a soma das áreas de suas faces.

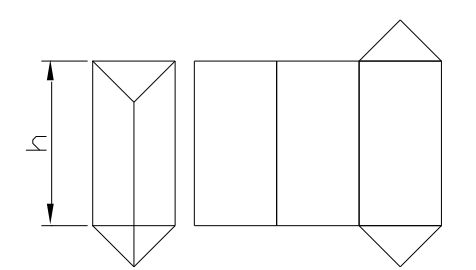

Fonte: Elaboração própria baseada no livro Matemática (DANTE, 2008) **Figura 8.4 - Prisma planificado.**

## **a.4) Volume do prisma reto**

Onde o volume (V) é representado pelo produto da Área da base ( *Abase* ) pela altura (h) conforme equação 8.12.

$$
V = A_{base}h \tag{8.12}
$$

### **b) Cilindros**

Dado dois planos paralelos e distintos α e β, um circulo C pertencente ao plano α e uma reta r não paralela a α. É denominado cilindro a reunião de todos os segmentos paralelos a r e que possuem um dos extremos em um ponto qualquer de C e outro extremo em β.

### **b.1) Elementos do cilindro**

São considerados elementos de cilindro os seguintes itens.

- Base analogamente ao prisma, são duas faces (círculos) paralelas e congruentes.
- Altura seque que é a altura relativa aos dois planos que contém as bases do prisma.

## **b.2) Classificação dos cilindros**

Os cilindros podem ser classificados conforme a seguir.

- Reto quando o cilindro pode ser obtido girando uma figura retangular a uma reta ou eixo.
- Obliquo é quando o eixo é obliquo às bases do cilindro.

## **b.3) Volume do cilindro circular reto.**

Volume de um cilindro (V) é obtido multiplicando-se a área da base pela altura do mesmo (equação (8.13)).

$$
V = \pi r^2 h \tag{8.13}
$$

Apreciando o calculo de volume de prismas e cilindros onde o volume é definido pela área da base (definido no tópico anterior). Pode ser usado para definir a carga máxima a ser alocada num meio de transporte (caminhão, trem, avião e embarcações) de acordo com a geometria específica e da necessidade de tempo para o transporte do produto.

### **c) Pirâmides**

Dada uma região poligonal, por exemplo ABCDE (Figura 8.5), contida num plano α e um ponto V exterior ao plano da região poligonal. Traça-se segmentos VA, VB, VC, VD e VE. Cada dois vértices consecutivos de ABCDE determinam com V uma região triangular. Essas regiões triangulares, juntamente com a região poligonal ABCDE, determinam um poliedro chamado pirâmide de base ABCDE e vértice V (DANTE,2008).

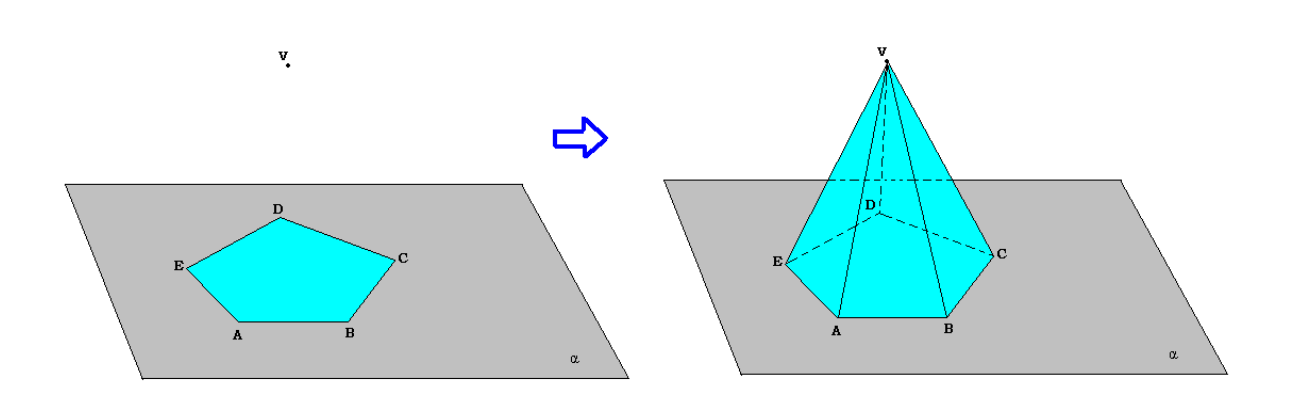

 Fonte: Elaboração própria baseada no livro Matemática (DANTE, 2008) **Figura 8.5 - Pirâmide de base pentagonal**

### **c.1) Pirâmide regular**

É uma pirâmide reta cuja base é uma região poligonal limitada por um polígono regular. A Figura 8.5 apresenta uma pirâmide regular de base pentagonal (pentágono regular).

## **c.2) Volume de uma pirâmide**

O volume de uma pirâmide é dada pelo produto da altura pela área da base dividida por 3 (equação (8.14)).

$$
V = \frac{1}{3}A_B \cdot h \tag{8.14}
$$

## **c.3) Tronco de Pirâmide**

Dada uma pirâmide com base poligonal pertencente ao plano α. Faz-se um corte na pirâmide por um plano β paralelo à α. O poliedro resultante após o corte é denominado tronco de pirâmide (Figura 8.6).

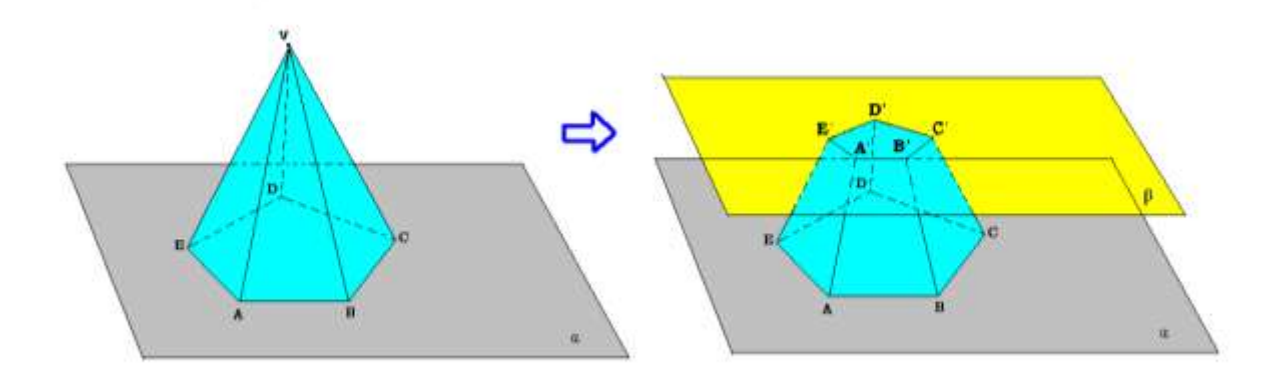

 Fonte: Elaboração própria baseada no livro Matemática (DANTE, 2008) **Figura 8.6 - Tronco de pirâmide.**

## **d) Cones**

É obtido pela rotação de 360º, como no exemplo, de uma área triangular limitada pelos vértices A, B e V num eixo passando pelo segmento  $\overline{AV}$  (Figura 8.7). Tal figura faz parte dos sólidos de revolução, que têm esse nome por serem obtido pela rotação de uma área plana ao redor de um eixo.

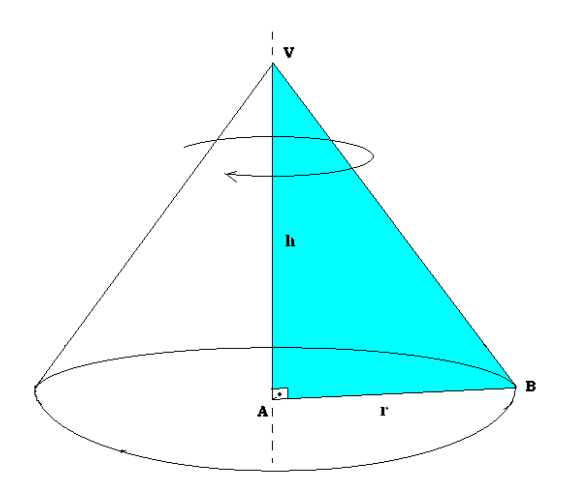

 Fonte: Elaboração própria baseada no livro Matemática (DANTE, 2008) **Figura 8.7 – Cone.**

# **d.1) Volume de um cone**

A equação (8.15) determina o volume de um cone.

$$
V = \frac{1}{3} \cdot \pi r^2 \mathbf{h} \tag{8.15}
$$

Onde:

r: representa o raio do circulo da base que é verificado como sendo o comprimento do segmento  $AB$ .

r: representa a altura relativa do vértice V ao plano que passa pela base gerada pela revolução do segmento  $\overline{AB}$ . Assim:  $\overline{AV}$ =h.

### **d.2) Tronco de cone**

Idêntico ao tronco de uma pirâmide. Dado um cone com base pertencente ao plano α. Faz-se um corte na pirâmide por um plano β paralelo à  $\alpha$  (Figura 8.8). O sólido de revolução resultante após o corte é denominado tronco de pirâmide.

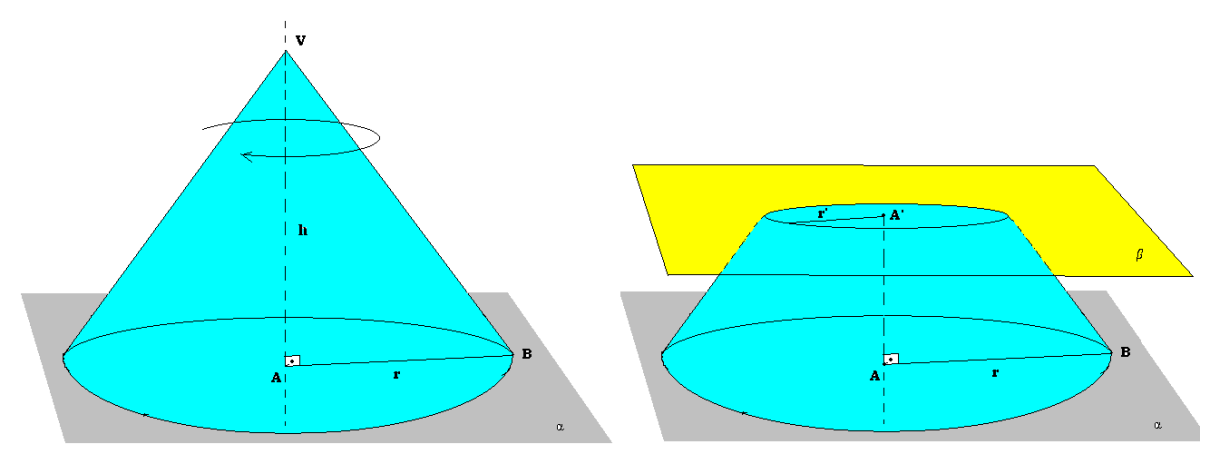

 Fonte: Elaboração própria baseada no livro Matemática (DANTE, 2008) **Figura 8.8 - Tronco de cone.**

## **d.3) Volume do tronco de cone**

É obtido pela subtração do volume de um cone extraído do cone original menos o volume do cone original que resultou no tronco após o corte (equação 8.16).

$$
V_{tc} = \frac{1}{3}\pi.h.\left[r^2 - \frac{(r')^3}{r}\right]
$$
\n(8.16)

## **e) Esferas**

É o conjunto dos pontos do espaço cuja distância até um ponto fixo (centro) é menor ou igual a um valor dado chamado raio (Figura 8.9). Também representa um sólido de revolução.

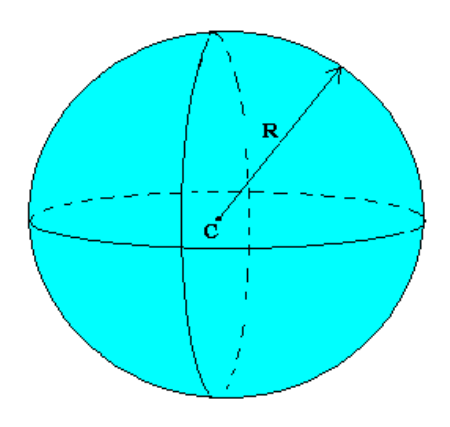

 Fonte: Elaboração própria **Figura 8.9 – Esfera.**

O raio (R) da esfera é a distância de um ponto da superfície até o centro(C) da esfera.

# **e.1) Volume da esfera**

A equação (8.17) determina o volume da esfera ( $V_E$ ).

$$
V_E = \frac{1}{3}\pi r^3 \tag{8.17}
$$

Onde: r: é o raio da esfera  $\pi = 3,1418$ 

# **e.2) Área superficial da esfera**

A equação (8.18) determina a área superficial da esfera (AS).

$$
A_s = \pi r^2 \tag{8.18}
$$

Onde: r: é o raio da esfera  $\pi = 3,1418$ 

# **9. DESENVOLVIMENTO DO JOGO EDUCACIONAL**

No decorrer dos jogos de estatística e matemática financeira, o jogador conhecerá a história da empresa TRANSFER, uma empresa de transporte rodoviário de carga, que entrou em crise, porque tinha uma administração muito ineficiente, mas que agora, em processo de recuperação espera encontrar funcionários capazes de, por meio da estatística e matemática financeira, resolver os seus problemas.

Com isso, para o caso das disciplinas de estatística e matemática financeira, o jogo educacional propõe um conjunto de questões onde os itens da ementa destas disciplinas são aplicados a situações de gestão de transporte e logística. Estas questões devem ser resolvidas para que o jogador, ao acertar, ganhe pontos e os acumule em prol da empresa onde trabalha. Quanto mais pontos acumular, melhor será o desempenho da empresa.

A seguir apresentam-se estas questões. Para o caso de estatística, a resposta correta é a letra a). Para o caso de matemática financeira, a solução é apresentada.

# **9.1 Questões de estatística**

1) Um cliente, fabricante de produtos de perfumaria, entrou em contato com a transportadora TRANSFER situada no Rio de Janeiro e perguntou qual o tempo necessário para entregar uma carga com peso total de 10 toneladas na cidade de São Paulo. O atendente não sabe o tempo que será gasto para o percurso Rio de Janeiro - São Paulo e explicou para o cliente que o tempo é variável, pois está relacionado com o dia da semana (em virtude do trânsito), com o caminho a ser percorrido, com o motorista e com o tipo de carga. O atendente apresentou para o cliente um histórico dos tempos de viagens do percurso Rio de janeiro – São Paulo (Figura 9.1). Com base nesse histórico pergunta-se:

| 7,5 | 6,5 |     |
|-----|-----|-----|
| 8   | 5,5 |     |
| 6,5 | 6   | 6,5 |
|     | 8,5 |     |
| 6,5 | 8   |     |

Histórico dos Tempos de Viagem (em horas)

- a) Qual é o espaço amostral dos tempos de viagens no percurso Rio de Janeiro São Paulo?
	- a. O conjunto de tempos de viagem
	- b. Uma amostra aleatória de valores do histórico
	- c. A média aritmética dos tempos de viagem
	- d. A diferença entre o maior e o menor valor do histórico
	- e. A razão entre o maior e o menor valor do histórico

**Figura 0.1 - Tempos de viagem.**

- b) Determine o tempo mais provável de viagem.
	- a. 6,5
	- b. 5,5
	- c. 6,0
	- d. 7,0
	- e. 7,5

## c) Determine o tempo médio de viagem.

- a. 6,83
- b. 6,50
- c. 6,33
- d. 6,00
- e. 7,00
- d) Determine a raiz n-enésima dos produtos dos n tempos de viagem.
	- a. 6,75
	- b. 7,55
	- c. 6,50
	- d. 5,25
	- e. 5,95
- e) Qual é a probabilidade do tempo de viagem ser de 8 horas?
	- a. 0,133
	- b. 0,067
	- c. 0,200
	- d. 0,266
	- e. 0,333
- f) Determine o elemento que divide o histórico de tempos de viagem em dois subconjuntos com o mesmo número de elementos.
	- a. 6,5
	- b. 5,5
	- c. 6,0
	- d. 7,0
	- e. 7,5
- 2) A transportadora TRANSFER, com o intuito de atender a demanda do mercado optou por adquirir uma frota heterogênea. Sabe-se que a transportadora possui 9 caminhões divididos em três capacidades de carga e distribuídos da seguinte maneira: 3 caminhões com capacidade para transportar 10t, 5 caminhões com capacidade para transportar 20t e 2 caminhões com capacidade para transportar 30t. Sendo assim, qual é a capacidade média de transporte da transportadora TRANSFER em toneladas?
	- a. 19
	- $h = 20$
	- c. 22
	- d. 25
	- e. 30

3) A revista Transporte Moderno, de julho de 2009, apresentou a demanda logística dos 10 melhores transportadores do Brasil, em porcentagem, obtidos no ano de 2008 (Figura 9.2). Determine a média harmônica da demanda logística das 10 melhores transportadoras.

| Transportadora | %     |  |
|----------------|-------|--|
| t              | 67,1  |  |
| 2              | 49,7  |  |
| 3              | 41,22 |  |
| 4              | 34,3  |  |
| 5              | 28,8  |  |
| 6              | 26,3  |  |
| Z              | 26    |  |
| 8              | 23,8  |  |
| ã              | 22,9  |  |
| 10             | 18,5  |  |

**Figura 0.2 - Demanda dos 10 melhores transportadores do Brasil.**

- a. 29,47
- b. 28,51
- c. 28,95
- d. 31,42
- e. 29,12
- 4) A transportadora TRANSFER possui um quadro de funcionários composto por 43 funcionários do sexo feminino e 57 funcionários do sexo masculino. Dessa forma, pede-se:
	- a) Qual a probabilidade de na escolha ao acaso de 1 funcionário, que este seja do sexo feminino?
		- a. 0,43
		- b. 0,37
		- c. 0,25
		- d. 0,75
		- e. 1,00
	- b) Qual a probabilidade de na escolha ao acaso de 1 funcionário, que este seja do sexo masculino?
		- a. 0,57
		- b. 0,20
		- c. 0,23
		- d. 0,50
		- e. 0,79
- c) Quais são os tipos de variáveis que podem ser encontradas no enunciado da questão?
	- a. Sexo e Número de Funcionários
	- b. Feminino, Masculino, 43 e 57
	- c. Número de Funcion
- 5) A Figura 9.3 apresenta os custos em milhões de reais que a transportadora TRANSFER obteve no ano de 2008.
	- a) Marque a alternativa que indica o gráfico de barras correto para os dados apresentados.

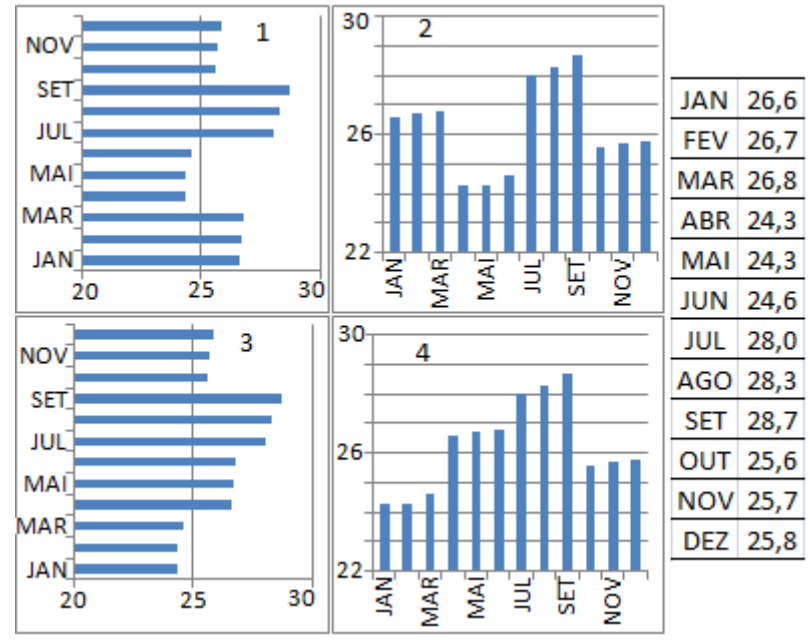

**Figura 0.3 - Custos – ano de 2008.**

- a. Gráfico 1
- b. Gráfico 2
- c. Gráfico 3
- d. Gráfico 4
- e. Nenhum

b) Marque a alternativa que indica o gráfico de setor correto para os dados apresentados (Figura 9.4).

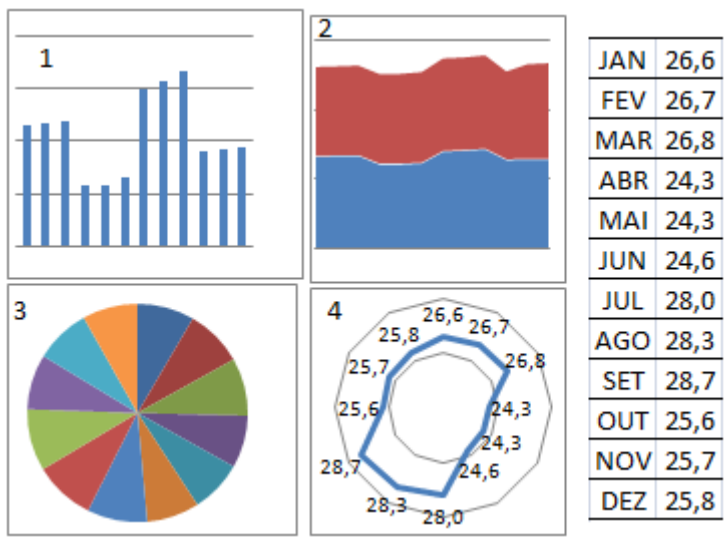

**Figura 0.4 - Tipos de gráficos.**

- a. Gráfico 3
- b. Gráfico 2
- c. Gráfico 1
- d. Gráfico 4
- e. Nenhum

c) Com base na Figura 9.5, em média, qual o valor, em milhões de reais, dos custos que a transportadora TRANSFER obteve por mês no ano de 2008?

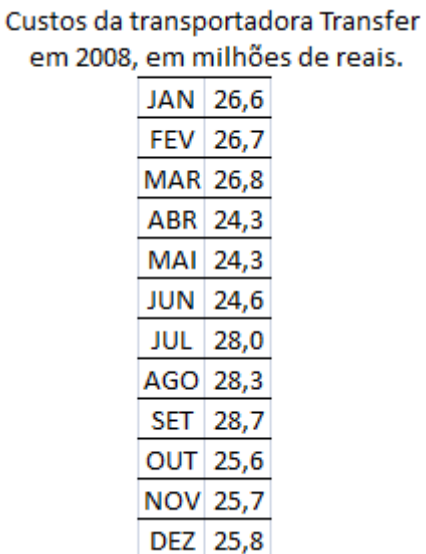

em

# **Figura 0.5 - Custos Transportadora TRANFER – 2008.**

- a. 26,28
- b. 25,13
- c. 26,61
- d. 27,02
- e. 26,47
- 6) A Figura 9.6 apresenta, dividida em classes, a quantidade de pedidos de distribuição que a transportadora TRANFER obteve no mês de janeiro de 2008.
	- Freq. Absoluta Classes Ponto Médio (Xi)  $(X)$  $(Fi)$ j  $0 \mid 5$  $2.5$  $\mathbf{1}$ 10  $F_{10}$  $\overline{15}$  $7,5$  $\frac{2}{3}$  $5<sup>7</sup>$  $10 + 15$ 25  $12,5$ 4  $15 + 20$  $\overline{12}$ 17,5 5  $\overline{\mathbf{8}}$  $22,5$  $20 + 25$  $25 + 30$ 5 27,5 6  $\overline{2}$ 1  $\overline{3}$ 4
	- a) Assinale o histograma de freqüência absoluta que represente os dados contidos na tabela ao lado.

**Figura 0.6 - Dados sobre freqüência.**

- a. Gráfico 2
- b. Gráfico 1
- c. Gráfico 3
- d. Gráfico 4
- e. Nenhum
- b) Assinale o polígono de freqüência absoluta que representa os dados contidos na Figura 9.7.

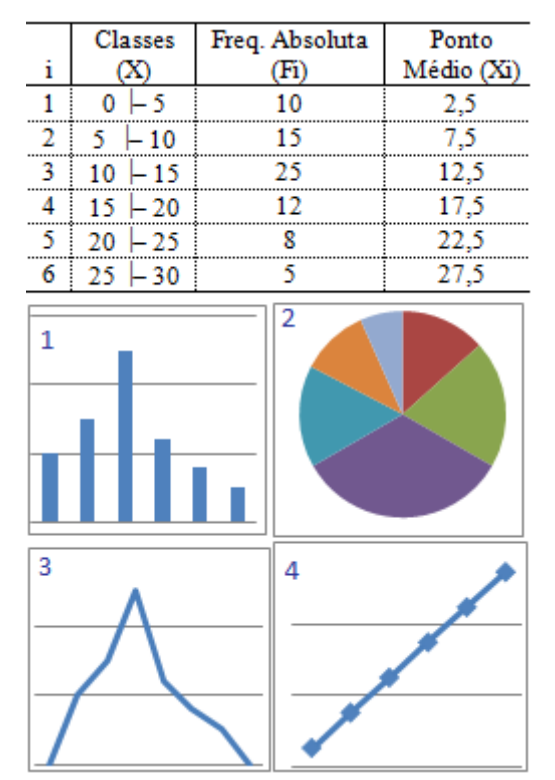

**Figura 0.7 - Dados de freqüência.**

- a. Gráfico 3
- b. Gráfico 2
- c. Gráfico 1
- d. Gráfico 4
- e. Nenhum
- 7) A Figura 9.8, na coluna valores, apresenta os valores dos salários de alguns funcionários da transportadora TRANSFER. Marque a alternativa que completa corretamente os valores marcados em amarelo (a, b, c, e, g, h).

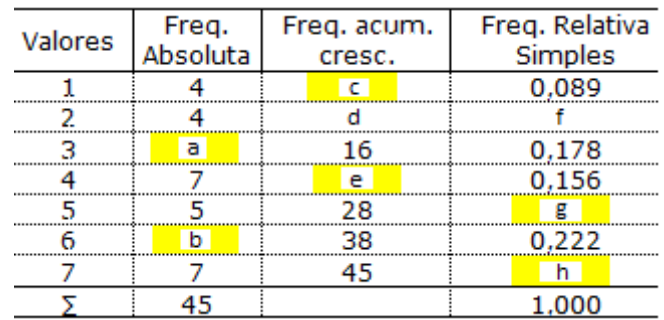

**Figura 0.8 - Salários dos funcionários da TRANSFER.**

- a. 8; 10; 4; 23; 0,111; 0,156 b. 10; 8; 4; 21; 0,111; 0,156
- c. 12; 10; 0; 21; 0,123; 0,143
- d. 12; 10; 0; 21; 0,111; 0,156
- e. 10; 8; 4; 21; 0,178; 0,111
- 8) A Figura 9.9 mostra a distribuição de freqüência dos dados de quilometragem (km) percorrida pelos caminhões baú pertencente a transportadora TRANSFER , durante o mês de janeiro de 2009. Assinale a alternativa que representa corretamente:

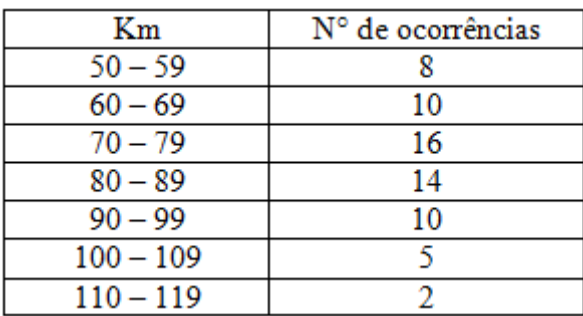

**Figura 0.9 -** Dados de quilometragem percorrida

- a) O limite inferior da 4ª classe e o limite superior da 5ª classe.
	- a. 80; 99
	- b. 70; 89
	- c. 34; 07
	- d. 14; 10
	- e. 89; 100
- b) O ponto médio da 3ª classe.
	- a. 74,5
	- b. 75
	- c. 94,5
	- d. 95
	- e. 80
- c) A amplitude das classes.
	- a. 9
	- b. 10
	- c. 69
	- d. 119
	- e. 14
- d) As freqüências, absoluta e relativa, da 7ª classe.
	- a. 2; 0,03
	- b. 8; 0,12
	- c. 0,03; 1,00
	- d. 0,12; 1,00
	- e. 0,08; 0,12
- e) O intervalo de classe de maior freqüência.
	- a. 3º
	- b. 4º
	- c. 5º
	- d. 6º
	- e. 7º
- f) A probabilidade do caminhão baú percorrer mais de 100 km durante o mês de janeiro de 2010, baseado nos dados de 2009.
	- a. 0,108
	- b. 0,077
	- c. 0,154
	- d. 0,168
	- e. Não se pode calcular
- g) A probabilidade de o caminhão baú percorrer entre 70 e 99 km.
	- a. 0,615
	- b. 0,252
	- c. 0,142
	- d. 0,137
	- e. 0,213
- 9) O dono da transportadora TRANSFER liberou para um de seus funcionários uma tabela (Figura 9.10) que relaciona a quilometragem percorrida pelo caminhão baú que o funcionário estava dirigindo. Determine a média da quilometragem percorrida pelo funcionário da TRANSFER.

| Quilometragem rodada | $N^{\circ}$ de<br>ocorrências |
|----------------------|-------------------------------|
| 30                   |                               |
| 50                   |                               |
| 70                   |                               |
| 90                   |                               |
| 100                  |                               |
| <b>Total</b>         |                               |

**Figura 0.10 - Quilometragem percorrida pelo caminhão baú.**

- a. 77,78
- b. 67,67
- c. 70
- d. 100
- e. 90

# **9.3. Questões de matemática financeira**

No caso do jogo de matemática financeira, optou-se por dividir o jogo em episódios conforme Tabela 9.2.

| Ementa de matemática financeira                                                     | Episódio                    | Quantidade de<br>questões |
|-------------------------------------------------------------------------------------|-----------------------------|---------------------------|
| proporcionais,<br>proporção, divisão em partes<br>Razão<br>e<br>porcentagem.        |                             | 8                         |
| O valor do dinheiro no tempo, juros simples, juros compostos,<br>descontos simples. | $\mathcal{D}_{\mathcal{L}}$ |                           |
| Relações de equivalências de capitais                                               |                             |                           |
| Diagrama dos fluxos de caixa                                                        |                             |                           |
| Análise de sensibilidade                                                            |                             |                           |
| Transações comerciais                                                               |                             |                           |

**Tabela 9.2 - Descrição dos episódios do jogo.**

# **a) Episódio 1: Razão e proporção, grandeza proporcional a várias outras, divisão em partes proporcionais e porcentagem.**

- 1. Um cliente, fabricante de produtos de perfumaria, entrou em contato com a transportadora TRANSFER situada no Rio de Janeiro e perguntou qual o tempo necessário para entregar uma carga com peso total de 10 toneladas na cidade de São Paulo. O atendente não sabe o tempo gasto para o percurso Rio de Janeiro - São Paulo, porém conhece o tempo gasto para ir a São José dos Campos, situado a 350 km do Rio de Janeiro. Este tempo é de 7 horas. Sabendo que a cidade de São Paulo, para onde o cliente deseja realizar a entrega, está situada a 50 km de São José dos Campos, perguntase: Quanto tempo a empresa levará para entregar a carga solicitada?
	- **a) 8h**
	- b) 5h
	- c) 7h
	- d) 6h
	- e) 10h

## **Solução 1:**

- *I) Rio de Janeiro - São José*  $d_1 = 350$  km  $t_1 = 7 h$  $v_1=$ ?<br> $v_1 = \frac{350}{7} = 50$  km/h
- *II) São José – São Paulo*

$$
v_2 = 50 \text{ km/h}
$$
  
\n
$$
d_2 = 50 \text{ km}
$$
  
\n
$$
t_2 = ?
$$
  
\n
$$
v_2 = \frac{d_2}{t_2}
$$

$$
t_2 = \frac{50}{50} = 1h
$$
  
*III*)  $t_1 + t_2 = t_{total}$   
 $t_1 = 7 h$   
 $t_2 = 1 h$   
 $t_{total} = 8h$ 

2. Sabendo que o mesmo caminhão deverá transportar uma nova carga para São Paulo, calcule em quanto tempo o caminhão estará disponível. Considere que o caminhão gastará um tempo para ser carregado  $(t_c)$  no Rio de Janeiro, um tempo para cumprir o percurso Rio de Janeiro – São Paulo ( $t_{ida}$ ), um tempo para ser descarregado ( $t_d$ ) ao chegar em São Paulo e um tempo para o percurso São Paulo – Rio de Janeiro ( $t_{volta}$ ).

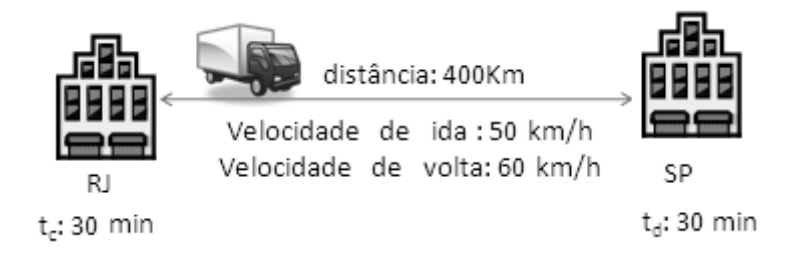

**Figura 9.11 - Operação de transferência do Rio de Janeiro para São Paulo.**

A soma de todos os tempos gastos durante o processo de transporte é chamado de tempo de ciclo (equação 9.1).

$$
t_{\rm ciclo} = t_c + t_{\rm ida} + t_d + t_{\rm volta}
$$
\n(9.1)

**a) 15h e 40min**

- b) 16h e 10min
- c) 15h
- d) 15h e 45min
- e) 14h e 20min

#### **Solução 2:**

 $t_{\text{ciclo}} = ?$ 

$$
t_{\text{ciclo}} = t_c + t_{\text{ida}} + t_d + t_{\text{volta}} = 0.50 + 8.00 + 0.50 + 6.67 = 15.67 = 15 \text{h} e 40 \text{ min}
$$

 $t_c = 0,50$  h  $t_d = 0,50$  h<br>400  $t_{ida} = \frac{50}{400} = 8,00h$  $t_{\text{volta}} = \frac{60}{50} = 6{,}67h$  3. Devido à grande quantidade de caminhões que chegam ao local de entrega e ao tempo gasto para descarga de cada veículo, se gasta um tempo esperando na fila para descarregar. Calcule o tempo de ciclo gasto para o transporte de uma carga de 10 toneladas, sabendo que ao chegar no local de entrega em São Paulo o caminhão necessita esperar (t<sub>e</sub>) 1/3 do tempo de descarga.

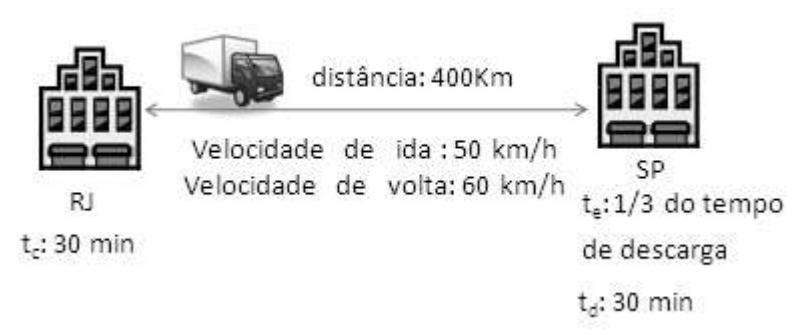

**Figura 9.12 - Operação de transferência do Rio de Janeiro pra São Paulo.**

- a) 14h
- b) 14h e 10min
- c) 16h
- d) 15h e 40min
- **e) 15h e 50min**

## **Solução 3:**

 $t_{\rm ciclo} = ?$ 

 $t_{\text{ciclo}} = t_{\text{c}} + t_{\text{ida}} + t_{\text{e}} + t_{\text{d}} + t_{\text{volta}}$ 

 $t=\frac{1}{3}, \frac{1}{2}=\frac{94}{6}+\frac{1}{6}=\frac{95}{6}h=15h$  e 50min

4. Considere um tempo de ciclo de 15 horas e 40 minutos, sabendo que a empresa opera em dois turnos de 8 horas e não paga horas extras. Quantas viagens um caminhão pode fazer do Rio de Janeiro a São Paulo por dia?

- a) Duas viagens
- b) Dez viagens
- **c) Uma viagem**
- d) Três viagens
- e) Nove viagens

## **Solução 4:**

 $t_{\text{ciclo}} =$ <sup>6</sup> h = 15h e 50min A empresa opera em dois turnos de 8 horas = 16 horas **Resposta:** A empresa só poderá dar uma viagem.

- 5. Sabe-se que um caminhão com capacidade para transportar 10t tem um tempo de ciclo de 15 horas e 40 minutos, considerando que a empresa opera 16 horas por dia e que o caminhão retorna à base vazio. Quanto um caminhão pode transportar por dia de trabalho?
	- **a) 10t** b) 7t
	- c) 8t
	- d) 9t e) 15t

# **Solução 5:**

Tempo de ciclo de 15 horas e 40 minutos Operação da empresa = 16 horas Capacidade do caminhão = 10t

**Resposta**: Considerando que o caminhão volta a base vazio, ele transportará **10t.**

- 6. Considere que a capacidade de transporte de um caminhão por dia é de 10t, sabendo que a empresa possui uma demanda de 20t por dia. Qual o percentual de atendimento da empresa TRANSFER com 1 caminhão?
	- a) 41%
	- **b) 50%**
	- c) 100%
	- d) 45%
	- e) 94%

## **Solução 6:**

 $\frac{20t}{10t} = \frac{100\%}{50\%}$ 

## $x = 50\%$

Resposta: A empresa TRANFER pode transportar atende 50% da sua demanda.

- 7. Caso a capacidade de transporte de um caminhão por dia seja de 10t. Qual deve ser o tamanho da frota da transportadora TRANSFER para suprir uma demanda de 75 t por dia?
	- a) 9 caminhões
	- b) 13 caminhões
	- c) 10 caminhões
	- d) 15 caminhões
	- **e) 8 caminhões**

## **Solução 7:**

```
Tamanho da frota = ?Demanda = 75t por dia
\frac{1 \text{ caminhão}}{v} = \frac{10t}{75t}\mathbf{v}
```
 $y = 8$  caminhões

**Resposta:** A frota é composta por 8 caminhões.

8. Para atender a demanda, a TRANSFER optou por adquirir uma frota heterogênea. Sabe-se que o caminhão A transporta 10 t, o B 20t e o C 30t, sendo que cada caminhão fez o mesmo nº de viagens, com lotação completa e que o lucro total no mês obtido com o transporte foi de R\$36.000,00. Considerando que o lucro obtido é proporcional a quantidade de carga transportada, quanto cada caminhão proporcionou de lucro para a empresa?

- **a) Lucro (A) =R\$ 6.000,00 / Lucro (B) =R\$ 12.000,00 / Lucro (C) = R\$18.000,00**
- b) Lucro (A) =R\$  $5.000,00$  / Lucro (B) =R\$  $10.000,00$  / Lucro (C) = R\$15.000,00
- c) Lucro (A) =R\$ 4.000,00 / Lucro (B) =R\$ 8.000,00 / Lucro (C) = R\$12,000,00
- d) Lucro (A) =R\$ 7.000,00 / Lucro (B) =R\$ 14.000,00 / Lucro (C) = R\$21.000,00
- e) Lucro (A) = $R$8.000,00 / Lucro$  (B) = $R$16.000,00 / Lucro$  (C) =  $R$24.000,01$

## **Solução 8:**

Caminhão A – 10t Caminhão B – 20t Caminhão C - 30t

Lucro =  $R$36000,00$ 

 $10k + 20k + 30k = 36$  $60k = 36$ 

 $k = 0.6$ 

Lucro do caminhão A – R\$ 6.000,00 Lucro do caminhão B – R\$ 12.000,00 Lucro do caminhão C – R\$ 18.000,00

## **b) Episódio 2: o valor do dinheiro no tempo, juros simples, juros compostos, descontos simples.**

9. A empresa TRANSFER optou por adquirir um novo caminhão, porém não possui dinheiro disponível em caixa para realizar a compra no momento. Nesse caso, a opção é solicitar ao banco um empréstimo no valor do caminhão. Supondo que o empréstimo seja de R\$ 100.000,00 com juros simples de 5 % ao mês e que a empresa pague-o ao final do período de 12 meses. Qual será o montante ao término de 1 ano? a) R\$151.000,00

b) R\$140.000,00 c) R\$162.000,00 **d) R\$160.000,00**

e) R\$165.000,00

### **Solução 9:**

Empréstimo: R\$ 100.000,00 – C = 100000

Juros simples: 5% a.m i= 0,05 am – i= 0,6 aa  $\frac{5\%}{x} = \frac{1 \text{ m}^2 \cdot 5}{12 \text{ m}^2 \cdot 5}$  x=60% a.a = 0,6 a.a

12 parcelas iguais e mensais

 $i = Cin$  $j= 10000.0, 6.1 = 60000$  $j = R\$  60.000,00 ao ano

M=? (ao término de 1 ano)

 $M = C + J$ 

#### $M = 100000 + 60000 = 160000 - M = R$ 160,000,00$

- 10. A empresa TRANSFER optou por adquirir um novo caminhão, porém não possui dinheiro disponível em caixa para realizar a compra no momento. Nesse caso, a opção é solicitar ao banco um empréstimo no valor do caminhão. Supondo que o empréstimo seja de R\$ 100.000,00 com juros compostos de 5 % ao mês e que a empresa pague-o ao final do período de 12 meses. Qual será o montante ao término de 1 ano?
	- **a) R\$179.585,63**
	- b) R\$179.685,61
	- c) R\$189.585,52
	- d) R\$175.585,43
	- e) R\$178.685,63

**Solução 10:**

 $M = C(1 + i)^n$ 

 $C= 100000$  $i = 0.05$  a.m

### $M= 100000 (1 + 0.05)^{12} = R\$  \$179.585,63

- 11. A empresa TRANSFER fez um empréstimo no valor de R\$ 160.000,00 e deseja quitá-lo faltando três meses para o término do prazo combinado, para tanto o banco oferece uma taxa de desconto de 3% ao mês. Qual será o valor do desconto simples concedido?
	- a) R\$15.401,00
	- b) R\$14.378,00
- c) R\$24.400,00
- d) R\$12.460,00
- **e) R\$14.400,00**

**Solução 11:**

```
d= Nin
i= 0.03 a.m.
n=3N=160000 
d= 160000. 0,03.3 = 14400
```
# d= R\$ 14.400,00

- 12. A empresa TRANSFER fez um empréstimo no valor de R\$ 160.000,00 e obteve um desconto no valor de R\$ 14.400,00. Qual terá sido o valor atual do empréstimo pago ao banco pela empresa?
	- a) R\$135.600,00
	- **b) R\$145.600,00**
	- c) R\$145.702,00
	- d) R\$148.800,00
	- e) R\$125.609,00

**Solução 12:**

 $A=$  valor atual  $A = N - d$  $A=160000 - 14400 = 145600$ A= R\$ 145.600,00

- 13. Considerando que a empresa TRANSFER, investe R\$ 100.000,00 no primeiro mês, com uma taxa, a juros compostos, de 2% ao mês, visando à compra de um caminhão ao final de 12 meses. Qual será o valor do caminhão que a empresa poderá adquirir no final desse período? Utilize juros compostos.
	- **a) R\$126.824,18**
	- b) R\$129.854,17
	- c) R\$120.823,18
	- d) R\$134.867,18
	- e) R\$132.884,17

# **Solução 13:**

Valor de um caminhão = ?  $C = 100000$  $i = 0.02$  a.m (juros compostos)  $M = C(1 + i)^n$  $M= 100000(1+0.02)^{12} = R$126.824,18$ 

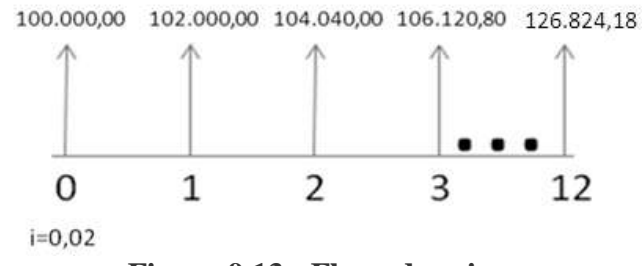

**Figura 9.13 - Fluxo de caixa.**

## **d) Episódio 3: Relações de equivalências de capitais**

14. Após realizar uma avaliação de sua frota a empresa TRANSFER verificou a necessidade de adquirir um caminhão novo para o semestre seguinte. Sabendo que a taxa de desconto aplicada, a juros compostos, é de 2% ao mês, que o valor do caminhão a vista hoje é de R\$ 100.000,00 e que este valor se mantenha daqui a seis meses, responda. Quanto a empresa TRANSFER deve aplicar hoje para ter disponível esse montante daqui a seis meses?

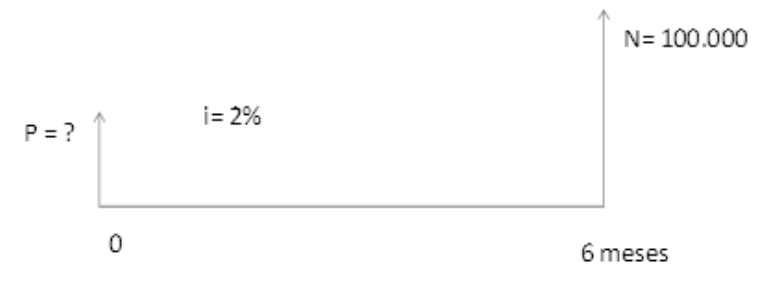

**Figura 9.14 - Fluxo de caixa.**

a) R\$78.724,38 b) R\$98.795,16 c) R\$87.684,18 d) R\$89.794,17 **e) R\$88.797,14**

**Solução 14:**

 $i = 0.02$  a.m.  $N = 100000$  $P = N/(1+i)^n$  $P = 100000/(1+0.02)^6$  $P = R$88.797,14$ 

# **e) Episódio 4: Diagrama de fluxos de caixa**

15. Para ampliar sua frota a empresa TRANSFER tem duas opções de modelos de caminhão. O caminhão simples com um eixo traseiro (modelo toco) e carroceria baú tem um custo de aquisição de R\$ 150.000,00 e uma vida útil de 5 anos. Ao final desse período o caminhão passa a ter um valor residual de R\$ 20.000,00. Esse caminhão tem um custo estimado de operação de R\$ 2,00/km e roda 4.000 km/mês. Considere uma taxa real composta de 12% ao ano e analise os valores no ano zero. Qual o custo total da empresa TRANSFER para adquirir e operar o caminhão modelo toco?

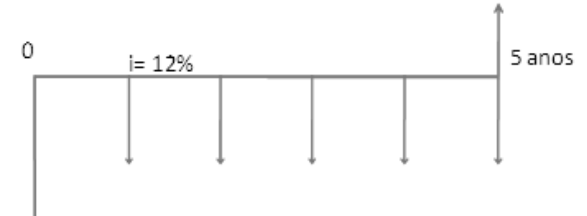

### **Figura 9.15 - Fluxo de caixa.**

- a) R\$475.719,88
- b) R\$585.702,97
- c) R\$474.619,98
- **d) R\$484.709,98**
- e) R\$452.708,48

## **Solução 15:**

Modelo toco

Vida útil  $=$  5 anos custo de aquisição de R\$ 150.000,00 valor residual de R\$ 20.000,00 custo estimado de operação de R\$ 2,00/km e roda 4.000 km/mês.

$$
\frac{4000 \, km}{x} = \frac{1 \, m\hat{e}s}{12 \, meses}
$$
\n
$$
x = 48000 \, km
$$
\n
$$
2reais = \frac{1 \, km}{1}
$$

 $=\frac{1}{48000km}$  $\mathbf{v}$  $y = R$ 96.000,00$ 

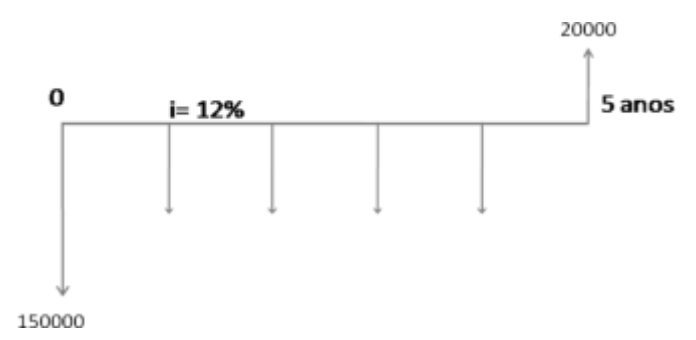

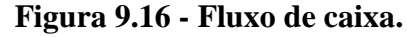

Passando tudo pro valor presente.

$$
M = C / (1 + i)^n
$$

Custo total =  $150000 + 96000/(1 + 0.12)^{1} + 96000/(1 + 0.12)^{2} + 96000/(1 + 0.12)^{3} + 96000/(1 + 0.12)^{4}$  $(0.12)^4 + (96000 - 20000/(1 + 0.12)^5) = 150000 + 85.714,29 + 76.530,61 + 68.330,90 +$  $61.009,74 + 43.124,44 = 484.709,98.$ 

16. O modelo de caminhão simples com um eixo traseiro (modelo toco), analisado anteriormente tem um custo de R\$ 484.709,98. O outro modelo disponível é o caminhão simples com dois eixos traseiros (modelo truck) e carroceria baú, que tem um custo de aquisição de R\$ 200.000,00 e uma vida útil aproximada também de 5 anos. Ao final desse período o caminhão passa a ter um valor residual de R\$ 30.000,00. Esse caminhão tem um custo estimado de operação de R\$ 2,10/km e roda 4.500 km/mês. Considerando um horizonte de planejamento de 5 anos e sabendo que a empresa consegue aplicar seu dinheiro a uma taxa real composta de 12% ao ano, qual a melhor opção de compra para a empresa? Analise os valores no ano zero.

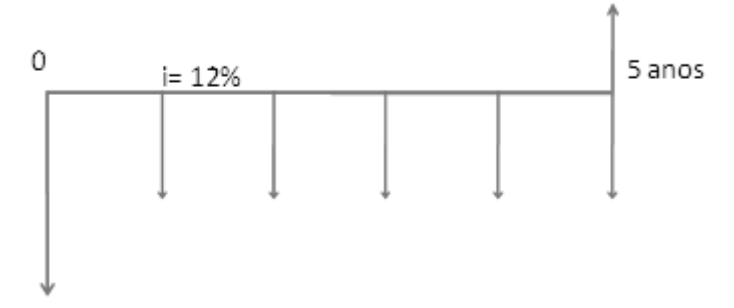

**Figura 9.17 - Fluxo de caixa.**

- **a) Caminhão toco , porque possui menor custo.**
- b) Caminhão truck , porque possui menor custo e maior lucro.
- c) Caminhão toco , porque possui maior custo.
- d) Caminhão truck , porque possui maior custo .
- e) Caminhão truck, porque possui maior lucro.

# **Solução 16:**

Modelo truck

Vida útil  $=$  5 anos custo de aquisição de R\$ 200.000,00 valor residual de R\$ 30.000,00 custo estimado de operação de R\$ 2,10/km e roda 4.500 km/mês

 $\frac{4500 \ km}{x} = \frac{1 \ m\text{eV}}{12 \ mese}$  $12$  meses  $x= 54000$  km  $\frac{2,10 \text{ reais}}{y} = \frac{1 \text{ km}}{54000 \text{ km}}$ 

## $y = R\$  113.400,00

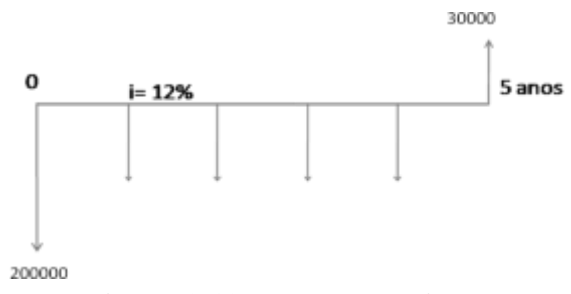

**Figura 9.18 - Fluxo de caixa.**

Passando tudo para o valor presente.

 $M = C / (1 + i)^n$ Custo total =  $200000 + 113400/(1 + 0.12)^{1} + 113400/(1 + 0.12)^{2} + 113400/(1 + 0.12)^{3}$  +  $113400/(1 + 0.12)^4 + (113400 - 30000)/(1 + 0.12)^5 = 200000 + 101.250,00 + 90.401,79 +$  $80.715,88 + 72.067,75 + 47.323,40 = 591.758,82$ 

Horizonte de planejamento = 5 anos  $i = 0,12$  a.a Qual a melhor opção de compra para a empresa (modelo toco ou modelo truque)?

Comparando os custos totais do modelo toco (R\$ 484.709,98 ) e do modelo truck (R\$ 591.758,82 ), verificamos que o modelo toco é mais rentável, sendo a melhor opção de compra.

17. A empresa TRANSFER deseja aumentar sua frota e para isso precisa analisar o lucro que pode ser obtido pelo caminhão simples com um eixo traseiro (modelo toco) e carroceria baú. Esse tem um custo de aquisição de R\$ 150.000,00 e uma vida útil de 5 anos. Ao final desse período o caminhão passa a ter um valor residual de R\$ 20.000,00. Sabe-se que esse caminhão tem um custo estimado de R\$ 96.000,00 ao ano e que proporciona à empresa uma receita estimada de R\$ 15.000,00/mês. Considere uma taxa real composta de 12% ao ano e analise os valores no ano zero. Qual o lucro líquido desse caminhão?

- **a) R\$164.149,74**
- b) R\$183.159,71
- c) R\$174.249,84
- d) R\$154.249,83
- e) R\$163.548,75

**Solução 17:**

Modelo Toco

Receita: R\$ 15.000,00/mês –> R\$ 180.000/ano Vida útil  $=$  5 anos Custo de aquisição de R\$ 150.000,00

 $i = 0,12$  a. a Valor residual de R\$ 20.000,00 Custo estimado de operação de R\$ 2,00/km e roda 4.000 km/mês. Custo de operação = R\$ 96000,00

180000 – 96000 = 84000 [Receita – Custo = LUCRO]

 $M = C / (1 + i)^n$  $-150000,00 + (84000/1,12^1) + (84000/1,12^2) + (84000/1,12^3) + (84000/1,12^4) + (84000$  $20000/1,12^5$  =

 $-150000 + 75000 + 66964.29 + 59789.54 + 53383.52 + 59012.39 =$ R\$ 164.149.74 (lucro)

18. O modelo de caminhão simples com um eixo traseiro (modelo toco), analisado anteriormente tem um lucro líquido de R\$ 164.149,74. O outro modelo disponível é o caminhão simples com dois eixos traseiros (modelo truck) e carroceria baú, que tem um custo de aquisição de R\$ 200.000,00 e uma vida útil aproximada também de 5 anos. Ao final desse período o caminhão passa a ter um valor residual de R\$ 30.000,00. Esse caminhão tem um custo estimado de operação de R\$ 113.400,00 ao ano. Sabe-se que o caminhão de modelo truck proporciona à empresa uma receita estimada de R\$ 20.000,00/mês. Considerando um horizonte de planejamento de 5 anos e sabendo que a empresa consegue aplicar seu dinheiro a uma taxa real composta de 12% ao ano, qual a melhor opção de compra para a empresa? Analise os valores no ano zero.

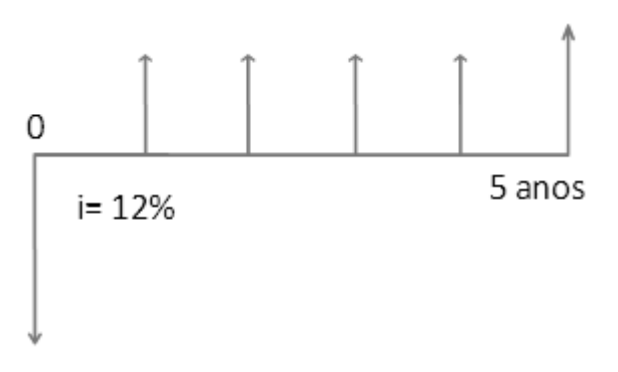

**Figura 9.19 - Fluxo de caixa.**

- a) Caminhão toco , porque possui maior custo
- b) Caminhão truck , porque possui menor custo e maior lucro
- **c) Caminhão truck , porque possui maior lucro**
- d) Caminhão truck , porque possui maior custo
- e) Caminhão toco , porque possui menor custo

### **Solução 18:**

Modelo Truque Receita: R\$ 20.000,00/mês –> R\$240.000/ano Vida útil  $=$  5 anos Custo de aquisição de R\$ 200.000,00  $i = 0.12$  a.a.

Valor residual de R\$ 30.000,00 Custo estimado de operação = R\$ 113.400,00

240000 – 113400 = 126600 [Receita – Custo = LUCRO]

 $M = C / (1 + i)^n$ 

 $-200.000,00 + 126600/1,12^1 + 126600/1,12^2 + 126600/1,12^3 + 126600/1,12^4 + (126600/1,12^5)$  $+30000$ ) $/1,12^5 = 200000,00 + 113035,71 + 100924,74 + 90111,38 + 80456,59 + 88859,05 =$ R\$ 273.387,47.

Comparando os lucros do modelo toco (R\$ R\$ 164.149,74) e do modelo truck (R\$273.387,47), verificamos que o modelo truck é a melhor opção de compra.

19. Para ampliar sua frota a empresa TRANSFER optou por utilizar o caminhão modelo truck, já que este proporciona uma maior rentabilidadee se comparado a outros modelos. Para adquirir e operar o caminhão modelo truck durante um período de 5 anos, a TRANSFER tem um custo total de R\$ 591.758,82 e uma receita de R\$ 865.146,29. A empresa TRANSFER deseja comparar a compra desse caminhão com a possibilidade de terceirizar o serviço que seria realizado por esse caminhão. Considerando que terceirizando o serviço a TRANSFER continuará obtendo a mesma receita e que a empresa terceirizada forneceu a seguinte planilha de custos: Analise os valores no ano zero e verifique qual a melhor opção para TRANSFER, sabendo que a taxa de juros compostos aplicada é de 12% ao ano.

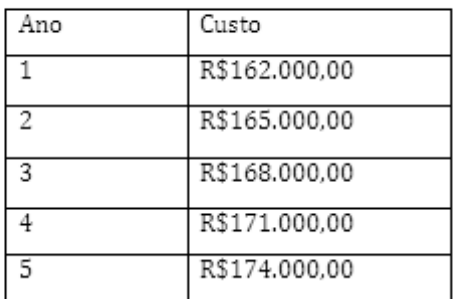

### Planilha de custos

**Figura 9.20 - Planilha de custos de certa empresa terceirizada.**

a) A melhor opção é adquirir frota própria, porque o lucro é de R\$ 273.387,47

b) A melhor opção é adquirir frota própria, porque o prejuízo é de R\$ 261.981,50

- c) A melhor opção é terceirizar o serviço, porque o lucro é de R\$ 261.981,50
- **d) A melhor opção é adquirir frota própria, porque o lucro é de R\$ 261.981,50**

e) A melhor opção é adquirir frota própria, porque o lucro é de R\$ 261.981,50

## **Solução 19:**

Custo total para serviço terceirizado: Analise no valor presente (Ano zero):

 $162000$   $/1,12^1$  +  $165000$   $/1,12^2$  +  $168.000/1,12^3$  +  $171.000,0/$   $1,12^4$  +  $174.000/1,12^5$  =  $144.642.86 + 131.536.99 + 119.579.08 + 108.673.59 + 98.732.27 = 603.164.79$ TRANSFER tem um custo total de R\$ 591.758,82

Lucros: Serviço terceirizado: Lucro = Receita – custo -> R\$ 865.146,29 – R\$ 603.164,79 = R\$ 261.981,50 Frota própria: Lucro = Receita – custo ->  $R$865.146,29 - R$591.758,82 = R$273.387,47$ 

Conclui-se que se a TRANSFER adquirir uma frota própria terá maior lucro do que se terceirizar o serviço.

## **f) Episódio 5: Análise de sensibilidade**

20. Para ampliar sua frota a empresa TRANSFER tem duas opções de modelos de caminhão. O caminhão modelo toco tem um custo de aquisição de R\$ 150.000,00 e uma vida útil de 5 anos. Ao final desse período o caminhão passa a ter um valor residual de R\$ 20.000,00. Esse caminhão tem um custo estimado de operação de R\$ 96.000,00 ao ano. O outro modelo disponível é o caminhão modelo truck, que tem um custo de aquisição de R\$ 200.000,00 e uma vida útil aproximada também de 5 anos. Ao final desse período o caminhão passa a ter um valor residual de R\$ 30.000,00. Esse caminhão tem um custo estimado de operação de R\$ 113.400,00 ao ano. Analisando o custo no ano zero, a uma taxa de 12% ao ano, a empresa TRANSFER definiu que o melhor modelo seria o toco. Porém a empresa necessita saber se esta ainda seria a melhor opção caso a taxa de desconto do modelo toco diminuísse em 4% a.a e a taxa de desconto do modelo truck aumentasse em 10% em relação a taxa anterior de 12%.

- a) O modelo truck torna-se mais econômico com um custo de R\$ 513.636,77
- **b) O modelo truck torna-se mais econômico com um custo de R\$ 519.688,50**
- c) O modelo toco torna-se mais econômico com um custo de R\$ 519.688,50
- d) O modelo toco torna-se mais econômico com um custo de R\$ 513.636,77
- e) O modelo truck torna-se menos econômico com um custo maior de R\$ 519.688,50

### **Solução 20:**

Modelo toco: Passando tudo pro valor presente.

 $M = C / (1 + i)^n$ 

Custo total =  $150000 + 96000/(1 + 0.08)^{1} + 96000/(1 + 0.08)^{2} + 96000/(1 + 0.08)^{3} + 96000/(1 +$  $0.08)^4 + 76000/(1 + 0.08)^5 = 150000 + 88.888889 + 82.30453 + 76.20790 + 70.56287 +$  $51.724,32 =$ R\$ 519.688,50

Modelo truck:

Passando tudo pro valor presente.

 $M = C / (1 + i)^n$ Custo total =  $200000 + 113400/(1 + 0.22)^{1} + 113400/(1 + 0.22)^{2} + 113400/(1 + 0.22)^{3}$  +  $113400/(1 + 0.22)^4 + (113400 - 30000)/(1 + 0.22)^5 = 200000 + 92.950,82 + 76.189,20 +$  $62.450,16 + 51.188,66 + 30.857,94 = \mathbb{R} \$ 513.636,77$ 

Horizonte de planejamento = 5 anos  $i = 0.15$  a.a Qual a melhor opção de compra para a empresa (modelo toco (8%) ou modelo truck(22%)?

Comparando os custos totais do modelo toco (R\$ R\$ R\$ 519.688,50) e do modelo truck (R\$ 513.636,77), verificamos que com a mudança da taxa dos modelos, o modelo truck torna-se mais econômico, sendo a melhor opção de compra.

21. Para ampliar sua frota a empresa TRANSFER fez a opção por utilizar o caminhão modelo truck, já que se apresentava mais econômico comparado a outros modelos. Para adquirir e operar o caminhão modelo truck durante um período de 5 anos, a TRANSFER tem um custo total de R\$ 591.758,82 e uma receita de R\$ 865.146,29. A empresa TRANSFER já comparou a compra desse caminhão com a possibilidade de terceirizar o serviço e constatou que adquirir uma frota própria seria mais econômico para seus negócios. Considerando que terceirizando o serviço a TRANSFER continuará obtendo a mesma receita e que a empresa terceirizada resolveu descontar 5% a.a. nos valores fornecidos em sua planilha de custos: Analise os valores no ano zero e verifique qual a melhor opção para TRANSFER, sabendo que a taxa de juros compostos aplicada é de 12% ao ano.

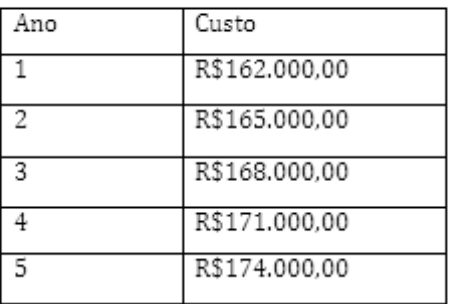

## Planilha de custos

**Figura 9.21 - Planilha de custos de certa empresa terceirizada.**

## **a) A melhor opção é terceirizar o serviço, porque o lucro é de R\$ 292.139,74**

- b) A melhor opção é adquirir frota própria, porque o lucro é de R\$ 261.981,50
- c) A melhor opção é adquirir frota própria, porque o prejuízo é de 292.139,74
- d) A melhor opção é terceirizar o serviço, porque o lucro é de R\$ 273.387,47
- e) A melhor opção é terceirizar o serviço, porque o lucro é de 261.981,50

# **Solução 21:**

Custo total para serviço terceirizado: Analise no valor presente (Ano zero):
| Ano | Custo $(R$)$              |
|-----|---------------------------|
|     | $162000.$ $0.95 = 153900$ |
|     | $165000.$ $0,95 = 156750$ |
|     | $168000.$ $0.95 = 159600$ |
|     | $171000.$ $0,95 = 162450$ |
|     | $174000.$ $0,95 = 165300$ |

**Tabela 9.3 - Planilha de custos de certa empresa terceirizada.**

 $153900$   $/1,12^1$  +  $156750$   $/1,12^2$  +  $159600/1,12^3$  +  $162450/$   $1,12^4$  +  $165300/1,12^5$  =  $137.410.71 + 124.960.14 + 113.600.13 + 103.239.91 + 93.795.66 = 573.006.55$ 

TRANSFER tem um custo total de R\$ 591.758,82

Lucros:

Servico terceirizado:

Lucro = Receita – custo -> R\$ 865.146,29 – R\$ 573.006,55 = R\$ 292.139,74 Frota própria:

Lucro = Receita – custo -> R\$ 865.146,29 - R\$ 591.758,82 = R\$ 273.387,47

Conclui-se que se a TRANSFER terceirizar o serviço terá maior lucro do que se adquirir uma frota própria.

### **g) Episódio 6: Transações comerciais**

22. A empresa TRASNFER está analisando seus contratos de prestação de serviço. No caso do cliente Fique Bela, um fabricante de perfumes, o valor da venda dos serviços da TRANSFER é de R\$ 15.000,00 por mês e o custo para realizar o transporte da carga no percurso Rio de Janeiro – São Paulo é de R\$ 14.000,00 por mês. Qual o lucro mensal obtido pela TRANFER?

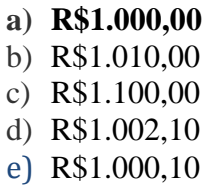

# **Solução 22:**

Valor da venda dos serviços: R\$15.000,00 Custo para realizar o transporte: R\$ 14.000,00 Lucro: R\$ 1.000,00

23. A empresa TRASNFER obteve um lucro de R\$ 1.000,00 por mês. Qual a taxa percentual do lucro em relação ao valor de custo (R\$14.000,00)?

- **a) 7,14%**
- b) 10,14%
- c) 7,18%
- d) 8,14%
- e) 9,11%

### **Solução 23:**

Lucro: R\$ 1000,00 Custo: R\$ 14000,00

 $\frac{1000}{14000} = 0.0714 = 7.14\%$ 

Resposta: 7,14%

24. O objetivo da TRANSFER é adequar o valor de frete cobrado aos seus clientes à realidade econômica atual resguardando uma margem de lucro de 20% sobre o custo, que é de R\$ 14.000,00 por mês. Sabendo que a empresa TRANSFER obteve um lucro de R\$ 1.000,00, a empresa conseguiu alcançar seu objetivo, caso não tenha alcançado, qual o valor do lucro dentro da margem exigida?

- **a) Não. R\$ 2.800,00**
- b) Não. R\$ 2.801,02
- c) Sim. R\$ 2.803,03
- d) Sim. R\$ 2.780,01
- e) Não. R\$ 2.800,14

### **Solução 24**

Lucro obtido pela empresa: R\$ 1000,00 Lucro dentro da margem de 20%: 20% . 14000 = R\$ 2.800,00 A empresa não conseguiu um lucro que esteja na margem de 20% do seu custo.

25. Analisando agora o contrato de prestação de serviços com a empresa Compre Bem, fabricante de produtos alimentícios, a TRANSFER verificou que seu frete é de R\$ 0,75 para cada quilo transportado. Sabendo que foram transportados 15.000 quilos de carga para a empresa Compre Bem e que o custo dessa operação foi de R\$ 10.000,00. Responda se a empresa TRANSFER obteve lucro ou prejuízo e calcule o valor correspondente.

- a) Lucro. R\$1.243,00.
- b) Prejuízo. R\$1.250,00.
- c) Prejuízo. R\$1.550,00.
- d) Lucro. R\$1.550,00.
- **e) Lucro. R\$1.250,00**

#### **Solução 25:**

Tarifa de frete: R\$ 0,75/ kg transportado Transportados 15000 kg de carga Custo para transportar: R\$ 10.000,00

Frete total :

 $\frac{0.75 \text{ reais}}{x} = \frac{1 \text{ kg}}{15000 \text{ kg}}$  $x = R\$ { 11.250,00}

#### $Lucro = 11250 - 10000 = R$1250.00.$

#### A TRANSFER obteve lucro.

26. Analisando agora o contrato de prestação de serviços com a empresa Compre Bem, fabricante de produtos alimentícios, a TRANSFER verificou que seu frete é de R\$ 0,75 para cada quilo transportado. Sabendo que foram transportados 15.000 quilos de carga para a empresa Compre Bem e que o custo dessa operação foi de R\$ 10.000,00. Considerando o lucro obtido com a prestação de serviços da empresa Compre Bem, qual a taxa percentual do lucro em relação ao valor de venda?

- **a) 11,1%**
- b) 10,1%
- c) 13,2%
- d) 9,4%
- e) 12,2%

**Solução 26: Lucro= R\$ 1.250,00 Valor de venda = R\$ 11.250,00** 1250  $= 0.111 \times 100\% = 11.1\%$ 11250 Resposta: 11,1 %

#### **9.3 Questões de Geometria**

A elaboração das questões de geometria não seguiu a sistemática adotada para as disciplinas de estatística e matemática financeira. Entendeu-se que relacionar as questões de geometria a situação da empresa TRANSFER poderia limitar a sua abrangência, pois dificultaria a introdução de questões associadas a infra-estrutura de transporte (rampas, taludes, túneis, pavimentação etc). Neste caso, as questões foram elaboradas de forma livre, seguindo a ementa da disciplina.

#### **a) Geometria plana**

1) Imagine um veículo em V (66;14) e um armazém em A (6;64), conforme Figura 9.22. Indique a distância entre o veículo e o armazém, dando a resposta com precisão de duas casas decimais.

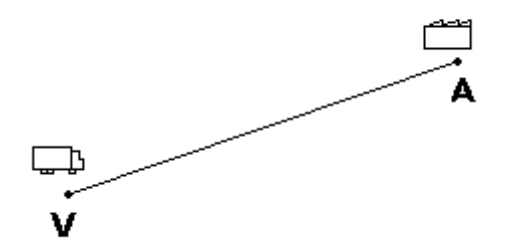

**Figura 9.22 - Esquema da orientação do caminhão e do armazém.**

2) Deseja-se construir um aeroporto eqüidistante de duas cidades (A e B), conforme Figura 9.23. Tendo como referência a metrópole M (0;0), o centro de A localiza-se em (61;49) e o de B em (63;35). Indique, obedecendo ao sistema de referência em M, onde deverá ser construído o aeroporto. Padrão de resposta: (#;#). Exemplo de resposta: (10;22).

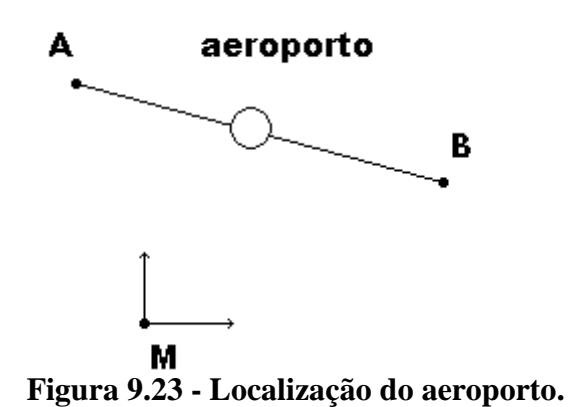

3) Um navio cargueiro recebe um aviso do porto para onde se dirige que na proximidade da rota em que trafega existe uma embarcação estacionada. De acordo com o sistema cartesiano do porto, a embarcação está no ponto E (25;74) enquanto o navio está em B (68;203),

conforme Figura 9.24.

A instrução original do navio era de seguir em linha reta até o destino P, localizado em (26;77). Haverá alguma necessidade de mudança de rota do navio? Resposta: "1" para Sim e "0" para Não.

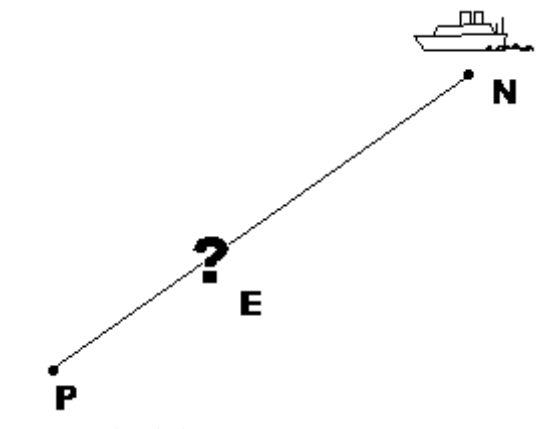

**Figura 9.24 - Alinhamento entre embarcações.**

4) Um caminhão se encontra no ponto C (16;93) e deseja ir para o depósito de um grande varejista V (97;21), conforme Figura 9.25. Sabendo que o caminhão percorrerá o trajeto em linha reta de C até V, encontre o coeficiente angular da reta que o caminhão percorrerá no trecho.

Responda com o valor do coeficiente de x (y =  $ax+b$ ), com precisão de duas casas decimais.

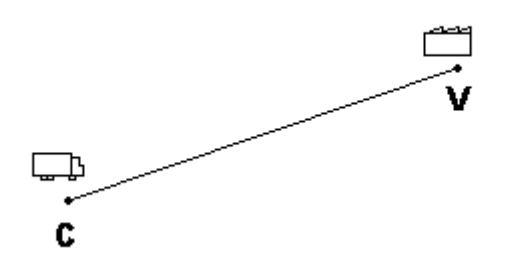

**Figura 9.25 - Esquema da orientação do caminhão e do depósito.**

5) Deseja-se conectar o centro industrial da cidade A, que fica a 400 km ao norte do porto da cidade B, à cidade C, que fica a 530 km ao leste do porto da cidade B (Figura 9.26). Sabendo que a menor distância entre dois pontos é uma reta, determine a equação reduzida da reta r que liga o ponto A  $(0,530)$  ao ponto C  $(400,0)$ .

Responda com os coeficientes a e b da equação reduzida "y=ax+b", separados por ponto-evírgula ";". Responda utilizando duas casas decimais - Exemplo: 21,50;30,00

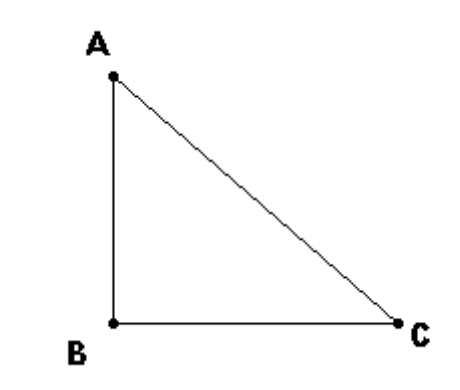

**Figura 9.26 - Localização dos centros de três cidades.**

6) Um caminhão parte em linha reta de um armazém de uma grande fazenda de leite em Capricora, 60 km ao leste e 80 km ao norte da cidade de Jopém, para um centro de distribuição em Jopém (Figura 9.27).

Determine os coeficientes a e b da equação segmentária  $((x/a)+(y/b)=1)$  da reta que o caminhão percorreu para chegar ao centro de distribuição em Jopém. Exemplo de Resposta: 20;800

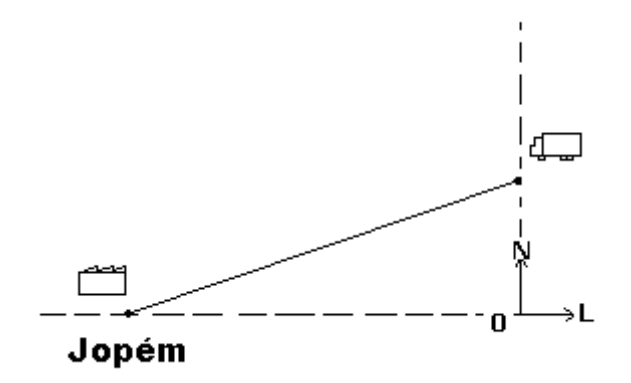

**Figura 9.27 - Orientação do caminhão em relação à Jopém.**

7) Deseja-se construir uma área de estacionamento para um porto. Para tanto, demarca-se 4 pontos: A (320;160), B (970;310), C (700;800), e D (140;680), onde as ordenadas e abscissas estão em metros e o sistema de referência é ortogonal (Figura 9.28). A autoridade portuária precisa saber quanto vai gastar para asfaltar a área de estacionamento.

Sabendo que o custo do asfalto a ser empregado é de \$21,00 o metro quadrado, calcule o custo total do asfaltamento do estacionamento. (Apresente o resultado como número inteiro. Arredondar caso necessário).

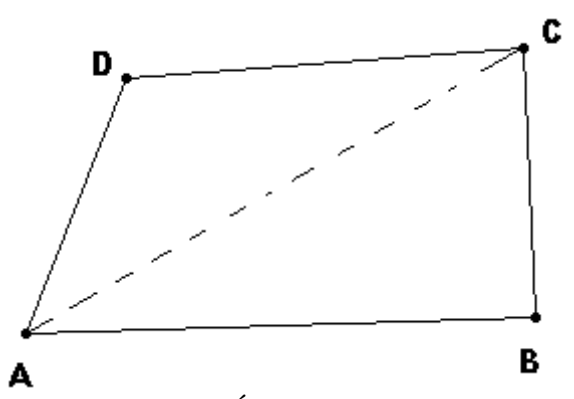

Figura 9.28 - Área de estacionamento.

8) A Figura 9.29 representa uma rampa de descarregamento de veículos por gravidade. Qual deve ser o valor de x para a=102 e b=38? Padrão de resposta: #,##. Exemplo: 1,20.

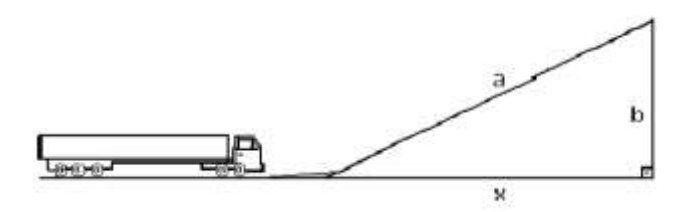

**Figura 9.29 - Rampa de descarregamento.**

9) A Figura 9.30 representa a aproximação de um corte (seção) de uma pilha de minério de carvão num pátio. Qual deve ser a largura $(x)$ , em metros, da pilha para a=20 e h=3? Padrão de resposta: #,##. Exemplo: 1,20.

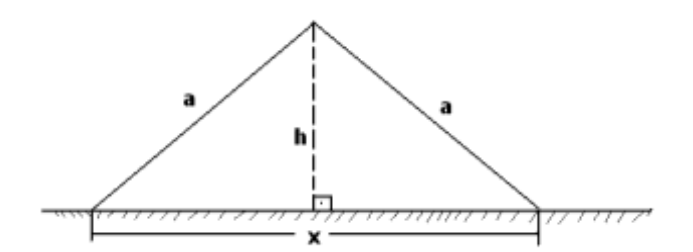

**Figura 9.30 - Seção da pilha de grãos de carvão.**

10) A Figura 9.31 representa a aproximação de um corte (seção) de uma pilha de grãos de soja num pátio. Qual deve ser a largura $(x)$  da pilha, em metros, para h=18, b=15 e c=24? Padrão de resposta: #,##. Exemplo: 1,20.

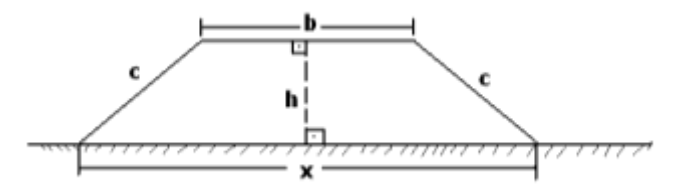

**Figura 9.31 - Seção da pilha de grãos de soja.**

11) A Figura 9.32 apresenta o perfil do aclive de um trecho de uma ferrovia. Determine a taxa de inclinação do trecho. Use a=39 e b=1695, ambos em metros. Padrão de resposta: #,##. Exemplo: 0,20.

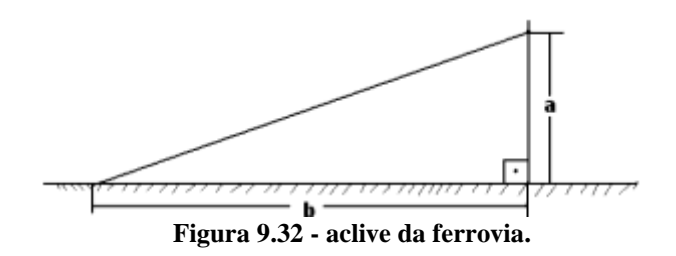

12) Considerando T como a taxa de elevação mínima das aeronaves no aeroporto da Figura 9.33 determine a altura (a) máxima dos prédios no entorno do empreendimento. Considere T como arctg (0,03), onde se deve ler: o arco cuja tangente é 0,03. Considere b=883. Padrão de resposta: #,##. Exemplo: 1,20.

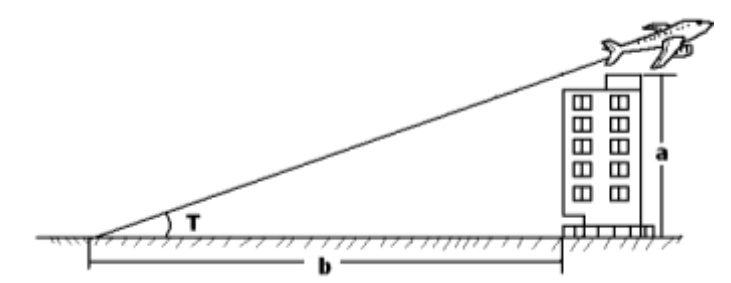

**Figura 9.33 - Vizinhança de um aeroporto.**

13) A Figura 9.34 apresenta um trecho de rodovia a ser pavimentado. Qual a área (em m²) a ser coberta por asfalto? Considere L=7 m e c= 1439 m. Padrão de resposta: #. Exemplo: 1234.

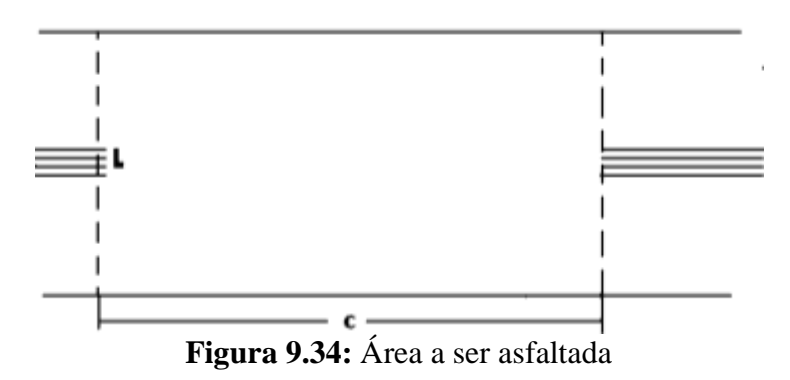

#### **b) Geometria espacial**

1) A Figura 9.35 apresenta a necessidade de aprofundamento por dragagem de um berço em um porto. Qual o volume (em m<sup>3</sup>) a ser dragado? Considere l=33 m, h=5 m e c=233 m. Padrão de resposta: #. Exemplo: 1234.

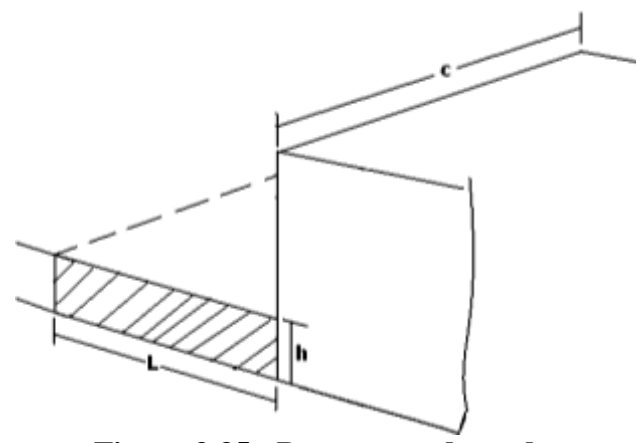

**Figura 9.35 - Berço a ser dragado.**

2) Na Figura 9.36 o cilindro representa um silo de armazenagem de grãos. Admitindo que o veículo (bi-trem) seja lotado por volume, calcule quantas viagens serão necessárias para transportar o conteúdo do silo. Considere h=16 m, d=17 m, a=2 m, b=3 m, c=9 m e c"=10 Padrão de resposta: # Exemplo: 12.

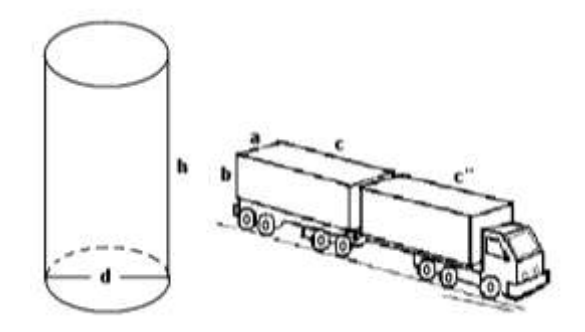

**Figura 9.36 - Veículo bi-trem e silo cilíndrico.**

3) Na Figura 9.37 representa um silo cilindro-cônico para armazenagem de grãos de soja. Quantos vagões do tipo "Hopper" são necessários para esvaziar completamente um silo cheio, admitindo que o vagão seja lotado por volume? Considere h=17 m, h"=4 m, d=15 m, a=5 m,  $l=4$  m,  $c=13$  m,  $b=4$ m.

Padrão de resposta: # Exemplo: 12.

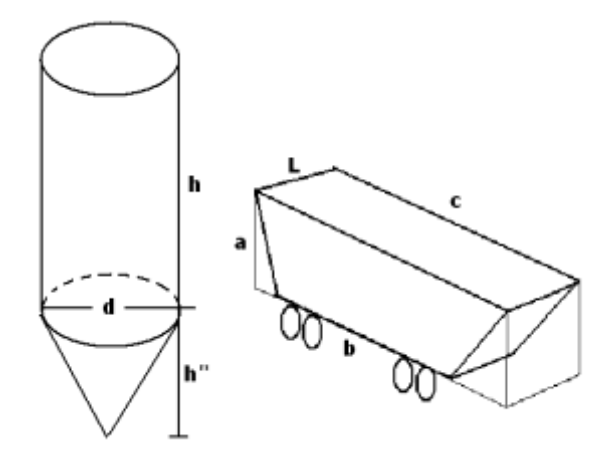

**Figura 9.37 - vagão** *hopper* **e silo cilíndrico-cônico.**

4) Admitindo que o caminhão representado acima lote por volume, qual a quantidade (em m<sup>3</sup>) de carga que pode ser carregada no caminhão numa única viagem? Considere a=3 m, b=3 m, c=15 m. Padrão de resposta: # Exemplo: 12.

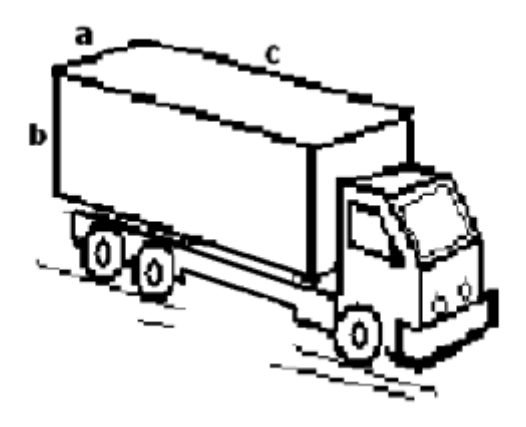

**Figura 9.38 - Caminhão baú.**

5) Admitindo que o caminhão representado na Figura 9.39 lote por volume, qual a quantidade (em m³) de carga que pode ser carregada no caminhão numa única viagem? Considere d=3 m,  $c=11$  m.

Padrão de resposta: #,## Exemplo: 12,30

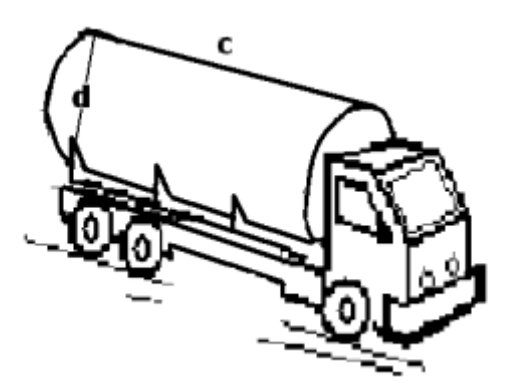

**Figura 9.39 - Caminhão com implemento cilíndrico.**

6) Admitindo que o caminhão representado na Figura 9.40 lote por volume, qual a quantidade (em m<sup>3</sup>) de carga que pode ser carregada no caminhão numa única viagem? Considere d=3 m, c=12 m.

Padrão de resposta: #,## Exemplo: 12,30.

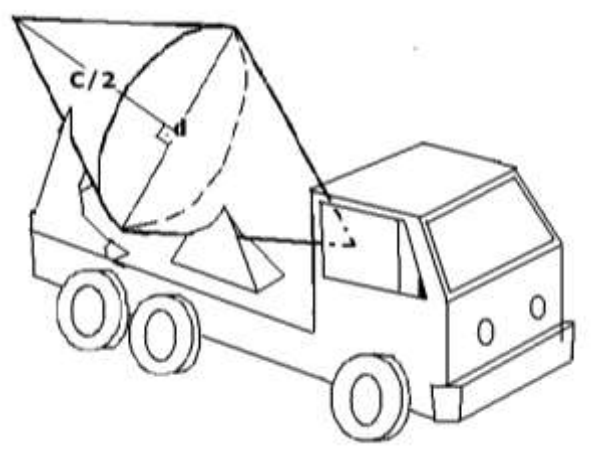

**Figura 9.40 - Betoneira com formato cônico.**

7) Admitindo que o caminhão representado na Figura 9.41 lote por volume, qual a quantidade (em m<sup>3</sup>) de carga que pode ser carregada no caminhão numa única viagem? Considere d=3 m,  $c=12$  m,  $a=1$  m.

Padrão de resposta: #,## Exemplo: 12,30.

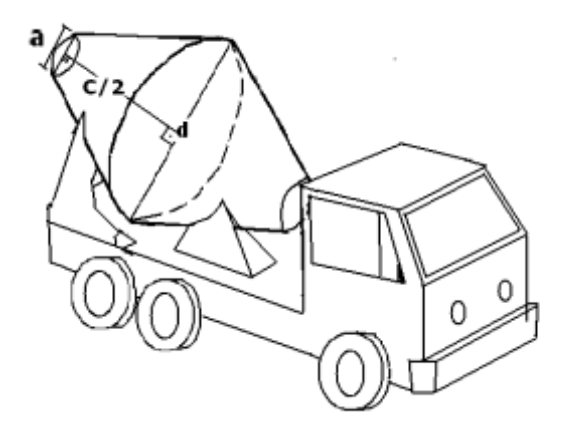

**Figura 9.41 - Betoneira com formato tronco-cônica.**

#### **c) Geometria plana e espacial**

1) Seja a Figura 9.42 uma forma simplificada de representar um bairro B. Suponha que um caminhão simples com carroceria do tipo baú fechado com capacidade de 5 toneladas úteis seja encarregado de transportar 2.000 caixas de equipamentos eletrônicos da fabrica 1 até o depósito da rede de varejo 2. A empresa que prestará o serviço quer reduzir ao máximo o desgaste dos pneus. Pede-se:

- a) Indique o cosseno do ângulo do vértice em 1 entre os segmentos 12 e 1v.
- b) Indique a distância do melhor percurso para as condições desejadas.

Observações: 1) Considera-se que quanto menor o caminho menor é o desgaste dos pneus 2) Sabe-se que a distancia entre as ruas paralelas s e t é de 3 km ( $Ds/t = 3 km$ );  $Ds/(u = 8 \text{ km}; Ds/(v = 13 \text{ km}; Dc)/b = 3 \text{ km}; Dc/(a = 5 \text{ km}).$ Padrão de resposta: (#,##;##,##). Exemplo: (0,97;12,00).

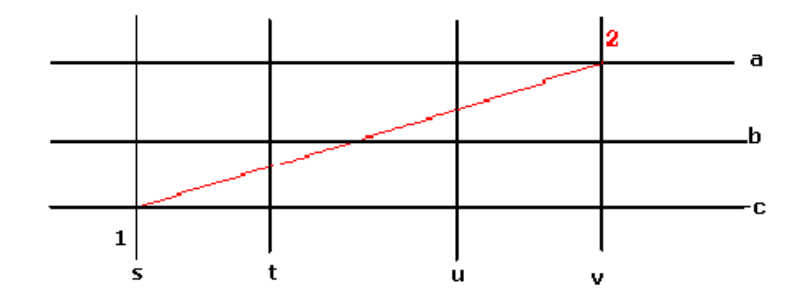

Figura 9.42 - Ruas e cruzamentos.

2) Imagine que você é responsável por suprir de bebidas uma festa que haverá na cidade CID (Figura 9.43) e que para tanto você deverá sair do depósito A com disponibilidade de bebida não alcoólica, viajar até o deposito B de bebidas alcoólicas e então chegar ao centro C onde haverá a festa. Indique a extensão (em km) do caminho mais curto para realizar um ciclo (percorrer os pontos A, B, C e retornar a A)

Cada lado dos quadrados na malha corresponde a uma extensão de 2 km. Só é permitido o trafego na malha (região tracejada).

Padrão de resposta: #,##. Exemplo: 1234,10.

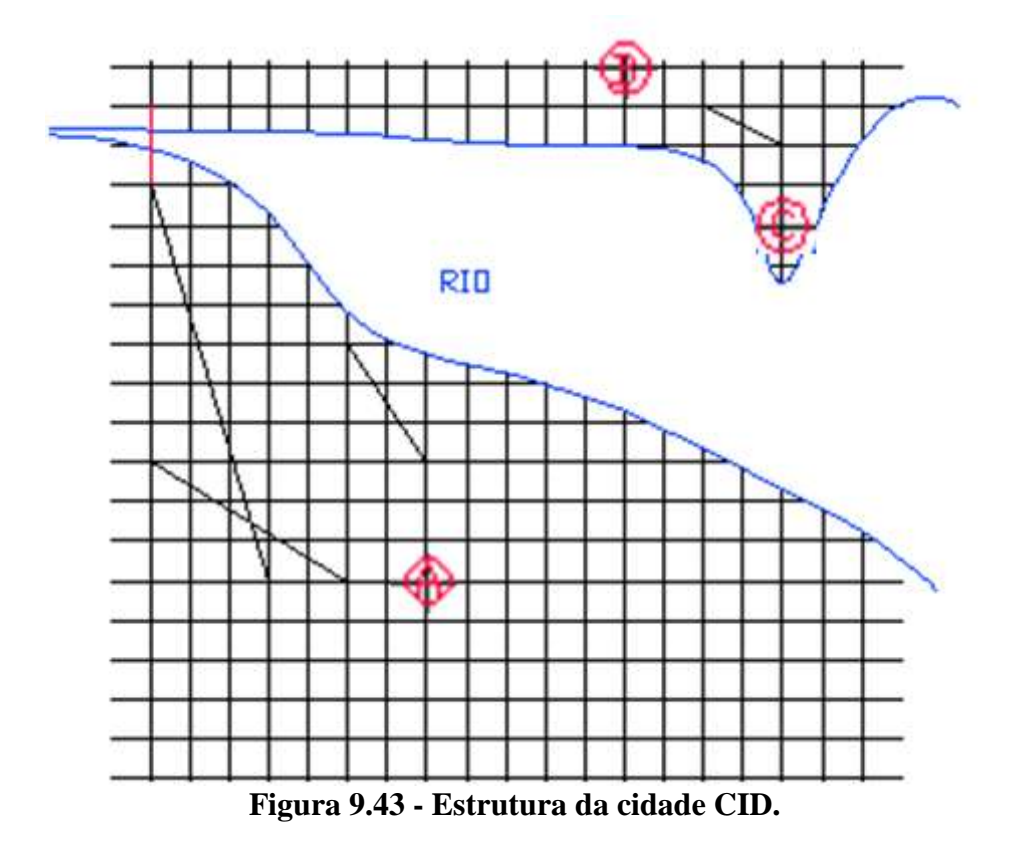

3) Na Figura 9.44 está representado de forma simplificada um silo para armazenagem de grãos. Admitindo que o silo possa ser totalmente preenchido por grãos, determine a capacidade (em m<sup>3</sup>) do silo com precisão de duas casas decimais. Admita que a altura do silo seja h=14m e seu diâmetro seja d=34m.

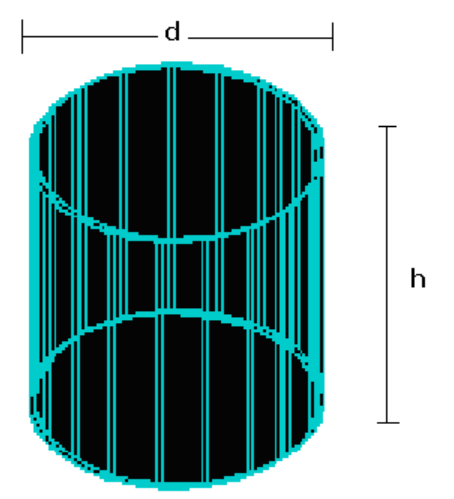

**Figura 9.44 - Silo cilíndrico.**

4) Deseja-se calcular qual é a eficiência do espaço do galpão representado na Figura 9.45 , para isso deseja-se calcular a razão entre o volume máximo utilizado e o espaço total (em m<sup>3</sup>) do galpão. O galpão pode ser ocupado até uma altura h=6m, com largura l calculável, sendo que a área útil do galpão pode ser de 90% de sua área (da base) total.

Estime, para as condições dadas, a eficiência desse galpão com precisão de 2 casas decimais.

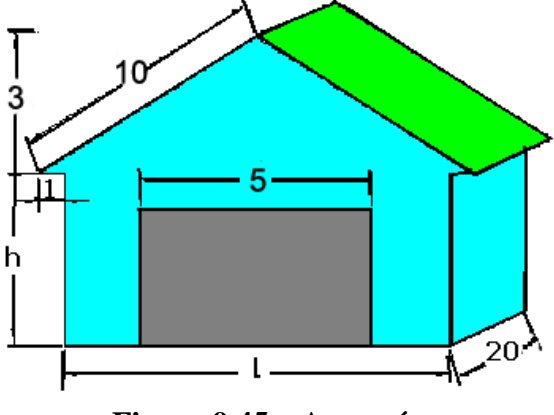

**Figura 9.45 – Armazém.**

5) Deseja-se alocar um estoque de caixas de dimensões dadas (altura=1 m, largura=1m e espessura=1m) num galpão. Quantas caixas podem ser alocadas num galpão com área útil de 1600 (40x40 m²) e altura útil de 5 m, representado na Figura 9.46.

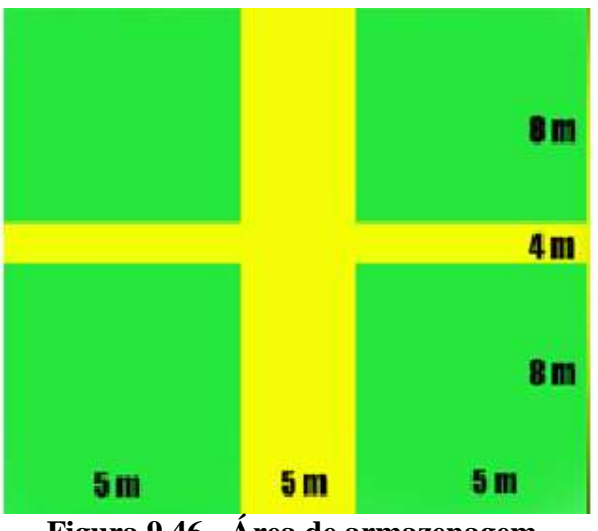

**Figura 9.46 - Área de armazenagem.**

6) Dadas as formas da caixa representada na Figura 9.47, com a=1 m,b=1 m, c=2 m. Calcule o espaço em m³ necessários para se alocar 2100 caixas desse produto. Responda com um número inteiro.

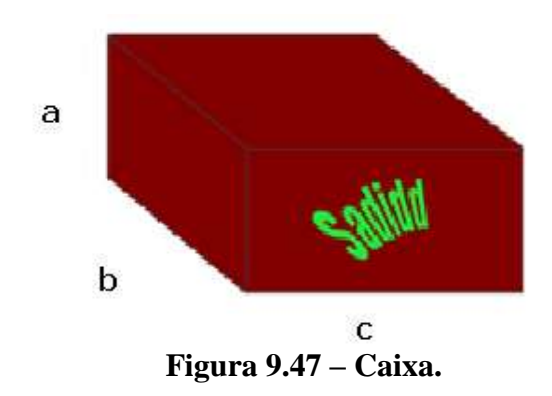

7) Deseja-se construir um túnel em formato semi-cilíndrico conforme Figura 9.48 Calcule o volume (em metros cúbicos) de rocha escavado para que o túnel possa ser aberto. Dados: R=11 m; L=390 m.

Padrão de resposta: ##,##. Exemplo: 1234,10.

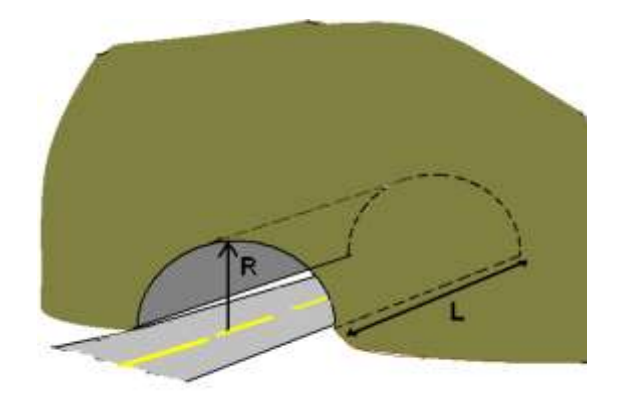

**Figura 9.48 - Túnel.**

# **10. PROTÓTIPO DO** *SOFTWARE* **EDUCACIONAL - JEMAT**

O JEMAT (Jogo de Matemática) é um *software* para ensino de matemática financeira, estatística e geometria com foco em transporte e logística. Este pode ser aplicado ao ensino em níveis médio e técnico possibilitando o aprendizado da matemática de maneira lúdica e atraente.

Conforme considerado na proposta do projeto LABMATRANS, os *softwares* de estatística e matemática financeira foram implementados utilizando ambiente do Microsoft Excel e a linguagem de programação VBA (*Visual Basic for Apllication*). Porém, de modo a diversificar o aprendizado dos pesquisadores envolvidos no projeto e testar outra ferramenta de programação que pudesse ser adotada em trabalhos futuros, o *software* de geometria foi implementado utilizando a linguagem de programação *Delphi*.

Os códigos fonte de todos os *softwares* educacionais encontram-se no Anexo 1.

# **10.1. Iniciando o JEMAT**

Ao clicar no ícone do JEMAT para iniciá-lo, este irá exibir um aviso de segurança, conforme Figura 10.1.

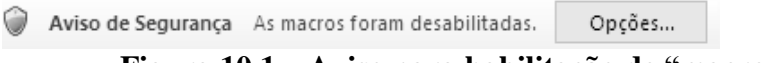

**Figura 10.1 – Aviso para habilitação de "macro".**

Para dar continuidade, clique no botão opções. Em seguida, será exibida uma tela conforme Figura 10.2.

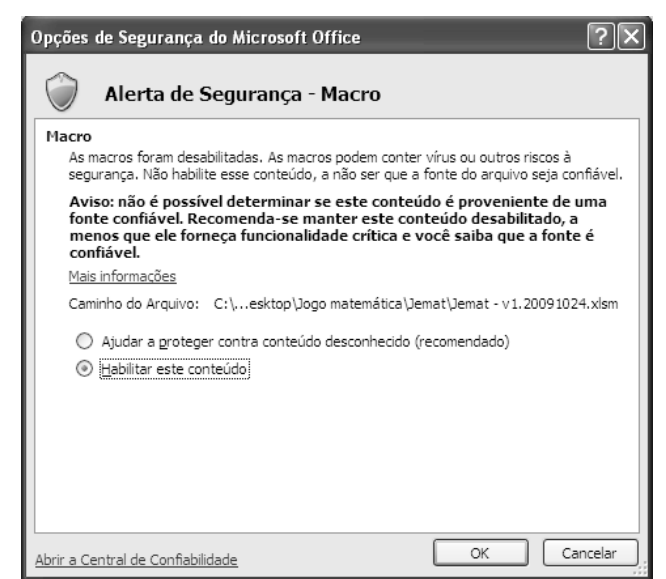

**Figura 10.2 - Habilitação de conteúdo da "macro".**

Após marcar a opção "Habilitar este conteúdo" e clicar em "OK" o JEMAT será iniciado. A Figura 10.3 apresenta a tela inicial do JEMAT.

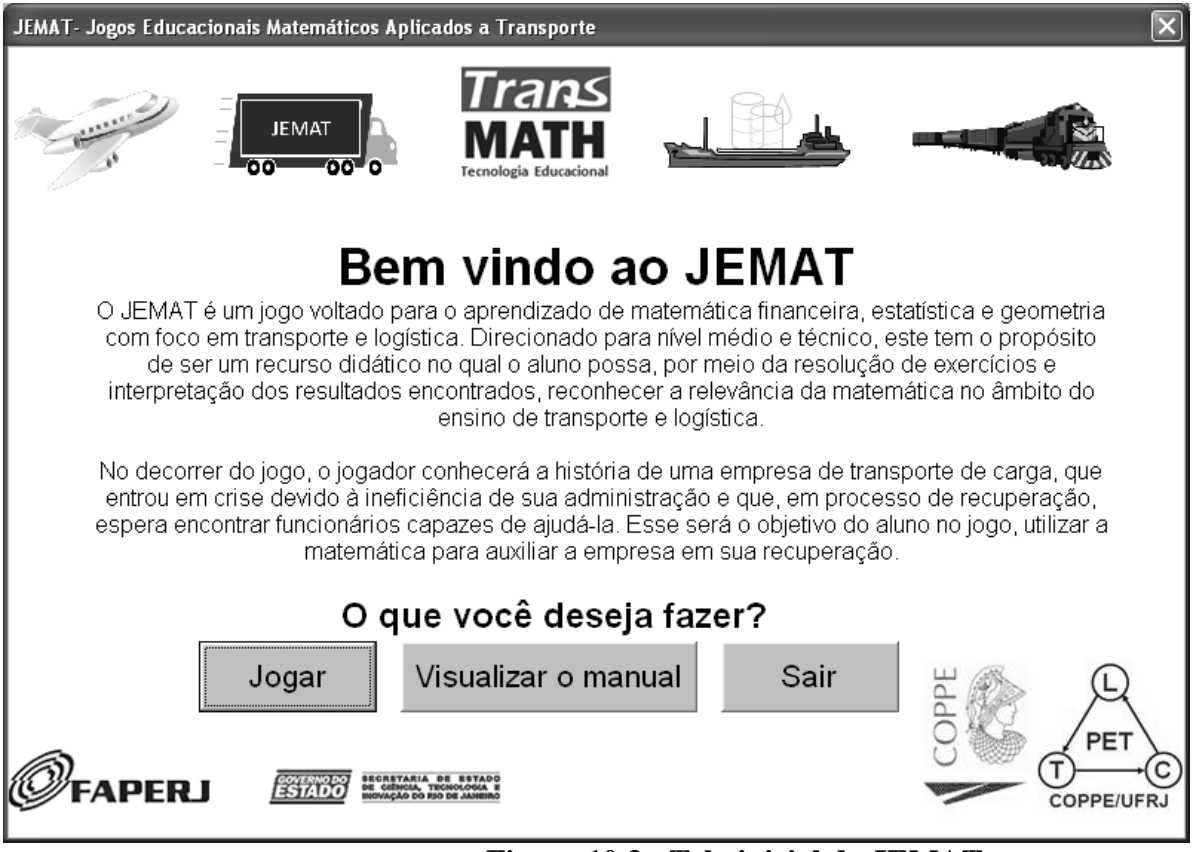

**Figura 10.3 - Tela inicial do JEMAT.**

A tela ilustrada na Figura 10.3 permite iniciar o jogo, visualizar o manual ou sair do programa. Para iniciar o jogo é preciso clicar no botão jogar. Posteriormente, será exibida a tela ilustrada na Figura 10.4, onde o usuário deve informar seu nome.

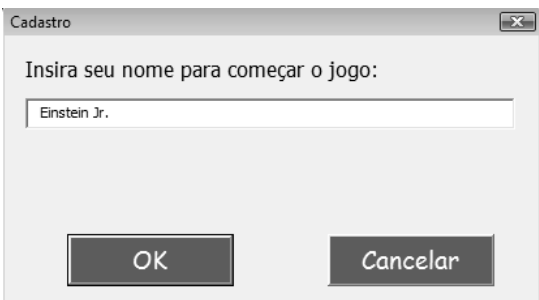

**Figura 10.4 - Cadastro o nome do jogador.**

# **10.2. O jogo de estatística**

Após informar o nome e clicar no botão "OK", será exibida uma tela conforme Figura 10.5, onde o usuário deve escolher qual jogo deseja jogar: matemática financeira ou estatística. Caso o usuário escolha jogar o jogo de estatística, serão apresentadas as questões descritas no item 7 deste Relatório Final de Projeto na ordem em que foram relacionadas.

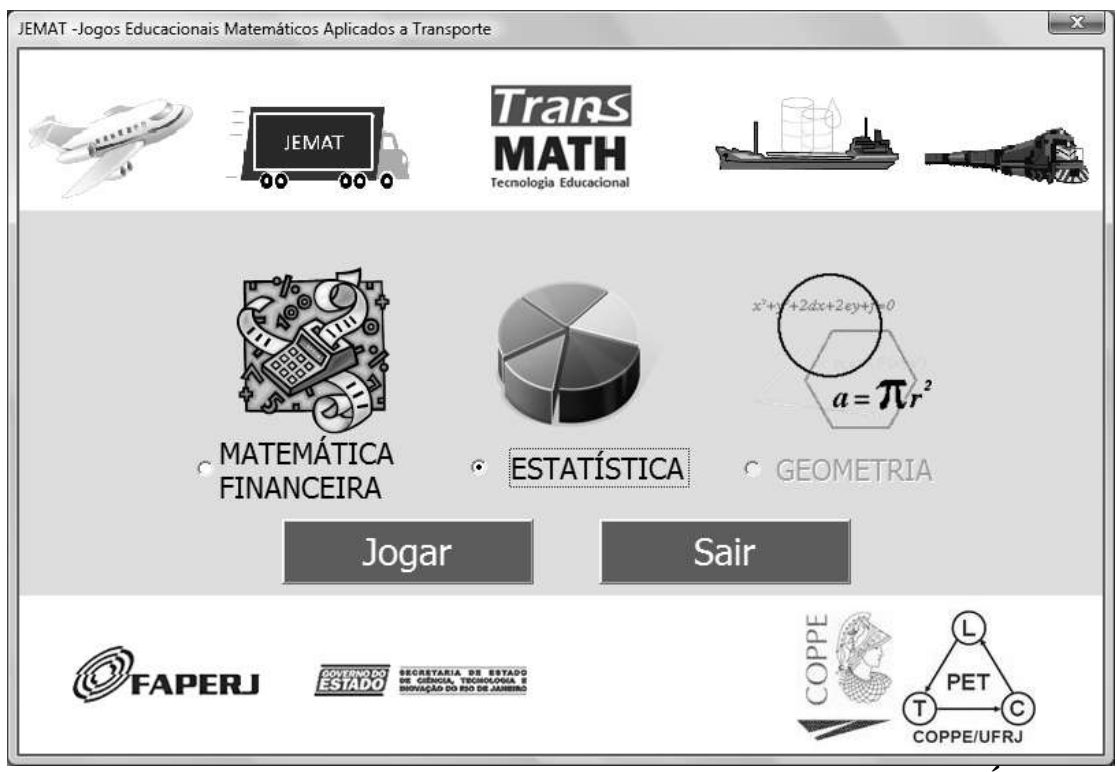

**Figura 10.5 - Tela de opções de jogo do JEMAT com seleção de ESTATÍSTICA.**

A Figura 10.6 apresenta um exemplo da forma de apresentação dos exercícios no jogo.

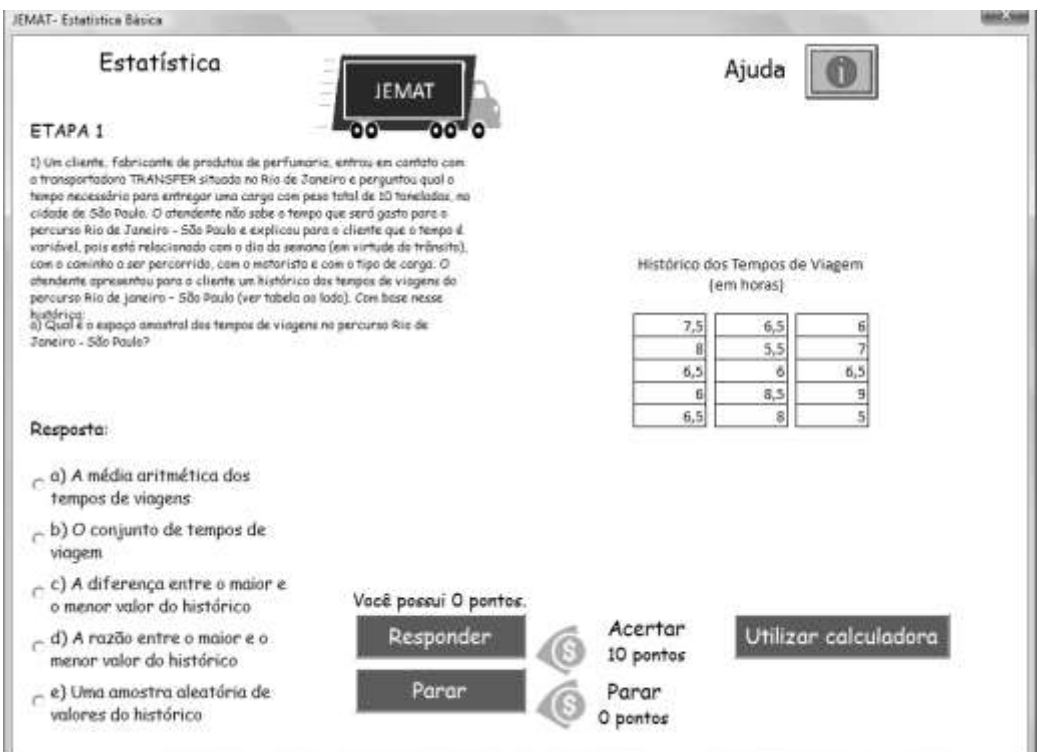

**Figura 10.6 – Forma de apresentação de exercício de estatística no JEMAT.**

Os exercícios são apresentados na forma de múltipla escolha, contendo cinco opções. Cabe ressaltar que a posição da resposta correta varia de forma aleatória. Ao acertar a questão o usuário terá sua pontuação acrescida e será apresentada uma tela conforme Figura 10.7.

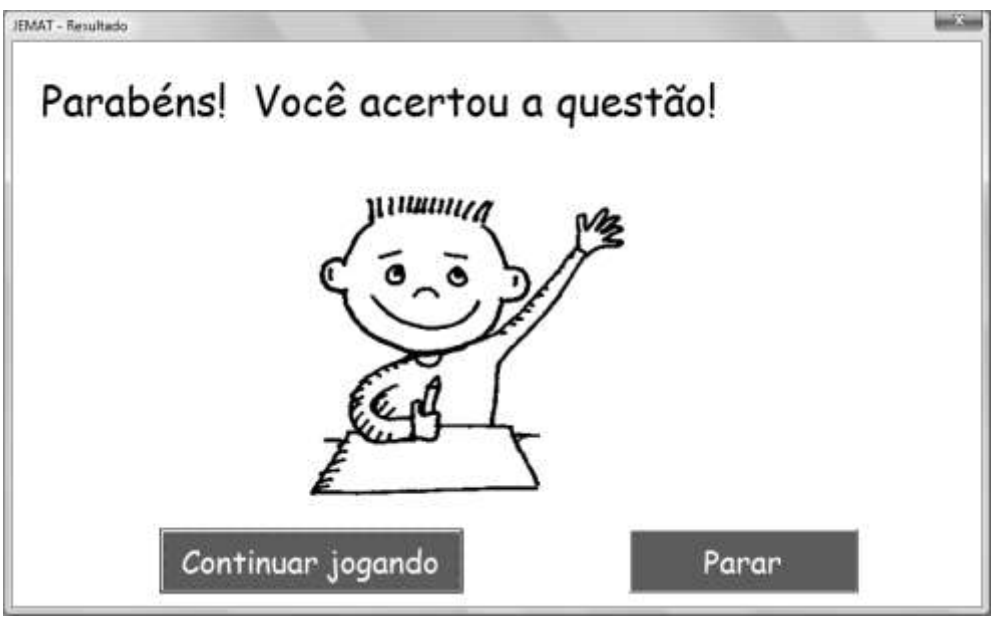

**Figura 10.7 - Tela de resultado – ACERTO.**

No caso do jogador errar a questão, este apenas deixa de ganhar os pontos correspondentes e será apresentado ao usuário uma tela contendo a resposta correta, conforme Figura 10.8.

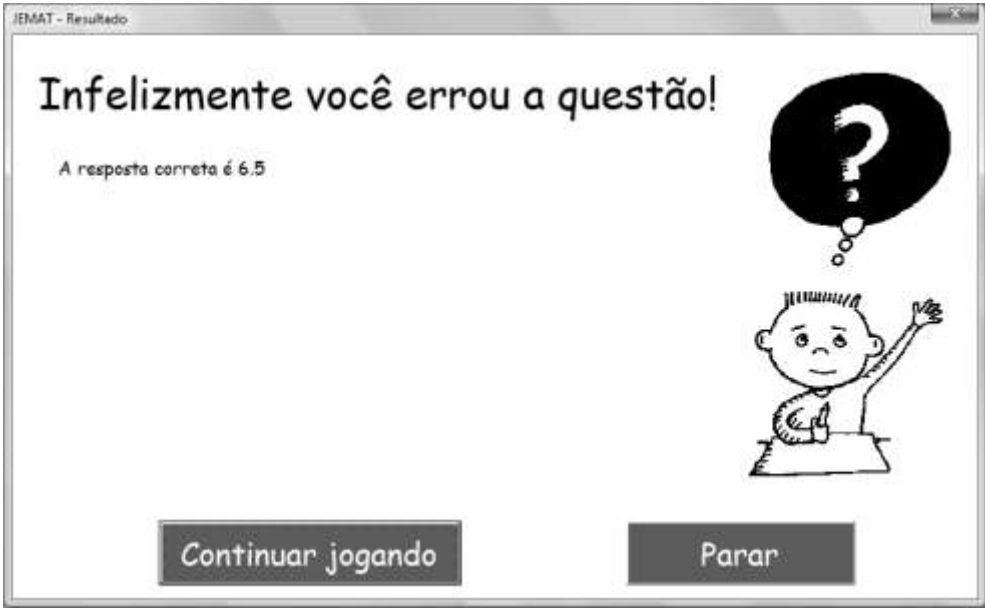

**Figura 10.8 - Tela de resultado – ERRO.**

Caso o jogador clique em "Parar", cada vez que responder uma questão corretamente, os pontos diminuirão em progressão aritmética de razão 5, da seguinte forma: p.a.  $(0,5,10,15,20,25...).$ 

Ao final do jogo será apresentada a relação dos dez melhores jogadores, conforme Figura 10.9, onde é possível visualizar a pontuação e a posição do usuário em relação aos demais usuários que jogaram o jogo de estatística.

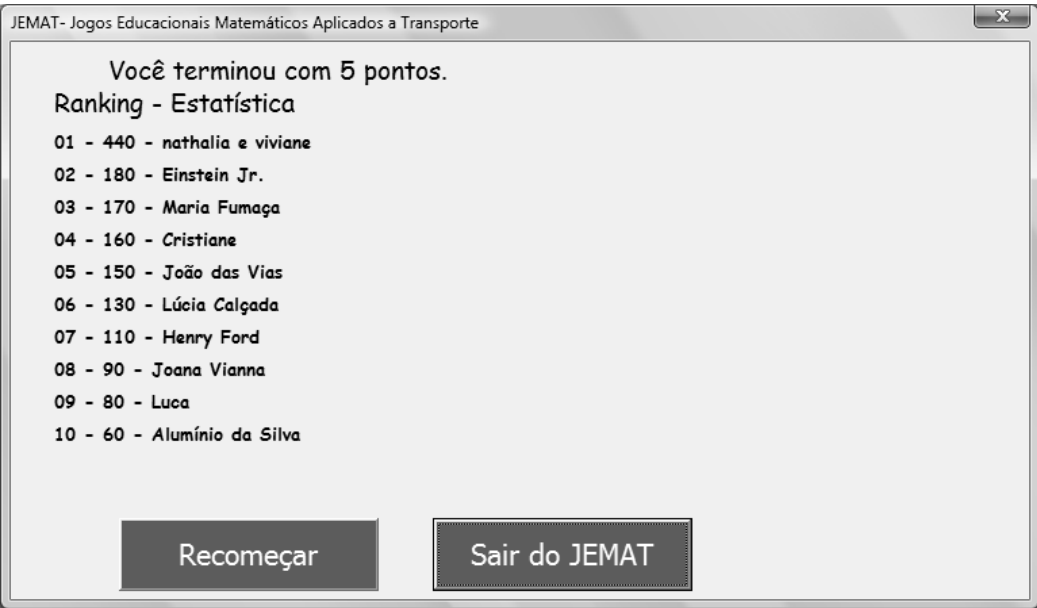

**Figura 10.9 - Tela com relação final de pontuação do JEMAT.**

Caso deseje o jogador poderá recomeçar o jogo (clicando e, "Recomeçar"), retornando para a tela apresentada na Figura 10.5. Ao término do jogo são apresentados ao usuário as instituiçãos e equipe responáveis pelo desenvolvimento deste *software,* conforme Figura 10.10*.*

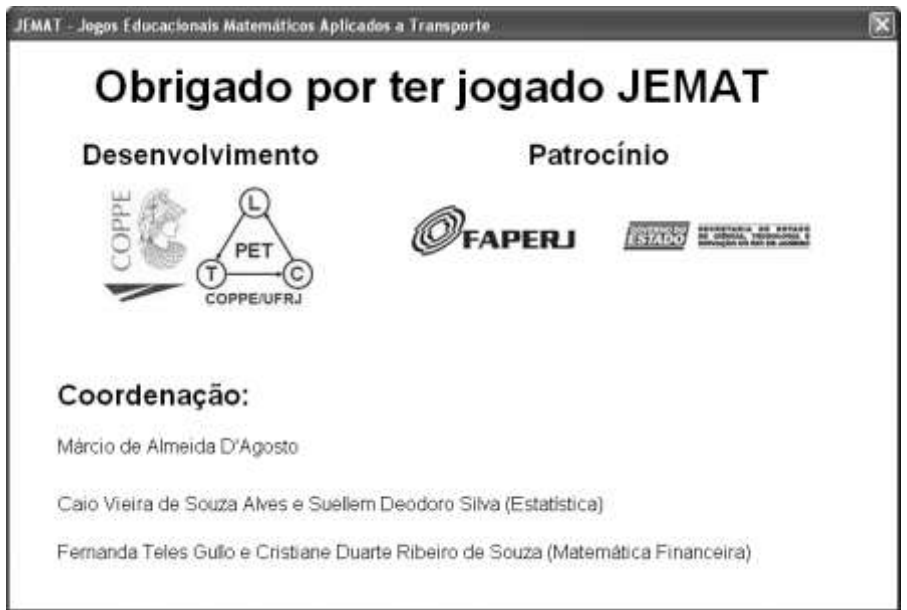

**Figura 10.10 - Tela final do JEMAT.**

O programa disponibiliza a opção para o usuário utilizar uma calculadora, desenvolvida com as funções básicas de estatística, para auxiliá-lo durante o jogo, conforme Figura 10.11.

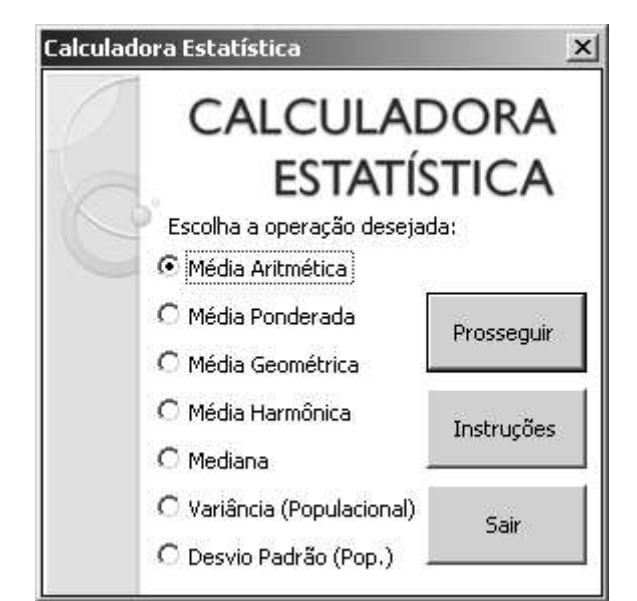

**Figura 10.11 – Imagem da inicial da calculadora de estatística.**

O usuário pode clicar em instruções para obter auxílio (passo a passo) para usar o programa. Ao ser escolhida a operação, o usuário pode clicar em prosseguir, e em seguida, inserir um por um os valores a serem utilizados no cálculo da medida escolhida. Será utilizado o exemplo de cálculo da Média Aritmética, do item 5.8.a (Figura 10.12).

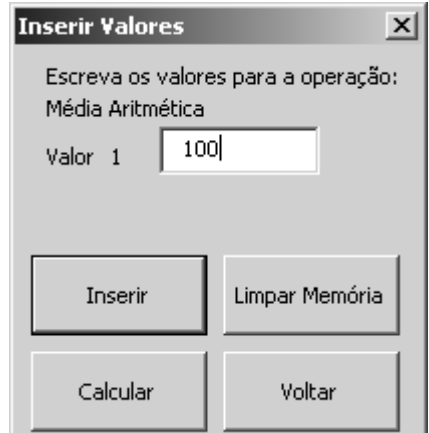

**Figura 10.12 – Inserindo valores para a Média Aritmética.**

Ao clicar em "Inserir" (ou pressionar "Enter", no teclado), o programa armazena o valor inserido na planilha do M. S. Excel, para posteriormente realizar o cálculo escolhido.

Ao clicar em "Limpar Memória", o programa apaga os valores inseridos, útil caso um dos valores venha a ser inserido erroneamente.

Ao clicar em "Voltar", o programa "limpa a memória" e volta à tela de escolha de operação.

Ao clicar em "Calcular", o programa lê os dados armazenados na planilha do M. S. Excel e realiza os cálculos da operação escolhida, apresentando o resultado.

Do exemplo, a média aritmética dos valores 100, 50, 30, 50, 30, 70, 90 é 60 km, verificado com o *software* (Figura 10.13).

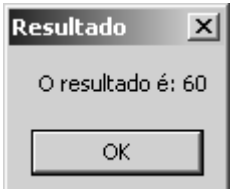

**Figura 10.13 – Resultado da Média Aritmética.**

Após clicar em "OK", aparecerá uma nova mensagem, requisitando uma decisão do usuário (Figura 10.14). Ao Clicar em "Escolher Operação", o programa limpa a memória e volta à tela para a escolha da operação desejada.

Ao clicar em "Mudar Valores", o programa limpa a memória, permitindo que o usuário insira valores diferentes para a mesma operação.

Ao clicar em "Inserir mais valores", o programa mantém os dados já inseridos e aguarda novos valores para realizar a mesma operação.

Ao clicar em "Sair do Programa", o *software* limpa a memória e termina sua operação, também fechando o programa MS Excel. (Figura 10.14)

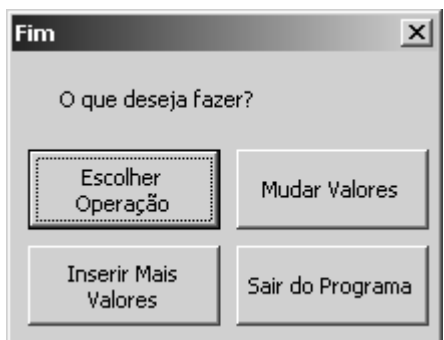

**Figura 10.14– Fim de um cálculo.**

O cálculo de qualquer outra medida estatística disponível no software pode ser feita de forma análoga.

# **10.2 O jogo de matemática financeira**

A Figura 10.15 apresenta a situação onde o usuário optou por jogar matemática financeira. Neste caso serão é composto questões descritas no item 8 deste Relatório Final de Projeto na ordem em que foram relacionadas.

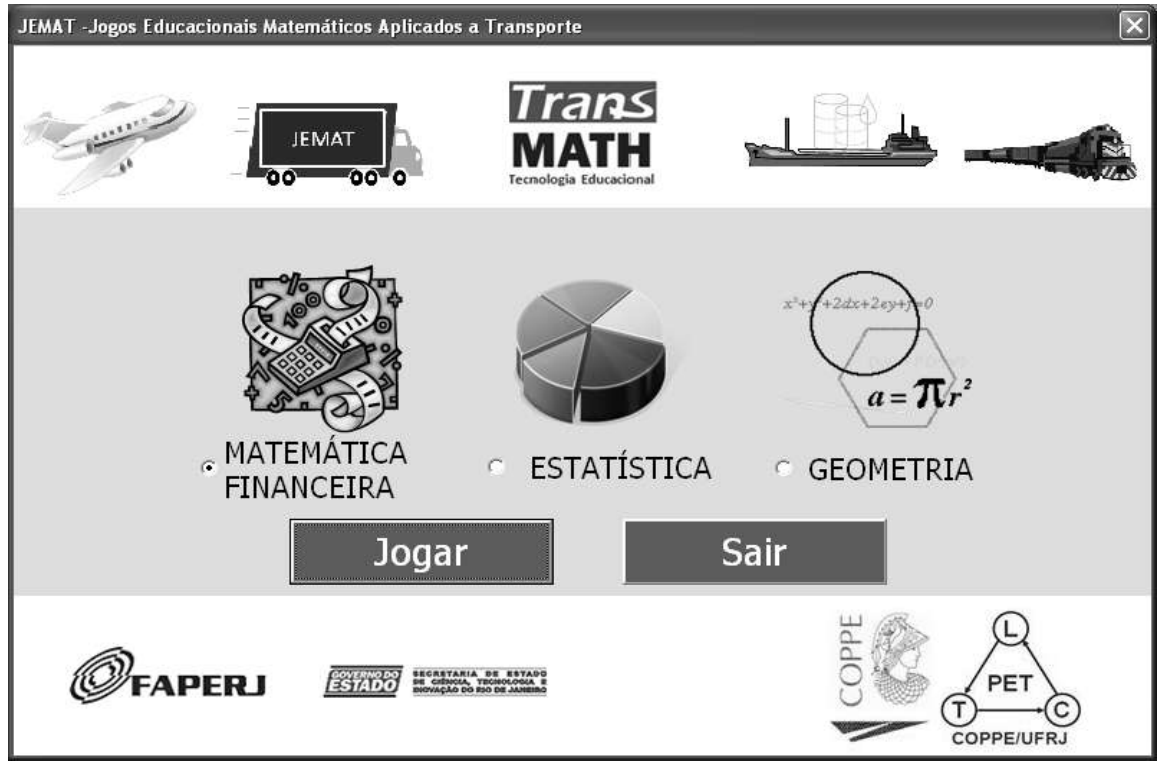

**Figura 10.15 - Tela de opções do JEMAT com seleção de matemática financeira.**

A Figura 10.16 apresenta um exemplo dos exercícios existentes no jogo.

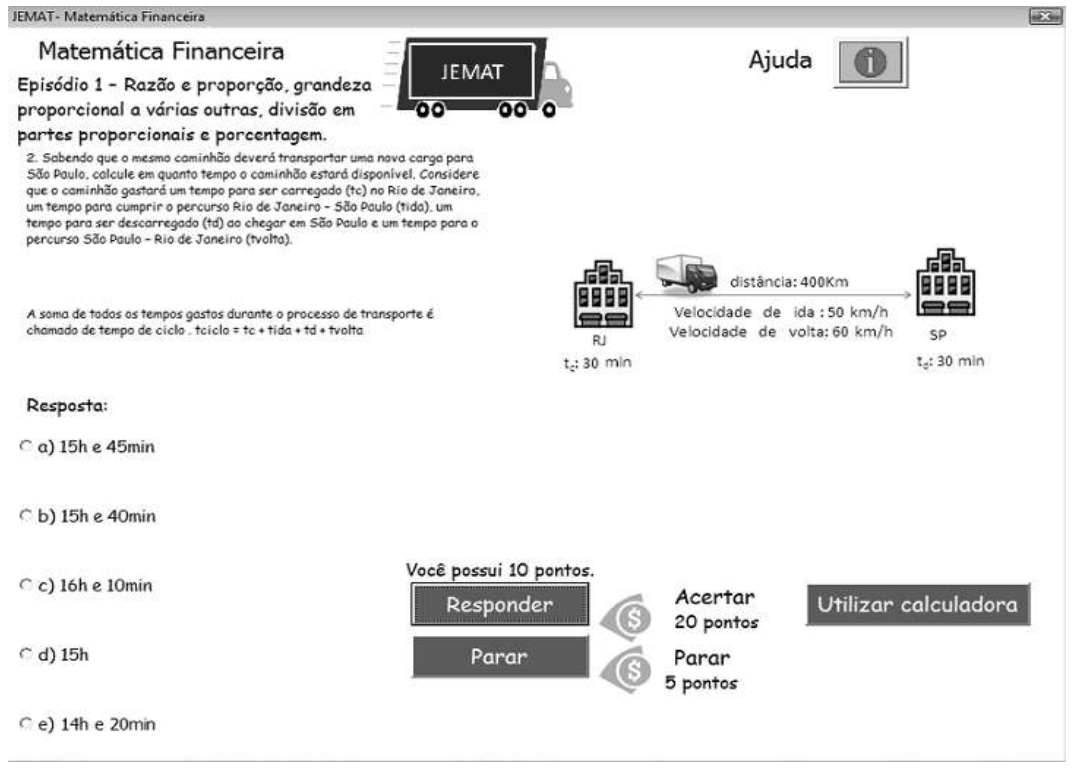

**Figura 10.16 - Forma de apresentação de exercício de matemática financeira no JEMAT.**

Os exercícios são apresentados na forma de múltipla escolha, contendo cinco opções. Cabe ressaltar que a posição da resposta correta varia de forma aleatória. Ao acertar a questão o usuário terá sua pontuação acrescida segundo uma progressão aritmética de razão 10, da seguinte forma: p.a. (10,20,30,40,50...) e será exibida uma tela conforme Figura 10.17.

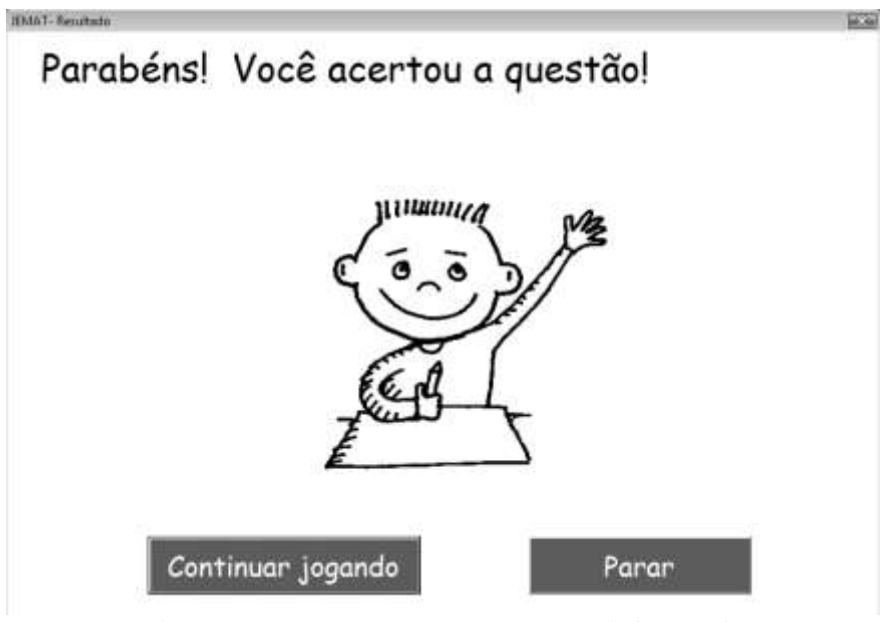

**Figura 10.17 - Tela de resultado - ACERTO.**

No caso do jogador errar a questão, este apenas deixa de ganhar os pontos correspondentes. Será apresentada uma tela conforme Figura 10.18, demonstrando ao usuário qual seria a solução correta para o exercício em questão.

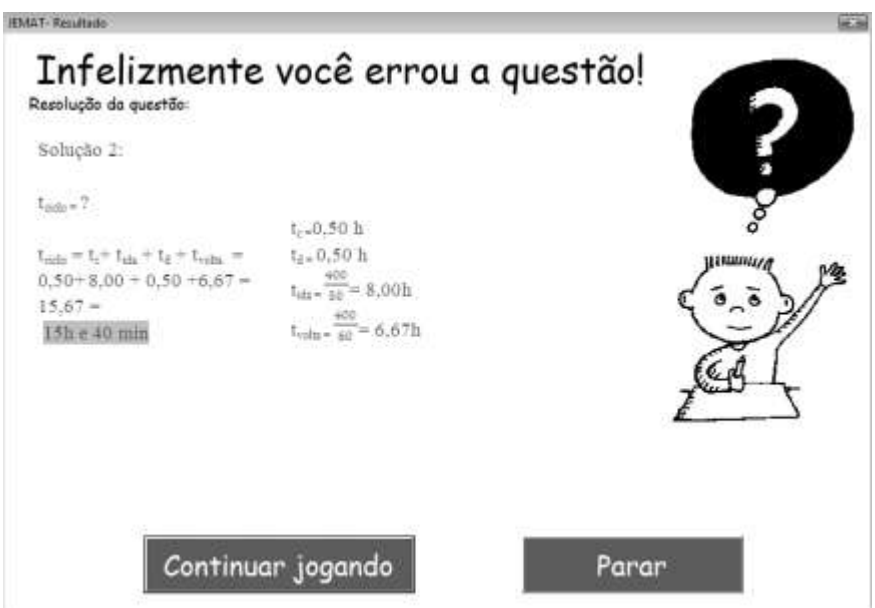

**Figura 10.18 - Tela de resultado - ERRO.**

Caso o jogador clique em "parar", cada vez que responder uma questão corretamente, seus pontos diminuirão em progressão aritmética de razão 5, da seguinte forma: p.a.(0,5,10,15,20,25...).

Ao final do jogo será apresentada a relação dos dez melhores jogadores, conforme Figura 10.19, onde é possível visualizar a pontuação e a posição do usuário em relação aos demais usuários que jogaram o jogo de matemática financeira.

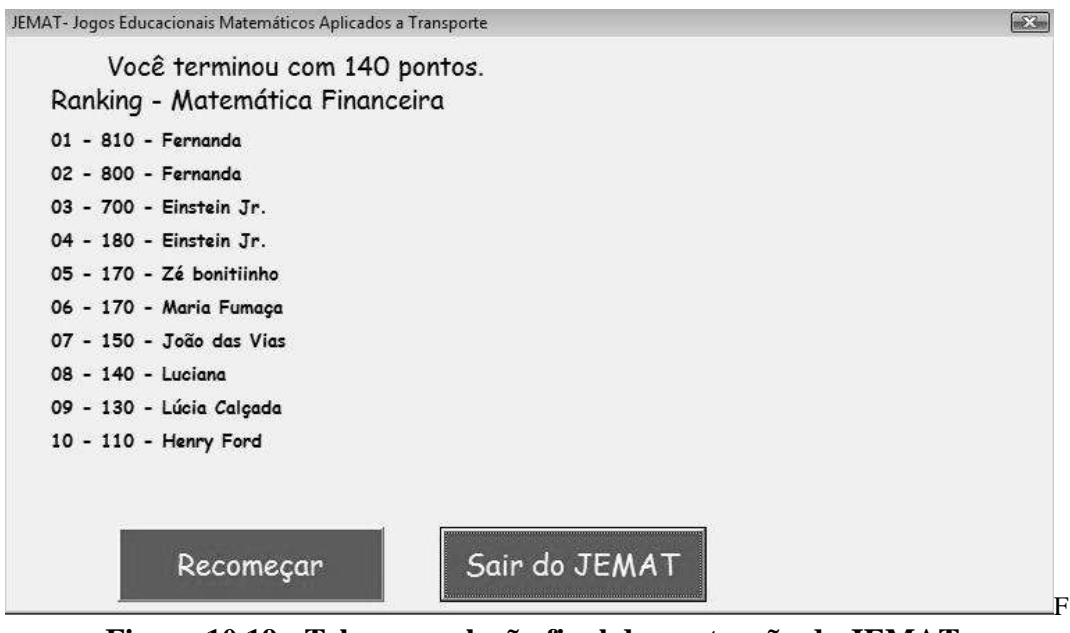

**Figura 10.19 - Tela com relação final de pontuação do JEMAT**.

Caso deseje o jogador poderá recomeçar o jogo (clicando e, "Recomeçar"), retornando para a tela apresentada na Figura 10.15. Ao término do jogo são apresentados ao usuário as instituiçãos e equipe responáveis pelo desenvolvimento deste *software,* conforme Figura 10.10*.*

Caso seja necessário, o programa disponibiliza a opção para o usuário utilizar uma calculadora, desenvolvida com as funções básicas utilizadas em matemática financeira, para auxiliá-lo durante o jogo, conforme Figura 10.20.

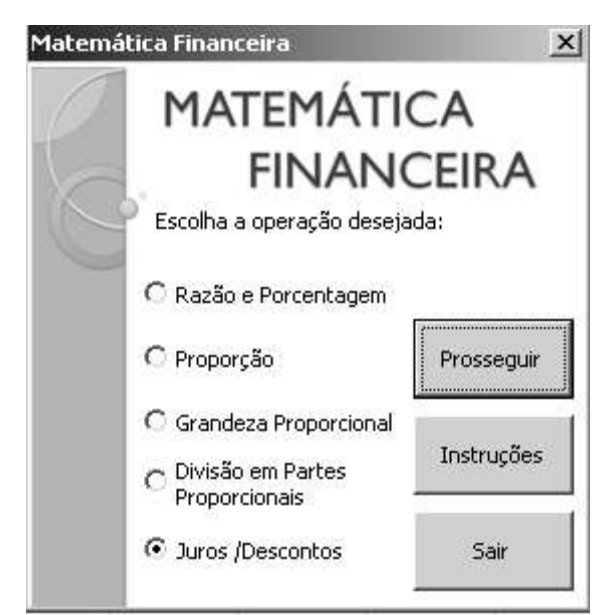

**Figura 10.20 – Imagem inicial da calculadora de matemática financeira.**

Para obter auxílio (passo a passo) sobre como usar o programa o usuário deve clicar em "Instruções". Ao ser escolhida a operação, o usuário deve clicar em prosseguir, e em seguida, fazer uso das funções do programa (Figura 10.21).

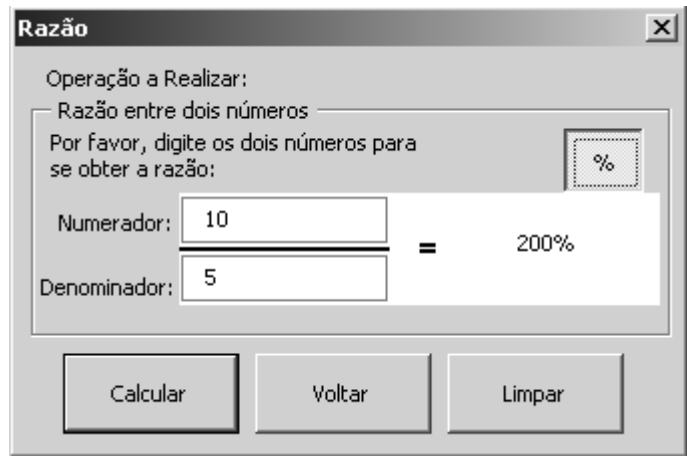

**Figura 10.21 - Inserindo valores para cálculo de razão.**

Na operação "Razão", o usuário deve inserir o numerador e o denominador da fração, clicar no botão calcular e obter o resultado, que pode ser visualizado na forma decimal ou percentual (clicar o botão "%"). Para calcular outra razão diferente, clicar no botão "Limpar" e faça o mesmo procedimento anterior. Para sair da tela "Razão", clicar no botão "Voltar".

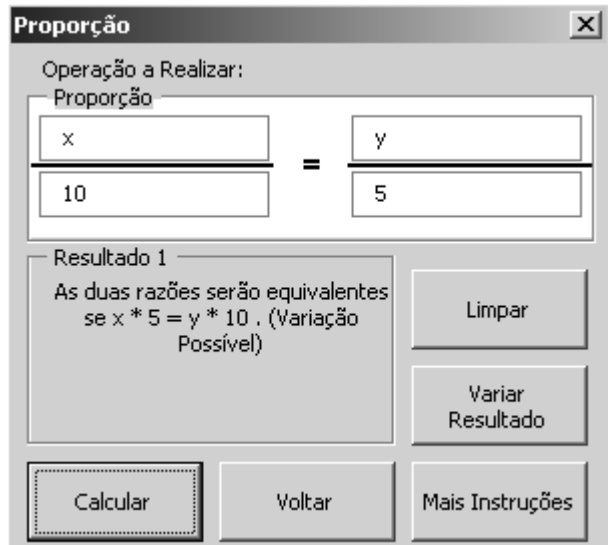

Figura 10.22 - Inserindo valores para cálculo de proporção.

Na operação **"**Proporção", é possível calcular a relação entre as razões. Para isso, insire-se quatro valores nas respectivas lacunas, podendo até dois deles serem variáveis (letras/ palavras). Em seguida, pressiona-se o botão calcular. Para maiores esclarecimentos sobre a operação clicar no botão "Mais Instruções".

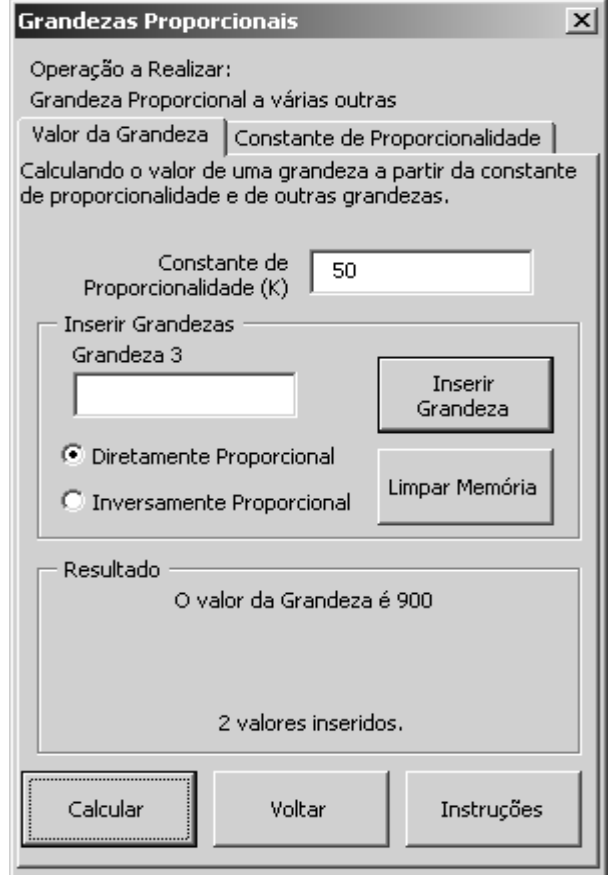

**Figura 10.23 - Inserindo valores para cálculo de proporção.**

Na operação "Grandezas Proporcionais", para o caso o da opção "Valos da Grandeza", o usuário deve inserir o valor da constante de proporcionalidade (K) e em seguida inserir as grandezas, determinando se essas são diretamente proporcionais ou inversamente proporcionais. Obtendo, como na Figura 10.23, o valor da grandeza.

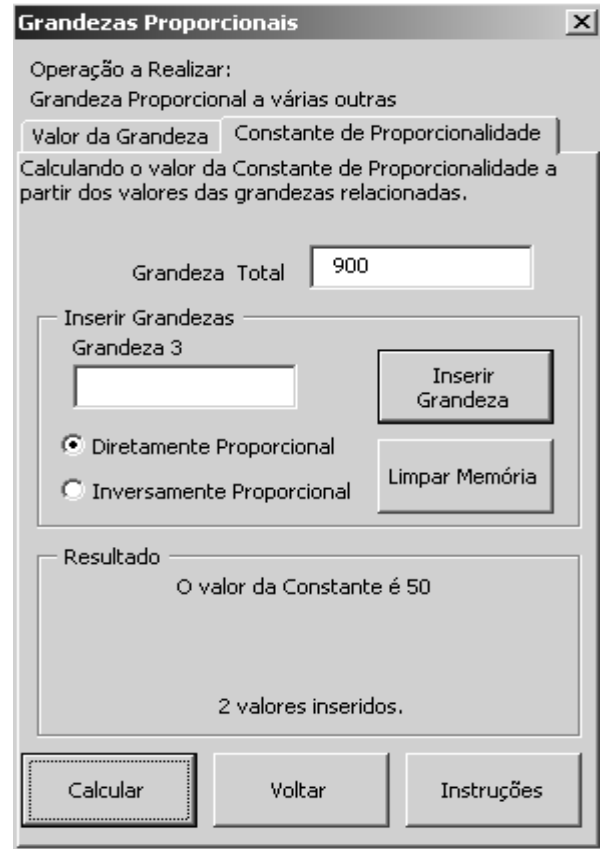

**Figura 10.24 - Inserindo valores para cálculo de proporção.**

Para o cálculo da "Constante de Proporcionalidade", de acordo com a Figura 10.24, o usuário deve inserir o valor da grandeza total e em seguida inserir as grandezas, determinando se essas são diretamente proporcionais ou inversamente proporcionais. Obtendo, o valor da constante.

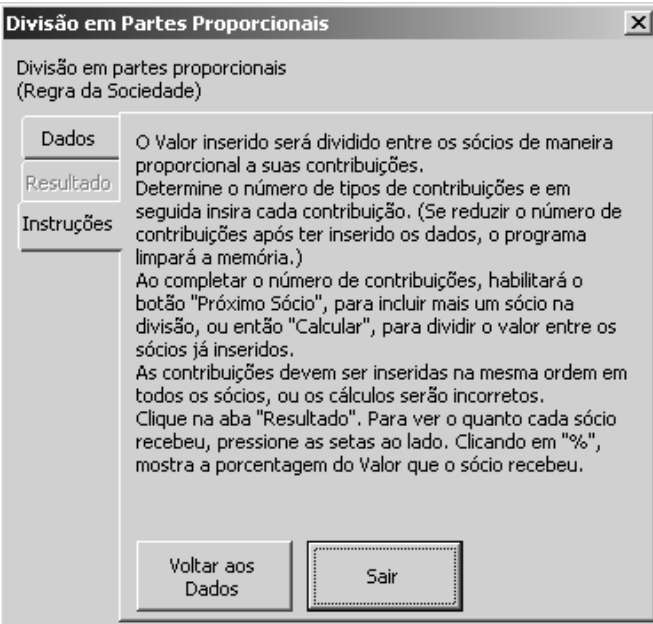

**Figura 10.25 - Inserindo valores para divisão em partes proporcionais.**

Na operação "Divisão em Partes Proporcionais" (Figura 10.25), exemplifica-se o uso da calculadora através do exemplo: "Cristiane, Rodrigo e Márcio resolveram organizar uma sociedade. Cristiane entrou com o capital de 20 mil reais, Rodrigo com 30 mil e Márcio com 40 mil. Depois de um certo período, a sociedade deu um lucro de 36 mil reais. A regra da sociedade estabelece que esse lucro deve ser dividido em partes proporcionais a 20, 30 e 40. Cristiane ficando com a primeira parte, Rodrigo com a segunda e Márcio com a terceira."

Inicialmente a contribuição em capital dos sócios é inserida (Figuras 10.26 a 10.28).

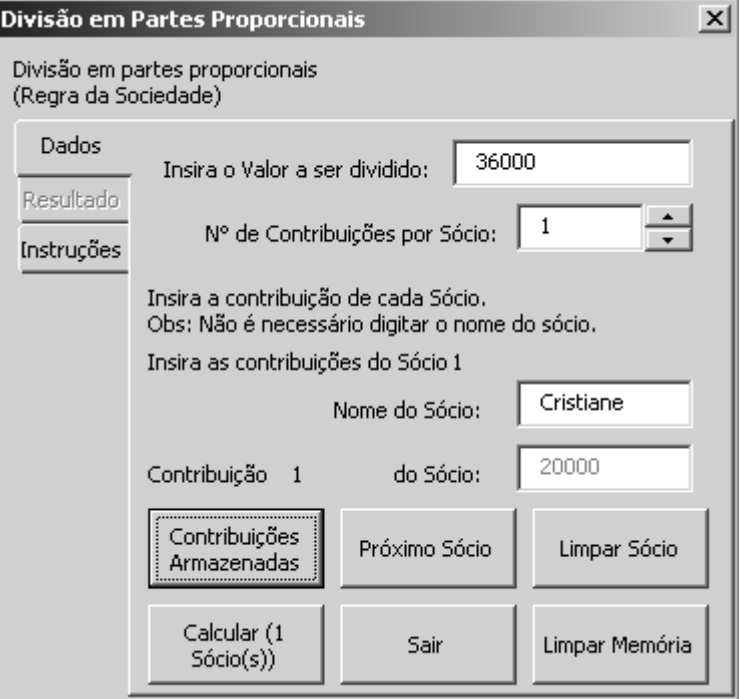

**Figura 10.26 - Inserindo valores para divisão em partes proporcionais – sócio 1.**

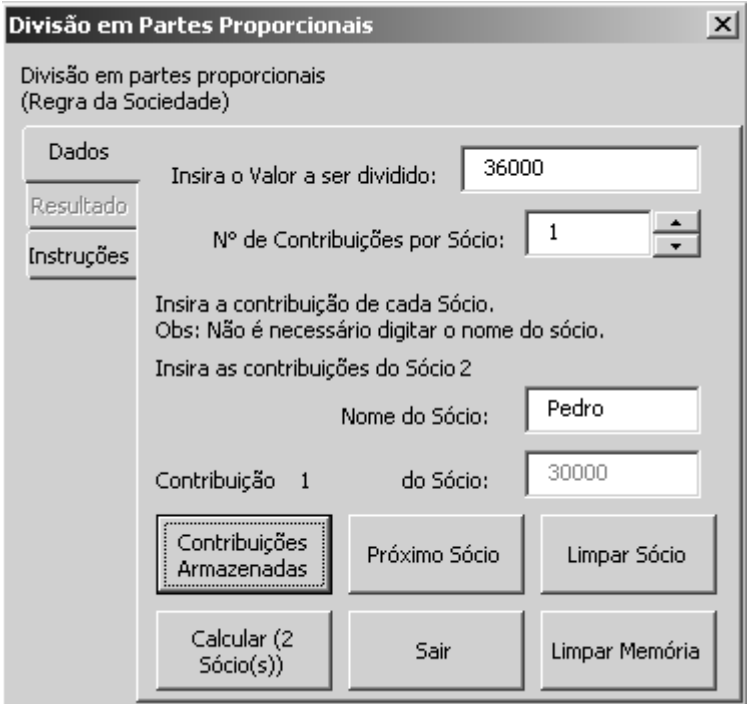

**Figura 10.27 - Inserindo valores para divisão em partes proporcionais – sócio 2.**

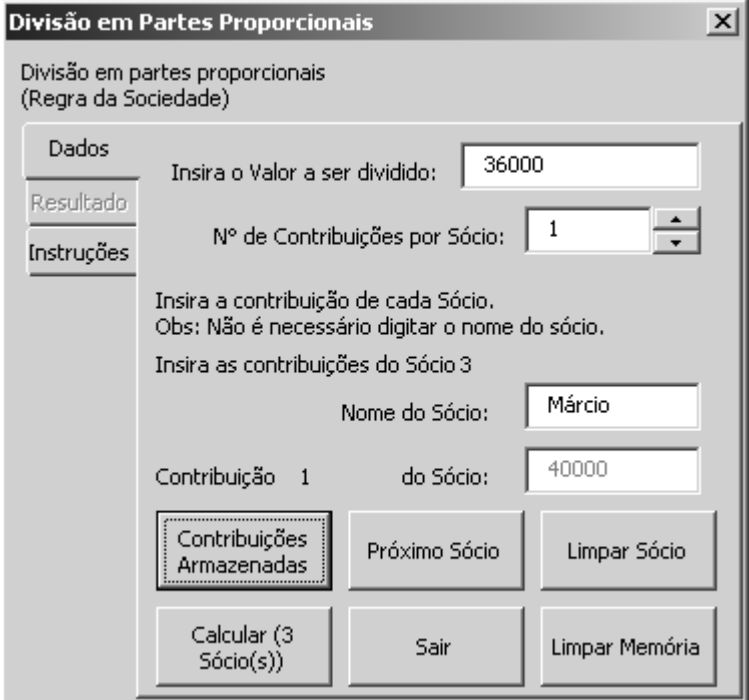

**Figura 10.28 - Inserindo valores para divisão em partes proporcionais – sócio 3.**

A calculadora fornece os resultados nas "abas" "Resultado" (Figuras 10.29 a 10.31). O resultado em percentual é apresentado na Figura 10.32 onde se observa o cálculo de  $8000/36000 = 0$ , 22222222... = 22,23%.

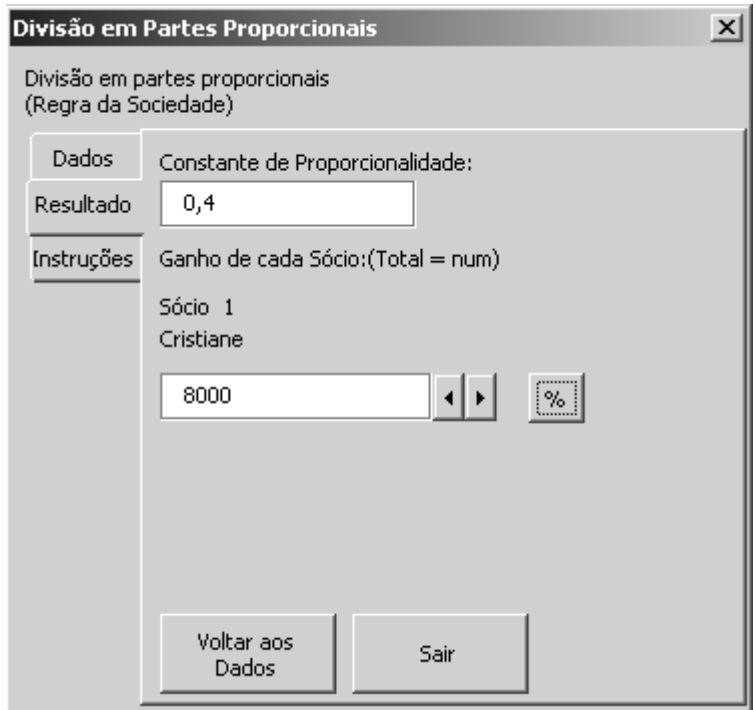

**Figura 10.29 - Inserindo valores para divisão em partes proporcionais – sócio 1.**

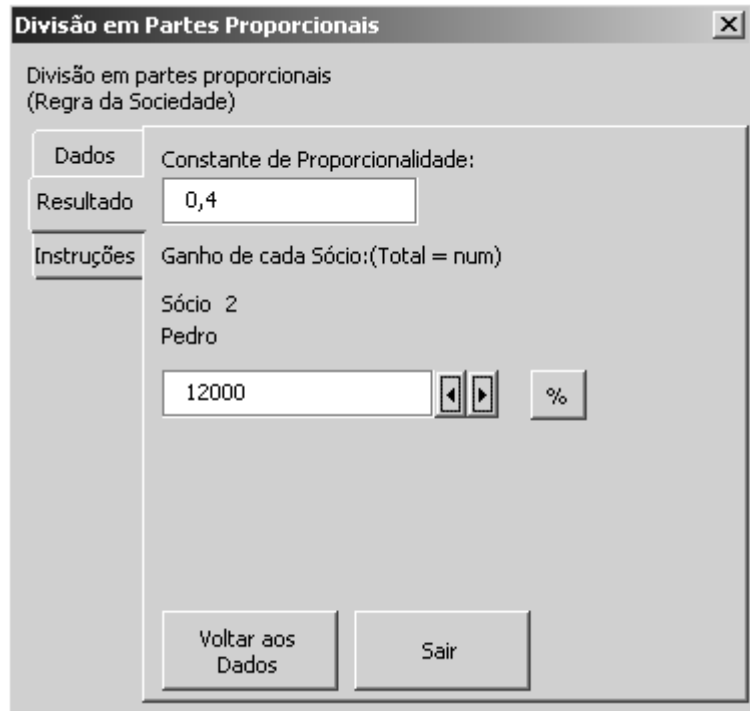

**Figura 10.30 - Inserindo valores para divisão em partes proporcionais – sócio 2.**

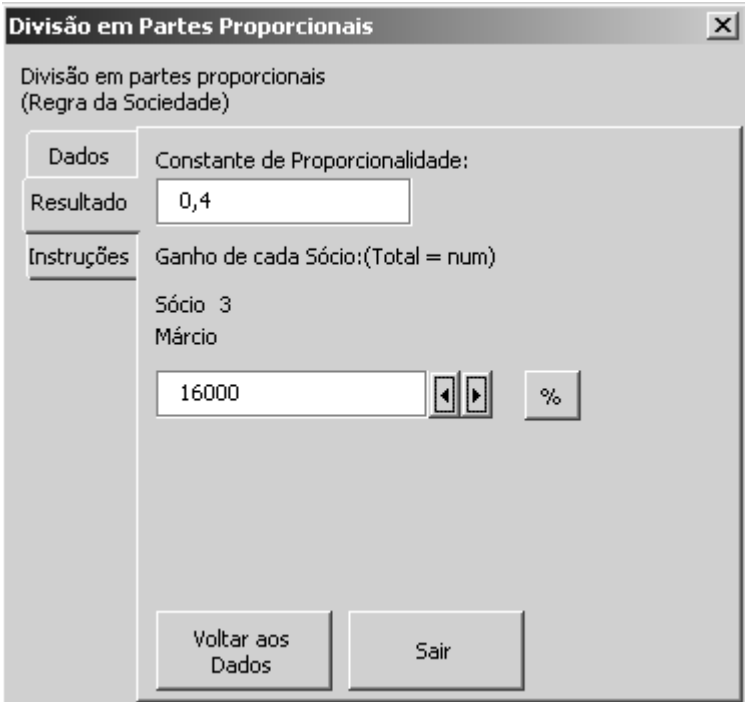

**Figura 10.31 - Inserindo valores para divisão em partes proporcionais – sócio 3.**

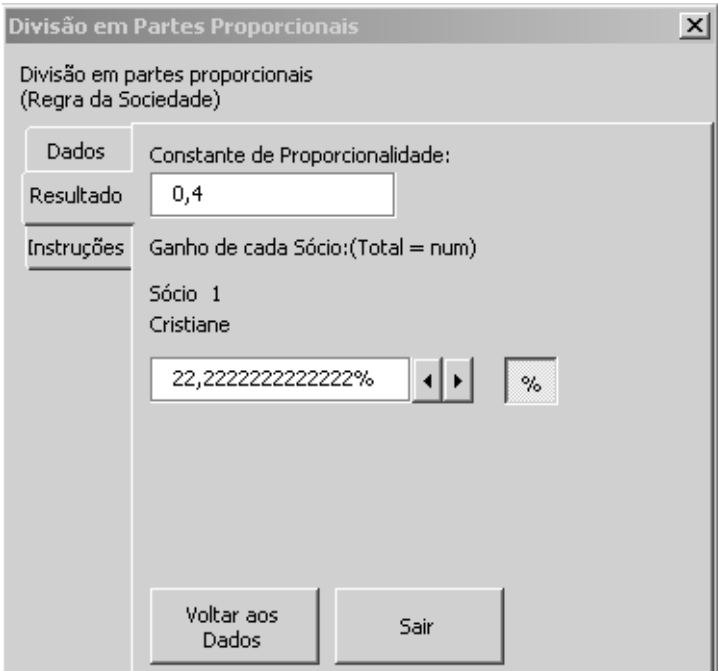

**Figura 10.32 - Inserindo valores para divisão em partes proporcionais.**

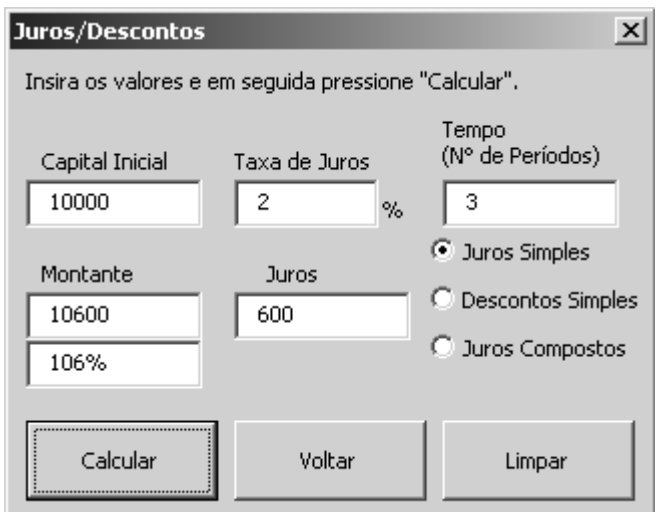

**Figura 10.33 - Inserindo valores para cálculo de juros simples.**

Para utilizar a operação de juros simples, inserem-se os valores referentes ao capital inicial, a taxa de juros e o número do período correspondente. Ao clicar no botão calcular, a calculadora informará os valores: montante, seu percentual e os juros.

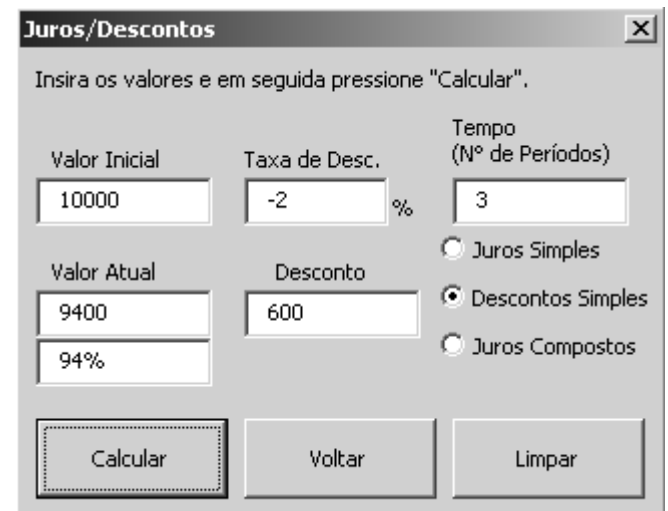

**Figura 10.34 - Inserindo valores para cálculo de desconto simples.**

Para utilizar a operação de desconto simples, inserem-se os valores referentes ao valor inicial, a taxa de desconto e o número do período correspondente. Ao clicar no botão calcular, o programa informará os valores: valor atual, seu percentual e o desconto.

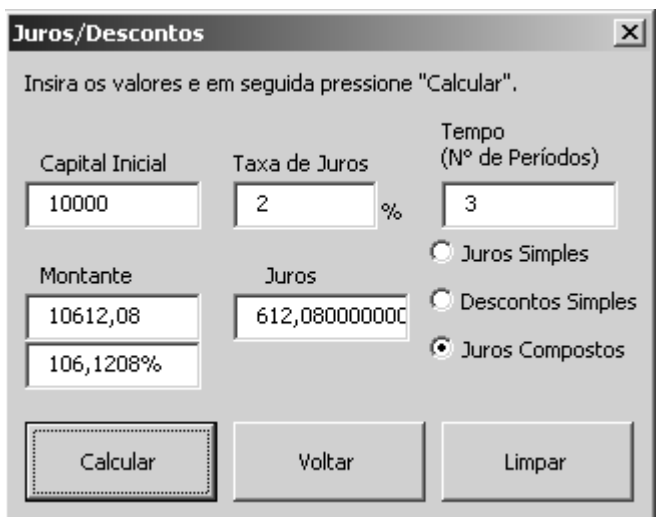

**Figura 10.35 - Inserindo valores para cálculo de juros compostos.**

Para utilizar a operação de juros compostos, inserem-se os valores referentes ao capital inicial, a taxa de juros e o número do período correspondente. Ao clicar no botão calcular, o programa informará os valores: montante, seu percentual e os juros.

### **10.3 O jogo de geometria**

O jogo de geometria está associado a um software educacional diferenciado dos demais, porque utiliza a linguagem Delphi em sua programação. A Figura 10.36 apresenta a tela inicial do jogo de geometria. Para iniciar o jogo o jogador deverá clicar na opção "Programa", "Jogar" e escolher o conjunto de questões que deseja jogar – "Geometria Plana", "Geometria Espacial" ou " Geometria Plana e Espacial".

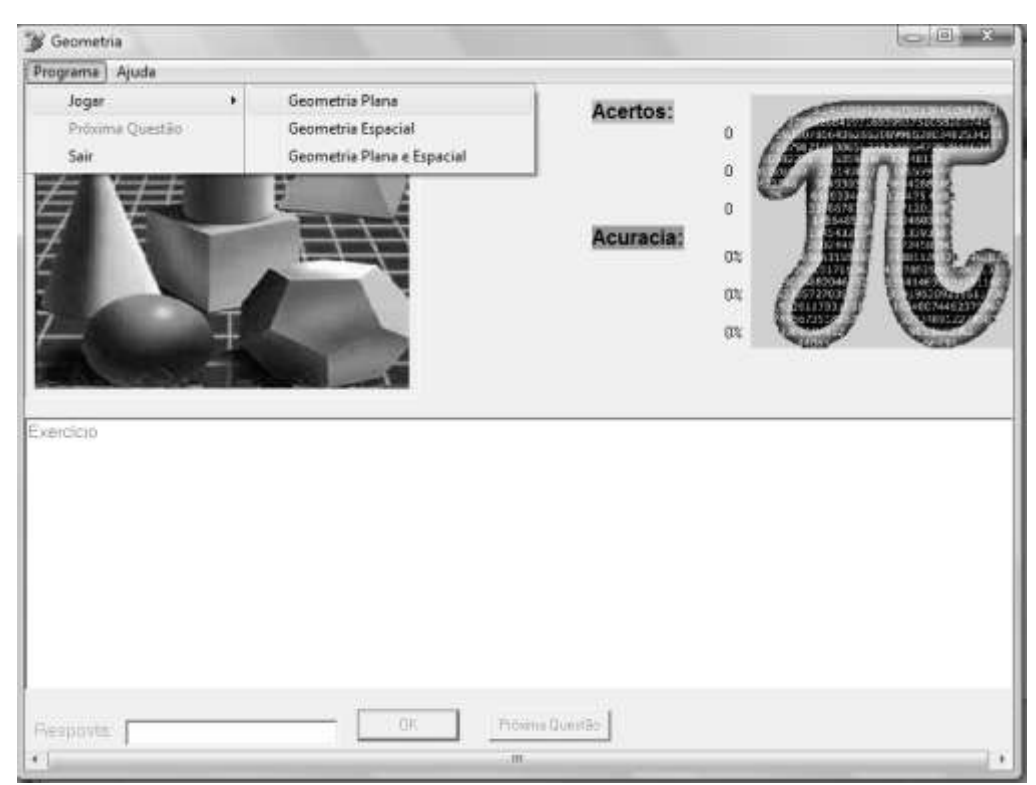

**Figura 10.36 - Tela inicial do jogo de geometria.**

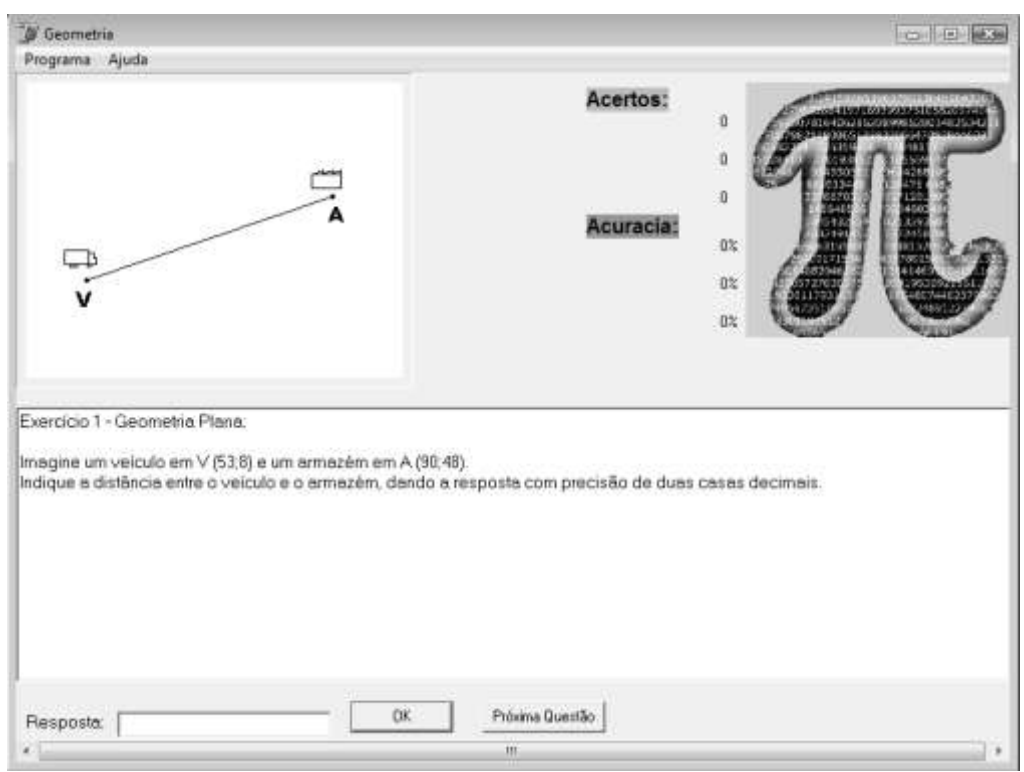

Ao clicar no tipo de questões que deseja jogar o usuário irá visualizar o primeiro exercício, conforme Figura 10.37.

**Figura 10.37 - Tela de exercício de geometria plana.**

Para visualizar a próxima questão o usuário deverá clicar no botão "Próxima Questão" ou acessar "Programa" e "Próxima Questão".

A resposta deve ser escrita no padrão solicitado na tela, caso contrário a resposta será considerada errada. Após informar a resposta, o jogador clica no botão "OK". Os itens "Acertos" e "Acurácia" estabelecem o nível de acertos e de erros, respectivamente.

O menu "Ajuda" é composto por telas que revisam os conceitos aplicáveis no jogo. A Figura 10.38 apresenta um exemplo do item da ajuda.

Para sair do jogo, acesse "Programa" e clique em "Sair".

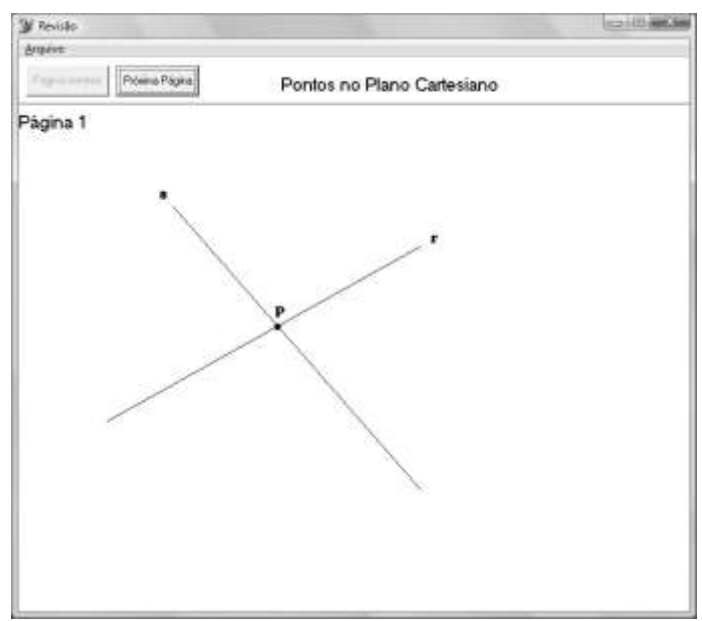

**Figura 10.38 - Tela de ajuda.**

# **11. APLICAÇÃO DOS** *SOFTWARES* **EDUCACIONAIS**

Este item busca descrever e analisar os resultados, de forma sintética, de três aplicações dos *softwares* educacionais realizadas durante os meses de novembro e dezembro de 2009 em instituições de ensino que possuem cursos técnicos.

De forma a tornar o trabalho estruturado, o sub-item 11,1 descreve as aplicações do JEMAT. Em seguida, no sub-item 11.2, apresenta-se a análise dos resultados obtidos com a aplicação dos *softwares* educacionais.

# **11.1. Descrição das aplicações**

A primeira aplicação realizada foi do jogo de geometria e ocorreu no dia 09/11/2009 no horário das 15:00 hs às 18:00 hs no Centro Federal de Educação Tecnológica do Espírito Santo (CEFETES) para os alunos do Módulo 5 do Curso Técnico de Estradas (Integrado) durante a aula da disciplina de Cálculo e Desenho Topográfico (Cod.: CALDESTOP) sob orientação do professor Daniel. As Figuras 11.1 e 11.2 ilustram esta aplicação.

Esta primeira aplicação foi realizada pelos pesquisadores Emmanuela Jordão, Suellem Silva e Márcio D´Agosto e envolveu vinte e um alunos, divididos em 12 grupos.

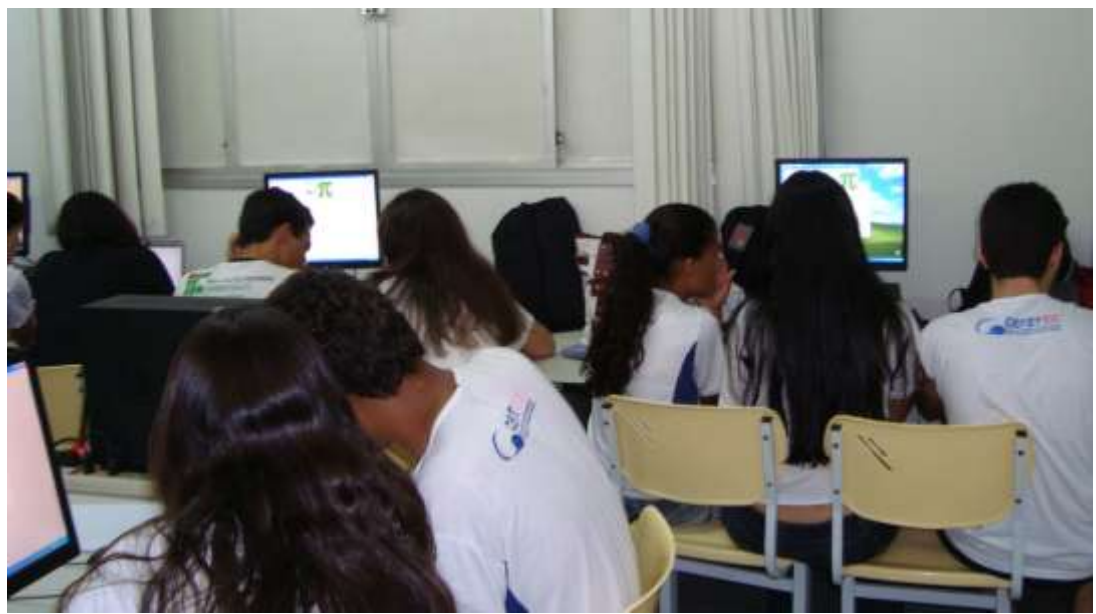

**Figura 11.1 - Aplicação do jogo de geometria no CEFETES.**
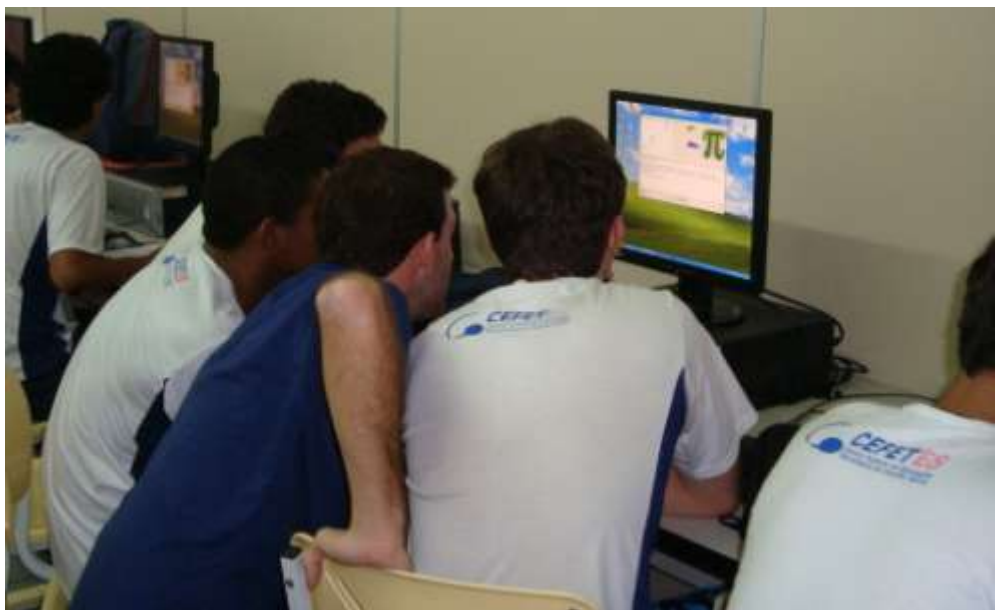

**Figura 11.2 - Aplicação do jogo de geometria no CEFETES.**

A segunda aplicação também ocorreu no curso técnico do CEFETES, no dia 10/11/2009 no horário das 13:00 hs às 15:00 hs, para os alunos do Módulo 8 do Curso Técnico de Estradas (Integrado) durante a aula da disciplina de Gerência de Projetos (Cod.: GERCONS) sob orientação do professor Leonardo Ribeiro da Costa. Neste caso, foram aplicados jogos de matemática financeira e de estatística. As Figuras 11.3 e 11.4 ilustram esta segunda aplicação do JEMAT.

Esta segunda aplicação foi realizada pelos pesquisadores Emmanuela Jordão, Suellem Silva e Cristiane Souza e envolveu doze alunos divididos em 4 grupos de três jogadores.

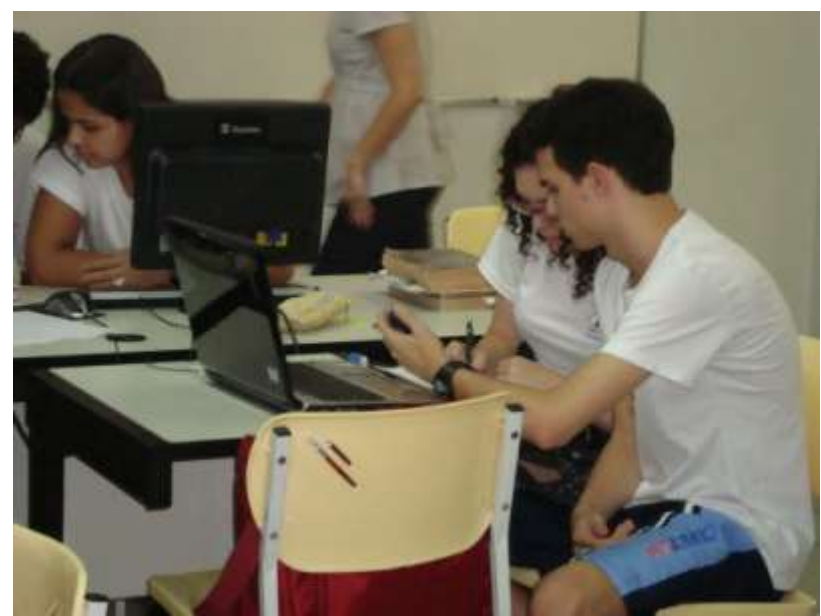

**Figura 11.3 - Aplicação do jogo de estatística e matemática financeira no CEFETES.**

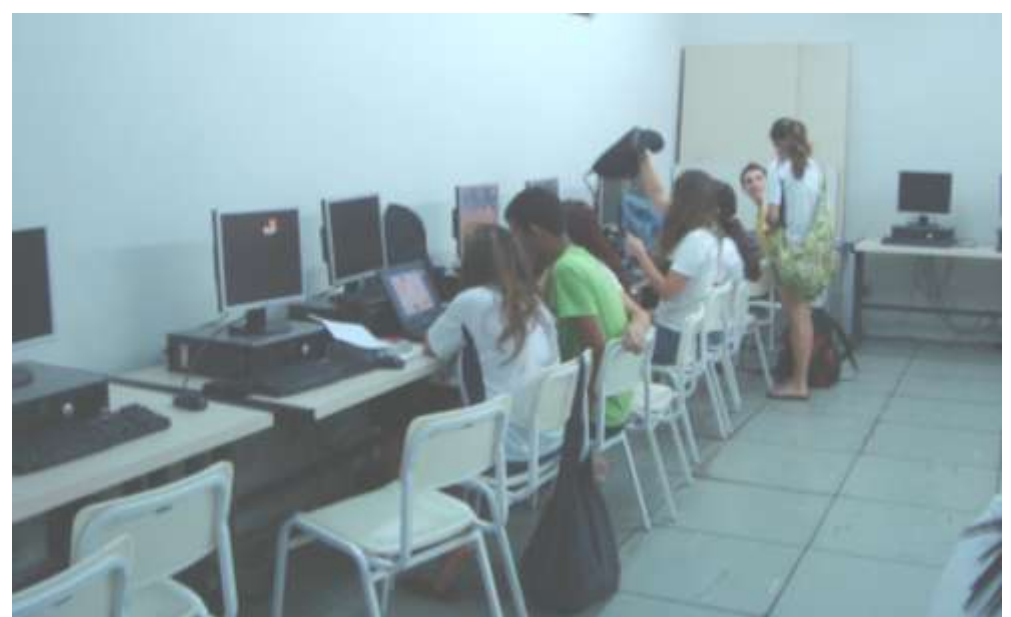

**Figura 11.4: Aplicação do jogo de estatística e matemática financeira no CEFETES.**

O Curso Técnico de Estradas é um curso técnico com carga horária de 3.600 horas-aula, aplicado em regime modular, sob a coordenação do professor Eduardo Fausto Kuster Cid da Coordenadoria de Transportes do Centro Federal de Educação Tecnológica do Espírito Santo (CEFETES). Este curso busca formar técnicos em nível médio capacitados a atuar na área de infra-estrutura de transportes, em especial na construção de rodovias.

A terceira e última aplicação dos *softwares* educacionais, ocorreu no dia 02/12/2009, no horário das 15:00 hs as 17:00 hs no CEFET/RJ, para os alunos do 3º Período do Curso Técnico de Informática na disciplina de Informática (Cod. 3B INFO), durante a aula do professor Carlos Otávio Schocair Mendes. Nessa turma, assim como ocorreu no CEFETES, foram aplicados o jogo de matemática financeira e de estatística. As Figuras 11.5 e 11.6 ilustram esta terceira aplicação.

Esta terceira aplicação foi realizada pelos pesquisadores Cristiane Souza e Márcio D´Agosto e envolveu treze alunos divididos em grupos de dois ou três jogadores.

O curso de informática da CEFET/RJ buscar formar técnicos em nível médio capacitados a atuar na área de informática. Estes alunos não tem formação específica na área de transporte e ou logística.

A divisão dos alunos em grupos foi uma sistemática adotada para aumentar a motivação dos jogadores, uma vez que dentro de um grupo (equipe de jogo) seria possível a troca de idéias.

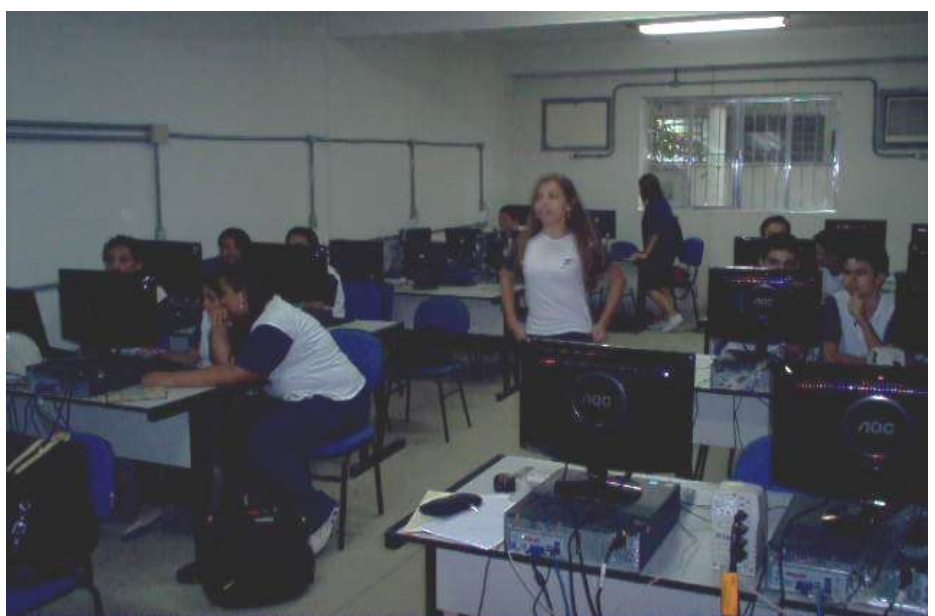

**Figura 11.5 - Aplicação do jogo de estatística e matemática financeira no CEFET/RJ.**

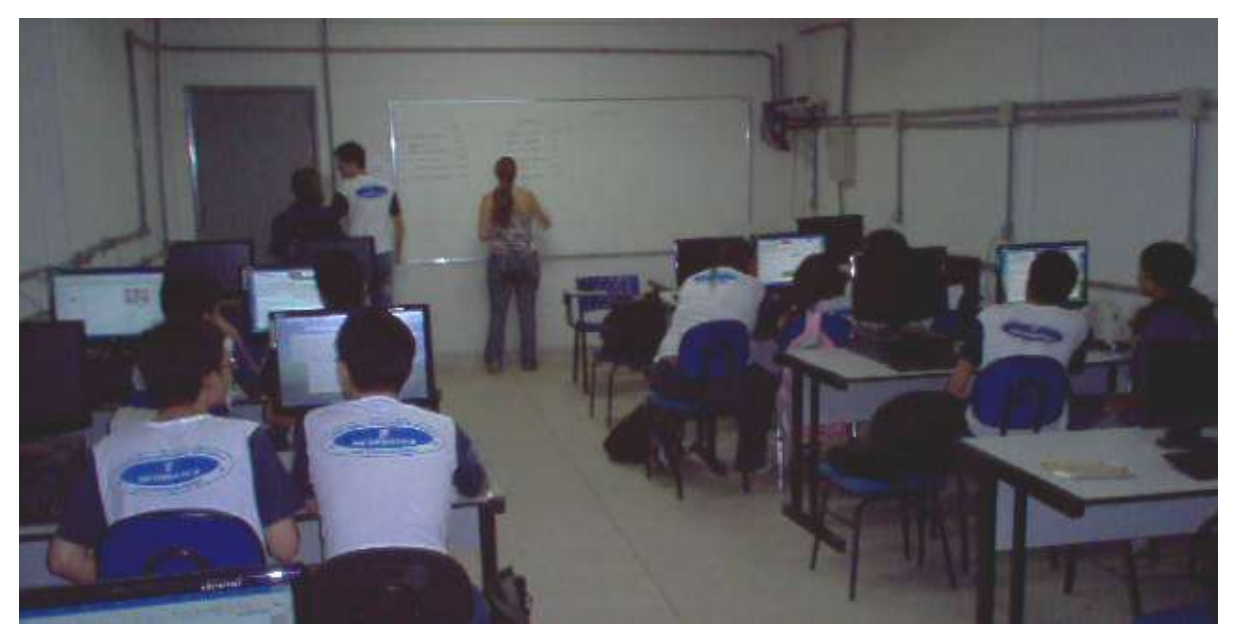

**Figura 11.6 - Aplicação do jogo de estatística e matemática financeira no CEFET/RJ.**

A aplicação dos *softwares* educacionais no CEFETES buscou empregá-los em turmas de alunos que apresentassem formação específica na área de transporte e logística. Já no caso do CEFET/RJ, buscou-se uma turma que não possuísse formação específica na área de transporte e logística, porém, com nível de formação no ensino médio semelhante. Com isso, busca-se, além dos resultados da aplicação dos *softwares* educacionais, comparar o desempenho de alunos com formação distinta.

# **11.2. Análise dos resultados das aplicações dos** *softwares* **educacionais**

Entende-se que a análise dos resultados das aplicações dos *softwares* educacionais pode ser realizada de duas maneiras. A primeira considera a descrição da percepção da equipe que aplicou o jogo sobre aspectos da sua aplicação, tais como a facilidade de utilizar a ferramenta educacional, o comportamento dos jogadores perante os jogos e a avaliação dos resultados (pontuação) obtidos.

A segunda considera as respostas, depois da realização de cada aplicação do *software* educacional, de um questionário (Anexo 2) aplicado aos alunos. Tal questionário busca atender aos itens 7 e 8 do plano de trabalho inicial do projeto que consideram os seguintes aspectos: (1) desenvolver um procedimento sistematizado de avaliação do desempenho pedagógico de *softwares* educacionais em matemática e (2) aplicar uma avaliação aos alunos de nível técnico que utilizaram os *softwares* educacionais e do procedimento de avaliação do desempenho pedagógico dos *softwares*. O questionário possibilitou obter informações acerca das principais dificuldades em matemática que os alunos possuíam, assim como, sob o ponto de vista dos alunos, as principais causas dessas dificuldades e a indicação das possíveis soluções para amenizar os impactos na sua formação profissional.

# **a) Percepção da equipe sobre aspectos da aplicação dos** *softwares* **educacionais**

No que tange a facilidade de utilizar os *softwares* educacionais pela equipe de aplicação, não há dúvidas de que o jogo desenvolvido na linguagem de programação Delphi (jogo de geometria) é de mais fácil aplicação que os aplicativos desenvolvidos em VBA (jogos de estatística e matemática financeira).

O jogo de geometria é composto por um arquivo auto-executável que só necessita de um computador que disponha de sistema operacional (tipo *Disk Operating System* - DOS). Os jogos de estatística e matemática financeira necessitam da plataforma Windows e do Microsoft Office, preferencialmente o M. S. Office 2007. Esta situação pode limitar a aplicação destes *softwares* educacionais em estabelecimentos de ensino que não utilizem a plataforma Windows ou não disponham do M. S. Office.

Esta dificuldade ocorreu com as duas instituições de ensino onde os jogos foram aplicados. O CEFETES não utiliza o M. S. Office em seus computadores, o que obrigou a utilização de quatro *notebooks* do LTC para viabilizar a realização da segunda aplicação dos jogos. O CEFET/RJ não dispõe do M. S. Office 2007 nos computadores dos seus laboratórios de informática, sendo necessária a conversão do aplicativo para o M. S. Office 2003. Felizmente, esta conversão é simples.

Porém, uma vez instalados, os *softwares* educacionais são muito fáceis de utilizar e nenhuma dúvida quanto ao seu manejo foi verificada pela equipe de aplicação dos jogos. Todos os passos do jogo são auto-explicativos, não sendo necessária a utilização de manual do *software* ou tutorial de ajuda. Nas aplicações realizadas, verificou-se que os jogadores iniciam o jogo antes mesmo que se termine a exposição preliminar de seu conteúdo.

Pelo que se pode verificar das três aplicações dos *softwares* educacionais, os conceitos de transporte e logística, que servem como argumento para os jogos de estatística, matemática financeira e geometria, não representaram limitação para a compreensão das questões. Esta constatação favorece a aplicação desta ferramenta educacional em cursos de ensino médio que não apresentem enfoque em transporte e logística, tornando-a mais abrangente quanto ao universo de usuários.

Durante as aplicações realizadas no CEFETES, foi possível observar que todos os alunos que participaram da aplicação mostraram-se atentos e motivados, dando uma impressão, para a equipe que aplicou o jogo, de que os alunos possuíam um bom conhecimento em matemática e se adaptaram rapidamente a dinâmica do jogo.

Em relação à aplicação realizada no CEFET/RJ, também se observou interesse e participação por parte dos alunos, porém verificou-se que estes apresentaram certo grau de dificuldade durante a aplicação do jogo de matemática financeira. Tal dificuldade pode estar associada ao fato da ementa do curso de informática não contemplar a disciplina matemática financeira. Com isso, verifica-se que o conteúdo programático das disciplinas dos cursos onde os *softwares* educacionais forem aplicados pode influenciar no desempenho dos jogadores e até na sua motivação, como reflexo do nível de dificuldade.

Nota-se que os alunos do CEFETES cursavam os MÓDULOS 5 e 8, portanto mais adiantados que os alunos do CEFET/RJ (3º Período), o que também pode ter influenciado no desempenho dos jogadores, em função da maior bagagem dos primeiros em relação aos segundos.

Por apresentarem as respostas na forma de múltipla escolha, os jogos de estatística e matemática financeira são aparentemente mais fáceis de jogar que o jogo de geometria, que exige atenção dos jogadores no momento de preencher as respostas. A forma de preenchimento de uma resposta fora do padrão solicitado é considerada como erro no jogo de geometria, mesmo que o jogador tenha obtido o valor de resposta correto. Verificou-se que os erros de preenchimento desestimulam os jogadores à medida que ocorrem.

As Figuras 11.7 a 11.11 apresentam a pontuação alcançada pelos grupos de jogadores em cada uma das aplicações do *software* educacional.

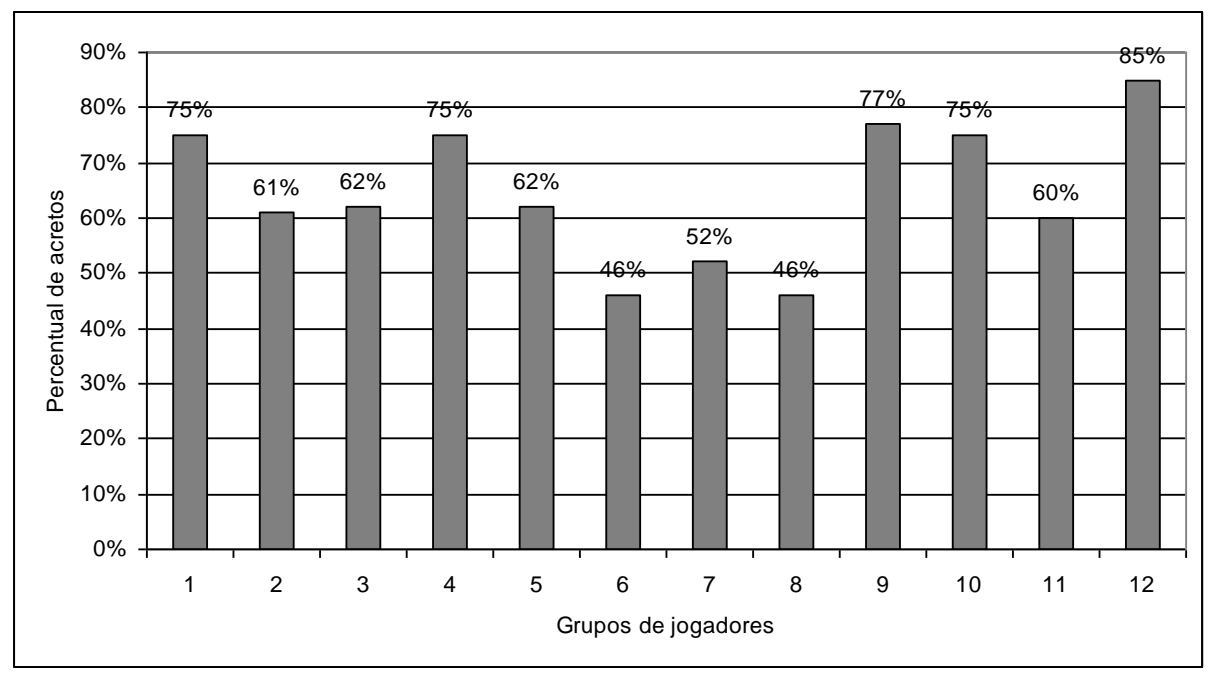

**Figura 11.7 – Percentual de acertos dos grupos de jogadores para a aplicação do jogo de geometria no CEFETES.**

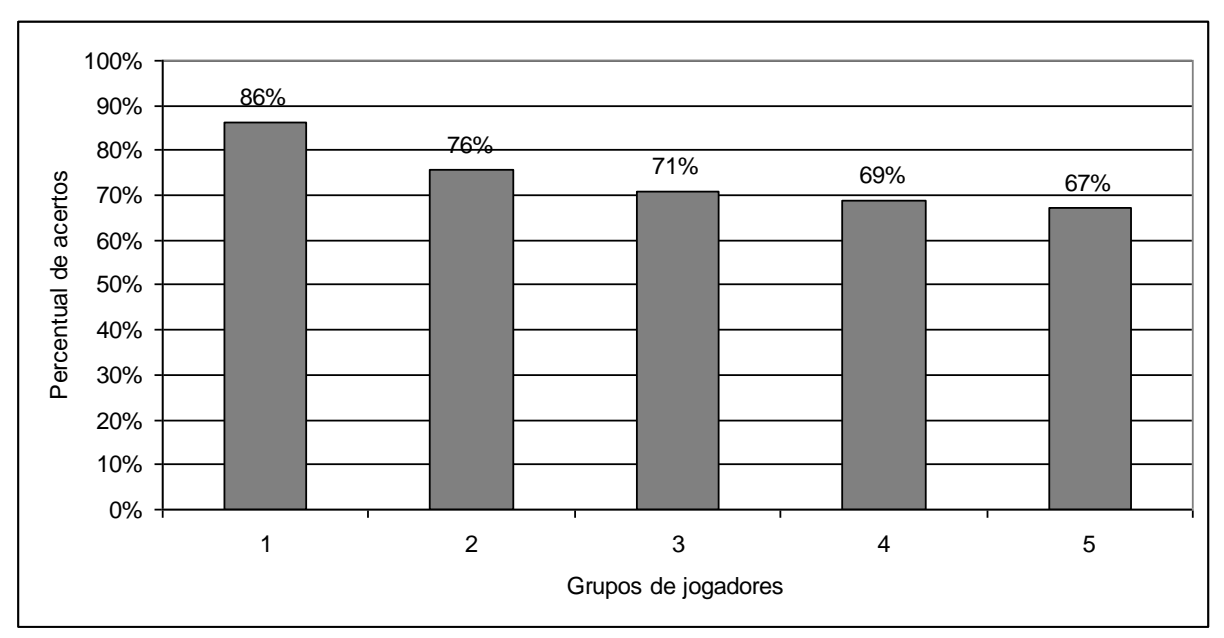

**Figura 11.8 – Percentual de acertos dos grupos de jogadores para a aplicação do jogo de estatística no CEFETES.**

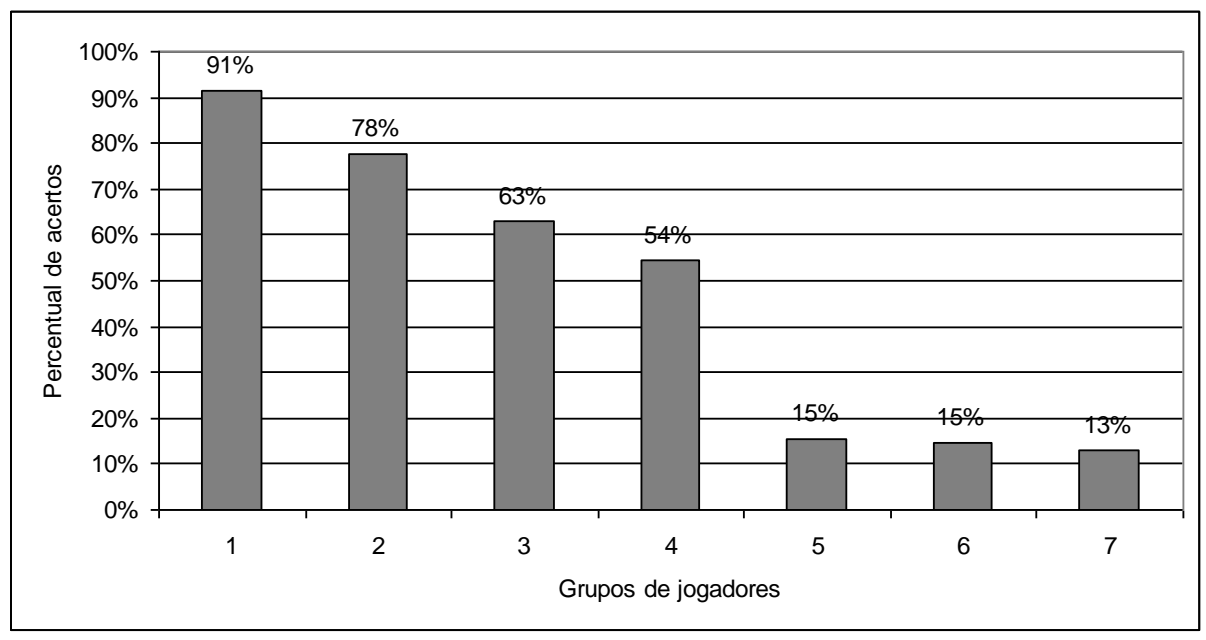

**Figura 11.9 – Percentual de acertos dos grupos de jogadores para a aplicação do jogo de matemática financeira no CEFETES.**

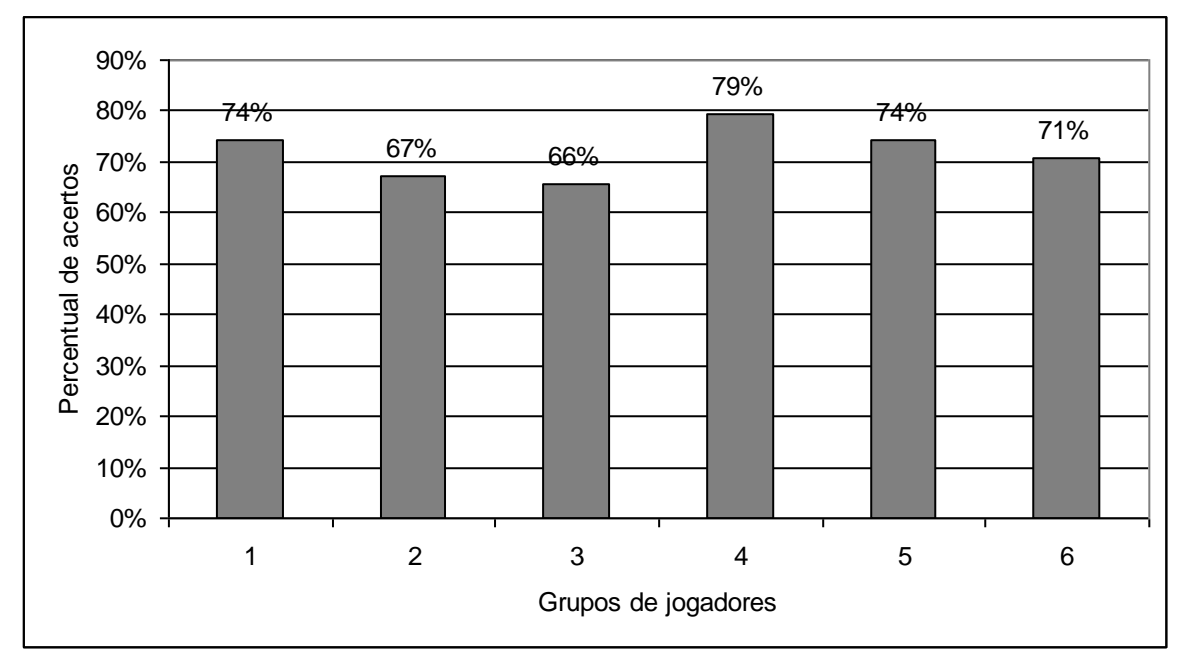

**Figura 11.10 – Percentual de acertos dos grupos de jogadores para a aplicação do jogo de estatística no CEFET/RJ.**

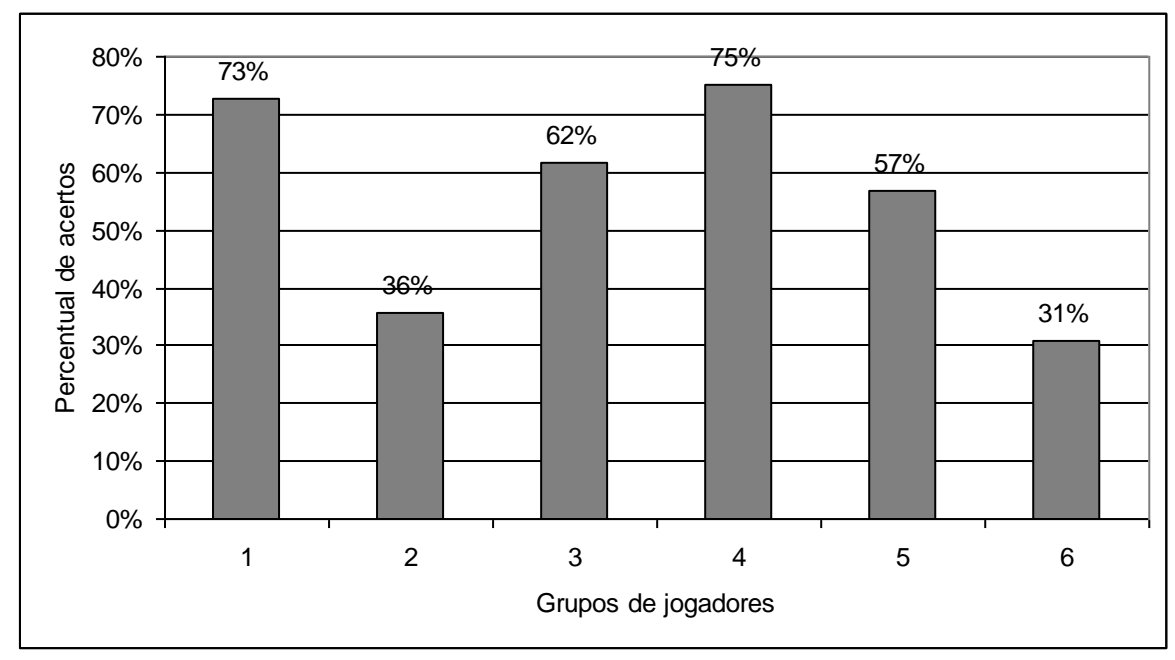

**Figura 11.11 – Percentual de acertos dos grupos de jogadores para a aplicação do jogo de matemática financeira no CEFET/RJ.**

Como se pode verificar, por meio da Figura 11.7, na aplicação do jogo de geometria no CEFETES, 42% dos grupos de jogadores obtiveram percentual de acerto superior a 70%, equivalente a nota 7,0 e 83% obtiveram percentual de acerto superior a 50%, equivalente a nota 5,0. Apenas dois grupos de jogadores obtiveram percentual de acerto inferior a 50%, porém com valor de 46%, próximo de 50%.

Em média, o percentual de acertos alcançado pelos grupos de jogadores no jogo de geometria foi de 65%, com percentual máximo de 85% e mínimo de 46%. Estes valores, como será visto no próximo sub-item deste Relatório Final de Projeto, ratificam as respostas apresentadas pelos 21 alunos que participaram desta aplicação, que se consideram bons alunos em geometria.

A partir da Figura 11.8, verifica-se que na aplicação do jogo de estatística no CEFETES 60% dos grupos de jogadores obtiveram percentual de acerto superior a 70%, equivalente a nota 7,0 e 100% obtiveram percentual de acerto superior a 50%, equivalente a nota 5,0. Neste caso, em média, o percentual de acertos alcançado pelos grupos de jogadores no jogo de estatística foi de 74%, com percentual máximo de 86% e mínimo de 67%. Estes valores atestam o bom desempenho dos 12 alunos que participaram desta aplicação.

A Figura 11.9 apresenta o percentual de acertos dos grupos de jogadores que participaram da aplicação do jogo de matemática financeira no CEFETES. Neste caso, os grupos 5, 6 e 7 (43% dos grupos) não conseguiram terminar o jogo, deixando de fazer as 10 últimas questões. Considerando apenas o percentual de acertos dos grupos que concluíram a aplicação, verificase que 50% dos grupos de jogadores obtiveram percentual de acerto superior a 70%, equivalente a nota 7,0 e 100% obtiveram percentual de acerto superior a 50%, equivalente a nota 5,0.

Dos grupos que concluíram a aplicação do jogo de matemática financeira no CEFETES, em média, o percentual de acertos alcançado foi de 72%, com percentual máximo de 91% e mínimo de 54%.

Acredita-se que a explicação para a dificuldade dos grupos 5, 6 e 7 em concluir o jogo de matemática financeira no tempo previsto decorreu da forma como a aplicação foi feita. Primeiro foi aplicado o jogo de estatística e em seguida, o de matemática financeira. Porém, não se estabeleceu um limite de tempo para o primeiro jogo. Assim, apenas os grupos de jogadores que souberam administrar seu tempo de jogo foram capazes de concluir os dois jogos. Verifica-se, neste caso, o melhor percentual de acertos obtido nas aplicações dos jogos, 91%, equivalente a nota 9,1.

A Figura 11.10 apresenta o percentual de acertos dos grupos de jogadores que participaram da aplicação do jogo de estatística no CEFET/RJ. Verifica-se que 67% dos grupos de jogadores obtiveram percentual de acertos superior a 70%, equivalente a nota 7,0 e 100% obtiveram percentual de acerto superior a 50%, equivalente a nota 5,0. Comparando com os resultados obtidos pelos grupos de jogadores do CEFETES, verifica-se vantagem para o CEFET/RJ no caso do percentual de acertos superior a 70%.

Em média, o percentual de acertos alcançado pelos grupos de jogadores no jogo de estatística no CEFET/RJ foi de 72%, com percentual máximo de 79% e mínimo de 66%. Estes valores são inferiores aos observados na aplicação realizada no CEFETES, porém, com menor dispersão, embora se considere uma amostra maior.

Finalmente, a Figura 11.11 apresenta o percentual de acertos dos grupos de jogadores que participaram da aplicação do jogo de matemática financeira no CEFET/RJ. Neste caso, os grupos 2 e 6 (33% dos grupos) não conseguiram terminar o jogo. Considerando apenas o percentual de acertos dos grupos que concluíram a aplicação, verifica-se que 50% dos grupos de jogadores obtiveram percentual de acerto superior a 70%, equivalente a nota 7,0 e 100% obtiveram percentual de acerto superior a 50%, equivalente a nota 5,0, valores iguais aos obtidos na aplicação do CEFETES.

Dos grupos que concluíram a aplicação do jogo de matemática financeira no CEFET/RJ, em média, o percentual de acertos alcançado foi de 67%, com percentual máximo de 75% e mínimo de 57%, valores inferiores aos obtidos na aplicação no CEFETES.

A sistemática de aplicação do jogo de matemática financeira no CEFET/RJ foi a mesma adotada no CEFETES, o que de certa forma voltou a penalizar os grupos que gerenciaram mal o tempo de realização do jogo de geometria. No entanto, no jogo de matemática financeira, o desempenho ligeiramente superior dos alunos do CEFETES em relação aos alunos do CEFET/RJ pode ser atribuído aos primeiros cursarem disciplinas com conteúdo programático que considera matemática financeira, o que não ocorre com os alunos do CEFET/RJ.

As Figuras 11.12 e 11.13 apresentam uma comparação de desempenho entre os grupos de alunos que participaram dos jogos de estatística e matemática financeira no CEFETES e no CEFET/RJ. Esta comparação considera os valores mínimo, médio e máximo obtidos para o percentual de acertos dos grupos de jogadores que participaram da aplicação dos jogos.

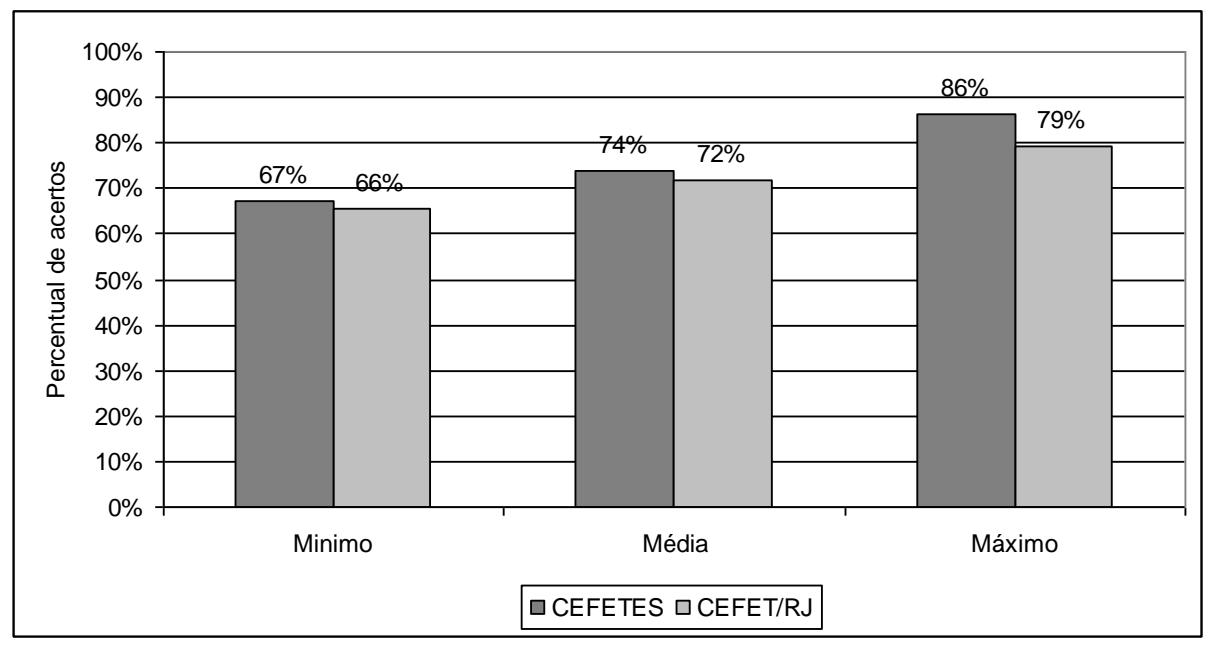

**Figura 11.12 – Comparação de desempenho entre os grupos de jogadores que participaram do jogo de estatística.**

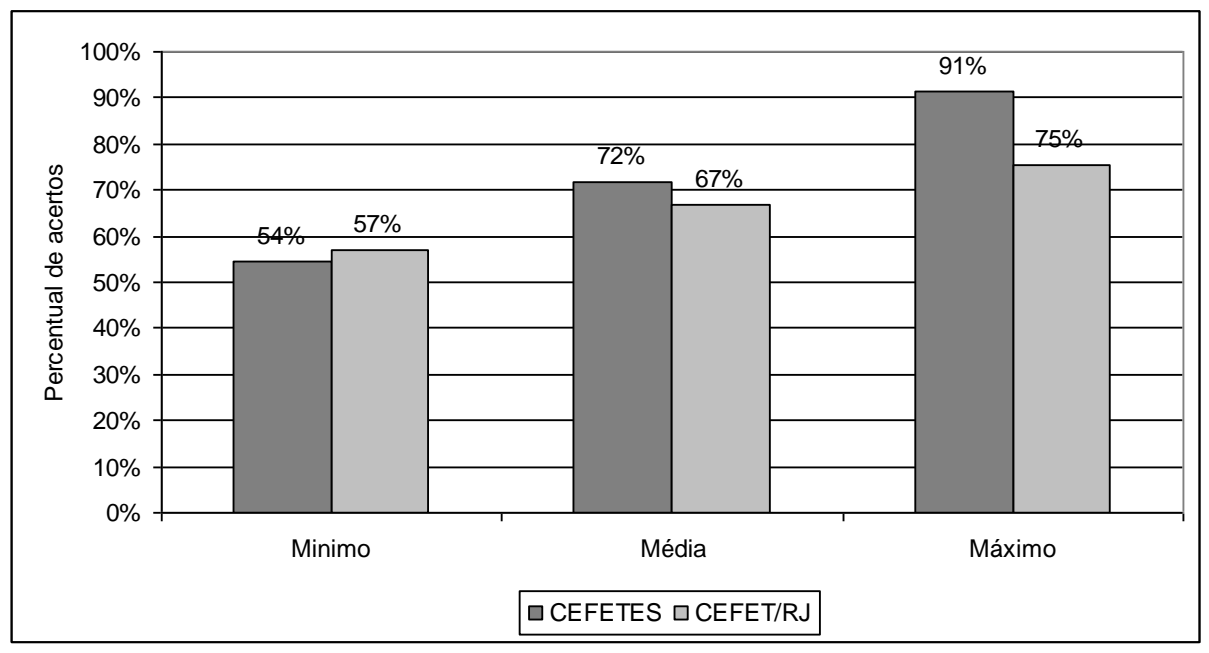

**Figura 11.13 – Comparação de desempenho entre os grupos de jogadores que participaram do jogo de matemática financeira.**

No caso do jogo de estatística, verifica-se que os alunos da CEFETES obtiveram sempre um melhor desempenho. As diferenças dos valores mínimo e médio são da ordem de 3% e a diferença do valor máximo é da ordem de 8%.

No caso do jogo de matemática financeira, verifica-se que os alunos da CEFET/RJ obtiveram percentual de acertos mínimo 5% melhor que os alunos do CEFETES. Porém, as diferenças para os valores médio e máximo passam a ser favoráveis para os alunos do CEFETES, assumindo respectivamente os valores de 7% e 18%.

A Figura 11.14 apresenta um comparativo de desempenho entre os percentuais de acerto mínimo, médio e máximo obtido pelos grupos de jogadores que participaram dos jogos de estatística e matemática financeira nas aplicações realizadas no CEFETES e no CEFET/RJ.

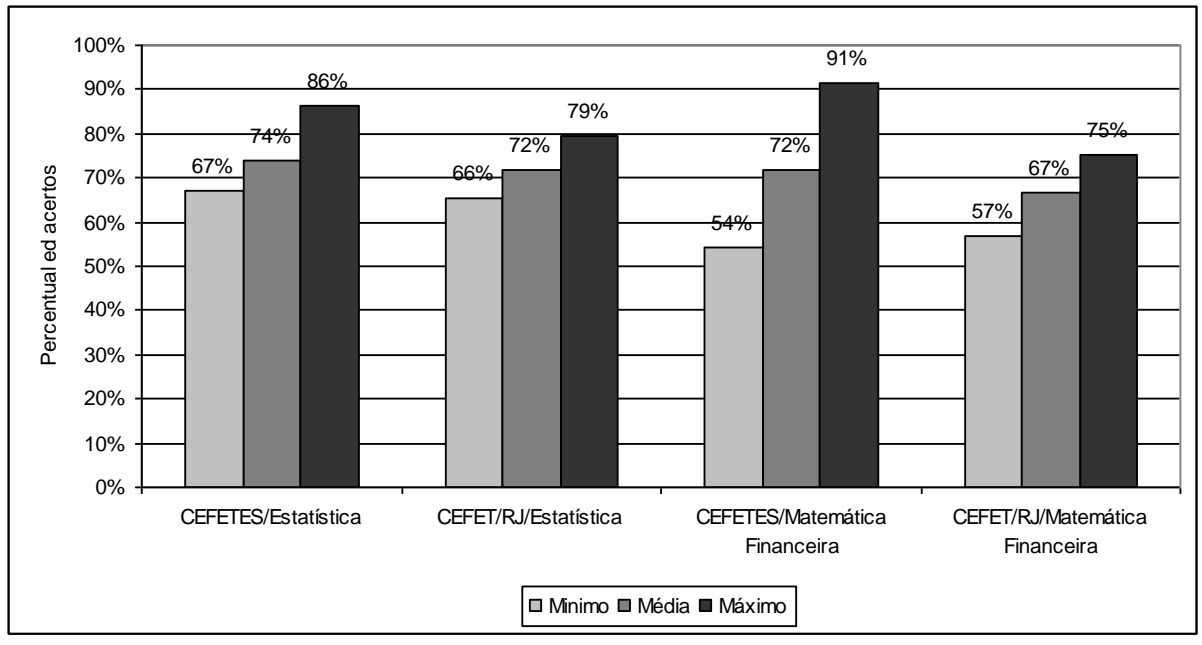

**Figura 11.14 – Comparação de desempenho entre os grupos de jogadores que participaram do jogo de estatística e matemática financeira CEFETES e CEFET/RJ.**

Da Figura 11.14 observa-se que os valores mínimos de percentual de acertos obtidos para o jogo de matemática financeira foram menores que os obtidos para o jogo de estatística. Para o caso da média dos percentuais de acerto, as aplicações do jogo de estatística também apresentaram ligeira vantagem sobre as aplicações do jogo de matemática financeira. Isso pode se dever ao fato do jogo de estatística apresentar menos questões de mais fácil resolução, se comparado ao jogo de matemática financeira.

Por outro lado, o maior percentual de acertos foi obtido na aplicação do jogo de matemática financeira, demonstrando que os alunos que participaram das aplicações dos jogos tem capacidade de alcançar um bom desempenho, dependendo o resultado de um adequado gerenciamento do tempo de jogo.

De uma forma geral, pode-se verificar que os alunos que participaram das aplicações dos jogos de geometria, estatística e matemática financeira gostam da matéria e tem uma boa base em matemática. Esta constatação será reforçada pelos resultados apresentados no próximo sub-item.

# **b) Análise das respostas do questionário**

As respostas aos questionários foram tabuladas de forma a apresentar resultados comparativos das três aplicações realizadas.

Em um primeiro momento, buscou-se, por meio da primeira questão, obter informações no que diz respeito a qual conceito os alunos atribuíam às suas dificuldades em matemática. Nessa questão, foram apresentadas 4 opções que variavam entre os níveis: grande e nenhum, conforme apresentado na Figura 11.15.

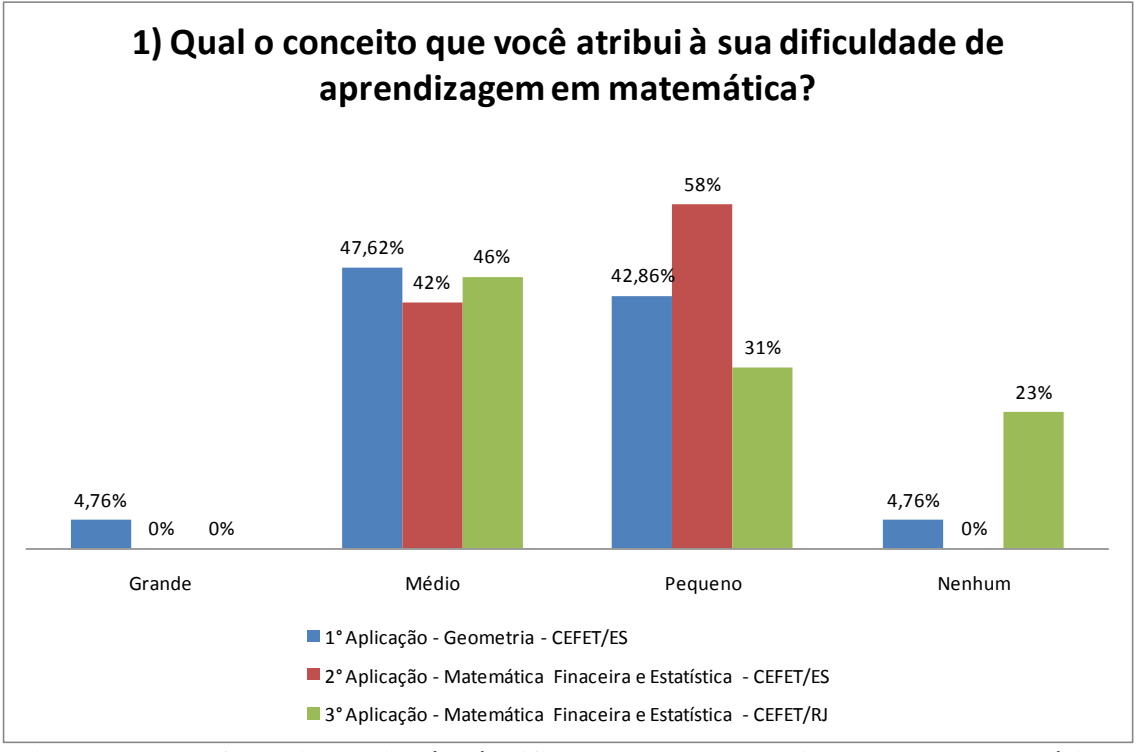

**Figura 11.15 - Conceito atribuído à dificuldade de aprendizagem em matemática.**

Conforme se pode observar pela Figura 11.15, nas três aplicações o conceito atribuído a dificuldade em matemática encontra-se concentrado entre médio e pequeno. Apenas 4,75% dos alunos do CEFETES que participaram das aplicações declararam possuir grande dificuldade em matemática.

Após obter a opinião dos alunos sobre o nível de dificuldade que estes possuíam em matemática, procurou-se, com a questão de número 2, permitir que o aluno fizesse uma autoavaliação do seu rendimento em matemática. Tal auto-avaliação foi representada numa escala de notas que variam de 2 até 9, conforme apresentado pela figura 11.16.

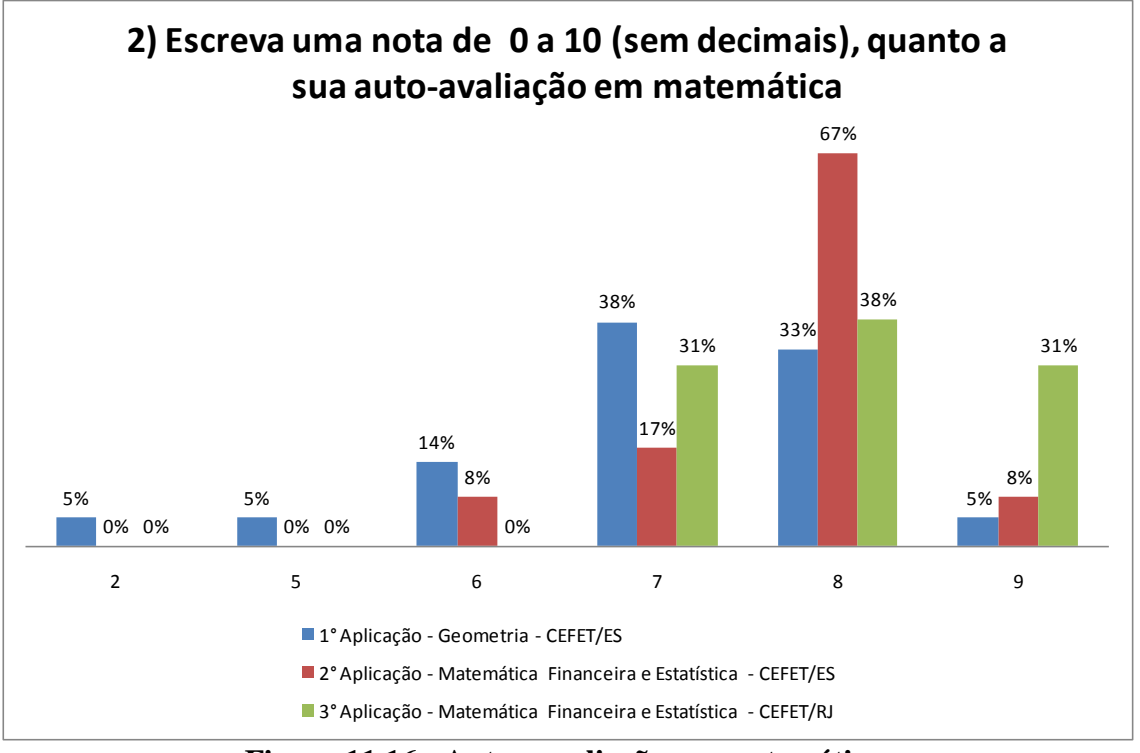

**Figura 11.16 - Auto - avaliação em matemática.**

Por meio da Figura 11.16 pode-se observar que a maioria dos alunos declarou possuir um bom desempenho em matemática, visto que as notas atribuídas as suas auto-avaliações concentra-se entre 7 e 9, com tendência para assumir o valor de 8.

A terceira questão buscou identificar onde se concentra a maior dificuldade em matemática. Dentre as disciplinas que foram citadas nesta questão apresentava-se a álgebra e a geometria, além de conceitos relacionados com a dificuldade na compreensão do conteúdo. (Figura 11.17).

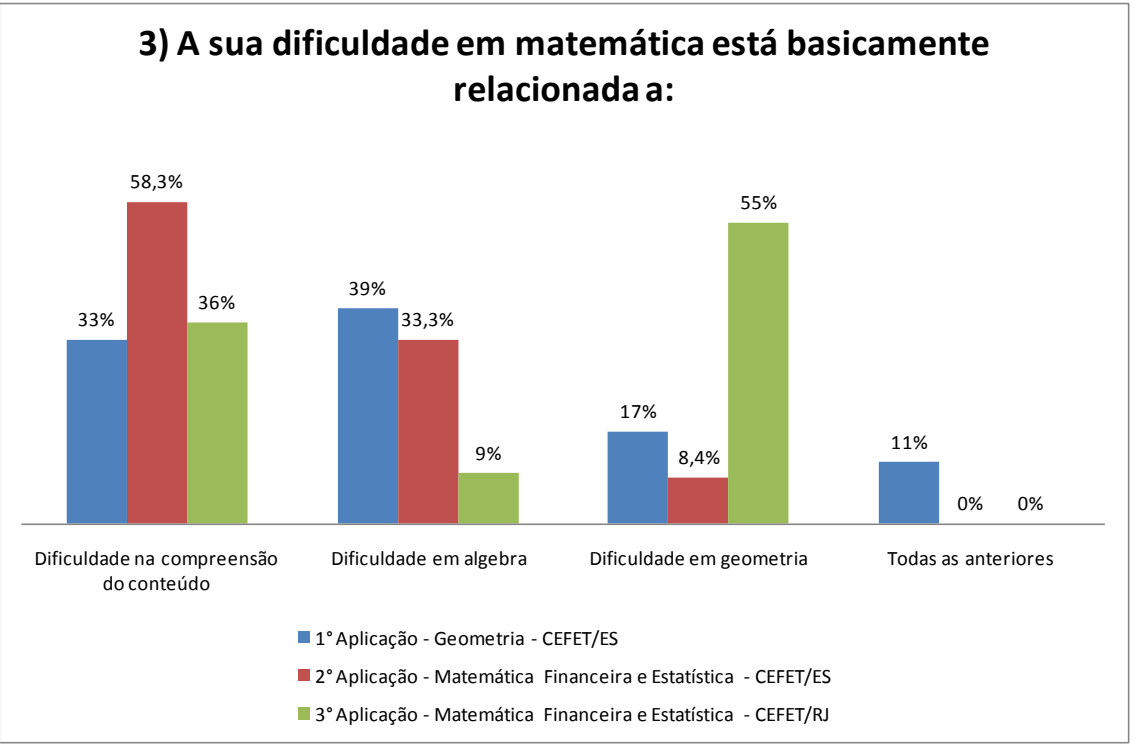

**Figura 11.17 – Causas da dificuldade em matemática.**

Analisando o gráfico apresentado na Figura 11.17, pode-se observar que a maioria dos alunos da primeira aplicação realizada no CEFETES (39%) informaram apresentar dificuldade em álgebra. Em relação aos alunos da segunda aplicação, a maioria (58%) destes disse apresentar dificuldade na compreensão do conteúdo. Para os alunos do CEFET/RJ que participaram da terceira aplicação, a geometria apresenta maior dificuldade. Pode-se observar também, que o conteúdo de álgebra é bastante representativo para as turmas do CEFETES que participaram das aplicações do jogo, enquanto para a turma do CEFET/RJ a geometria apresenta maior dificuldade.

Acredita-se que a dificuldade em compreender o conteúdo está associada a certo grau de abstração necessária ao aluno para que este possa compreender os conceitos matemáticos expostos em sala de aula. Nesse sentido, a utilização dos *softwares* educacionais na forma de jogos matemáticos pode auxiliar os alunos na compreensão do conteúdo exposto em sala de aula pelo professor por meio de exemplos concretos e aplicados a uma realidade acessível aos aluno.

Procurou-se ainda, na quarta questão, identificar em que nível de ensino se encontra a maior dificuldade de matemática, para o aluno. A Figura 11.18 apresenta as respostas obtidas.

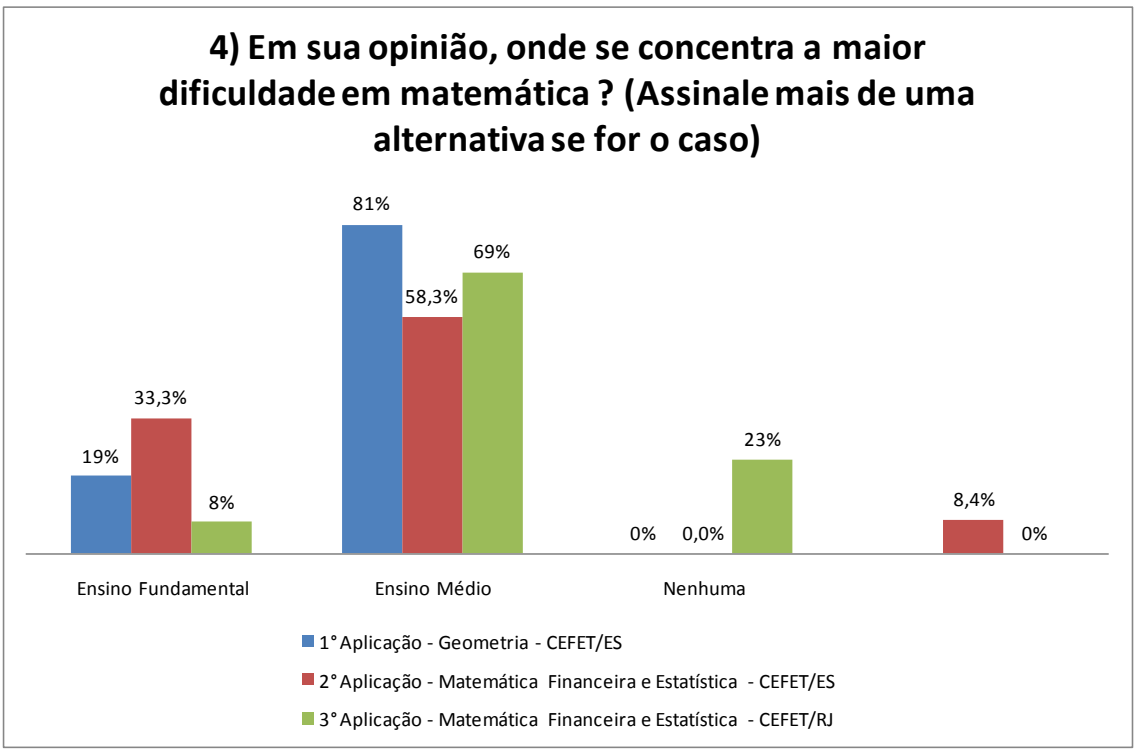

**Figura 11.18 – Nível de ensino onde se concentra a maior dificuldade em matemática.**

A figura 11.18 demonstra que para os alunos a dificuldade em matemática encontra-se no nível médio. Tal fato pode ser explicado em virtude de o nível médio ser o nível que os alunos estão cursando no momento, ou seja, o nível fundamental embora possa ter apresentado dificuldade, representa uma fase (nível) que o aluno já conseguiu passar. Isto é, o nível médio representa o desafio atual dos alunos.

Como o objetivo principal do questionário era descobrir qual(is) era(m) o(s) principal(is) causador(es) da dificuldade em se assimilar os conceitos de matemática, tentou-se, por intermédio da questão número 5 identificá-los. Nessa questão o aluno poderia marcar mais de um item, sendo assim, por motivos de representação, cada vez que um item era selecionado, este recebia uma pontuação.

Dessa forma a Figura 11.19 representa o resultado obtido, agregando as respostas que tinham mais de um item selecionado.

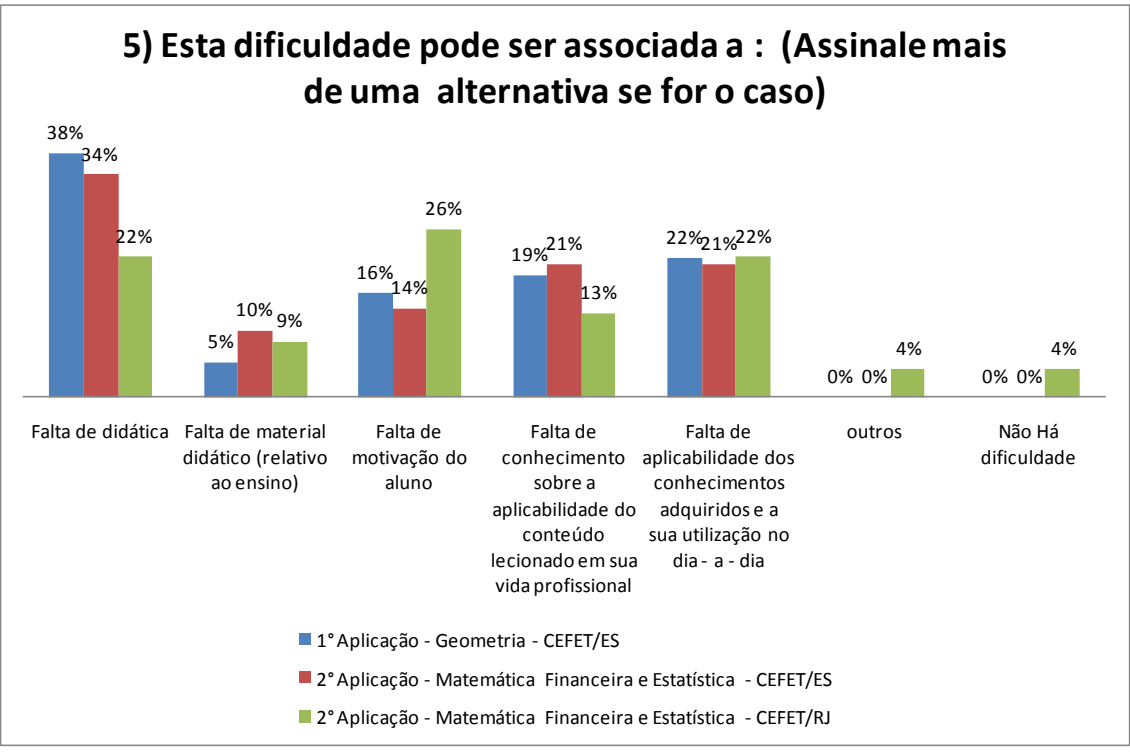

**Figura 11.19 - Motivos da dificuldade em matemática.**

Nas respostas à questão 5, não houve uma tendência que possibilitasse destacar o principal causador das dificuldades em matemática. De acordo com as respostas dos alunos pode-se apontar tanto problemas relacionados com o professor, como falta de didática; quanto problemas relacionados com o aluno, como falta de motivação. Outro problema apontado foi a falta de aplicação do conteúdo adquirido em sala de aula tanto na vida profissional como no dia-a-dia.

Verifica-se que os motivos relacionados com a falta de motivação e a falta de aplicação do conteúdo adquirido em sala de aula tanto na vida profissional como no dia-a-dia podem ser amenizados com a utilização de utilização dos *softwares* educacionais na forma de jogos matemáticos.

As perguntas de números 6, 7, 8 e 9 tinham por objetivo obter informações sobre a opinião dos alunos no que diz respeito ao material didático utilizado em sala de aula, assim como, sobre a possível utilização de um *software* educacional que criasse um ambiente dinâmico de aprendizagem e servisse como um recurso adicional para as aulas de matemática, com o intuito de minimizar as dificuldades de aprendizagem.

A Figura 11.20 apresenta a opinião dos alunos com relação ao material didático utilizado em sala de aula.

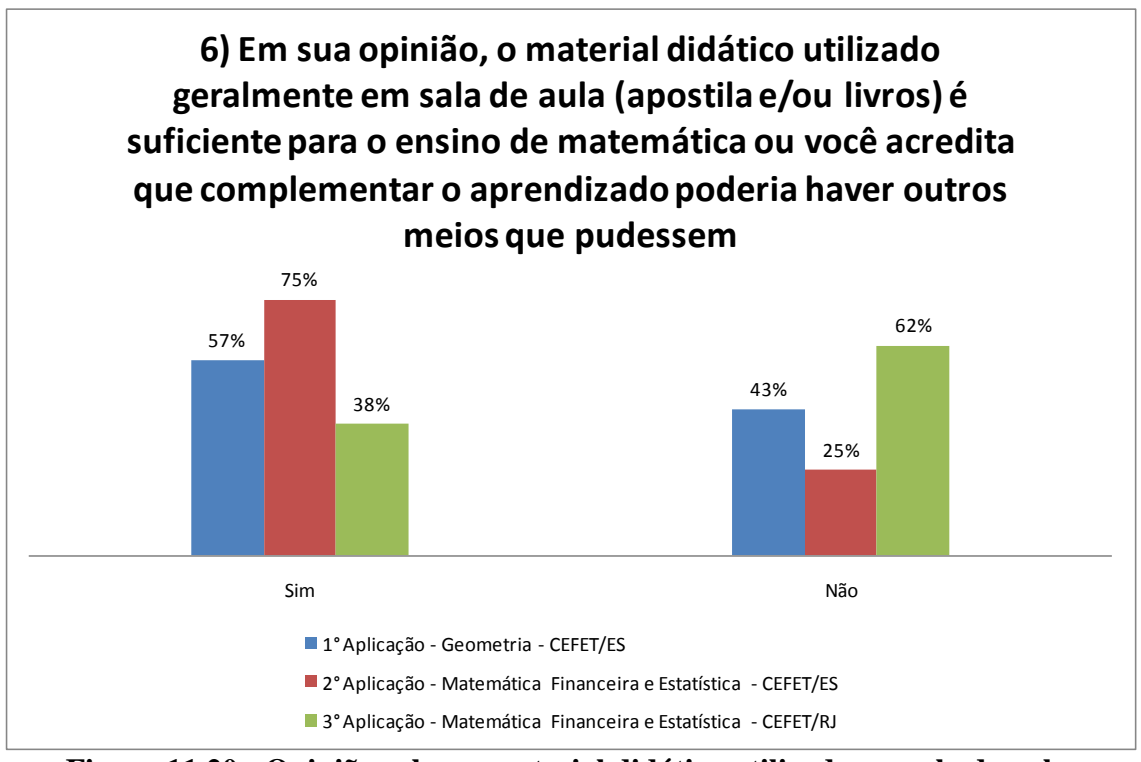

**Figura 11.20 - Opinião sobre o material didático utilizado em sala de aula.**

Nessa questão os grupos da primeira e da segunda aplicação dos jogos matemáticos acreditam que o material didático utilizado geralmente em sala de aula não seja suficiente para o aprendizado, havendo a necessidade de um material ou recurso que complementasse esse aprendizado. Porém na terceira aplicação, 62% dos participantes acreditam que o material utilizado em sala de aula é suficiente para o aprendizado.

A Figura 11.21 apresenta a opinião dos alunos acerca da contribuição que o uso de software em sala de aula poderia dar ao ensino de matemática.

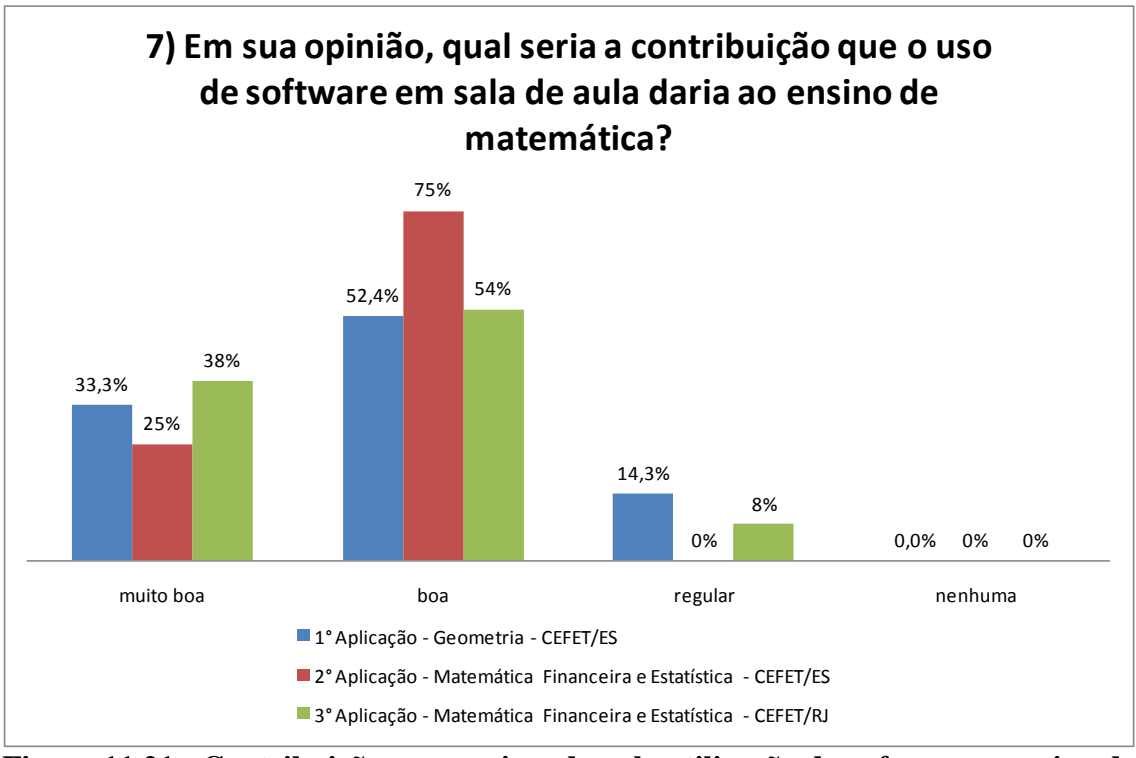

**Figura 11.21 - Contribuição proporcionada pela utilização de** *software* **no ensino de matemática.**

Observando o gráfico apresentado na Figura 11.21, pode-se observar que nas três aplicações os alunos declararam que a utilização de um *software* para o ensino de matemática em sala de aula traria uma contribuição boa ou muito boa em relação ao ensino de matemática. Apenas uma pequena parcela dos alunos (14,3%, 8%) acredita que esta contribuição seria regular.

A Figura 11.22 apresenta a opinião dos alunos sobre a utilização de um software via internet que complementasse o ensino de matemática.

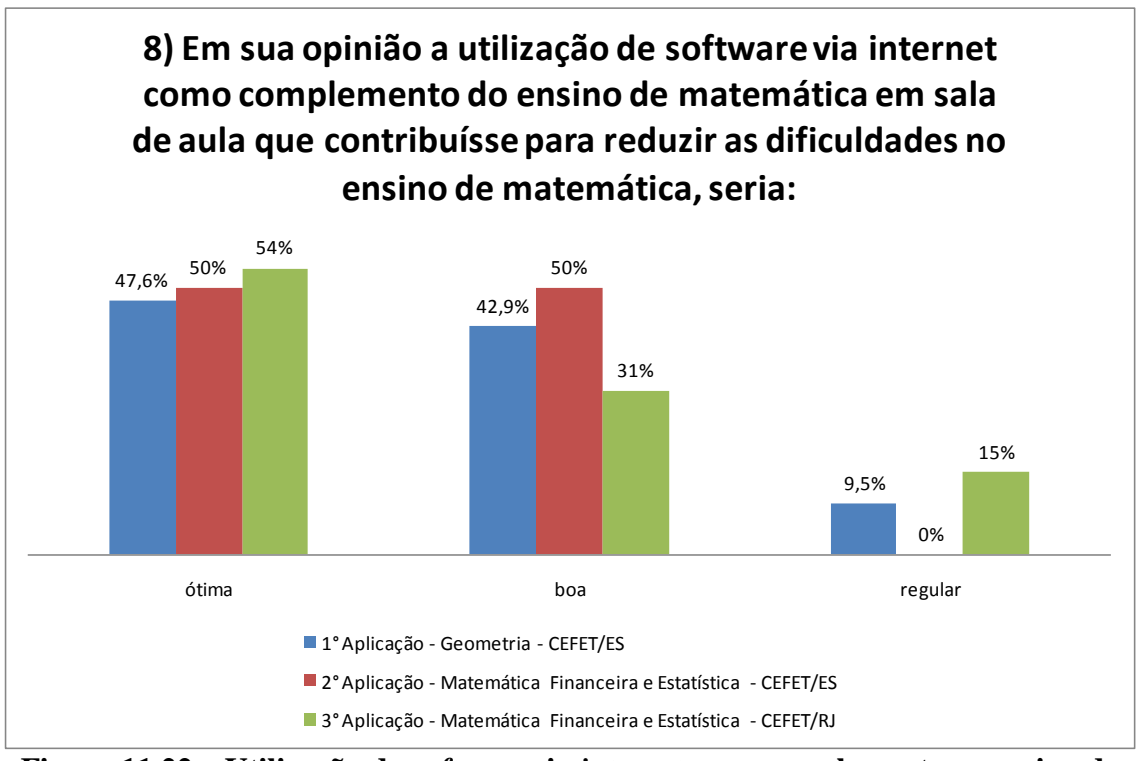

**Figura 11,22 – Utilização de** *software* **via** *internet* **para complementar o ensino de matemática.**

Nas três aplicações a proposta de utilizar um *software* via *internet* para complementar o ensino de matemática é vista pelos alunos como sendo alternativa entre boa e ótima.

A Figura 11.23 apresenta a opinião dos alunos sobre a possibilidade de redução de dificuldades proporcionada pela utilização de um software em sala de aula.

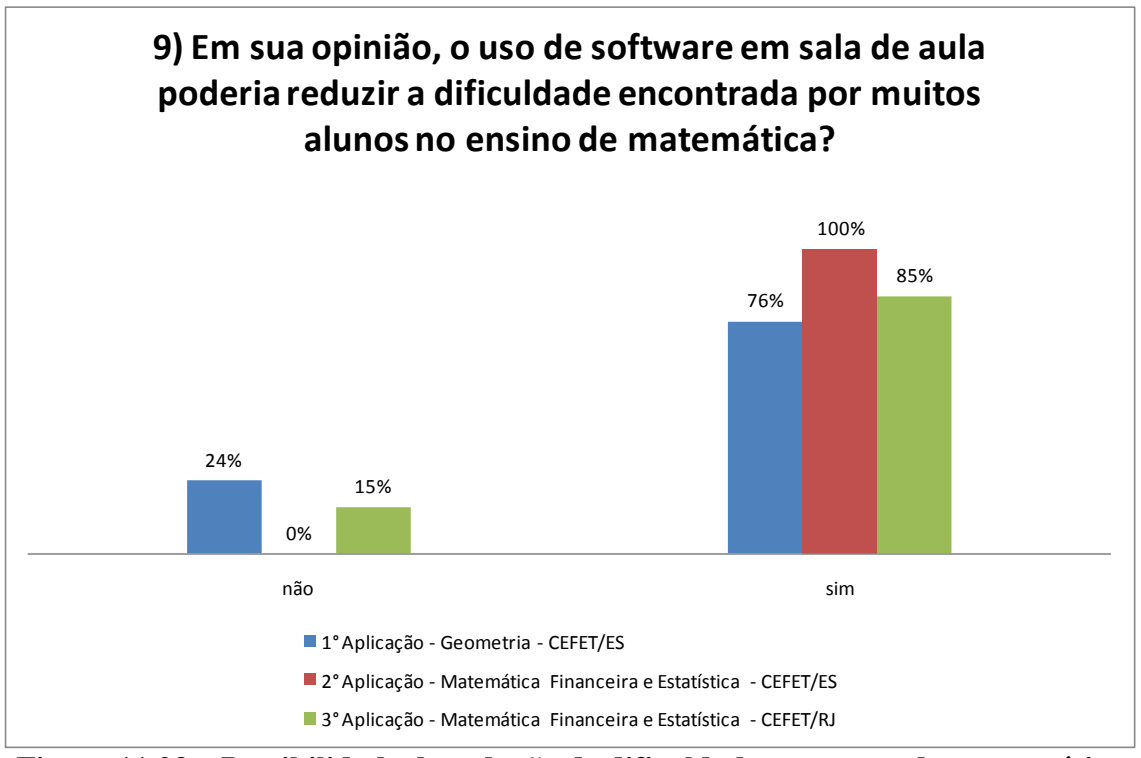

**Figura 11.23 – Possibilidade de redução de dificuldades em aprender matemática através da utilização de um** *software.*

Analisando o gráfico apresentado na Figura 11.23, pode se perceber que a maioria dos alunos acredita que a utilização de um *software* em sala de aula poderia auxiliar a reduzir as dificuldades apresentadas em aprender matemática.

A questão 10, pretendia obter informações sobre a utilização de recursos adicionais para a aprendizagem de matemática.

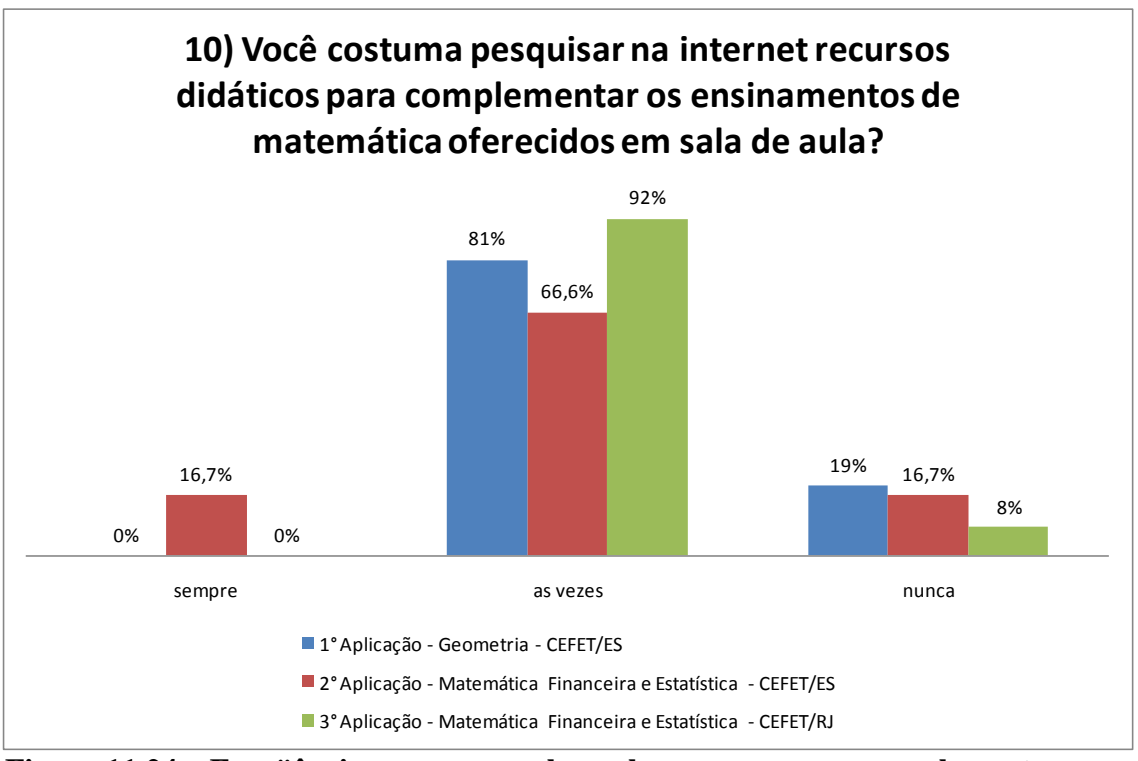

**Figura 11.24 – Freqüência com que os alunos buscam recursos complementares na**  *internet***.**

Conforme se pode observar pela Figura 11.24, apenas 16,7% dos alunos da segunda aplicação declararam sempre pesquisar na *internet* materiais didáticos para complementar os ensinamentos de matemática oferecidos em sala de aula. Por outro lado, entre 19 % e 8% dos alunos declararam nunca pesquisar na *internet* materiais didáticos complementares e a grande maioria (entre 92% e 66,6%) declarou pesquisar às vezes na *internet* tais materiais.

As respostas as questões 1 e 2 do questionário ratificam o bom desempenho dos grupos de jogadores nas aplicações dos jogos matemáticos, em sua maioria, os alunos declararam possuir dificuldade média ou pequena no aprendizado de matemática e sua auto-avaliação apresentou notas altas, em sua maioria acima de 7,0.

Entende-se que esta situação não seja comum a toda a rede de ensino médio no estado do Rio de Janeiro, porém, a escolha destes locais para a aplicação dos jogos matemáticos foi proposital, de modo que se pudesse identificar as dificuldades de aprendizado dos alunos, mesmo no caso daqueles que apresentam pequena dificuldade e notas altas de auto-avaliação. Isso pode ser visto por meio das respostas à questão 3, onde se identifica que, na percepção dos alunos a dificuldade no aprendizado de matemática está concentrado na compreensão de conteúdo.

Verifica-se, por meio das respostas à questão 4, que os alunos percebem melhor a dificuldade que enfrentam no momento presente (desafio atual). Porém, não se deve esquecer que o conhecimento é acumulativo e conceitos mal fixados no passado podem comprometer a aquisição de conhecimento no futuro.

Quanto aos motivos das dificuldades em aprender matemática (questão 5), destaca-se a falta de didática, falta de motivação dos alunos e dificuldade em identificar onde o conteúdo programático das disciplinas pode ser empregado na profissão e no dia-a-dia. Os jogos matemáticos podem contribuir para amenizar todas estas dificuldades.

Os alunos consultados entendem que a contribuição de um *software* educacional pode ser muito boa e/ou boa para o ensino de matemática (questão 7), o que minimiza potencias barreiras a implantação desta ferramenta. Esta percepção também é ratificada pela resposta as questões 8 e 9, onde se verifica que a utilização de *software* na *internet* que contribuísse com o ensino de matemática seria ótimo ou bom e que o uso de *software*s educacionais em sala de aula reduz a dificuldade de aprendizagem.

Parte desta percepção ocorre porque o público consultado já utiliza as ferramentas da informática (computadores e *softwares*) uma vez que, como já se verificou das respostas à questão 10, a maioria dos entrevistados já usa a *internet* como forma de apoio a pesquisa do conteúdo das disciplinas ministradas em sala de aula.

Naturalmente, os resultados relatados se limitam a amostra observada. Uma pesquisa de maior expressão deveria ser feita para confirmá-los, como será proposta no próximo item deste Relatório Final de Projeto.

# **12. CONSIDERAÇÕES FINAIS E RECOMENDAÇÕES**

Este item divide-se em considerações finais (sub-item 13.1) e recomendações (sub-item 13.2). Nas considerações finais são apresentadas as conclusões do projeto, apresentando indicação do atendimento ao objetivo, metas e cumprimento das atividades previstas no plano inicial de trabalho e na metodologia de trabalho.

No sub-item recomendações, apresenta-se o potencial de desdobramento dos resultados obtidos no presente projeto, considerando a ações já realizadas e que poderão ainda ser.

# **12.1. Considerações finais**

Como se pode verificar pelo que foi apresentado neste Relatório Final de Projeto, o desenvolvimento de três jogos matemáticos na forma de aplicativos para *softwares* educacionais dentro de um contexto do ensino de matemática no nível técnico e no setor de logística e transportes demonstra o alcance das metas previstas no Projeto LABMATRANS. Estas metas também foram consideradas como os objetivos específicos do projeto.

O Laboratório de Transporte de Carga (LTC) da COPPE/UFRJ conta com um núcleo de pesquisa, formado pelos pesquisadores relacionados no início deste Relatório Final de Projeto, que atua no desenvolvimento e aprimoramento de *softwares* educacionais de matemática aplicados à formação de técnicos de nível médio, considerando-se neste caso o atendimento do objetivo geral do Projeto LABMATRANS.

Como parte do cumprimento do plano de trabalho inicial, previsto no Projeto LABMATRANS, considera-se como realizados os itens relacionados a seguir, que subsidiaram o alcance dos seus objetivos e metas.

1 – Estudo e seleção, de cenários relativos ao ensino de matemática dentro dos segmentos de transportes e logística;

2 – Desenvolvimento e aplicação, pelos pesquisadores envolvidos no projeto, de treinamento no desenvolvimento de algoritmos e em VBA (*Visual Basic for Aplications*) orientado para os bolsistas de Pré-Iniciação Científica, Iniciação Científica e Treinamento e Capacitação Técnica, com as devidas adequações aos seus níveis de conhecimento, disponibilizando uma ferramenta para que a partir de uma planilha eletrônica se possa-se desenvolver protótipos de aplicativos com um expressivo ganho de possibilidades na análise de grandes volumes de dados, de forma dinâmica;

3 – Desenvolvimento dos aplicativos, sendo nessa etapa, elaborados os *softwares* educacionais;

6 – Dimensionamento de um laboratório de matemática para utilização dos *softwares* como ferramenta educacional, onde os alunos possam realizar experimentos tendo como base a teoria ensinada (Anexo 3);

7 – Desenvolvimento de um procedimento sistematizado de avaliação do desempenho pedagógico de *softwares* educacionais em matemática;

8 – Aplicação dos *softwares* desenvolvidos aos alunos dos cursos técnicos da CEFETES e CEFET/RJ;

9 – Aplicação de uma avaliação aos alunos que utilizaram os *softwares* de matemática e do procedimento de avaliação do desempenho pedagógico destes *softwares*;

10 – Formação de um núcleo de pesquisa e desenvolvimento de aplicativos educacionais em matemática – objetivo geral do Projeto LABMATRANS.

Como foi visto no item 3 deste Relatório Final de Projeto, a perda do vínculo entre os bolsistas de Treinamento e Capacitação Técnica e a Escola Técnica Estadual de Transporte Engenheiro Silva Freire, em junho de 2009, dificultou que se fizesse o estudo do estado da arte em programas educacionais (*softwares*) de matemática (atribuição destes bolsistas), entrevistas e observações objetivando levantar as necessidades dos professores (dificuldades em abordar o conteúdo em aulas, habilidades a serem trabalhadas etc.) e levantamento sobre a utilização ou não de *softwares* específicos, incluindo a abordagem metodológica desta utilização e aplicação dos *softwares* educacionais ao corpo discente da Escola Técnica Estadual de Transporte Engenheiro Silva Freire.

No entanto, estas dificuldades se transformaram em oportunidades, uma vez que levou a equipe do projeto a adotar um novo plano de atividades, na forma da Metodologia de Trabalho apresentada no item 4 deste Relatório Final de Projeto, possibilitando, de fato, a aplicação dos jogos matemáticos com sucesso no CEFETES e CEFET/RJ, conforme relato apresentado no item 12 deste Relatório Final de Projeto, e potencialmente, para toda a rede de Escolas Técnicas Estaduais (ETE/FAETEC) e Escolas Técnicas Federais (CEFET) como será apresentado no sub-item 12.2.

Adicionalmente, deve-se destacar que houve a participação de três alunos da Escola Técnica Estadual de Transporte Engenheiro Silva Freire como bolsistas de Pré-Iniciação Científica no Projeto LABMATRANS. Estes bolsistas, que já cumpriram com seus requisitos de bolsa junto a FAPERJ e que já entregaram seus Relatórios Finais em novembro de 2009, desempenharam papel fundamental no auxílio à determinação do referencial teórico deste projeto, ajudando a adequar o conteúdo das ementas das disciplinas.

# **12.2. Recomendações**

Os jogos matemáticos, principal produto do Projeto LABMATRANS, foram elaborados de forma flexível e modular, sendo facilmente adaptáveis para outros conteúdos programáticos de outras disciplinas de fundo quantitativo.

Com isso é possível, desde que se forneça o conteúdo programático da disciplina aos componentes do núcleo de pesquisa do LTC, a criação de jogos matemáticos com diferentes níveis de dificuldade, que podem ser aplicados a turmas de ensino básico, médio ou até mesmo superior. Neste caso, o tema transporte e logística pode ser perfeitamente mantido, bem como a estrutura do *software*.

Também se verifica a possibilidade de adaptar os *softwares* educacionais existentes, com pequeno esforço, para considerar o conteúdo programático da disciplina de física, em especial os itens de cinemática e dinâmica, que tem total afinidade com problemas de transporte.

Já estão sendo realizados estudos pelos componentes do núcleo de pesquisa do LTC no que se refere ao aprimoramento da linguagem de programação utilizada nos jogos matemáticos. Como foi visto no item 11 deste Relatório Final de Projeto, o uso da linguagem VBA pode trazer alguma incompatibilidade com a infra-estrutura existente nas instituições de ensino onde se busque fazer as aplicações. O mesmo não ocorre com o jogo de geometria, desenvolvido em Delphi. Assim sendo, outras linguagens de programação estão sendo selecionadas e testadas para futuros aprimoramentos dos *softwares* educacionais.

A partir dos resultados apresentados neste Relatório Final de Projeto, entende-se que os jogos matemáticos tem potencial para aplicação em toda a rede de Escolas Técnicas Estaduais (ETE/FAETEC), escolas estaduais de ensino médio, escolas federais de ensino médio e Escolas Técnicas Federais (CEFET).

A partir deste entendimento, na esfera estadual e no período de 13/10/2009 a 16/10/2009, tentou-se contato preliminar, por telefone ou correio eletrônico, com as intuições de ensino relacionadas a seguir, no sentido de propor um programa de aplicação dos *softwares* educacionais. Os números de telefone e os endereços de correio eletrônico foram obtidos na página da *internet* destas instituições.

Tentativa de contato via correio eletrônico (todos sem retorno): CETEP São Gonçalo CETEP Nilópolis ETE João Luiz do Nascimento ETE Visconde de Mauá ETE Oscar Tenório

Tentativa de contato via telefone: CETEP Duque de Caxias - mensagem de numero errado CETEP Ipanema - mensagem de numero errado CETEP Mangueira - mensagem de numero errado CETEP Tijuca - mensagem de numero errado EE de Educação Favo de Mel - mensagem de numero errado EEEF Visconde de Mauá - mensagem de numero errado ETE Ferreira Viana - mensagem de numero errado ETE República - mensagem de numero errado ISERJ Instituto superior de educação do Rio de Janeiro - mensagem de numero errado EAT Luiz Carlos Ripper - mensagem de numero errado EEEF República - mensagem de numero errado CETEP marechal Hermes - ocupado CETEP Vilar dos Teles - ocupado CVT Belford Roxo - ocupado ETE Juscelino Kubitschek - não atende CETEP Nilópolis - não atende CETEP Quintino - não atende ETE Visconde de Mauá – não atende

IST Rio de Janeiro – IST em Ciência da Computação do RJ – contato telefônico – Sidney. Interesse em apresentar o trabalho ao diretor para provável reunião. Até a presente data não retornou.

Face a situação acima apresentada, fez-se contato pessoal com o Secretário de Ciência e Tecnologia, Alexandre Cardoso e o Presidente da FAPERJ, Ruy Garcia Marques, em evento de outorga das bolsas de Cientistas do Nosso Estado e Jovens Cientistas do Nosso Estado realizado em 16 de outubro de 2009 no Salão Nobre do Palácio Guanabara. Neste encontro, buscou-se promover uma futura reunião com potenciais interessados em usufruir destes benefícios.

Como desdobramento deste encontro preliminar, onde houve interesse do Secretário de Ciência e Tecnologia em conhecer o projeto, foi realizado um contato por mensagem eletrônica com o Sr. Ruy Marques em 19 de outubro de 2009 que encaminhou a solicitação ao Sr. Roberto Boclin, Chefe de Gabinete da Secretaria de Ciência e Tecnologia, para que se pudesse agendar um encontro, ainda não realizado, com o Secretário de Ciência e Tecnologia e com o representante da FAETEC, como apresentado no Apêndice 1 deste Relatório Final de Projeto.

Entende-se que seria possível propor uma atuação conjunta da COPPE/UFRJ com a Secretaria de Ciência e Tecnologia e a FAPERJ para a divulgação e a possível implantação desta ferramenta educacional em um conjunto selecionado pelas partes de escolas estaduais (FAETEC) ao longo do ano de 2010. Como as ferramentas educacionais já estão prontas as atividades que vierem a ser acordadas pelas partes seriam isentas de custos para a Secretaria de Ciência e Tecnologia e para FAPERJ, representando uma melhor retribuição em serviço pelos recursos já aplicados ao projeto pela FAPERJ.

Por outro lado, além dos contatos já realizados com o CEFETES e o CEFET/RJ, onde já foi possível aplicar os jogos matemáticos, na esfera federal fez-se contato com o Colégio de Aplicação da UFRJ, que se interessou em participar de um programa de aplicação destes *softwares* educacionais em 2010.

# **REFERÊNCIAS BIBLIOGRÁFICAS**

- AZEVEDO, Renato Kleber. **A relevância da matemática financeira no ensino médio.** Universidade Católica de Brasília
- CARVALHO, Névio Antônio; MAYERLE, Sérgio; DOS SANTOS, Silvio. **Qualidade e Produtividade nos Transportes**. CENGAGE Learning, 2008.
- DAMASCENO, Antonio Francisco Junior. **O uso do** *software R* **em matemática financeira.** 2007
- DANTE, Luiz Roberto. (2004) **Matemática - Volume Único.** 2. Ed.Ática. SP.
- FARHAT, C. A. (1998) Introdução à estatística aplicada. 1<sup>ª</sup> Ed. FTD.
- HAZZAN, Samuel; POMPEO, José Nicolau. **Matemática Financeira** 6. Ed.:SARAIVA. SP, 2007.
- IEZZI,Gelson, DOLCE,Osvaldo, DEGENSZAJN,David Mauro, PÉRIGO,Roberto.(1997). Matemática Volume único. São Paulo:ATUAL
- LAPONNI, J. C. (2005) Estatística usando Excel®. 4ª Ed. Campus.
- LARSON, R e FARBER, B. (2007) Estatística Aplicada. 2ª Ed. Pearson.
- LENIVE, D. M.; STEPHAN, D.; KREHBIEL, T. C. e BERENSON, M. L. (2005) Estatística Teoria e aplicações, usando o Microsoft Excel em português. LTC**.**
- LIMA, Elon Lages. **Matemática e Ensino**. 2. Ed. Rio de Janeiro: SBM
- LOPES, P. A. (1999) Probabilidades & Estatística: Conceitos, Modelos, Aplicações em Excel. 1<sup>a</sup> Ed. Ernesto Reichmann.
- MILONE, G. (2006) Estatística geral e aplicada. 3ª Ed. Atlas.
- MONTGOMERY, D. C.; RUNGER, G.C. e HUBELE, N. F. (2004) Estatística aplicada à engenharia. 2<sup>ª</sup> Ed. LTC.
- MORETTIN, P. A.; BUSSAB, W. O. (2006) Estatística Básica. 5<sup>a</sup> Ed. Saraiva
- PUCCINI, Alberto Lima. **Matemática Financeira objetiva e aplicada**. 7.Ed. / SARAIVA
- QUINTELLA, Marcus Vinicius. **Instituto militar de engenharia Análise de projetos empresariais** RICARDO, Rosilene. *Softwares* **ajudam no ensino de matemática em escolas**.
- FAPERJ disponível em [http://www.faperj.br/boletim\\_interna.phtml?obj\\_id=5263,](http://www.faperj.br/boletim_interna.phtml?obj_id=5263) acesso em mar/2009.
- SAMANEZ, Carlos Patricio. **Matemática Financeira – Aplicações à Análise de investimentos**  3º ed /PEARSON PRENTICE HALL
- TORRACA, Marcelo; NASSER, Lilian; VASSALLO, João Paulo; PEREIRA, José Alexandre; DA SILVA, Márcio Luís; **A importância do ensino da matemática financeira na formação do cidadão - Projeto Fundão - IM/UFRJ**. Rio de Janeiro.
- VALENTE, Amir Mattar; PASSAGLIA, Eunice; CRUZ, Jorge Alcides; MELLO, José Carlos;
- WITTE, R.S. & WITTE, J. S. (2005) Estatística. 7<sup>ª</sup> Ed. LTC.
- ZENTGRAF, Roberto. **Matemática Financeira Objetiva** 1. Ed./ZTG

# **ANEXO 1 - CÓDIGOS FONTE**

# CÓDIGO-FONTE DO PROGRAMA JEMAT ESTATÍSTICA E MATEMÁTICA FINANCEIRA

#### Códigos da Workbook

```
Private Sub Workbook BeforeClose(Cancel As Boolean)
    Application.Visible = True
    Application.DisplayAlerts = False
End Sub
```

```
Private Sub Workbook Open()
Application. ScreenUpdating = True
Application.Visible = False
frmOper.Show
End Sub
```
#### Formulário "Manipulador"

```
Private Sub TextBox1 Change()
```
End Sub

```
Private Sub UserForm Activate()
    Me.Hide
    Unload Me
End Sub
```

```
Public Sub UserForm Initialize()
   TextBox1.Value = "inicio"condicao = TrueMe.Hide
    Sheets ("Cadastros"). Visible = True
    Sheets ("RankEst") . Visible = True
    Sheets ("RankMatFin").Visible = True
    Sheets ("Plan3"). Visible = True
    Sheets ("ExMatFin") .Visible = True
    Sheets ("ExEst") . Visible = True
    Sheets ("Calc"). Visible = True
    Do While condicao
        Select Case TextBox1.Value
        Case "inicio"
            tela inicial. Show
        Case "Cadastro"
           tela cadastro. Show
        Case "jogar"
            tela jogar. Show
        Case "exest"
           tela exercicio est1. Show
        Case "exmatfin"
           tela exercicio mat1. Show
        Case "rankest"
           tela_rank_est1.Show
        Case "rankmatfin"
           tela rank mat1. Show
        Case "final"
            tela final. Show
            condicao = FalseCase "senha"
           senha. Show
        Case "ltc"
           condicao = False
   End Select
   Loop
End Sub
```

```
Private Sub UserForm QueryClose (Cancel As Integer, CloseMode As Integer)
    If TextBox1.Value = "ltc" Then
        Application.Visible = True
        Sheets ("Cadastros") . Visible = True
        Sheets ("RankEst") .Visible = True
        Sheets ("RankMatFin"). Visible = True
        Sheets ("Plan3"). Visible = True
        Sheets ("ExMatFin") . Visible = True
        Sheets ("ExEst") . Visible = True
        Sheets ("Calc"). Visible = True
    Else
        Sheets ("Cadastros") .Visible = False
        Sheets ("RankEst"). Visible = False
        Sheets ("RankMatFin") . Visible = False
        Sheets ("Plan3"). Visible = False
        Sheets ("ExMatFin"). Visible = False
        Sheets ("ExEst"). Visible = False
        Sheets ("Calc"). Visible = False
        ThisWorkbook.Save
        msg = MsgBox("Fechar o EXCEL?", vbYesNo, "EXCEL")
        If msg = 6 Then
            Application.Quit
        End If
        If TextBox2.Value = "geom" Then
            retval = Shell(ThisWorkbook.Path & "\Geometria\JOGOSMATGEOMETRIA.exe")
        End If
        Application.Visible = True
        ThisWorkbook.Close
    End If
End Sub
```
**Formulário "Senha"**

```
Private Sub botaocancelar Click()
    Manipulador.TextBox1.Value = "inicio"
    Unload Me
End Sub
```

```
Public Sub BotaoOK Click()
tsenha.SetFocus
If tsenha. Value = "ltc" Then
    Manipulador.TextBox1.Value = "ltc"
    Unload Me
Else
    MsgBox "Senha Incorreta", vbCritical, "JEMAT"
    tsenha. Value = ""tsenha. SetFocus
End If
End Sub
```
**Tela "Cadastro"**

```
Private Sub jogar2 Click()
    Sheets ("Cadastros") . Select
    If TextBox1.Value = "" Then
        msg = MsgBox("Por favor, insira um nome.", vbCritical, "Erro")
    Else
        Cells (1, 2). Value = TextBox1. Value
        Manipulador.TextBox1.Value = "jogar"
        Unload Me
    End If
End Sub
```

```
Private Sub Sair2 Click()
   Manipulador.TextBox1.Value = "inicio"
   Unload Me
End Sub
```
Tela "tela exercício est1"

```
Private Sub ajuda1 Click()
Dim word As Object
```
Set word = CreateObject ("Word.Application")

```
'Abre o documento
word.Documents.Open ThisWorkbook.Path & "\Ajuda\estat.doc"
'mostra o documento para usuario
word.Visible = True
End Sub
```

```
Private Sub BotaoCalculadora Click()
    frmOper.Show
End Sub
```

```
Private Sub BotaoParar Click()
    msg = MsgBox("Você realmente deseja parar?", vbYesNo, "Parar")
    If \text{msg} = 6 Then
         Manipulador.TextBox1.Value = "rankest"
         Cells (2, 10). Value = Cells (2, 10). Value / 2
         Unload Me
     End If
End Sub
```

```
Private Sub BotaoResponder Click()
Sheets ("ExEst") . Select
If TextBox1.Visible = False Then
    TextBox1.Value = "nada"
    Select Case Cells (2, 3). Value
        Case 0
            If OptionButton1.Value Then
                TextBox1.Value = 0End If
        Case 1
            If OptionButton2.Value Then
                TextBox1.Value = 1End If
        Case 2
            If OptionButton3.Value Then
                TextBox1.Value = 2End If
        Case 3
            If OptionButton4.Value Then
                TextBox1.Value = 3
            End If
        Case 4
            If OptionButton5.Value Then
               TextBox1.Value = 4
            End If
    End Select
End If
    tela resultado est1. Show
    If BoxTerminar.Value Then
        Manipulador.TextBox1.Value = "rankest"
        Unload Me
    Else
        Cells (2, 2). Value = Cells (2, 2). Value + 1
        If BoxMudaQuestao.Value = 1 Then
            BoxMudaQuestao.Value = 2Else
            BoxMudaQuestao.Value = 1
        End If
    End If
    OptionButton1.Value = False
    OptionButton2.Value = False
    OptionButton3.Value = False
    OptionButton4.Value = False
    OptionButton5.Value = False
```

```
Private Sub BoxMudaQuestao Change()
'Essa Textbox aciona o mecanismo de mudar questão.
'If Cells(2, 1).Value > 3 Then Cells(2, 1).Value = 1
Sheets ("ExEst") . Select
y = Cells(2, 5). Value
x = 2condicao = TrueDo While condicao
   x = x + 1If Cells(x, 1). Value = 1 Then 'Cells(2, 1). Value Then
       condicao = FalseEnd If
Loop
x = x + \text{Cells}(2, 2). Value
resposta = Cells(x, 3). Value
MultiEsc = False'<<<<<<<<<<<<<<<<< randomizador: escolhe se vai executar o exercício da coluna 1, 2 ou 3
Randomize
If resposta = "PR" Then
    y = Cells(2, 5). Value
   Cells (x, y + 5). Value = Cells (x, y + 5). Value + 1
Label10. Caption = Cells(x, y + 2). Value
   Cells (2, 2). Value = Cells (2, 2). Value + 1
   x = x + 1resposta = Cells(x, y + 3). Value
   Label15. Caption = Cells(x, y + 2). Value
   If resposta = "ME" Then
       MultEsc = TrueElse
       MultEsc = False
   End If
```

```
pontat.Value = Cells(2, 10).Value
   pontq.Value = Cells(x, 10).Value
   Label13. Caption = "Você possui " & pontat & " pontos."
   LabelAcert.Caption = pontat.Value / 2 * 2 + pontq.Value & " pontos"
   LabelParar. Caption = pontat. Value / 2 & " pontos"
'Fim do mecanismo de pontuação
Cells (2, 11). Value = Cells (x, 11). FormulaR1C1
 imagem = Cells(x, y + 4). Value
   Select Case imagem
    Case "NO"
      Image4.Picture = LoadPicture("")Case ""
      Image4.Picture = LoadPicture("")Case Else
      imagem = ThisWorkbook.Path & imagem
      Image4.Picture = LoadPicture(imagem)
   End Select
'<<<<< fim da imagem
```

```
If MultEsc = True Then
    TextBox1.Visible = False
    Randomize
    r = Round (Rnd () * 24) Mod 5
    If r = 0 Then
        Cells(2, 3). Value = 0
    End If
    condicao = TrueDo While condicao
         S = Round (Rnd () * 24) Mod 5
         If S \Leftrightarrow r Then
        condicao = FalseEnd If
    Loop
    If S = 0 Then
        Cells(2, 3). Value = 1
    End If
    condicao = TrueDo While condicao
        t = Round (Rnd () * 24) Mod 5
        If t \leftrightarrow r Then
         If t \leftrightarrow S Then
         condicao = FalseEnd If
        End If
    Loop
    If t = 0 Then
        Cells(2, 3). Value = 2
    End If
    condicao = TrueDo While condicao
        u = Round(Rnd() * 24) Mod 5If u \Leftrightarrow r Then
        If u \Leftrightarrow S Then
        If u \Leftrightarrow t Then
         condicao = False
```

```
Loop
If u = 0 Then
    Cells (2, 3). Value = 3
End If
condicao = Truev = -1Do While condicao
    v = v + 1If v \Leftrightarrow r Then
    If v \Leftrightarrow S Then
    If v \Leftrightarrow t Then
    If v \Leftrightarrow u Then
    condicao = FalseEnd If
    End If
    End If
    End If
Loop
If v = 0 Then
    Cells (2, 3). Value = 4
End If
OptionButton1.Caption = "a) " & Cells(x, y + r + 5).Value
OptionButton2.Caption = "b) " & Cells(x, y + S + 5).Value
OptionButton3.Caption = "c) " & Cells(x, y + t + 5).Value
OptionButton4.Caption = "d) " & Cells(x, y + u + 5).Value
OptionButton5.Caption = "e) " & Cells(x, y + v + 5).Value
OptionButton1.Visible = True
OptionButton2.Visible = True
OptionButton3.Visible = True
OptionButton4.Visible = True
OptionButton5.Visible = True
```
```
Else
    TextBox1.Visible = True
    OptionButton1.Visible = False
    OptionButton2.Visible = False
    OptionButton3.Visible = False
    OptionButton4.Visible = False
    OptionButton5.Visible = False
    OptionButton1.Value = False
    OptionButton2.Value = False
    OptionButton3.Value = False
    OptionButton4.Value = False
    OptionButton5.Value = False
    TextBox1.Value = ""Cells (2, 3). Value = resposta
    Cells (2, 4). Value = imagem
End If
```

```
End Sub
```

```
Private Sub UserForm Initialize()
    Sheets ("ExEst") . Select
    'Cells (1, 1). Value = 1
    'Sheets ("ExMatFin") . Select
    'TextBox1.Value = ThisWorkbook.Path
    Cells(2, 1). Value = 1
    Cells (2, 2). Value = 0
    Cells (2, 10). Value = 0
    BoxTerminar.Value = False
    If BoxMudaQuestao.Value = 1 Then
        BoxMudaQuestao.Value = 2
    Else
        BoxMudaQuestao.Value = 1
    End If
End Sub
```

```
Private Sub UserForm QueryClose (Cancel As Integer, CloseMode As Integer)
    If CloseMode = 0 Then
       Cancel = 1End If
End Sub
```
Tela "tela execício mat1"

```
Private Sub ajuda1 Click()
    Dim retval As String
\mathbf{u} .
     retval = Shell(ThisWorkbook.Path & "\Foxit Reader\Foxit Reader.exe '
Dim word As Object
Set word = CreateObject ("Word.Application")
'Abre o documento
word. Documents. Open ThisWorkbook. Path & "\Ajuda\matfin.doc"
'mostra o documento para usuario
word.Visible = True
End Sub
Private Sub BotaoCalculadora Click()
    frmCalcMatFin.Show
End Sub
Private Sub BotaoParar Click()
    msg = MsgBox ("Você realmente deseja parar?", vbYesNo, "Parar")
    If msg = 6 Then
        Manipulador.TextBox1.Value = "rankmatfin"
        Cells (2, 10). Value = Cells (2, 10). Value / 2
        Unload Me
    End Tf
End Sub
Private Sub BotaoResponder Click()
Sheets ("ExMatFin"). Select
If TextBox1.Visible = False Then
    TextBox1.Value = "nada"
    Select Case Cells (2, 3). Value
        Case 0
             If OptionButton1.Value Then
                TextBox1.Value = 0End If
        Case 1
             If OptionButton2.Value Then
                 TextBox1.Value = 1End If
        Case 2
             If OptionButton3.Value Then
                TextBox1.Value = 2End If
        Case 3
             If OptionButton4.Value Then
                 TextBox1.Value = 3End If
        Case 4
            If OptionButton5.Value Then
                TextBox1.Value = 4End If
    End Select
End If
```

```
tela resultado mat1. Show
    If BoxTerminar. Value Then
        Manipulador.TextBox1.Value = "rankmatfin"
        Unload Me
    Else
        Cells (2, 2). Value = Cells (2, 2). Value + 1
        If BoxMudaQuestao.Value = 1 Then
            BoxMudaQuestao.Value = 2Else.
            BoxMudaQuestao.Value = 1
        End If
    End If
    OptionButton1.Value = False
    OptionButton2.Value = False
    OptionButton3.Value = False
    OptionButton4.Value = False
    OptionButton5.Value = False
```
#### End Sub

```
Private Sub BoxMudaQuestao Change()
'Essa Textbox aciona o mecanismo de mudar questão.
'If Cells(2, 1).Value > 3 Then Cells(2, 1).Value = 1
Sheets ("ExMatfin") . Select
y = Cells (2, 5). Value
\bar{x} = 2condicao = TrueDo While condicao
    x = x + 1If Cells(x, 1). Value = 1 Then 'Cells(2, 1). Value Then
        condicao = FalseEnd If
Loop
x = x + \text{Cells}(2, 2). Value
resposta = Cells(x, 3). Value
MultEsc = False
```
'<<<<<<<<<<<<<<<<< randomizador: escolhe se vai executar o exercício da coluna 1, 2 ou 3

```
If resposta = "PR" Then
   Label12. Caption = Cells(x, 11). FormulaR1C1
\mathbf{r}y = Cells(2, 5). Value
   Cells (x, y + 5). Value = Cells (x, y + 5). Value + 1
imagem = Cells(x, y + 4). Value
   Select Case imagem
    Case "NO"
       Image4.Picture = LoadPicture("")Case ""Image4.Picture = LoadPicture("")Case Else
       imagem = ThisWorkbook.Path & imagemImage4.Picture = LoadPicture(imagem)
   End Select
'<<<<< fim da imagem
   Label10. Caption = Cells(x, y + 2). Value
   Cells (2, 2). Value = Cells (2, 2). Value + 1
   x = x + 1resposta = Cells(x, y + 3). Value
   Label15. Caption = Cells(x, y + 2). Value
   If resposta = "ME" Then
      MultEsc = True
   Else
      MultEsc = False
   End If
```

```
Else
   Label15. Caption = Cells(x, y + 2). Value
   If resposta = "ME" Then
       MultEsc = TrueElse
       MultiEsc = FalseIf resposta = "END" Then
           Manipulador.TextBox1.Value = "rankmatfin"
           Unload Me
       End If
   End If
End If
Sheets ("ExMatFin") . Select
pontat. Value = Cells(2, 10). Value
   pontq.Value = Cells(x, 10).Value
   Label13. Caption = "Você possui " & pontat & " pontos."
   LabelAcert.Caption = pontat.Value / 2 * 2 + pontq.Value & " pontos"
   LabelParar.Caption = pontat.Value / 2 & " pontos"
'Fim do mecanismo de pontuação
BoxImagemSol.Value = ThisWorkbook.Path & Cells(x, 11).Value
'<<<<<<<<<<<<<<<<<<<<<
If MultEsc = True Then
    TextBox1.Visible = False
    Randomize
    r = Round (Rnd () * 24) Mod 5
    If r = 0 Then
        Cells (2, 3). Value = 0
    End If
    condicao = TrueDo While condicao
        S = Round(Rnd() * 24) Mod 5If S \Leftrightarrow r Then
        condicao = FalseEnd If
    Loop
    If S = 0 Then
        Cells (2, 3). Value = 1
    End If
    condicao = TrueDo While condicao
        t = Round (Rnd () * 24) Mod 5
        If t \leftrightarrow r Then
        If t \leftrightarrow S Then
        condicao = FalseEnd If
        End If
```

```
Loop
If t = 0 Then
     Cells(2, 3). Value = 2
End If
condicao = TrueDo While condicao
    u = Round (Rnd () * 24) Mod 5
    If u \Leftrightarrow r Then
    If u \Leftrightarrow S Then
    If u \Leftrightarrow t Then
     condicao = FalseEnd If
    End If
    End If
Loop
If u = 0 Then
     Cells(2, 3). Value = 3
End If
condicao = Truev = -1Do While condicao
    v = v + 1If v \Leftrightarrow r Then
     If v \Leftrightarrow S Then
     If v \Leftrightarrow t Then
     If v \Leftrightarrow u Then
     condicao = FalseEnd If
    End If
    End If
    End If
```

```
Loop
    If v = 0 Then
        Cells(2, 3). Value = 4
    End If
    OptionButton1.Caption = "a) " & Cells(x, y + r + 5).Value
    OptionButton2.Caption = "b) " & Cells(x, y + S + 5).Value
    OptionButton3.Caption = "c) " & Cells(x, y + t + 5).Value
    OptionButton4.Caption = "d) " & Cells(x, y + u + 5).Value
    OptionButton5.Caption = "e) " & Cells(x, y + v + 5).Value
    OptionButton1.Visible = True
    OptionButton2.Visible = True
    OptionButton3.Visible = True
    OptionButton4.Visible = True
    OptionButton5.Visible = True
Else
    TextBox1.Visible = True
    OptionButton1.Visible = False
    OptionButton2.Visible = False
    OptionButton3.Visible = False
    OptionButton4.Visible = False
    OptionButton5.Visible = False
    TextBox1.Value = "Cells (2, 3). Value = resposta
    Cells (2, 4). Value = imagem
End If
End Sub
```

```
Private Sub UserForm Initialize()
    Sheets ("ExMatfin") . Select
    'Cells(1, 1). Value = 1'TextBox1.Value = ThisWorkbook.Path
    Cells(2, 1). Value = 1
    Cells (2, 2). Value = 0
    Cells (2, 10). Value = 0
    BoxTerminar.Value = False
    If BoxMudaQuestao.Value = 1 Then
        BoxMudaQuestao.Value = 2Else
        BoxMudaQuestao.Value = 1
    End If
End Sub
```

```
Private Sub UserForm QueryClose (Cancel As Integer, CloseMode As Integer)
    If CloseMode = 0 Then
       Cancel = 1End If
End Sub
```
**Tela "tela\_exercício\_todos"**

Private Sub UserForm Initialize() Application. Visible  $=$  False End Sub

```
Private Sub UserForm QueryClose (Cancel As Integer, CloseMode As Integer)
Unload Me
Application.Visible = True
```
End Sub

**Tela "tela\_final"**

Private Sub Label10 Click()

End Sub

Private Sub Label4\_Click()

End Sub

Private Sub Label6\_Click()

End Sub

Private Sub Label7 Click()

End Sub

Private Sub Label8 Click()

End Sub

Private Sub Label9 Click()

End Sub

Private Sub UserForm\_Click() Unload Me End Sub

Tela "tela inicial"

```
Private Sub Image1 Click()
   Manipulador.TextBox1.Value = "senha"
   Unload Me
End Sub
Private Sub Image2 Click()
End Sub
Private Sub Image3 Click()
End Sub
Private Sub Image9 Click()
End Sub
Private Sub jogar1 Click()
    Manipulador.TextBox1.Value = "Cadastro"
    "Manipulador.TextBox1.Value = "jogar"
    Unload Me
End Sub
Private Sub sair1 Click()
    msg = MsgBox("Você realmente deseja parar?", vbYesNo, "Parar")
    If msg = 6 Then
        Manipulador.TextBox1.Value = "final"
        Unload Me
    End If
```

```
End Sub
```

```
Private Sub visualizarmanual1 Click()
Dim word As Object
Set word = CreateObject ("Word.Application")
'Abre o documento
word. Documents. Open ThisWorkbook. Path & "\Ajuda\manual JEMAT. doc"
'mostra o documento para usuario
word.Visible = True
End Sub
```

```
Private Sub UserForm QueryClose (Cancel As Integer, CloseMode As Integer)
    If CloseMode = 0 Then
        Cancel = 1End If
End Sub
```
Tela "tela jogar"

```
Private Sub estat Click()
```
Private Sub geom Click()

```
End Sub
Private Sub jogar2_Click()
   Dim retval As String
   \text{msq} = 2If estat.Value Then
      Manipulador.TextBox1.Value = "exest"
    Else
      If matfin. Value Then
         \verb|Manipulador.TextBox1.Value = "exmatfin"Else
          -<br>If geom.Value Then
             If msg = 1 Then
                Manipulador.TextBox2.Value = "geom"
                Manipulador.TextBox1.Value = "final"
             End If
          End If
      End If
    End If
    Unload Me
End Sub
```

```
Private Sub Sair2 Click()
    msg = MsgBox("Você realmente deseja parar?", vbYesNo, "Parar")
    If \text{msg} = 6 Then
        Manipulador.TextBox1.Value = "final"
        Unload Me
    End If
End Sub
```

```
Private Sub UserForm QueryClose (Cancel As Integer, CloseMode As Integer)
    If CloseMode = 0 Then
        Cancel = 1End If
End Sub
```
Tela "tela\_rank\_est1"

```
Private Sub inicio Click()
    Manipulador.TextBox1.Value = "jogar"
    Unload Me
End Sub
```

```
Private Sub Sair2 Click()
    Manipulador.TextBox1.Value = "final"
    Unload Me
End Sub
Private Sub UserForm Initialize()
\overline{\phantom{a}}Sheets ("Cadastros") . Select
    nome = Cells(1, 2). Value
    Sheets ("Exest") . Select
    pontos = Cells(2, 10). Value
    Sheets ("RankEst") . Select
    condicao = 10Do Until condicao < 1If Cells (condicao, 3). Value \leq pontos Then
             Cells (condicao + 1, 2). FormulaR1C1 = Cells (condicao, 2). Value
             Cells (condicao + 1, 3). FormulaR1C1 = Cells (condicao, 3). Value
            Cells (condicao, 2). Value = nome
             Cells (condicao, 3). Value = pontos
        End If
        condicao = condicao - 1
    Loop
    Label. Caption = "Você terminou com " & pontos & " pontos."
    Label1. Caption = "01 - " 6 Cells (1, 3).Value & " - " & Cells(1, 2). Value
    Label2. Caption = "02 - " & Cells(2, 3). Value & " - " & Cells(2, 2). Value
    Label3. Caption = "03 - " & Cells(3, 3). Value & " - " & Cells(3, 2). Value
    Label4. Caption = "04 - " 6 Cells (4, 3). Value & " - " & Cells (4, 2). Value
    Label5. Caption = "05 - " & Cells(5, 3). Value & " - " & Cells(5, 2). Value
    Label6.Caption = "06 - " & Cells(6, 3).Value & " - " & Cells(6, 2).Value
    Label7. Caption = "07 - " & Cells (7, 3). Value & " - " & Cells (7, 2). Value
Private Sub UserForm QueryClose (Cancel As Integer, CloseMode As Integer)
    If CloseMode = 0 Then
        Cancel = 1End If
End Sub
```
Tela "tela\_rank\_mat1"

```
Private Sub inicio Click()
    Manipulador.TextBox1.Value = "jogar"
    Unload Me
End Sub
Private Sub Label10 Click()
```

```
Private Sub Sair2 Click()
    Manipulador.TextBox1.Value = "final"
    Unload Me
End Sub
```

```
Private Sub UserForm Initialize()
    Sheets ("Cadastros") . Select
    nome = Cells(1, 2). Value
    Sheets ("ExMatFin") . Select
    pontos = Cells(2, 10). Value
    Sheets ("RankMatFin") . Select
    condicao = 10Do Until condicao < 1
        If Cells (condicao, 3). Value \leq pontos Then
             Cells (condicao + 1, 2). FormulaR1C1 = Cells (condicao, 2). Value
             Cells (condicao + 1, 3). FormulaR1C1 = Cells (condicao, 3). Value
             Cells (condicao, 2). Value = nome
             Cells (condicao, 3). Value = pontos
        End If
        condicao = condicao - 1Loop
    Label. Caption = "Você terminou com " & pontos & " pontos."
    Labell. Caption = "01 - " & Cells(1, 3). Value & " - " & Cells(1, 2). Value
    Label2. Caption = "02 - " & Cells(2, 3). Value & " - " & Cells(2, 2). Value
    Label3. Caption = "03 - " & Cells(3, 3). Value & " - " & Cells(3, 2). Value
    Label4. Caption = "04 - " & Cells(4, 3). Value & " - " & Cells(4, 2). Value
    Label5. Caption = "05 - " & Cells(5, 3). Value & " - " & Cells(5, 2). Value
    Label6. Caption = "06 - " & Cells(6, 3). Value & " - " & Cells(6, 2). Value
    Label7. Caption = "07 - " & Cells(7, 3). Value & " - " & Cells(7, 2). Value
    Label8.Caption = "08 - " & Cells(8, 3).Value & " - " & Cells(8, 2).Value
    Label9. Caption = "09 - " & Cells(9, 3). Value & " - " & Cells(9, 2). Value
    Label10. Caption = "10 - " & Cells(10, 3). Value & " - " & Cells(10, 2). Value
End Sub
```

```
Private Sub UserForm QueryClose (Cancel As Integer, CloseMode As Integer)
    If CloseMode = 0 Then
        Cancel = 1End If
End Sub
```
Tela "tela resultado est1"

```
Private Sub continuar Click()
   Unload Me
End Sub
Private Sub parar Click()
    msg = MsgBox("Você realmente deseja parar?", vbYesNo, "Parar")
    If msg = 6 Then
        tela exercicio est1. BoxTerminar. Value = True
    End If
    Unload Me
End Sub
Private Sub UserForm Initialize()
    If tela exercicio est1. TextBox1. Value = Cells(2, 3). FormulaR1C1 Then
        Label1. Caption = "Parabéns! Você acertou a questão!"
        tela exercicio est1.pontat.Value = (tela exercicio est1.pontat.Value * 2 + tela exercicio est1.pontq.Value * 2) / 2
        Cells (2, 10). Value = tela_exercicio_est1. pontat. Value
        Image2.Visible = True
        Image1.Visible = False
        Label2.Visible = False
    Else
        Label1. Caption = "Infelizmente você errou a questão!"
```

```
End If
End Sub
```
Label2. Caption = "A resposta correta é " & Cells(2, 11). FormulaR1C1

Private Sub UserForm QueryClose (Cancel As Integer, CloseMode As Integer)

Tela "tela\_resultado\_mat1"

Image1.Visible = True  $Image2.Visible = False$ Label2.Visible = True

If  $CloseMode = 0$  Then Cancel =  $1$ 

End If End Sub

```
Private Sub continuar Click()
    Unload Me
End Sub
Private Sub Image3 Click()
End Sub
Private Sub parar Click()
    msg = MsgBox("Você realmente deseja parar?", vbYesNo, "Parar")
    If \text{mso} = 6 Then
        tela exercicio mat1.BoxTerminar.Value = True
    End If
    Unload Me
End Sub
Private Sub UserForm Initialize()
    Sheets ("ExMatFin"). Select
    If tela exercicio mati.TextBoxi.Value = Cells(2, 3).FormulaR1C1 Then
        Labeli.Caption = "Parabéns! Você acertou a questão!"
        tela exercicio matl.pontat.Value = (tela exercicio matl.pontat.Value * 2 + tela exercicio matl.pontq.Value * 2) / 2
        Cells(2, 10). Value = tela exercicio mati.pontat. Value
        Image2.Visible = True
        Image1.Visible = False
        Label3.Visible = False
        Image3.Visible = False
    Files
        Label1. Caption = "Infelizmente você errou a questão!"
        Image1.Visible = True
        Image2.Visible = False
        Label3.Visible = True
        Image3.Visible = True
        Image3.Picture = LoadPicture(tela exercicio mat1.BoxImagemSol.Value)
    End If
    Label2.Caption = Cells(2, 3).FormulaR1C1
End Sub
Private Sub UserForm QueryClose (Cancel As Integer, CloseMode As Integer)
    If CloseMode = 0 Then
        Cancel = 1
```

```
End If
End Sub
```
## CÓDIGO FONTE DA CALCULADORA DE ESTATÍSTICA

#### Formulário "frmInstrucoes"

```
Private Sub CommandButton1 Click()
    Unload Me
End Sub
     Formulário "frmOper":
Private Sub CommandButton1 Click()
    frmInstrucoes.Show
End Sub
Private Sub MA Change()
    If MA Then TextBox1.Value = 1End Sub
Private Sub MP Change ()
    If MP Then TextBox1.Value = 2
End Sub
Private Sub MG Change ()
    If MG Then TextBox1.Value = 3
End Sub
Private Sub MH Change ()
    If MH Then TextBox1.Value = 4
End Sub
Private Sub MD Change ()
    If MD Then TextBox1.Value = 5
End Sub
Private Sub VP_Change()
    If VP Then TextBox1.Value = 6
End Sub
Private Sub DP Change()
    If DP Then TextBox1.Value = 7
End Sub
Private Sub UserForm Initialize()
    TextBox1.Value = 1MA.Value = True
End Sub
Sub Prox Click()
    frmInserirValores.Show
End Sub
Private Sub Sair Click()
    Unload Me
    'Application.Visible = True 'utilizado para debug
    Application.Quit
End Sub
```

```
Formulário "frmInserirValores"
```

```
Sub UserForm Initialize()
    Cells(1, 3). FormulaR1C1 = 0lbValorNum.Caption = 1
    1bPesoNum. Caption = 1
    frmOper.Enabled = False
    Select Case frmOper. TextBox1
    Case 1
        Label. Caption = "Média Aritmética"
    Case 2
        Label. Caption = "Média Ponderada"
        lbPeso.Visible = True
        lbPesoNum.Visible = True
        txtPeso.Visible = True
    Case 3
        Label. Caption = "Média Geométrica"
    Case 4
        Label. Caption = "Média Harmônica"
    Case 5
        Label. Caption = "Mediana"
    Case 6
        Label. Caption = "Variância (Populacional)"
    Case 7
        Label. Caption = "Desvio Padrão (Populacional)"
    End Select
    txtValor.SetFocus
    Unload frmOper
End Sub
```

```
Private Sub btnsair Click()
    Cells(1, 3). FormulaR1C1 = 0For y = 1 To 50
         Cells(y, 1). FormulaR1C1 = ""Cells(y, 2). FormulaR1C1 = ""Next
    Unload Me
    frmOper.Show
End Sub
Private Sub btnLimp Click()
    x = Cells(1, 3). Value
    For y = 1 To x
         Cells(y, 1). FormulaR1C1 = ""Cells(y, 2). FormulaR1C1 = ""Next
    Cells(1, 3). FormulaR1C1 = 0lbValorNum.Caption = 1
    1bPesoNum. Caption = 1
End Sub
Sub btnMaisval Click()
    \text{ms}\alpha = 0If Not IsNumeric(txtValor.Value) Then
        msg = MsgBox("Valor inválido.", vbOKOnly, "Erro")
    Else
        If txtValor.Value \leq 0 Then
            msg = MsgBox("Valor inválido.", vbOKOnly, "Erro")
        End If
        If frmOper.TextBox1.Value = 2 Then
            If Not IsNumeric(txtPeso.Value) Then
                msq = MsqBox("Peso inválido.", vbOKOnly, "Erro")
            Else
                If txtPeso.Value \leq 0 Then
                    msg = MsgBox("Peso inválido.", vbOKOnly, "Erro")
                End If
            End If
        End If
    End If
    Sheets(1) . Selectx = Cells(1, 3). Value + 1
    If msg = 0 Then
        Sheets(1) . SelectCells(x, 1). FormulaR1C1 = txtValor. Value
        Cells(x, 2). FormulaR1C1 = txtPeso. Value
        Cells(1, 3). Value = x
        1bValorNum.Caption = x + 11bPesoNum. Caption = x + 1End If
    txtValor.SetFocus
    txtValor.Value = ""
End Sub
```

```
Private Sub btnCalc Click()
    x = Cells(1, 3). Value
    resultado = 0auxiliar = 0If x > 0 Then
    Select Case frmOper. TextBox1
        Case 1
            For y = 1 To x
               resultado = resultado + Cells(y, 1). Value / x
           Next
        Case 2
            For y = 1 To xauxiliar = auxiliar + Cells(y, 2). Value
               resultado = resultado + (Cells(y, 1). Value) * (Cells(y, 2). Value)
            Next.
           resultado = resultado / auxiliar
        Case 3
            resultado = 1For y = 1 To xresultado = resultado * (Cells(y, 1). Value ^ (1 / x))
           Next
        Case 4
            For y = 1 To xIf Cells(y, 1) = 0 Then
                    w = TrueElse
                    resultado = resultado + (1 / (x * Cells(y, 1).Value))End If
            Next
            If w Then
                msg = MsgBox("Divisão por zero", vbOKOnly, "Erro")
                resultado = "Impossível de se calcular."
            Else
                resultado = (1 / resultado)End If
```

```
Case 5
            For y = 1 To x
                Cells(y, 2). FormulaR1C1 = 0Next
            For y = 1 To xFor Z = 1 To xIf Cells(y, 2) < Cells(z, 1). Value Then
                        Cells(y, 2). FormulaR1C1 = Cells(Z, 1). Value
                        w = ZEnd If
                Next
                Cells(w, 1). FormulaR1C1 = -1Next
            For y = 1 To x
                Cells(y, 1). Value = Cells(y, 2). Value
            Next
            w = TrueFor y = 1 To xIf y = (x / 2) Then
                    msg = MsgBox("Número par de valores.", vbOKOnly, "Observação")
                    resultado = "Valor entre " & (Cells((x / 2 + 1), 1). Value) _
                    s'' e'' s (Cells((x / 2), 1). Value)
                    w = FalseEnd If
            Next
            If w Then
                resultado = Cells((x / 2 + 0.5), 2). Value
            End If
        Case 6
            For y = 1 To xauxiliar = auxiliar + (Cells(y, 1). Value / x)
            Next
            For y = 1 To xresultado = (resultado + ((Cells(y, 1).Value - auxiliar) ^ 2) / x)
           Next
        Case 7
            For y = 1 To xauxiliar = auxiliar + (Cells(y, 1). Value / x)
            Next
            For y = 1 To xresultado = (resultado + ((Cells(y, 1).Value - auxiliar) ^ 2) / x)
            Next
            resultado = Sqr (resultado)
    End Select
       msg = MsgBox("O resultado é: " & resultado, vbOKOnly, "Resultado")
    Else
        msg = MsgBox ("Sem dados Para Calcular", vbOKOnly, "Erro")
    End If
    frmNext.Show
End Sub
```

```
Formulário "frmNext"
```

```
Private Sub btnCont Click()
    Unload Me
End Sub
Private Sub btnLimp Click()
    Cells(1, 3). FormulaR1C1 = 0For y = 1 To 50
        Cells(y, 1). FormulaR1C1 = ""Cells(y, 2). FormulaR1C1 = ""frmInserirValores.lbValorNum = 1
        frmInserirValores.1bPesoNum = 1
    Next
    Unload Me
End Sub
Private Sub btnsair Click()
    Cells(1, 3). FormulaR1C1 = 0For y = 1 To 50
        Cells(y, 1). FormulaR1C1 = ""Cells(y, 2). FormulaR1C1 = ""Next
    Unload Me
    Unload frmInserirValores
    Unload frmOper
    'Application.Visible = True 'utilizado para debug
    Application.Quit
End Sub
Private Sub btnStart Click()
    Cells(1, 3). FormulaR1C1 = 0For y = 1 To 50
        Cells(y, 1). FormulaR1C1 = ""Cells(y, 2). FormulaR1C1 = ""Next
    Unload Me
    Unload frmInserirValores
    frmOper.Show
End Sub
```
Private Sub UserForm Initialize()

End Sub

# CÓDIGO FONTE DA CALCULADORA DE MATEMÁTICA FINANCEIRA

```
Formulário "frmcalcmatfin"
```

```
Private Sub DIV Click()
    TextBox1.Va\overline{1}ue = 4End Sub
Private Sub Instr Click()
    msg = MsgBox("Escolha a operação desejada, e "
    & "em seguida clique em prosseguir.", vbOKOnly, "Instruções")
End Sub
Private Sub JD Click()
    TextBox1.Value = 5
End Sub
Private Sub PROP1 Click()
    TextBox1.Value = 2End Sub
Private Sub PROP2 Click()
    TextBox1.Value = 3End Sub
Private Sub Prox Click()
    Select Case TextBox1.Value
    Case 1
        frmRazao.Show
    Case 2
        frmProp1.Show
    Case 3
        frmProp2.Show
    Case 4
        frmDivisao.Show
    Case 5
        frmJuros.Show
    End Select
End Sub
Private Sub RAZ Click()
    TextBox1.Va\overline{1}ue = 1End Sub
Private Sub Sair Click()
    Unload Me
End Sub
Private Sub UserForm Initialize()
    RAZ.Value = TrueTextBox1.Value = 1
End Sub
```
### **Formulário "frmRazao"**

```
|UDjeto|Private Sub Calcular Click()
    If IsNumeric(B.Value) Then
        If IsNumeric (A.Value) Then
            If Porcento.Value = True Then
                Resultado.Value = (A.Vallow / B.Vallow ) * 1006 "%"
            Else
                Resultado.Value = A.Value / B.Value
            End If
        Else
        End If
    Else
    End If
End Sub
Private Sub Limpar_Click()
    A.Value = "B.Value = ""Resultado.Value = "Resultado"
    Porcento.Value = False
End Sub
Private Sub Porcento Click()
    If IsNumeric (A.Value) Then
    If IsNumeric (B.Value) Then
    If Porcento.Value = True Then
        Resultado.Value = (A.Value / B.Value) * 100 & "%"
    Else
        Resultado.Value = A.Value / B.Value
    End If
    End If
    End If
End Sub
```
Private Sub Voltar Click() Unload Me End Sub

**Formulário "frmProp1"** 

```
Private Sub Calcular Click()
    msg = 0Variar. Enabled = False
    Frame2. Caption = "Resultado"
. . . . . . . . . . . .
    If Not IsNumeric (A.Value) Then
        If A.Value = "" Then
            msq = MsqBox("Lacuna em branco.", vbOKOnly, "Erro")
        Else
            AV.<sub>Value</sub> = 2Alfa = 1End If
    Else
        If A.Value \Leftrightarrow 0 Then
            AV.<i>Value</i> = 1Else
            AV.<i>Value</i> = 0End If
    End If
    If msg = 0 Then
    If Not IsNumeric (B.Value) Then
        If B.Value = "" Then
            msg = MsgBox("Lacuna em branco.", vbOKOnly, "Erro")
        Else
            BV.Value = 2Alfa = Alfa + 1End If
    Else
        If B.Vallow = 0 Then
            msg = MsgBox("Número inválido: Divisão por zero.",
            vbOKOnly, Erro)
        Else
            BV.Vallow = 1End If
    End If
    End If
```

```
If \text{msg} = 0 Then
If Not IsNumeric(C.Value) Then
    If C. Value = ^{\bullet} ^{\bullet} Then
        msg = MsgBox("Lacuna em branco.", vbOKOnly, "Erro")
    Else
        CV.value = 2Alfa = Alfa + 1
    End If
Else
    If C. Value \langle \rangle 0 Then
        CV.<sub>Value</sub> = 1Else
        CV.<i>Value</i> = 0End If
End If
End If
If msg = 0 Then
If Not IsNumeric (D.Value) Then
    If D. Value = "" Then
        msg = MsgBox("Lacuna em branco.", vbOKOnly, "Erro")
    Else
        DV.Value = 2Alfa = Alfa + 1End If
Else
    If D.Value = 0 Then
        msg = MsgBox ("Número inválido: Divisão por zero.",
        vbOKOnly, "Erro")
    Else
        DV.Value = 1End If
End If
End If
If Alfa > 2 Then
    If msg = 0 Then msg = MsgBox("Mais de duas variáveis.", _
    vbOKOnly, "Erro")
End If
```

```
If msg \Leftrightarrow 0 Then
      msg = MsgBox ("Cálculo não realizado.", vbOKOnly, "Observação")
  Else.
      Alfa = AV.Value + BV.Value * 10 + CV.Value * 100
      + DV.Value * 1000
      If (AV.Value = 1) And (BV.Value = 1) Then
          E = A.Vallow * B.VallowEnd If
      If (CV. Value = 1) And (DV. Value = 1) Then
          F = C.Value * D.ValueEnd If
      Select Case Alfa
      Case 1111
          G = E - FIf G < 0 Then
              G = -GEnd If
          If E < 0 Then
              E = -EEnd If
          If (G < 0.00000001) Then
              Resultado. Value = "As duas razões são "
               & "equivalentes, com valor " & A.Value / D.Value & " ."
          Else
              Resultado. Value = "As duas razões são distintas. "
               & "A primeira razão equivale a " & A.Value / D.Value
               & ", enquanto a segunda equivale a "
               & C.Value / B.Value & " ."
          End If
      Case 1010
          Resultado. Value = "As duas razões são equivalentes, "
          & "com valor zero."
      Case 1110
          Resultado. Value = "As duas razões são distintas."
      Case 1011
          Resultado. Value = "As duas razões são distintas."
CONTRACTO
      Case 1112
          Resultado. Value = "As duas razões serão equivalentes "
```

```
Case 1012
        Resultado.Value = "As duas razões serão equivalentes "
        & "se " & A.Value & " = 0."
    Case 1121
        Resultado. Value = "As duas razões serão equivalentes "
        \epsilon "se " \epsilon B.Value \epsilon " = " \epsilon F / A.Value \epsilon " ."
    Case 1120
        Resultado.Value = "O valor de " & B.Value
        & " é impossivel de se calcular."
    Case 1021
        Resultado.Value = "O valor de " & B.Value
        & " é impossível de se calcular."
    Case 1020
        Resultado.Value = "O valor de " & B.Value
        & " é indeterminado (qualquer valor dif. "
        & "de zero é válido)."
    Case 1211
        Resultado.Value = "As duas razões serão equivalentes "
        \epsilon "se " \epsilon C.Value \epsilon " = " \epsilon E / D.Value \epsilon " ."
    Case 1210
        Resultado. Value = "As duas razões serão equivalentes "
        \epsilon "se " \epsilon C.Value \epsilon " = 0 ."
    Case 2111
        Resultado.Value = "As duas razões serão equivalentes "
        \epsilon "se " \epsilon D.Value \epsilon " = " \epsilon E / C.Value \epsilon " ."
    Case 2110
        Resultado.Value = "O valor de " & D.Value
        & " é impossível de se calcular."
    Case 2011
        Resultado.Value = "O valor de " & D.Value
        & " é impossível de se calcular."
    Case 2010
        Resultado.Value = "O valor de " & D.Value
        & " é indeterminado (qualquer valor dif. de zero é válido)."
1.1.1.1Case 1122
        AV.Value = A.Value & " * " & B.Value & " = " & C.Value * D.Value
        BV.Value = A.Value & " = " & C.Value * D.Value & " / " & B.Value
        CV.Value = B.Value & " = " & C.Value * D.Value & " / " & A.Value
```
Case 2211 AV. Value = C. Value & " \* " & D. Value & " = " & A. Value \* B. Value BV.Value = C.Value & " = " & A.Value \* B.Value & " / " & D.Value CV.Value = D.Value & " = " & A.Value \* B.Value & " / " & C.Value Case 1212 AV. Value = A. Value & " \* " & B. Value & " = " & C. Value & " \* " & D. Value BV.Value = A.Value & " = " & C.Value & " \* " & D.Value / B.Value CV.Value = A.Value & " / " & C.Value & " = " & D.Value / B.Value DV. Value = C. Value  $\zeta$  = =  $\eta$   $\zeta$  A. Value  $\zeta$  =  $\eta$   $\star$   $\eta$   $\zeta$  B. Value / D. Value Case 1221 AV.Value = B.Value & " \* " & A.Value & " = " & C.Value & " \* " & D.Value BV.Value = B.Value & " = " & C.Value & " \* " & D.Value / A.Value CV.Value = B.Value & " / " & C.Value & " = " & D.Value / A.Value DV.Value = C.Value & " = " & B.Value & " \* " & A.Value / D.Value Case 2122 AV.Value = A.Value & " \* " & B.Value & " = " & D.Value & " \* " & C.Value BV.Value = A.Value & " = " & D.Value & " \* " & C.Value / B.Value CV.Value = A.Value & " / " & D.Value & " = " & C.Value / B.Value DV.Value = D.Value & " = " & A.Value & " \* " & B.Value / C.Value Case 2121 AV.Value = B.Value & " \* " & A.Value & " = " & D.Value & " \* " & C.Value BV.Value = B.Value & " = " & D.Value & " \* " & C.Value / A.Value CV.Value = B.Value & " / " & D.Value & " = " & C.Value / A.Value DV.Value = D.Value & " = " & B.Value & " \* " & A.Value / C.Value  $1.1.1.1.1$ Case Else If (AV.Value + BV.Value + CV.Value + DV.Value) < 6 Then Select Case (AV.Value + CV.Value)  $Case 0$ Resultado.Value = "Os valores de " & B.Value & " e " & D.Value & " são indeterminados " & "(quaisquer valores diferentes de zero são válidos)." Case 1 Resultado = "O Valor de " If AV.Value = 1 Then Resultado = Resultado & B.Value Else Resultado = Resultado & D.Value End If Resultado = Resutado & " é impossível de se calcular."

```
Case Else
                    Resultado = "O Valor de "
                    Select Case (AV.Value + BV.Value)
                    Case 1
                        Resultado = Resultado & D.Value & _
                        " é indeterminado se " & C.Value &
                        " = 0. Caso contrário, é impossível de se calcular."
                    Case 2
                        Resultado = Resultado & B.Value & _
                        " é indeterminado se " & C.Value &
                        " = 0 . Caso contrário, é impossível de se calcular."
                    Case 3
                        Resultado = Resultado & D.Value & _
                         " é indeterminado se " & A.Value &
                        " = 0 . Caso contrário, é impossível de se calcular."
                    Case 4
                        Resultado = Resultado & B.Value & _
                        " é indeterminado se " & A.Value &
                        " = 0 . Caso contrário, é impossível de se calcular."
                    End Select
                End Select
            End If
        End Select
        If Not IsNumeric (AV.Value) Then
            Resultado. Value = "As duas razões serão equivalentes se "
            & AV.Value & " . (Variação Possível)"
            Frame2. Caption = "Resultado 1"
            Variar.Enabled = True
            Else
            Frame2. Caption = "Resultado"
        End If
    End If
End Sub
```

```
Private Sub Instr Click()
    If Not Frame2. Caption = "Instruções 1" Then
        Frame2. Caption = "Instruções 1"
        Resultado.Value = "Calcula a relação entre as razões. " &
        "Insira quatro valores nas respectivas lacunas, podendo " &
        "até dois deles serem variáveis (letras/palavras). " &
        "Em seguida, pressione calcular."
        Instr. Caption = "Mais Instruções"
    Else
        Frame2. Caption = "Instruções 2"
        Resultado.Value = "Para duas variáveis, pode-se clicar " & _
        "em Variar Resultado, obtendo assim outra forma de " &
        "visualização do resultado. A precisão de " &
        "igualdade é de 0,00000001 ."
        Instr. Caption = "Instruções"
    End If
End Sub
```

```
Private Sub Limpar Click()
    Resultado.Value = "O Resultado Aparece Aqui."
    A.Value = "B.Vallow = "C. Value = mmD.Value = "Alfa = 0AV.<sub>Value</sub> = 0BV.Vallow = 0CV.value = 0DV.Value = 0Variar. Enabled = False
    Frame2. Caption = "Resultado"
    A. SetFocus
End Sub
```

```
Private Sub UserForm Initialize()
    A. SetFocus
End Sub
```

```
Private Sub Variar Click()
    Select Case Frame2. Caption
    Case "Resultado 1"
        Resultado.Value = "As duas razões serão equivalentes se "
        & BV.Value & " . (Variação Possível)"
        Frame2. Caption = "Resultado 2"
    Case "Resultado 2"
        Resultado. Value = "As duas razões serão equivalentes se "
        & CV.Value & " . (Variação Possível)"
        Frame2. Caption = "Resultado 3"
    Case "Resultado 3"
        If Not IsNumeric (DV.Value) Then
        Resultado.Value = "As duas razões serão equivalentes se "
        & DV.Value & " . (Variação Possível)"
        Frame2. Caption = "Resultado 4"
        Else
        Resultado.Value = "As duas razões serão equivalentes se "
        & AV.Value & " . (Variação Possível)"
        Frame2. Caption = "Resultado 1"
        End If
    Case "Resultado 4"
        Resultado. Value = "As duas razões serão equivalentes se "
        & AV.Value & " . (Variação Possível)"
        Frame2. Caption = "Resultado 1"
    End Select
End Sub
```

```
Private Sub Voltar Click()
    Unload Me
End Sub
```
**Formulário "frmProp2"** 

```
Private Sub CalcularP1 Click()
    Sheets ("Calc") . Select
    If IsNumeric(Constante.Value) Then
        If Constante.Value = 0 Then
            msg = MsgBox("Constante Nula.",
            vbOKOnly, "Observação")
            ResultadoP1.Caption = "0 valor "
            & "da Grandeza é zero."
        Else
            If NP1.Value = 1 Then
               msg = MgqBox("Sem grandezas"& "armazenadas.", vbOKOnly, "Erro")
            Else
                Alfa = Constante.Value
                For x = 1 To (NP1.Value - 1)
                    If Cells(x, 2) Then
                        Alfa = Alfa * Cells(x, 1). Value
                    Else
                        Alfa = Alfa / Cells(x, 1). Value
                    End If
                Next
                ResultadoP1.Caption =
                "O valor da Grandeza é " & Alfa
            End If
        End If
    Else
        msg = MsgBox("Valor inválido. (Constante "
        & "de Proporcionalidade)", vbCritical, "Erro")
    End If
End Sub
```

```
Private Sub CalcularP2 Click()
    Sheets ("Calc") . Select
    If IsNumeric (Grandeza.Value) Then
        If Grandeza. Value = 0 Then
            msg = MsgBox("Grandeza Nula."vbOKOnly, "Observação")
            ResultadoP2.Caption = "0 valor "
            & "da Constante é zero."
        Else
            If NP2.Value = 1 Thenmsg = MsgBox("Sem grandezas"& "armazenadas.", vbOKOnly, "Erro")
            Else
                Alfa = Grandeza.Value
                For x = 1 To (NP2.Value - 1)
                     If Cells(x, 5) Then
                        Alfa = Alfa / Cells(x, 4). Value
                     Else
                        Alfa = Alfa * Cells(x, 4). Value
                    End If
                Next
                ResultadoP2.Caption = "0 valor " \overline{\phantom{a}}& "da Constante é " & Alfa
            End If
        End If
    Else
        msg = MsgBox("Valor inválido. (Grandeza "
        & "total)", vbCritical, "Erro")
    End If
End Sub
```

```
Private Sub GrandezaNP1L Click()
```

```
Private Sub InserirP1 Click()
    Sheets ("Calc"). Select
    If IsNumeric (GrandezaNP1.Value) Then
       If GrandezaNP1.Value <> 0 Then
       Cells (NP1.Value, 1). FormulaR1C1 =
            GrandezaNP1.Value
       Cells (NP1.Value, 2). FormulaR1C1 = DirP1.Value
       Cells (NP1.Value, 3). FormulaR1C1 = 1NP1.Value = NP1.Value + 1GrandezaNP1.Value = ""GrandezaNP1L.Caption = "Grandeza " & NP1.Value
       GrandezaNP1.SetFocus
       Else
       msg = MsgBox("Grandeza " & NP1.Value &
           " nula.", vbCritical, "Erro")
       End If
   Else
       msg = MsgBox("Valor inválido. (Grandeza "
            & NP1.Value & ")", vbCritical, "Erro")
    End If
```

```
End Sub
```

```
Private Sub InserirP2 Click()
   Sheets ("Calc") . Select
   If IsNumeric (GrandezaNP2.Value) Then
       If GrandezaNP2.Value <> 0 Then
       Cells (NP2.Value, 4). FormulaR1C1 =
           GrandezaNP2.Value
       Cells (NP2.Value, 5). FormulaR1C1 = DirP2.Value
       Cells (NP2.Value, 6). FormulaR1C1 = 1
       NP2.Value = NP2.Value + 1GrandezaNP2.Value = ""GrandezaNP2L.Caption = "Grandeza " & NP2.Value
       GrandezaNP2.SetFocus
       Else
       msg = MsgBox("Grandeza " & NP2.Value &" nula.", vbCritical, "Erro")
       End If
```

```
Else
        msg = MsgBox("Valor inválido. (Grandeza "
            & NP2.Value & ")", vbCritical, "Erro")
    End If
End Sub
Private Sub NP1 Change()
    Select Case NP1. Value
    Case 1
        NumValoresP1. Caption = "Nenhum valor inserido."
    Case 2
        NumValoresP1. Caption = "1 valor inserido."
    Case Else
        NumValoresP1.Caption = (NP1.Value - 1) & " valores inseridos."
    End Select
End Sub
Private Sub NP2 Change ()
```

```
Select Case NP2. Value
    Case 1
        NumValoresP2. Caption = "Nenhum valor inserido."
    Case 2
        NumValoresP2. Caption = "1 valor inserido."
    Case Else
        NumValoresP2.Caption = (NP2.Vallow - 1) & " valores inseridos."
    End Select
End Sub
```

```
Private Sub UserForm Initialize()
    Sheets ("Calc") . Select
    For x = 1 To 50
        If (Cells(x, 3). Value = 1) Or (Cells(x,6). Value = 1) Then
            For y = 1 To 6
                Cells (x, y). Value = ""
            Next
        End If
    Next
    NP1.Value = 1GrandezaNP1L.Caption = "Grandeza " & NP1.Value
```

```
NP2.Value = 1GrandezaNP2L.Caption = "Grandeza " & NP2.Value
    MultiPage1.page2.Enabled = False
    Constante.SetFocus
    MultiPage1.page2.Enabled = True
End Sub
Private Sub LimparP1 Click()
    Sheets ("Calc") . Select
    For x = 1 To NP1. Value
        If (Cells(x, 3). Value = 1) Then
            For y = 1 To 3
                Cells (x, y). Value = ""
            Next
        End If
    Next.
    NP1.Value = 1Constante. Value = ""Grandeza NP1.Va1ue = ""DirP1.Value = True
    GrandezaNP1L.Caption = "Grandeza " & NP1.Value
    FrameP1.Caption = "Resultado"
    ResultadoP1.Caption = "O resultado aparece " \overline{\phantom{a}}& "aqui. Grandeza = K * G1 * G2 * G3... "
    & "Pressione Calcular após digitar "
    & "o valor de K e armazenar os valores."
    InstrP1.Caption = "Instruções"
End Sub
Private Sub LimparP2 Click()
    Sheets ("Calc") . Select
    For x = 1 To NP2. Value
        If (Cells(x, 6). Value = 1) Then
            For y = 3 To 6
                Cells (x, y). Value = ""
            Next
        End If
    Next
    NP2.Value = 1Grandeza. Value = ""GrandezaNP2.Value = ""DirP2.<i>Value</i> = True
```
```
GrandezaNP2L.Caption = "Grandeza " & NP2.Value
    FrameP2. Caption = "Resultado"
    ResultadoP2. Caption = "O resultado aparece "
    & "aqui. Grandeza = K * G1 * G2 * G3... "
    & "Pressione Calcular após digitar o valor "
    & "total (Grandeza) e armazenar os valores."
    InstrP2. Caption = "Instruções"
End Sub
Private Sub VoltarP1 Click()
    Sheets ("Calc") . Select
    For x = 1 To NP1. Value
        If (Cells(x, 3). Value = 1) Then
            For y = 1 To 3
                Cells (x, y). Value = ""
            Next
        End If
    Next
    For x = 1 To NP2. Value
        If (Cells(x, 6). Value = 1) Then
            For y = 3 To 6
                Cells (x, y). Value = ""
            Next
        End If
    Next.
    Unload Me
End Sub
Private Sub VoltarP2 Click()
    Sheets ("Calc") . Select
    For x = 1 To NP1. Value
        If (Cells(x, 3).Value = 1) Then
            For y = 1 To 3
                 Cells (x, y). Value = ""
            Next
        End If
    Next
```
For  $x = 1$  To NP2. Value

For  $y = 3$  To 6

If  $(Cells(x, 6)$ . Value = 1) Then

 $-181-$ 

```
Cells(x, y). Value = ""
             Next
        End If
    Next
    Unload Me
End Sub
Private Sub InstrP1 Click()
    Select Case FrameP1.Caption
    Case "Resultado"
        FrameP1. Caption = "Instruções 1"
         ResultadoP1. Caption = "Insira os valores "
         & "das grandezas nas caixas de texto. "
         \frac{1}{2} "das grandezas nas caixas de texto." _<br>
\frac{1}{2} "Use as setas para navegar entre as " _
         & "grandezas inseridas ou inserir novas."
         InstrP1. Caption = "Mais Instruções"
    Case "Instruções 1"
         FrameP1. Caption = "Instruções 2"
         ResultadoP1.Caption = "Pressione Inserir/" _
         & "Remover para armazenar ou retirar o "
         & "valor da memória. Quando o valor está "
         & "armazenado, é indicado ao lado da " _
         & "caixa de texto."
    Case "Instruções 2"
         FrameP1. Caption = "Instruções 3"
         ResultadoP1.Caption = "Clique em "
         & "Diretamente/Inversamente Proporcional "
         & "para determinar o tipo da grandeza."
         InstrP1. Caption = "Fechar Instruções"
    Case Else
         FrameP1.Caption = "Resultado"
    ResultadoP1.Caption = "O resultado aparece " \_& "aqui. Grandeza = K * G1 * G2 * G3... "
    & "Pressione Calcular após digitar "
     & "o valor de K e armazenar os valores."
        InstrP1. Caption = "Instruções"
    End Select
End Sub
```

```
Private Sub InstrP2 Click()
    Select Case FrameP2.Caption
    Case "Resultado"
        FrameP2. Caption = "Instruções 1"
        ResultadoP2.Caption = "Insira os valores " \overline{\phantom{a}}& "das grandezas nas caixas de texto. "
        & "Use as setas para navegar entre as "
        & "grandezas inseridas ou inserir novas."
        InstrP2. Caption = "Mais Instruções"
    Case "Instruções 1"
        FrameP2. Caption = "Instruções 2"
        ResultadoP2.Caption = "Pressione Inserir/" _
        & "Remover para armazenar ou retirar o "
        & "valor da memória. Quando o valor está "
        & "armazenado, é indicado ao lado da "
        & "caixa de texto."
    Case "Instruções 2"
        FrameP2. Caption = "Instruções 3"
        ResultadoP2.Caption = "Clique em "
        & "Diretamente/Inversamente Proporcional "
        & "para determinar o tipo da grandeza."
        InstrP2. Caption = "Fechar Instruções"
    Case Else
        FrameP2.Caption = "Resultado"
        ResultadoP2.Caption = "O resultado aparece "
    & "aqui. Grandeza = K * G1 * G2 * G3... "
    & "Pressione Calcular após digitar o valor "
    & "total (Grandeza) e armazenar os valores."
        InstrP2. Caption = "Instruções"
    End Select
End Sub
```
**Formulário "frmDivisao"** 

```
Private Sub UserForm Initialize()
    MultiPage1.page3.Enabled = False
    MultiPage1.page3.Enabled = True
    S.<sub>Value</sub> = 0C.Vallow = 1Valor.SetFocus
End Sub
Private Sub NumGrandSpin Change()
    Sheets ("Calc") . Select
    NumGrand.Value = NumGrandSpin.Value
    If (S.Value > 0) Or (C.Value > NumGrandSpin.Value) Then
        msg = MsgBox("Número de contribuições alterado, "& "dados apagados.", vbExclamation + vbOKOnly,
        "Observação")
        For Alfa = 1 To (S.\text{Value} + 1)For Beta = 1 To (C.Vallow + 3)Cells (Alfa, Beta). FormulaR1C1 = ""
        Next
        Next
        Prox.Enabeled = FalseLimpSocio. Enabled = False
        Calc.Enabled = False
        MultiPage1.page2.Enabled = False
        Valor. Value = ""SocioNome = ""GrandezaBox = ""S.Vallow = 0C.Vallow = 1Armazenar. Caption = "Armazenar Contribuição"
        Armazenar. Locked = False
        GrandezaBox.Enabled = True
    End If
End Sub
Private Sub S Change ()
    SocioNum.Caption = S.Value + 1
    Calc.Caption = "Calcular (" & (S.Value) & " Sócio(s))"
End Sub
```

```
Private Sub C Change ()
    GrandezaNum.Caption = C.Value
End Sub
Private Sub SocioNome AfterUpdate()
    Sheets ("Calc") . Select
    Cells (S.Value + 1, 1). Value = SocioNome. Value
End Sub
Private Sub Armazenar Click()
    Sheets ("Calc") . Select
    If IsNumeric (GrandezaBox.Value) Then
        LimpSocio.Enabled = True
        Cells (S.Value + 1, 3 + C.Value) .Value = GrandezaBox.Value
        If C.Value = NumGrand Then
            Prox.Enabeled = TrueCalc. Enabled = TrueS. Value = S. Value + 1SocioNum.Caption = S.Value
            Armazenar. Caption = "Contribuições Armazenadas"
            Armazenar.Locked = True
            GrandezaBox.Enabled = False
        Else
            C.Vallow = C.Vallow + 1End If
    Else
        msg = MsgBox ("Valor Inválido. (Contribuição do Sócio)",
        vbExclamation + vbOKOnly, "Erro")
    End If
End Sub
Private Sub Prox Click()
    SocioNome. Value = ""SocioNum.Caption = S.Value + 1
    C.Vallow = 1Prox.Enabled = False
    LimpSocio.Enabled = False
    Armazenar. Caption = "Armazenar Contribuição"
    Armazenar. Locked = False
    GrandezaBox.Enabled = True
End Sub
```

```
Private Sub LimpSocio Click()
    Sheets ("Calc") . Select
    C.Vallow = 1S. Value = S. Value - 1SocioNome. Value = ""GrandezaBox.Value = ""Armazenar. Caption = "Armazenar Contribuicão"
    Armazenar. Locked = False
    GrandezaBox.Enabled = True
    Prox.Enabled = False
    Calc.Enabled = False
    LimpSocio.Enabled = False
    For Alfa = 1 To NumGrand. Value + 3
        Cells (S.Value + 2, Alfa). FormulaR1C1 = ""
    Next
End Sub
Private Sub Calc Click()
    Sheets ("Calc"). Select
    If IsNumeric(Valor.Value) Then
        D = 0For Beta = 1 To S.Value
            gamma = 1For Alfa = 1 To NumGrand. Value
                gama = gama * Cells (Beta, 3 +Alfa)
            Next
            D = D + \gammaNext.
        CDF. Value = Value. Value / DSocioGanhoSpin.Max = S.Value
        SocioGanhoSpin.Value = 1
        MultiPage1.page2.Enabled = True
        MultiPage1.page1.Enabled = False
        MultiPage1.page1.Enabled = True
        Beta = 1For Alfa = 1 To NumGrand. Value
            Beta = Beta * Cells (SocioGanhoSpin.Value, Alfa + 3)
        Next
        Ganhol.Value = CDP.Value * Beta
        SocioNumResultado.Caption = SocioGanhoSpin.Value
        SocioNomeLabel.Caption = Cells (SocioGanhoSpin.Value, 1).Value
```

```
If Porcento. Value Then
            Ganho.Value = (Ganho1.Value * 100) / Valor.Value & "%"
        Else
            Ganho.Value = Ganho1.Value
        End If
    Else
        msg = MsgBox("Insira o Valor a ser dividido.",
        vbCritical + vbOKOnly, "Erro")
        Valor.SetFocus
    End If
End Sub
Private Sub Sair Click()
    Unload Me
End Sub
Private Sub LimpMem Click()
    Sheets ("Calc") . Select
    For Alfa = 1 To (S.\text{Value} + 1)For Beta = 1 To (NumGrand.Value + 4)
        Cells (Alfa, Beta). FormulaR1C1 = ""
    Next
    Next
    Prox. Enabled = False
    LimpSocio.Enabled = False
    Calc.Enabled = False
    MultiPage1.page2.Enabled = False
    Valor. Value = ""NumGrandSpin.Value = 1
    SocioNome = ""GrandezaBox = ""S.Vallow = 0C.Value = 1Armazenar. Caption = "Armazenar Contribuição"
    Armazenar.Locked = False
    GrandezaBox.Enabled = True
End Sub
```

```
Private Sub SocioGanhoSpin Change()
        Sheets ("Calc") . Select
        Beta = 1For Alfa = 1 To NumGrand. Value
            Beta = Beta * Cells (SocioGanhoSpin.Value, Alfa + 3)
        Next
        Ganhol.Value = CDP.Value * Beta
        SocioNumResultado.Caption = SocioGanhoSpin.Value
        SocioNomeLabel.Caption = Cells (SocioGanhoSpin.Value, 1).Value
        If Porcento. Value Then
            Ganho.Value = (Ganho1.Value * 100) / Valor.Value & "%"
        Else
            Ganho.Value = Ganho1.Value
        End If
End Sub
Private Sub Porcento Change ()
    If Porcento. Value Then
        Ganho.Value = (Ganhol.Value * 100) / Valor.Value & "%"
    Else
        Ganho.Value = Ganho1.Value
    End If
End Sub
Private Sub VoltDados Click()
    MultiPage1.page2.Enabled = False
    MultiPage1.page3.Enabled = False
    MultiPage1.page3.Enabled = True
End Sub
Private Sub VoltDados2 Click()
    MultiPage1.page3.Enabled = False
    MultiPage1.page3.Enabled = True
End Sub
Private Sub Sair2 Click()
    Unload Me
End Sub
```
Private Sub Sair3 Click() Unload Me End Sub

Formulário "frm.Juros"

```
Private Sub Calc Click()
    If IsNumeric(Capital.Value) And
    IsNumeric (Taxa.Value) And IsNumeric (Tempo.Value) Then
       V1 = Capital ValueV2 = Taxa.Value / 100V3 = Tempo.ValueIf JC.Value Then
           Alfa = (V1 * ((1 + V2) ^ v73))Montante.Value = Alfa
           MontantePorcento.Value =
            ((ALfa / V1) * 100) 6 "$"
           Beta = (Alfa - V1)Juros.Value = Beta
           UltOpen.Vallow = 2Else
           Alfa = ((V1 * V2 * V3))If Alfa < 0 Then
                Juros. Value = (0 - A1fa)UltOpen.Vallow = 1Else
                Juros.Value = Alfa
                UltOpen.Vallow = 0End If
            Beta = (V1 + Alfa)Montante.Value = Beta
           MontantePorcento.Value =
           ((Beta / VI) * 100) & "\"
        End If
        Juros. Enabled = True
       Montante.Enabled = True
       MontantePorcento.Enabled = True
       MontanteBtn.Enabled = True
       JurosBtn.Enabled = True
    Else
       msg = MsgBox("Favor Completar as três " _
        & "primeiras lacunas.", vbExclamation
        + vbOKOnly, "Erro")
    End If
```

```
End Sub
```

```
Private Sub Capital AfterUpdate()
    If IsNumeric(Capital.Value) Then
        Select Case Capital. Value
        Case Is < 0Capital.Value = -Capital.Value
        Case Is = 0Capital. Value = ""End Select
    End If
End Sub
Private Sub Limp_Click()
    JS. Value = TrueCapital. Value = ""Taxa. Value = ""Tempo. Value = ***Montante.Value = ""MontantePorcento.Value = ""Juros. Value = nmJuros. Enabled = False
    Montante.Enabled = False
    MontantePorcento.Enabled = False
    MontanteBtn.Enabled = False
    JurosBtn.Enabled = False
End Sub
Private Sub Taxa AfterUpdate()
    If IsNumeric (Taxa.Value) Then
        Cache.Value = 3Else
        Taxa. Value = ""End If
End Sub
```

```
Private Sub Tempo AfterUpdate()
    If IsNumeric (Tempo.Value) Then
        If Tempo.Value < 0 Then
            Tempo.Value = -Tempo.Value
```

```
\overline{\phantom{a}}End If
    End If
End Sub
Private Sub UserForm Initialize()
    Capital.SetFocus
End Sub
Private Sub JS Change ()
    If JS.Value Then
        Cache. Value = 0End If
End Sub
Private Sub DS Change ()
     If DS.Value Then
         Cache. Value = 1End If
End Sub
Private Sub JC_change()
     If JC.Value Then
         Cache. Value = 2End If
End Sub
Private Sub Cache Change ()
    If DS.Value Then
         TaxaBtn.Caption = "Taxa de Desc."
         JurosBtn.Caption = "Desconto"
         CapitalBtn.Caption = "Valor Inicial"
         MontanteBtn.Caption = "Valor Atual"
         If IsNumeric (Taxa.Value) Then
             If Taxa. Value > 0 Then
                 Alfa = Taxa.Value
                 Taxa.Value = (0 - \text{Alfa})End If
         End If
    End If
     If JS.Value Or JC.Value Then
         TaxaBtn.Caption = "Taxa de Juros"
```

```
CapitalBtn.Caption = "Capital Inicial"
        MontanteBtn.Caption = "Montante"
        If IsNumeric (Taxa.Value) Then
            If Taxa.Value < 0 Then
                Alfa = Taxa.Value
                Taxa.Value = (0 - A1fa)End If
        End If
    End If
    If UltOper.Value = Cache.Value Then
        Juros.Enabled = True
        Montante.Enabled = True
        MontantePorcento.Enabled = True
        MontanteBtn.Enabled = True
        JurosBtn.Enabled = True
    Else
        Juros. Enabled = False
        Montante. Enabled = False
        MontantePorcento.Enabled = False
        MontanteBtn.Enabled = False
        JurosBtn.Enabled = False
    End If
End Sub
```

```
Private Sub Voltar Click()
   Unload Me
End Sub
```
### CÓDIGO FONTE DO PROGRAMA DE GEOMETRIA

#### *1. Formulário Principal*

*interface*

*uses*

 *Windows, Messages, SysUtils, Variants, Classes, Graphics, Controls, Forms, Dialogs, StdCtrls, Menus, ExtCtrls, ComCtrls, OleServer, ExcelXP, MPlayer, jpeg;*

*type*

 *TForm1 = class(TForm) MainMenu1: TMainMenu; Programa1: TMenuItem; Ajuda1: TMenuItem; Prximo1: TMenuItem; Ajuda2: TMenuItem; Reviso1: TMenuItem; Sobre1: TMenuItem; Gplana: TMenuItem; Gespacial: TMenuItem; Transporte: TMenuItem; ComoUsarorograma1: TMenuItem; Image1: TImage; Bevel1: TBevel; Sair1: TMenuItem; PerguntaMemo: TMemo; respostaedit: TEdit; respostalabel: TLabel; OKbtn: TButton; Proxbtn: TButton; Edit1: TEdit; Label1: TLabel; Label5: TLabel; Label6: TLabel; Label4: TLabel; Label3: TLabel; Label2: TLabel; Label7: TLabel; Label8: TLabel; Image2: TImage; procedure Reviso1Click(Sender: TObject); procedure FormCreate(Sender: TObject); procedure Edit1Change(Sender: TObject); procedure Sair1Click(Sender: TObject); procedure GplanaClick(Sender: TObject); procedure ProxbtnClick(Sender: TObject);*

 *procedure OKbtnClick(Sender: TObject); procedure TransporteClick(Sender: TObject); procedure GespacialClick(Sender: TObject); procedure FormClick(Sender: TObject); procedure Prximo1Click(Sender: TObject); procedure FormKeyPress(Sender: TObject; var Key: Char); procedure respostaeditKeyPress(Sender: TObject; var Key: Char); private { Private declarations } public { Public declarations } acertos1,acertos2,acertos3:integer; acertos\_1,acertos\_2,acertos\_3:integer; total1,total2,total3:integer; end;*

#### *var*

 *Form1: TForm1; test:real; i1,i2,i3,i4:string;*

*implementation*

*uses programa1ajuda,programa1pontos; {\$R \*.dfm}*

*procedure TForm1.Reviso1Click(Sender: TObject); begin form2.Show; end;*

*procedure TForm1.FormCreate(Sender: TObject); begin*

 *Form1.acertos1:=0; Form1.acertos2:=0; Form1.acertos3:=0; Form1.total1:=0; Form1.total2:=0; Form1.total3:=0;*

 *Form1.Left:=20; Form1.Top:=20; //Form1.Width:=505; //Form1.Height:=548; i1:='Exercício '; i2:=''; i3:='';*

```
 i4:='';
{ test:=form3.distanciadoisptos(2,2,2,4);
 perguntamemo.lines.add(floattostr(test));
}
 f:='Imagens\startup.bmp';
 image1.Picture.LoadFromFile(f);
 perguntamemo.Enabled:=false;
  okbtn.enabled:=false;
  respostaedit.enabled:=false;
  respostalabel.enabled:=false;
 proxbtn.Enabled:=false;
```
*end;*

```
procedure TForm1.Edit1Change(Sender: TObject);
begin
  Perguntamemo.Lines.Text:=(i1 + form3.exerciciotipo.caption);
  Perguntamemo.Lines.Add(i2);
  Perguntamemo.Lines.Add(i3);
  Perguntamemo.Lines.Add(i4);
end;
```

```
procedure TForm1.Sair1Click(Sender: TObject);
begin
Close;
end;
```

```
procedure TForm1.ProxbtnClick(Sender: TObject);
begin
  respostaedit.Clear;
  form3.exerciciotipo.caption:=inttostr(strtoint(form3.exerciciotipo.caption)+1);
 form3.Edit1.text:=IntToSTr(StrToInt(Form3.Edit1.Text)+1);
  form1.OKbtn.Enabled:=true;
end;
```

```
procedure TForm1.OKbtnClick(Sender: TObject);
var i,j:integer;
   desvio,b:real;
begin
if (respostaedit.Text<>'') then begin
  b :=StrToFloat(form3.Resposta1.Text)-StrToFloat(respostaedit.Text);
  desvio :=abs(b);
  if desvio<0.02 then begin
   perguntamemo.lines.add(' ');
   perguntamemo.lines.add('Resposta Correta!');
```

```
 end
  else begin
   perguntamemo.lines.add(' ');
   perguntamemo.lines.add('Resposta Incorreta. Resposta: '
                  +form3.resposta1.Text);
  end;
 form1.OKbtn.enabled:=false;
  Case StrToInt(Edit1.Text) of
  1:Begin
    Inc(total1);
    if desvio<0.02 then
    Inc(acertos1)
   end;
  2:Begin
    Inc(total2);
    if desvio<0.02 then
    Inc(acertos2)
   end;
  3:Begin
    Inc(total3);
    if desvio<0.02 then
    Inc(acertos3)
   end;
  end;
end;
 for j:=30 to 50 do begin
   if (Trunc(100*acertos1/13)<=100) then begin
    acertos_1:=acertos1;
   end;
   //for i:=450 to 550 do
    //canvas.Pixels[i,j]:=clblue;
   for i:=0 to (Trunc(100*acertos_1/13)) do begin
    canvas.Pixels[450+i,j]:=clred;
    Label1.Caption:= IntToStr(acertos1);
   end;
   if (Trunc(100*acertos2/7)<=100) then begin
```
 *acertos\_2:=acertos2; end;*

 *//for i:=450 to 550 do*

 *//canvas.Pixels[i,j+30]:=clblue;*

 *for i:=0 to (Trunc(100\*acertos\_2/7)) do begin*

 *canvas.Pixels[450+i,j+30]:=clred; Label2.Caption:= IntToStr(acertos2);*

 *end; if (Trunc(100\*acertos3/7)<=100) then begin acertos\_3:=acertos3; end;*

 *//for i:=450 to 550 do //canvas.Pixels[i,j+60]:=clblue;*

 *for i:=0 to (Trunc(100\*acertos\_3/7)) do begin*

 *canvas.Pixels[450+i,j+60]:=clred; Label3.Caption:= IntToStr(acertos3);*

 *end;*

 *//-->processo parecido para os acertos relativos: if total1<>0 then begin Label4.Caption:= IntToStr(Trunc(100\*acertos1/total1))+'%'; for i:=450 to 550 do canvas.Pixels[i,j+100]:=clred;*

 *for i:=0 to (Trunc(100\*acertos1/total1)) do canvas.Pixels[450+i,j+100]:=clblue;*

 *end; if total2<>0 then begin Label5.Caption:= IntToStr(Trunc(100\*acertos2/total2))+'%'; for i:=450 to 550 do canvas.Pixels[i,j+130]:=clred ;*

 *for i:=0 to (Trunc(100\*acertos2/total2)) do canvas.Pixels[450+i,j+130]:=clblue ;*

 *end; if total3<>0 then begin Label6.Caption:= IntToStr(Trunc(100\*acertos3/total3))+'%'; for i:=450 to 550 do canvas.Pixels[i,j+160]:=clred ;*

 *for i:=0 to (Trunc(100\*acertos3/total3)) do canvas.Pixels[450+i,j+160]:=clblue ;*

 *end; end;*

*end;*

```
procedure TForm1.GplanaClick(Sender: TObject);
begin
  Prximo1.Enabled:=True;
  Prximo1.Click;
  form3.exerciciotipo.Caption:='0';
  Edit1.Text:='1';
  if (form3.edit1.Text='') then begin
   form3.Edit1.Text:= '1';
  end;
  perguntamemo.Enabled:=true;
  okbtn.enabled:=true;
  respostaedit.enabled:=true;
  respostalabel.enabled:=true;
  proxbtn.Enabled:=true;
  Proxbtn.Click;
end;
procedure TForm1.GespacialClick(Sender: TObject);
begin
  Prximo1.Enabled:=True;
  Prximo1.Click;
  form3.ExercicioTipo.Caption:='0';
  if (form3.edit1.Text='') then begin
   form3.Edit1.Text:= '2';
  end;
  Edit1.Text:='2';
  perguntamemo.Enabled:=true;
  okbtn.enabled:=true;
  respostaedit.enabled:=true;
  respostalabel.enabled:=true;
```
 *proxbtn.Enabled:=true; Proxbtn.Click;*

```
end;
```

```
procedure TForm1.TransporteClick(Sender: TObject);
begin
  Prximo1.Enabled:=True;
  Prximo1.Click;
  form3.ExercicioTipo.Caption:='0';
  if (form3.edit1.Text='') then begin
   form3.Edit1.Text:= '3';
  end;
  Edit1.Text:='3';
```

```
 perguntamemo.Enabled:=true;
  okbtn.enabled:=true;
  respostaedit.enabled:=true;
  respostalabel.enabled:=true;
 proxbtn.Enabled:=true;
  Proxbtn.Click;
end;
```

```
procedure TForm1.FormClick(Sender: TObject);
var
i,j:integer;
begin
  for j:=30 to 50 do begin
   for i:=0 to (Trunc(100*acertos_1/13)) do begin
   if (Trunc(100*acertos_1/13)<=100) then
    canvas.Pixels[450+i,j]:=clred
   end;
   for i:=0 to (Trunc(100*acertos_2/7)) do begin
   if (Trunc(100*acertos_2/7)<=100) then
    canvas.Pixels[450+i,j+30]:=clred
```
 *end;*

 *for i:=0 to (Trunc(100\*acertos\_3/7)) do begin if (Trunc(100\*acertos\_3/7)<=100) then canvas.Pixels[450+i,j+60]:=clred*

 *end;*

 *//-->processo parecido para os acertos relativos: if total1<>0 then begin for i:=0 to (Trunc(100\*acertos1/total1)) do canvas.Pixels[450+i,j+100]:=clblue*

 *end;*

 *if total2<>0 then begin for i:=0 to (Trunc(100\*acertos2/total2)) do canvas.Pixels[450+i,j+130]:=clblue*

 *end; if total3<>0 then begin for i:=0 to (Trunc(100\*acertos3/total3)) do canvas.Pixels[450+i,j+160]:=clblue*

 *end; end; end;*

*procedure TForm1.Prximo1Click(Sender: TObject); begin*

 $form 3. exercise to tipo. caption:=int to str (str to int (form 3. exercise to tipo. caption) + 1);$  $form3. Edit1.text := IntToSTr(StrToInt(Form3. Edit1. Text) + 1);$ form1.OKbtn.Enabled:=true; end:

procedure TForm1.FormKeyPress(Sender: TObject; var Key: Char); begin if not(key in ['O'..'9',  $\#8$ ]) then  $key := #0;$  $end:$ 

procedure TForm1.respostaeditKeyPress(Sender: TObject; var Key: Char); begin if not(key in['0'..'9',',','-',#8]) then  $key:=\#0;$ end:

## end.

2. Formulário de Ajuda

unit ProgramalAjuda:

#### interface

#### uses

Windows, Messages, SysUtils, Variants, Classes, Graphics, Controls, Forms, Dialogs, ExtCtrls, Menus, StdCtrls;

## type

 $TForm2 = class(TForm)$ MainMenu1: TMainMenu; Arquivol: TMenuItem; picol: TMenuItem; Sair1: TMenuItem: Pontos1: TMenuItem; GeometriaPlana1: TMenuItem; Prismas1: TMenuItem: Cilindros1: TMenuItem: Pirmides1: TMenuItem; Cones1: TMenuItem; Esferas1: TMenuItem; transportes1: TMenuItem; Image1: TImage; Ant: TButton: Prox: TButton: Image2: TImage; **Assuntotxt: TStaticText:** NumeroPagina: TStaticText: procedure FormCreate(Sender: TObject);

```
 procedure ProxClick(Sender: TObject);
  procedure AntClick(Sender: TObject);
  procedure Sair1Click(Sender: TObject);
 private
  { Private declarations }
 public
  { Public declarations }
 end;
```
*var Form2: TForm2; f:string; n:integer;*

*implementation*

*{\$R \*.dfm}*

```
procedure TForm2.FormCreate(Sender: TObject);
begin
  f:='Imagens\tilehelp.bmp';
  image1.Picture.LoadFromFile(f);
  {Determinar qual o assunto escolhido}
   n:=0;
   Ant.Enabled:=False;
   Prox.Enabled:=True;
   Assuntotxt.Caption:='Pontos no Plano Cartesiano';
   NumeroPagina.Caption:='Página '+InttoStr(n+1);
  f:='Ajuda\ponto'+inttostr(n)+'.bmp';
  image2.Picture.LoadFromFile(f);
end;
```

```
procedure TForm2.ProxClick(Sender: TObject);
begin
  if n<16 then begin
  n:=n+1:
   Case n of
   1..6: Assuntotxt.Caption:='Pontos no Plano Cartesiano';
   7: Assuntotxt.Caption:='Pontos / Geometria Plana';
   8,9: Assuntotxt.Caption:='Geometria Plana';
   10,11: Assuntotxt.Caption:='Prismas';
   12:Assuntotxt.Caption:='Cilindros';
   13:Assuntotxt.Caption:='Pirâmides';
   14:Assuntotxt.Caption:='Cones';
   15:Assuntotxt.Caption:='Cones';
   16:Begin
     Assuntotxt.Caption:='Esferas';
     Prox.Enabled:=False;
```

```
 end;
   end;
   Ant.Enabled:=True;
   NumeroPagina.Caption:='Página '+InttoStr(n+1);
   f:='Ajuda\ponto'+InttoStr(n)+'.bmp';
   image2.Picture.LoadFromFile(f);
  end;
end;
```

```
procedure TForm2.AntClick(Sender: TObject);
begin
  if n>0 then begin
   n:=n-1;
   Case n of
    0..6: Assuntotxt.Caption:='Pontos no Plano Cartesiano';
    7: Assuntotxt.Caption:='Pontos / Geometria Plana';
    8,9: Assuntotxt.Caption:='Geometria Plana';
    10,11: Assuntotxt.Caption:='Prismas';
   end;
   if n=0 then ant.Enabled:=False;
   Prox.Enabled:=True;
   NumeroPagina.Caption:='Página '+InttoStr(n+1);
   f:='Ajuda\ponto'+InttoStr(n)+'.bmp';
   image2.Picture.LoadFromFile(f);
  end;
end;
```

```
procedure TForm2.Sair1Click(Sender: TObject);
begin
Close;
end;
```
*end.*

# *3. Formulário das Perguntas*

*unit Programa1Pontos;*

*interface*

*uses*

 *Windows, Messages, SysUtils, Variants, Classes, Graphics, Controls, Forms, Dialogs, StdCtrls;*

# *type*

 *TForm3 = class(TForm) ExerciciosFeitos: TLabel; ExercicioTipo: TLabel; Edit1: TEdit;*

```
 Memo1: TMemo;
  Resposta1: TEdit;
  procedure FormCreate(Sender: TObject);
  procedure Edit1Change(Sender: TObject);
  procedure Resposta1Change(Sender: TObject);
 private
  { Private declarations }
 public
  { Public declarations }
  function distanciadoisptos(x1,y1,x2,y2:integer):real;
  function media(a,b:integer):real;
  function ptosalinhados(x1,y1,x2,y2,x3,y3:integer):integer;
  function coefangular(x1,y1,x2,y2:integer):real;
  function areatriangulo(x1,y1,x2,y2,x3,y3:integer):real;
  function arredondar(x:real):string;
 end;
```

```
var
```
 *Form3: TForm3;*

*implementation*

*uses programa1;*

```
{$R *.dfm}
function tform3.distanciadoisptos(x1,y1,x2,y2:integer):real;
var
  s:real;
begin
s:= sqrt(sqr(x1-x2) + sqr(y1-y2));
distanciadoisptos:= s;
end;
```

```
function tform3.media(a,b:integer):real;
var s:real;
begin
 s:=(a+b)/2; media:=s;
end;
```

```
function tform3.ptosalinhados(x1,y1,x2,y2,x3,y3:integer):integer;
var
  s:integer;
begin
  s:=(x1*y2+x2*y3+x3*y1-y1*x2-y2*x3-y3*x1);
  ptosalinhados:=s;
end;
```

```
function tform3.coefangular(x1,y1,x2,y2:integer):real;
var s:real;
begin
  {ignorado teste para x2-x1 diferente de zero}
  s:=(y2-y1)/(x2-x1);
  coefangular:=s;
end;
```

```
function tform3.areatriangulo(x1,y1,x2,y2,x3,y3:integer):real;
var s:real;
begin
  s:=abs(x1*y2+x2*y3+x3*y1-y1*x2-y2*x3-y3*x1)/2;
  areatriangulo:=s;
end;
function tform3.arredondar(x:real):string;
var aux1,aux2,aux3,aux4:integer;
   s:string;
begin
  aux1:=((Round(100*x)))mod 100;
 aux2:=Trunc(x); s:=IntToSTr(aux2)+','+IntToSTr(aux1);
  if aux1<10 then
   begin
    s:=IntToSTr(aux2)+',0'+IntToSTr(aux1);
   end;
  arredondar:=s;
end;
//------------------------------------------------------
```

```
procedure TForm3.FormCreate(Sender: TObject);
begin
  Form3.exerciciotipo.Caption:='1';
  Form3.exerciciosfeitos.caption:='0';
end;
```

```
procedure TForm3.Edit1Change(Sender: TObject);
var
  a,b,c,d,e,f,g,h:integer;
  aux:integer;
  img:string;
  sol:real ;
  sol2:real ;
begin
  randomize;
  if (form1.Edit1.Text='1') Then Begin
```

```
 case StrToInt( exerciciotipo.caption ) of
  1:begin
   img:='Imagens\pontos1.bmp';
   form1.image1.Picture.LoadFromFile(img);
   repeat
     a:=Random(99);
     b:=Random(99);
     c:=random(99);
     d:=random(99);
    until (abs(a-c)>2) or (abs(b-d)>2);
    memo1.Lines.Text:= 'Exercício 1 - Geometria Plana:';
    Memo1.Lines.Add(' ');
    memo1.Lines.add('Imagine um veículo em V ('+IntToStr(a)+';'
        +IntToStr(b)+') e um armazém em A ('+IntToStr(c)+';'
        +IntToStr(d)+').');
    memo1.Lines.add('Indique a distância entre o veículo e o armazém, dando'
    +' a resposta com precisão de duas casas decimais.');
    e:=round(100*distanciadoisptos(a,b,c,d));
    f:= e mod 100;
    e:= e div 100;
    resposta1.Text:=FloatToStr(distanciadoisptos(a,b,c,d));
   end;
  2:begin
   img:='Imagens\pontos2.bmp';
   form1.image1.Picture.LoadFromFile(img);
   repeat
     a:= random(89)+10;
     b:=random(89)+10;
     c:= random(89)+10;
     d:=random(89)+10;
    until (abs(a-c)>5) or (abs(b-d)>5);
   if ((a+c) \mod 2) \leq 0 then a:=a+1;
   if ((b+d) \mod 2) \leq 0 then (b:=b+1);
    memo1.Lines.Text:= 'Exercício 2 - Geometria Plana:';
    Memo1.Lines.Add(' ');
    memo1.Lines.add('Deseja-se construir um aeroporto equidistante de'
      +' duas cidades (A e B). Tendo como referência a metrópole'
      +' M (0;0), o centro de A localiza-se em ('+InttoStr(a)+';'
      +IntToStr(b)+') e o de B em ('+IntToStr(c)+';'+IntToStr(d)+').');
    memo1.Lines.add('Indique, obedecendo o sistema de referência em M,'
      +' onde deverá ser construido o aeroporto.');
    memo1.Lines.Add(' ');
    memo1.Lines.Add('Padrão de resposta é a soma das médias encontrada para "x" 
mais a de "y".'
              +' Exemplo de resposta: resposta de "x" é 23, resposta de "y" é 21, a 
resposta dada é 44.');
   sol := media(a,c) + media(b,d); resposta1.Text:=FloatToStr(sol);
```

```
 end;
 3:begin
 img:='Imagens\pontos3.bmp';
 form1.image1.Picture.LoadFromFile(img);
   g:=Random(10)+2;
  if random(2)=0 then g:=-g;
   h:=random(20)-10;
   c:=random(30)+62;
   d:=g*c+h;
   e:=random(30)+21;
   f:=g*e+h;
   //o a deve estar entre e e f
   a:=Random(9)+1+e;
   b:=g*a+h;
  if(random(2)=0) then begin
   f:=f+random(5)-random(5);
  end;
  memo1.Lines.Text:= 'Exercício 3 - Geometria Plana:';
  Memo1.Lines.Add(' ');
  memo1.Lines.add('Um navio carqueiro recebe um aviso do porto de que está'
    +' na rota em que trafega existe uma embarcação estacionada. De acordo'
    +' com o sistema cartesiano do porto, a embarcação está no ponto E ('
    +InttoStr(a)+';'+IntToStr(b)+') enquanto o navio está em N ('
    +IntToStr(c)+';'+IntToStr(d)+').');
  memo1.Lines.add('A instrução original do navio era de seguir em linha '
    +'reta até o destino P, localizado em ('+IntToStr(e)+';'+IntToStr(f)+
    '). Haverá alguma necessidade de mudança de rota do navio?');
  memo1.Lines.Add(' ');
  memo1.Lines.Add('Resposta: "1" para Sim e "0" para Não');
  if form3.ptosalinhados(a,b,c,d,e,f)=0 then resposta1.Text:='1'
       else resposta1.Text:='0';
 end;
 4:begin
  img:='Imagens\pontos4.bmp';
  form1.image1.Picture.LoadFromFile(img);
  repeat
   a:=Random(89)+10;
   b:=Random(89)+10;
   c:=random(89)+10;
   d:=random(89)+10;
  until (abs(a-c)>8) or (abs(b-d)>8);
  memo1.Lines.Text:= 'Exercício 4 - Geometria Plana:';
  Memo1.Lines.Add(' ');
  memo1.Lines.add('Um caminhão se encontra no ponto C ('+InttoStr(a)+';'
    +IntToStr(b)+') e deseja ir para o depósito de um grande varejista V ('
```

```
 +IntToStr(c)+';'+IntToStr(d)+'). Sabendo que o caminhão percorrerá '
   +'o trajeto em linha reta de C até V, encontre o coeficiente angular '
    +'da reta que o caminhão percorrerá no trecho.');
  memo1.Lines.add('Responda com o valor do coeficiente de x (y=ax+b), com '
  +'precisão de duas casas decimais.');
  resposta1.Text:=FloatToStr(coefangular(a,b,c,d));
 end;
 5:begin
  img:='Imagens\pontos5.bmp';
 form1.image1.Picture.LoadFromFile(img);
  repeat
   a:=(Random(89)+10)*10;
   b:=(Random(89)+10)*10;
  until (abs(a-b)>80);
  memo1.Lines.Text:= 'Exercício 5 - Geometria Plana:';
  Memo1.Lines.Add(' ');
  memo1.Lines.add('Deseja-se conectar o centro industrial da cidade A, '
    +'que fica a '+IntToStr(b)+' km ao norte do porto da cidade B, à '
 +'cidade C, que fica a '+IntToStr(a)+' km ao leste do porto da cidade B.');
  memo1.Lines.add('Sabendo que a menor distância entre dois pontos é uma '
    +'reta, determine a equação reduzida da reta r que liga o '
    +'ponto A (0;'+IntToStr(b)+') ao ponto C ('+IntToStr(a)+';0).');
  memo1.Lines.add('Responda com a soma dos coeficientes a e b (com duas casas '
    +'), da equação reduzida "y=ax+b"'
    +'.');
  d:=trunc((b/a)*100)mod 100;
  sol:=- b/a;
 //resposta1.Text:=inttostr(c)+','+inttostr(d);
 //if d < 10 then
 //begin
 // resposta1.Text:=inttostr(c)+',0'+inttostr(d)
 //end;
  resposta1.Text:=FloatToStr(sol+b);
 end;
 6:begin
  img:='Imagens\pontos6.bmp';
 form1.image1.Picture.LoadFromFile(img);
  repeat
   a:=Random(49)+10;
   b:=Random(89)+60;
  until (abs(a-b)>8){ or (abs(b-d)>8)};
  memo1.Lines.Text:= 'Exercício 6 - Geometria Plana:';
  Memo1.Lines.Add(' ');
  memo1.Lines.add('Um caminhão parte em linha reta de um armazém de uma '
```

```
 +'grande fazenda de leite em Capricora, '+IntToStr(a)+' km leste '
    +'e '+IntToStr(b)+' km ao norte da cidade de Jopém, para um centro '
    +'de distribuição em Jopém.');
  memo1.Lines.add('Determine os coeficientes a e b da equação segmentária '
     +'da reta que o caminhão percorreu para chegar ao centro de '
     +'distribuição em Jopém.');
  memo1.Lines.Add('(x/a)+(y/b)=1 / Exemplo de Resposta:32');
  resposta1.Text:=IntToStr(b-a);
 end;
 7:begin
  img:='Imagens\pontos7.bmp';
  form1.image1.Picture.LoadFromFile(img);
  repeat
   a:=(Random(49)+10)*10;
    b:=(Random(49)+10)*10;
    c:=(Random(49)+50)*10;
   d:=(Random(49)+10)*10;
    e:=(Random(49)+50)*10;
   f:=(Random(49)+50)*10;
   aux:= round(areatriangulo(a,b,c,d,e,f));
    if aux<100 then a:=0;
    g:=(Random(49)+10)*10;
   h:=(Random(49)+50)*10;
   aux:= round(areatriangulo(e,f,g,h,a,b));
    if aux<100 then a:=0;
 until a \leq 0:
  memo1.Lines.Text:= 'Exercício 7 - Geometria Plana:';
  Memo1.Lines.Add(' ');
  memo1.Lines.add('Deseja-se construir uma área de estacionamento para '
    +'um porto, para tanto, demarca-se 4 pontos: A ('
 +IntToStr(a)+';'+Inttostr(b)+'), B('+IntToStr(c)+';'+Inttostr(d)+'), C('+IntToStr(e) +';'+Inttostr(f) +'), e D ('+IntToStr(g) +';'+Inttostr(h) +'),' +'onde as ordenadas e abscissas estão em metros e o sistema de referência'
  +' é ortogonal. A autoridade portuária precisa saber quanto vai gastar '
  +'para asfaltar a área de estacionamento.');
  memo1.Lines.add('Sabendo que o custo do asfalto a ser empregado é de $'
    +'21,00 o metro quadrado, calcule o custo total do asfaltamento '
    +'do estacionamento. (Exiba o resultado apenas com um número '
    +'inteiro. Arredondar caso necessário.');
  resposta1.Text:=FloatToStr(21*(areatriangulo(a,b,c,d,e,f)
    +areatriangulo(e,f,g,h,a,b)));
  //--> o que vem só vale pro último exercício
  //exerciciotipo.Caption:='0';
 end;
 8:Begin
  img:='Imagens\pontos8.bmp';
 form1.image1.Picture.LoadFromFile(img);
  a:=70+Random(130);
```

```
 b:=10+Random(30);
  memo1.Lines.Text:= 'Exercício 8- Geometria Plana:';
  Memo1.Lines.Add(' ');
  memo1.Lines.Add('A figura acima representa uma rampa de descarregamento de'
            +'de veiculos por gravidade. Qual deve ser o valor de x '
            +'para a='+IntToStr(a)+' e b=' +IntToStr(b) +'?' );
  Memo1.Lines.Add(' ');
  Memo1.Lines.Add('Padrão de resposta: #,##. Exemplo: 1,20. ');
  //resolver o problema aqui por causa da pela simplicidade:
  sol:=Sqrt((a*a-b*b));
  resposta1.Text:=FloatToStr(sol);
 end;
 9:Begin
  img:='Imagens\pontos9.bmp';
  form1.image1.Picture.LoadFromFile(img);
 a:=11+Random(15);
 h:=2+Random(7);
 memo1.Lines.Text:= 'Exercício 9- Geometria Plana:';
 Memo1.Lines.Add(' ');
 memo1.Lines.Add('A figura acima representa a aproximação de um corte(seção) '
            +'de uma pilha de minério carvão num pátio. '
            +'Qual deve ser a largura(x)em metros da pilha '
            +'para a='+IntToStr(a)+' e h=' +IntToStr(h) +'?' );
            Memo1.Lines.Add(' ');
 Memo1.Lines.Add('Padrão de resposta: #,##. Exemplo: 1,20. ');
  //resolver o problema aqui por causa da pela simplicidade:
  sol:=2*Sqrt((a*a-h*h));
  resposta1.Text:=FloatToStr(sol);
 end;
 10:Begin
  img:='Imagens\pontos10.bmp';
  form1.image1.Picture.LoadFromFile(img);
 h:=4+Random(15);
 b:=5+Random(15);
 c:=21+Random(5);
 memo1.Lines.Text:= 'Exercício 10- Geometria Plana:';
 Memo1.Lines.Add(' ');
 memo1.Lines.Add('A figura acima representa a aproximação de um corte(seção) '
            +'de uma pilha de grãos de soja num pátio. '
            +'Qual deve ser a largura(x) da pilha em metros'
            +' para h='+IntToStr(h)+', b=' +IntToStr(b)+' e c='
            +IntToStr(c)+'?' );
            Memo1.Lines.Add(' ');
 Memo1.Lines.Add('Padrão de resposta: #,##. Exemplo: 1,20. ');
 sol:=b+2*Sqrt(c*c-h*h);
 resposta1.Text:=FloatToStr(sol);
 end;
 11:Begin
```

```
 img:='Imagens\pontos11.bmp';
    form1.image1.Picture.LoadFromFile(img);
   a:=1+Random(100);
   b:=1000+Random(1000);
   memo1.Lines.Text:= 'Exercício 11- Geometria Plana:';
   Memo1.Lines.Add(' ');
   Memo1.Lines.Add('A figura acima apresenta o perfil do aclive de um trecho '
            +'de uma ferrovia. Determine a taxa de inclinação do trecho.'
            +' Use a='+IntToStr(a)+' e b='+IntToStr(b)+', ambos em metros.');
            Memo1.Lines.Add(' ');
   Memo1.Lines.Add('Padrão de resposta: #,##. Exemplo: 0,20. ');
   sol:=a/b;
   resposta1.Text:=FloatToStr(sol);
   end;
   12:Begin
    img:='Imagens\pontos12.bmp';
    form1.image1.Picture.LoadFromFile(img);
   sol:=0.01+Random(20)/100;
   b:=700+Random(800);
   memo1.Lines.Text:= 'Exercício 12- Geometria Plana:';
   Memo1.Lines.Add(' ');
   Memo1.Lines.Add('Considerando T como a taxa de elevação mínima das 
aeronaves'
             +'no aeroporto da figura acima, determine a altura(a) máxima'
             +' dos prédios no entorno do empreendimento. Considere T como'
             +' arcTg('+FloatToStr(sol)+'), onde deve-se ler: o arco cuja tangete é '
             +FloatToStr(sol)+'. Considere b='+IntToStr(b)+'.');
   Memo1.Lines.Add(' ');
   Memo1.Lines.Add('Padrão de resposta: #,##. Exemplo: 1,20. ');
   sol:=sol*b ;
   resposta1.Text:=FloatToStr(sol);
   end;
   13:Begin
    img:='Imagens\pontos13.bmp';
    form1.image1.Picture.LoadFromFile(img);
   a:=5+Random(6);
   c:=500+Random(1000);
   memo1.Lines.Text:= 'Exercício 13- Geometria Plana:';
   Memo1.Lines.Add(' ');
   Memo1.Lines.Add('A figura acima apresenta um trecho de rodovia a ser 
pavimentado.'
             +' Qual a área (em m²) a ser coberta por asfalto?');
  Memo1.Lines.Add('Considere l='+IntToStr(a)+' m e c= '+IntToStr(c)+' m.');
   Memo1.Lines.Add(' ');
   Memo1.Lines.Add('Padrão de resposta: #. Exemplo: 1234. ');
   sol:=a*c;
   resposta1.Text:=FloatToStr(sol);
```

```
 exerciciotipo.Caption:='0';
```

```
 end;
  end;
 form1.perguntamemo.lines.text:=Memo1.Lines.Text;
end;
if (form1.Edit1.Text='2') Then Begin
case StrToInt( exerciciotipo.caption ) of
  1:begin
    img:='Imagens\Volume1.bmp';
    form1.image1.Picture.LoadFromFile(img);
   a:=20+Random(30);
   b:=2+Random(5);
   c:=70+Random(200);
   Memo1.Lines.Text:= 'Exercício 1 -Geometria Espacial:';
   Memo1.Lines.Add(' ');
   Memo1.Lines.add('A figura acima apresenta a necessidade de '
                    +'aprofundamento por dragagem de um berço em '
                    +'um porto. Qual o volume (em m³) a ser dragado?');
  Memol. Lines.add('Considere l='+IntToStr(a)+' m, h='+IntToStr(b)+' m e c='
            +IntToStr(c)+' m.');
   Memo1.Lines.Add(' ');
   Memo1.Lines.Add('Padrão de resposta: #. Exemplo: 1234. ');
   sol:=a*b*c;
   resposta1.Text:=FloatToStr(sol);
   end;
  2:begin
   img:='Imagens\Volume2.bmp';
   form1.image1.Picture.LoadFromFile(img);
   h:=10+Random(20);
   d:=5+Random(15);
   a:=2+Random(1);
   b:=2+Random(2);
   c:=7+Random(3);
   e:=10+Random(3);
   Memo1.Lines.Text:= 'Exercício 2 -Geometria Espacial:';
   Memo1.Lines.Add(' ');
   Memo1.Lines.Add('Na figura acima o cilindro representa um silo de armazenagem 
de grãos.');
   Memo1.Lines.Add('Admitindo que o veículo(Bitrem) seja lotado por volume, 
calcule'
            +' quantas viagens serão necessárias para transportar o conteúdo do 
silo.');
   Memo1.Lines.Add('Considere h='+IntToStr(h)+' m, d='+IntToStr(d)+' m, a='
           +IntToStr(a)+'m, b='+IntToStr(b)+'m, c='+IntToStr(c) +' m e c"='+IntToStr(e));
   Memo1.Lines.Add(' ');
   Memo1.Lines.Add('Padrão de resposta: # Exemplo: 12.');
   sol:=(3.141592654*h*d*d/4)/(a*b*c+a*b*e);
   sol:=Trunc(sol)+1;
```

```
 resposta1.Text:=FloatToStr(sol);
   end;
   3:begin
     img:='Imagens\Volume3.bmp';
   form1.image1.Picture.LoadFromFile(img);
     a:=Random(3)+3;
     b:=Random(5)+3;
     c:=Random(6)+8;
     d:=Random(10)+10;
     e:=Random(10)+3;
    f:=Random(2)+3;
     h:=Random(10)+10;
     Memo1.Lines.Text:= 'Exercício 3 -Geometria Espacial:';
     Memo1.Lines.Add(' ');
     Memo1.Lines.Add('Na figura acima representa um silo cilindro-cônico para'
              +'Armazenagem de minério bauxita.');
     Memo1.Lines.Add('Quantas vagões do tipo "hopper" são necessários para 
esvaziar'
              +' completamente um silo cheio, admitindo que o vagão seja '
              +'lotado por volume?');
     Memo1.Lines.Add('Considere h='+IntToStr(h)+' m, h"='+IntToStr(e)+' m, d='
              +IntToStr(d)+' m, a='+IntToStr(a)+' m, l='+IntToStr(f)
              +' m, c='+IntToStr(c)+' m, b='+intToStr(b)+'m.');
     Memo1.Lines.Add(' ');
     Memo1.Lines.Add('Padrão de resposta: # Exemplo: 12.');
     sol:=(3.141592654*(d*d/4)*(h+e/3))/(f*a*(b+c)/2);
     sol:=Trunc(sol)+1;
     resposta1.Text:=FloatToStr(sol);
   end;
   4:begin
     img:='Imagens\Volume4.bmp';
    form1.image1.Picture.LoadFromFile(img);
     a:=3+Random(1);
     b:=2+Random(2);
     c:=8+Random(8);
     Memo1.Lines.Text:= 'Exercício 4 -Geometria Espacial:';
     Memo1.Lines.Add(' ');
     Memo1.Lines.Add('Admitindo que o caminhão representado acima lote por 
volume'
              +', qual a quantidade (em m³) de carga que pode ser carregada no '
              +'caminhão numa única viagem?');
     Memo1.Lines.Add('Considere a='+IntToStr(a)+' m, b='+IntToStr(b)
              +' m, c='+IntToStr(c)+' m.');
     Memo1.Lines.Add(' ');
     Memo1.Lines.Add('Padrão de resposta: # Exemplo: 12.');
     sol:=a*b*c;
     resposta1.Text:=FloatToStr(sol);
   end;
```

```
 5:begin
     img:='Imagens\Volume5.bmp';
    form1.image1.Picture.LoadFromFile(img);
    d:=3+Random(1);
    c:=8+Random(8);
    Memo1.Lines.Text:= 'Exercício 5 -Geometria Espacial:';
    Memo1.Lines.Add(' ');
    Memo1.Lines.Add('Admitindo que o caminhão representado acima lote por 
volume'
```

```
 +', qual a quantidade (em m³) de carga que pode ser carregada no '
           +'caminhão numa única viagem?');
  Memo1.Lines.Add('Considere d='+IntToStr(d)+' m, c='+IntToStr(c)+' m.');
  Memo1.Lines.Add(' ');
  Memo1.Lines.Add('Padrão de resposta: #,## Exemplo: 12,30.');
  sol:=3.141592654*d*d*c/4;
  resposta1.Text:=FloatToStr(sol);
 end;
 6:begin
  img:='Imagens\Volume6.bmp';
```

```
 form1.image1.Picture.LoadFromFile(img);
 d:=3+Random(1);
```

```
 c:=8+Random(8);
```

```
 Memo1.Lines.Text:= 'Exercício 6 -Geometria Espacial:';
```

```
 Memo1.Lines.Add(' ');
```
 *Memo1.Lines.Add('Admitindo que o caminhão representado acima lote por volume'*

```
 +', qual a quantidade (em m³) de carga que pode ser carregada no '
          +'caminhão numa única viagem?');
 Memo1.Lines.Add('Considere d='+IntToStr(d)+' m, c='+IntToStr(c)+' m.');
 Memo1.Lines.Add(' ');
 Memo1.Lines.Add('Padrão de resposta: #,## Exemplo: 12,30.');
 sol:=3.141592654*d*d*c/12;
 resposta1.Text:=FloatToStr(sol);
```
# *end;*

```
 7:begin
    img:='Imagens\Volume7.bmp';
    form1.image1.Picture.LoadFromFile(img);
    a:=5+Random(7);
    d:=3+Random(1);
    c:=8+Random(8);
    sol:=c*d/(2*(d-a/10));
    Memo1.Lines.Text:= 'Exercício 7 -Geometria Espacial:';
    Memo1.Lines.Add(' ');
    Memo1.Lines.Add('Admitindo que o caminhão representado acima lote por 
volume'
```
 *+', qual a quantidade (em m³) de carga que pode ser carregada no ' +'caminhão numa única viagem?');*

 *Memo1.Lines.Add('Considere d='+IntToStr(d)+' m, c='+IntToStr(c)+' m,a=' +FloatToStr(a/10)+' m.'); Memo1.Lines.Add(' '); Memo1.Lines.Add('Padrão de resposta: #,## Exemplo: 12,30.');*

 *sol:=(2/3)\*3.141592654\*(sol\*d\*d/4-(sol-c/2)\*a\*a/400); resposta1.Text:=FloatToStr(sol); exerciciotipo.Caption:='0'; end; end; form1.perguntamemo.lines.text:=Memo1.Lines.Text;*

```
end;
```

```
if (form1.Edit1.Text='3') Then Begin
case StrToInt( exerciciotipo.caption ) of
  1:begin
   img:='Imagens\transporte1.bmp';
   form1.image1.Picture.LoadFromFile(img);
   a:=2+Random(4);
   b:=a+2+Random(4);
   c:=b+2+Random(4);
   d:=2+Random(4);
   e:=d+2+Random(4);
   Memo1.Lines.Text:= 'Exercício 1 -Geometria Plana e Espacial:';
   Memo1.Lines.Add(' ');
   Memo1.Lines.Add('Seja a figura acima uma forma simplificada de representar um
```

```
bairro B. '
```
 *+'Suponha que um caminhão simples com carroceria do tipo baú fechado* 

 *+'com capacidade de 5 toneladas úteis seja encarregado de transportar'*

 *+'2.000 caixas de equipamentos eletrônicos da fabrica 1 até o depósito* 

*da rede de varejo 2.'*

 *+' A empresa que prestará o serviço quer '*

 *+'reduzir ao máximo o desgaste dos pneus. Pede-se:');*

 *Memo1.Lines.Add('a) Indique o cosseno do ângulo do vértice em 1 entre os segmentos 12 e 1v.');*

 *Memo1.Lines.Add('b) Indique a distância do melhor percurso para as condições desejadas.');*

 *Memo1.Lines.Add('Observações: 1)considera-se que quanto menor o caminho menor é o desgaste dos pneus');*

 *Memo1.Lines.Add(' 2)Sabe-se que: a distancia entre as ruas paralelas s e t é de '+IntToStr(a)+' (Ds//t ='*

 *+IntToStr(a)+' km); Ds//u ='+IntToStr(b)+' km;'*

 *+'Ds//v ='+IntToStr(c)+' km; Dc//b = '+IntToStr(d)+' km; Dc//a ='+IntToStr(e)+' km.');*

 *Memo1.Lines.Add(' ');*

```
 Memo1.Lines.Add(' Obs:Para essa questão, some a solução do item a com a do b 
para obter uma uninca solução'
             +' Exemplo: resposta do item a é 0.3, resposta do item b é 19, solução 
dada: 19,3.');
   sol:= c/(sqrt(c*c+e*e)); sol2:=c+e;
    resposta1.Text:=FloatToStr(sol+sol2);
   end;
  2:begin
    a:=Random(3)+2;
    sol:=69.95267179*a;
    img:='Imagens\transporte2.bmp';
    form1.image1.Picture.LoadFromFile(img);
    Memo1.Lines.Text:= 'Exercício 2 -Geometria Plana e Espacial:';
    Memo1.Lines.Add(' ');
    Memo1.Lines.Add('Imagine que você é responsável por suprir de bebidas uma 
festa que haverá na cidade CID '
              +'(figura acima) e que para tanto você deverá sair do depósito A com 
disponibilidade de bebida não '
              +'alcoólica, viajar até o deposito B de bebidas alcoólicas e então chegar 
ao centro C onde haverá a festa. '
              +'Indique a extensão (em km) do caminho mais curto para realizar um 
ciclo( percorrer os pontos A,B,C e retornar em A?');
    Memo1.Lines.Add('Dados: cada lado dos quadrados na malha correspondem a 
uma extensão de '+IntToSTr(a)+' km . Só é permitido o trafego '
             +' na malha (região tracejada).');
    Memo1.Lines.Add(' ');
    Memo1.Lines.Add(' Padrão de resposta: #,##. Exemplo: 1234,10.');
    resposta1.Text:=FloatToStr(sol);
   end;
   3:begin
    a:=random(20)+10;//altura.
    b:=random(10)+10;//raio.
    img:='Imagens\transporte3.bmp';
    form1.image1.Picture.LoadFromFile(img);
    Memo1.Lines.Text:= 'Exercício 3 -Geometria Plana e Espacial:';
    Memo1.Lines.Add(' ');
    Memo1.Lines.Add('Acima está representado de forma simplificada um silo para 
grãos. '
             +'Admitindo que o silo possa ser totalmente preenchido por grãos, 
determine '
             +'a capacidade (em m³) do silo com precisão de duas casas decimais.');
    Memo1.Lines.Add('Adimita que a altura do silo seja h='+IntToStr(a)+'m e seu 
diametro seja d='+IntToStr(2*b)+'m. ');
    sol:=3.141592654*b*b*a;
    resposta1.Text:=FloatToStr(sol);
   end;
```

```
 4:begin
    a:= random(4)+4;
    img:='Imagens\transporte4.bmp';
    form1.image1.Picture.LoadFromFile(img);
    Memo1.Lines.Text:= 'Exercício 4 -Geometria Plana e Espacial:';
    Memo1.Lines.Add(' ');
    Memo1.Lines.Add('Deseja-se calcular qual é a eficiência do espaço do galpão 
acima,'
    +' para isso deseja-se fazer uma razão entre o volume máximo utilizado sobre o 
espaço total (em m³)'
    +' do galpão. Sabendo que o galpão pode ser ocupado até uma altura 
h='+IntToStr(a)+'m e de largura l calculável'
    +', sendo que a área útil do galpão seja de 90% de sua área (da base) total. ');
    Memo1.Lines.Add('Estime, para as condições dadas, a eficiência desse galpão com 
precisão de 2 casas decimais.');
    sol:=a*2*(sqrt(91)-1)+3*sqrt(91);
    sol2:=0.9*a*2*(sqrt(91)-1)/sol;
    resposta1.Text:=FloatToStr(sol2);
   end;
   5:begin
    a:=Random(1)+1;
    b:=Random(2)+1;
    c:=Random(2)+1;
    d:=Trunc(5/a);
    e:=Trunc(40/b);
    f:=Trunc(40/c);
    sol:=e*f*d;
    img:='Imagens\transporte5.bmp';
    form1.image1.Picture.LoadFromFile(img);
    Memo1.Lines.Text:= 'Exercício 5 -Geometria Plana e Espacial:';
    Memo1.Lines.Add(' ');
    Memo1.Lines.Add('Deseja-se alocar um estoque de caixas de 
dimensões(altura='+IntToStr(a)+' m, largura='+IntToStr(b)+'m e 
espessura='+IntToStr(c)+'m) num galpão. '
             +'Quantas caixas podem ser alocadas num galpão com área útil de 
1600(40x40 m²) e altura útil de 5 m.');
    resposta1.Text:=FloatToStr(sol);
   end;
   6:begin
    a:=Trunc((Random(1000)+1000)/1000);
    b:=Random(2)+1;
    c:=Random(2)+1;
    d:=Random(2000)+500;
    sol:=a*b*c*d;
    img:='Imagens\transporte6.bmp';
    form1.image1.Picture.LoadFromFile(img);
    Memo1.Lines.Text:= 'Exercício 6 -Geometria Plana e Espacial:';
    Memo1.Lines.Add(' ');
```
*Memo1.Lines.Add('Dadas as formas da caixa acima com a='+IntToStr(a)+' m,b=' +IntToStr(b)+' m, c='+IntToStr(c)+' m. Calcule o espaço em m³ necessários para se' +' alocar '+IntToStr(d)+' caixas desse produto. Responda com um número inteiro.'); resposta1.Text:=FloatToStr(sol); end; 7:begin a:=Random(5)+10; b:=Random(330)+100; img:='Imagens\transporte7.bmp'; form1.image1.Picture.LoadFromFile(img); Memo1.Lines.Text:= 'Exercício 7 -Geometria Plana e Espacial:'; Memo1.Lines.Add(' '); Memo1.Lines.Add(' Deseja-se construir um túnel em formato semi-cilíndrico ' +'conforme figura acima. Calcule o volume (em metros cúbicos) de rocha escavado '*

 *+'para que o túnel possa ser aberto.');*

*Memo1.Lines.Add('Dados: R='+IntToSTr(a)+' m; L='+IntToStr(b)+' m.'); Memo1.Lines.Add(' '); Memo1.Lines.Add(' Padrão de resposta: ##,##. Exemplo: 1234,10.'); exerciciotipo.Caption:='0'; sol:=3.141592654\*a\*a\*b/2; resposta1.Text:=FloatToStr(sol); end; end; form1.perguntamemo.lines.text:=Memo1.Lines.Text;*

*end;*

*end;*

```
procedure TForm3.Resposta1Change(Sender: TObject);
begin
//form1.respostaedit.text:=resposta1.Text;
end;
```
*end.*

### **ANEXO 2 - PROPOSTA DE QUESTIONÁRIO A SER APLICADO A ALUNOS DO NÍVEL MÉDIO**

Prezado aluno(a),

Este questionário tem o objetivo de efetuar uma avaliação quanto ao ensino de matemática nas escolas de nível médio. O intuito é ser um agente facilitador, através da busca de informações que contribuam para o aprimoramento do *software educacional* que tem por objetivo servir de ferramenta auxiliar em sala de aula, agregando valor aos ensinamentos e possibilitando aos alunos uma melhor compreensão do ensino de matemática.

1 - Qual o conceito que você atribui à sua dificuldade de aprendizagem de matemática ?

( ) Grande ( ) Média ( ) Pequena ( ) Nenhuma

2 - Escreva uma nota de 0 a 10 (sem decimais), quanto a sua auto-avaliação em matemática:

Nota: \_\_\_\_\_\_\_

3 - A sua dificuldade em matemática está basicamente relacionada a:

( ) Dificuldade na compreensão do conteúdo

( ) Dificuldade em álgebra

( ) Dificuldade em geometria

( ) Todas as anteriores

4 - Em sua opinião, onde se concentra a maior dificuldade em matemática? (assinale mais de uma alternativa, se for o caso)

( ) Ensino Fundamental ( ) Ensino Médio ( ) Nenhuma

5 - Esta dificuldade pode ser associada a: (assinale mais de uma opção, se for o caso)

( ) Falta de didática (técnica de orientar a aprendizagem) do docente

( ) Falta de material didático (relativo ao ensino)

( ) Falta de motivação do aluno

- ( ) Falta de conhecimento sobre a aplicabilidade do conteúdo lecionado em sua vida profissional
- ( ) Falta de aplicabilidade dos conhecimentos adquiridos e sua utilização no dia-a-dia.
- $($   $)$  Outros  $\Box$

( ) Não há dificuldade

6 - Em sua opinião, o material didático utilizado geralmente em sala de aula (apostila e/ou livros) é suficiente para o ensino de matemática ou você acredita que poderia haver outros meios que pudessem complementar o aprendizado?

( ) Sim ( ) Não

\_\_\_\_\_\_\_\_\_\_\_\_\_\_\_\_\_\_\_\_\_\_\_\_\_\_\_\_\_\_\_\_\_\_\_\_\_\_\_\_\_\_\_\_\_\_\_\_\_\_\_\_\_\_\_\_\_\_\_\_\_\_\_\_\_\_\_\_\_\_\_\_\_\_\_

\_\_\_\_\_\_\_\_\_\_\_\_\_\_\_\_\_\_\_\_\_\_\_\_\_\_\_\_\_\_\_\_\_\_\_\_\_\_\_\_\_\_\_\_\_\_\_\_\_\_\_\_\_\_\_\_\_\_\_\_\_\_\_\_\_\_\_\_\_\_\_\_\_\_\_

\_\_\_\_\_\_\_\_\_\_\_\_\_\_\_\_\_\_\_\_\_\_\_\_\_\_\_\_\_\_\_\_\_\_\_\_\_\_\_\_\_\_\_\_\_\_\_\_\_\_\_\_\_\_\_\_\_\_\_\_\_\_\_\_\_\_\_\_\_\_\_\_\_\_\_

\_\_\_\_\_\_\_\_\_\_\_\_\_\_\_\_\_\_\_\_\_\_\_\_\_\_\_\_\_\_\_\_\_\_\_\_\_\_\_\_\_\_\_\_\_\_\_\_\_\_\_\_\_\_\_\_\_\_\_\_\_\_\_\_\_\_\_\_\_\_\_\_\_\_\_

(Justifique sua opinião nas linhas a seguir)

- 7 Em sua opinião, qual seria a contribuição que o uso de *software* em sala de aula daria ao ensino de matemática:
	- ( ) Muito boa ( ) Boa ( ) Regular ( ) Nenhuma
- 8 Em sua opinião, a utilização de um *software via internet* como complemento do ensino de matemática em sala de aula que contribuísse para reduzir as dificuldades no ensino de matemática, seria:
	- ( ) Ótima ( ) Boa ( ) Regular
- 9 Em sua opinião, o uso de *software* em sala de aula poderia reduzir a dificuldade encontrada por muitos alunos no ensino de matemática?
	- ( ) 1 Não

 $() 2 - Sim$ 

10 - Você costuma pesquisar na *internet* recursos didáticos para complementar os ensinamentos de matemática oferecidos em sala de aula?

( ) Sempre ( ) As vezes ( ) Nunca

## **ANEXO 3 – LABORATÓRIO DE INFORMÁTICA**

1 - ESPECIFICAÇÃO

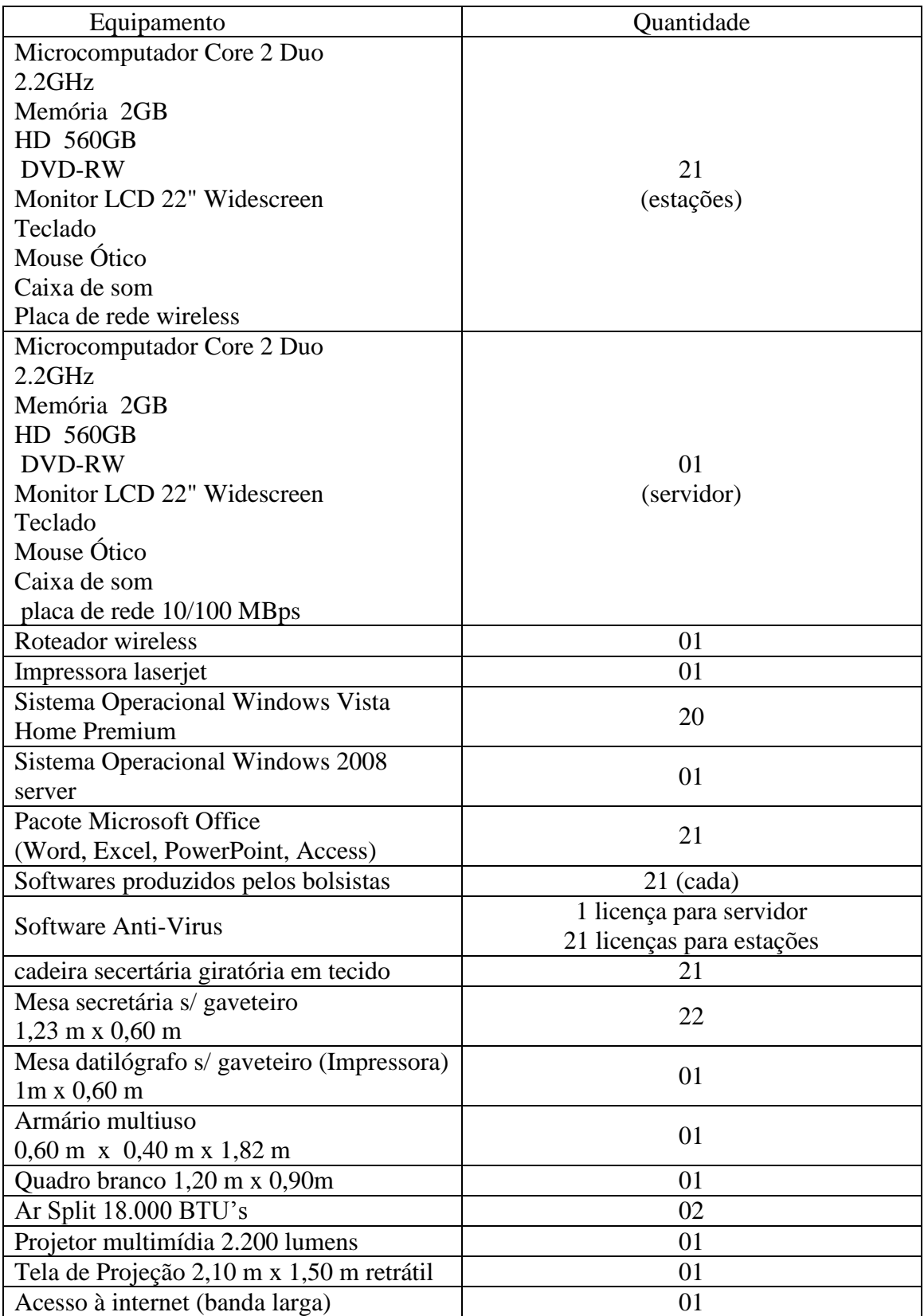

#### **2 – LAYOUT**

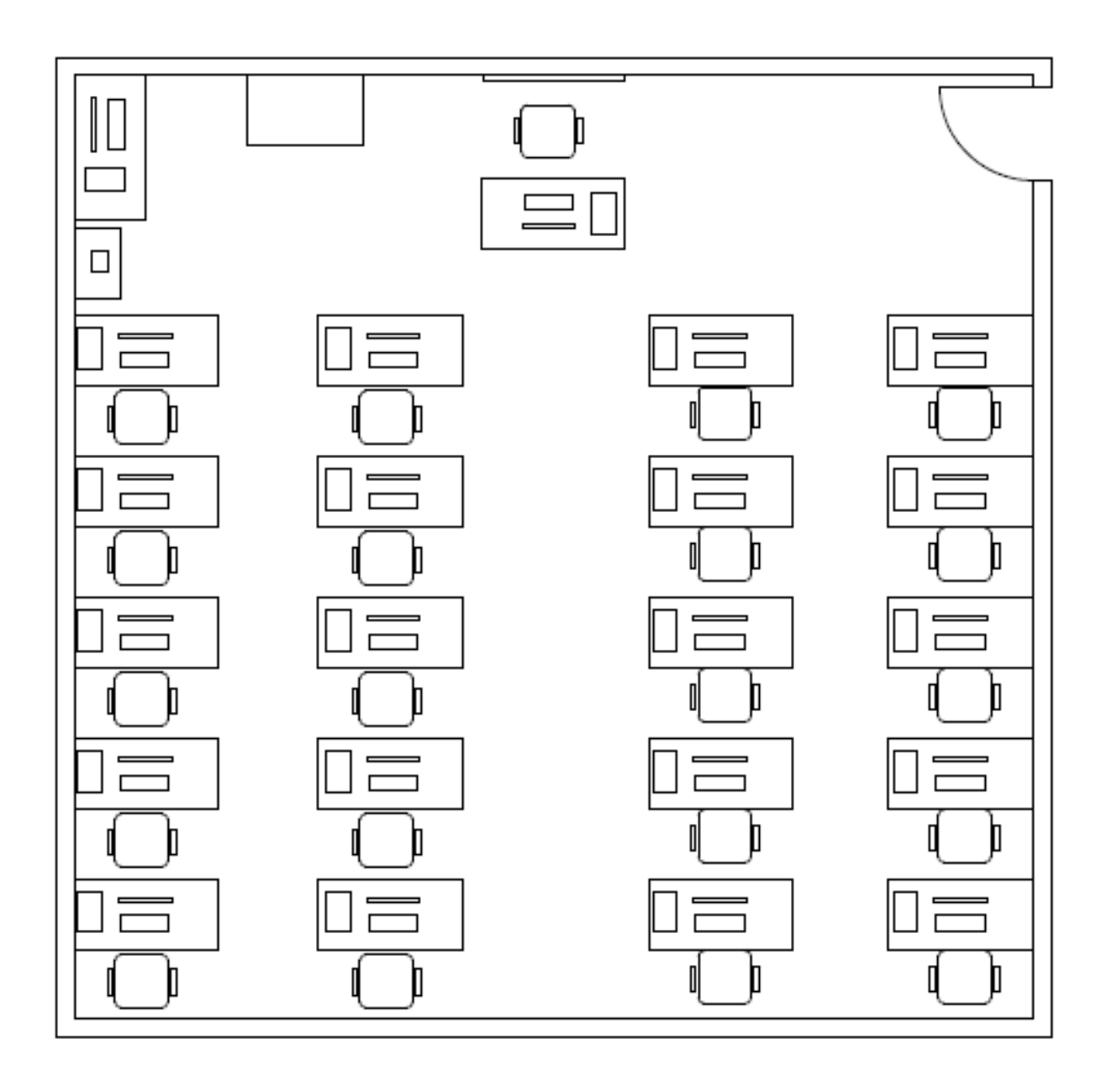

#### **APENDICE 1**

**Data:** Tue, 20 Oct 2009 09:02:07 -0300 **De:** [Roberto Boclin <roberto.boclin@gmail.com>](http://www.google.com/search?q=roberto.boclin%40gmail.com) **Para:** dagosto@pet.coppe.ufrj.br **Assunto:** Fwd: [Fwd: Contato do Prof. Márcio D´Agosto COPPE/UFRJ] [Cabeçalho Completo](http://pet.coppe.ufrj.br/cgi-bin/openwebmail/openwebmail-read.pl?sessionid=dagosto*pet.coppe.ufrj.br-session-0.767811919403361&folder=Projeto_Faperj_Jogos_Matematica&page=1&longpage=0&sort=date_rev&msgdatetype=sentdate&keyword=bOCLIN&searchtype=from&message_id=%3C102819ed0910200502i443070d3k5faac08a1904d541%40mail.gmail.com%3E&action=readmessage&attmode=simple&headers=all&convfrom=iso-8859-1)

[Todos os Anexos](http://pet.coppe.ufrj.br/cgi-bin/openwebmail/openwebmail-read.pl?sessionid=dagosto*pet.coppe.ufrj.br-session-0.767811919403361&folder=Projeto_Faperj_Jogos_Matematica&page=1&longpage=0&sort=date_rev&msgdatetype=sentdate&keyword=bOCLIN&searchtype=from&message_id=%3C102819ed0910200502i443070d3k5faac08a1904d541%40mail.gmail.com%3E&action=readmessage&headers=simple&attmode=all&convfrom=iso-8859-1)

Caro Márcio encaminuei a sua importnte solicitação ao Celso da FAETEC que está na Alemanha e volta segunda-feira.Vamos marcar o encontro.Abs.Boclin.

---------- Forwarded message ---------- From: **Marcio de Almeida Dagosto** [<dagosto@pet.coppe.ufrj.br>](http://pet.coppe.ufrj.br/cgi-bin/openwebmail/openwebmail-send.pl?sessionid=dagosto*pet.coppe.ufrj.br-session-0.767811919403361&folder=Projeto_Faperj_Jogos_Matematica&page=1&sort=date_rev&msgdatetype=sentdate&keyword=bOCLIN&searchtype=from&action=composemessage&message_id=%3C102819ed0910200502i443070d3k5faac08a1904d541%40mail.gmail.com%3E&compose_caller=read&to=dagosto@pet.coppe.ufrj.br) Date: 20/10/2009 08:20 Subject: Re: [Fwd: Contato do Prof. Márcio D´Agosto COPPE/UFRJ] To: Ruy Garcia Marques [<ruymarques@faperj.br>](http://pet.coppe.ufrj.br/cgi-bin/openwebmail/openwebmail-send.pl?sessionid=dagosto*pet.coppe.ufrj.br-session-0.767811919403361&folder=Projeto_Faperj_Jogos_Matematica&page=1&sort=date_rev&msgdatetype=sentdate&keyword=bOCLIN&searchtype=from&action=composemessage&message_id=%3C102819ed0910200502i443070d3k5faac08a1904d541%40mail.gmail.com%3E&compose_caller=read&to=ruymarques@faperj.br), Roberto Boclin [<roberto.boclin@gmail.com>](http://pet.coppe.ufrj.br/cgi-bin/openwebmail/openwebmail-send.pl?sessionid=dagosto*pet.coppe.ufrj.br-session-0.767811919403361&folder=Projeto_Faperj_Jogos_Matematica&page=1&sort=date_rev&msgdatetype=sentdate&keyword=bOCLIN&searchtype=from&action=composemessage&message_id=%3C102819ed0910200502i443070d3k5faac08a1904d541%40mail.gmail.com%3E&compose_caller=read&to=roberto.boclin@gmail.com) Agradeço muito! Att.; **On Mon, 19 Oct 2009 19:08:29 -0200, Ruy Garcia Marques wrote** > Prezado Boclin > > Estou repassando este e-mail de modo a que você possa agendar um encontro do Prof. Marcio de Almeida D'Agosto com o Secretário e com a FAETEC. > Um abraço,  $> -$ >  $\rightarrow$ **Ruy Garcia Marques** > Diretor Presidente > Tel.: +5... / 1937  $>$  Fax: +55 21 2332-6611 **Data:** Mon, 19 Oct 2009 19:08:29 -0200 [Cabeçalho Completo](http://pet.coppe.ufrj.br/cgi-bin/openwebmail/openwebmail-read.pl?sessionid=dagosto*pet.coppe.ufrj.br-session-0.767811919403361&folder=Projeto_Faperj_Jogos_Matematica&page=1&longpage=0&sort=date_rev&msgdatetype=sentdate&keyword=rUY&searchtype=from&message_id=%3C4ADCD54D.5050408%40faperj.br%3E&action=readmessage&attmode=simple&headers=all&convfrom=none.utf-8) **De:** [Ruy Garcia Marques <ruymarques@faperj.br>](http://www.google.com/search?q=ruymarques%40faperj.br) 愚好 Para: Roberto Boclin <roberto.boclin@gmail.com>, dagosto@pet.coppe.ufrj.br **Assunto:** [Fwd: Contato do Prof. Márcio D´Agosto

Prezado Boclin

COPPE/UFRJ]

Estou repassando este e-mail de modo a que você possa agendar um encontro do Prof. Marcio de Almeida D'Agosto com o Secretário e com a FAETEC. Um abraço,

[Todos os Anexos](http://pet.coppe.ufrj.br/cgi-bin/openwebmail/openwebmail-read.pl?sessionid=dagosto*pet.coppe.ufrj.br-session-0.767811919403361&folder=Projeto_Faperj_Jogos_Matematica&page=1&longpage=0&sort=date_rev&msgdatetype=sentdate&keyword=rUY&searchtype=from&message_id=%3C4ADCD54D.5050408%40faperj.br%3E&action=readmessage&headers=simple&attmode=all&convfrom=none.utf-8)

--

**Ruy Garcia Marques** Diretor Presidente Tel.: +55 21 2333-1935 / 1937 Fax: +55 21 2332-6611

**De:** "Marcio de Almeida Dagosto" <dagosto@pet.coppe.ufrj.br> **Para:** ruymarques@faperj.br **Cópia:** cristiane@pet.coppe.ufrj.br **Assunto:** Contato do Prof. Márcio D´Agosto COPPE/UFRJ **Data:** Mon, 19 Oct 2009 16:21:37 -0200

This is a multi-part message in MIME format.

Prezado Dr. Ruy Marques;

Conforme nosso contato pessoal em 16/10/2009 (sexta-feira), no evento de entrega dos Termos de Outorga da bolsa JCNE e CNE, sirvo-me da presente comunicação para encaminhá-lo, conforme a sua solicitação, uma apresentação do Projeto Laboratório de Matemática em Transportes (LABMATRANS) – O Uso de

Softwares Educacionais (Processo FAPERJ E-26/111.190/2008).

Este projeto, financiado pela FAPERJ, já está em fase final de implementação e no momento já dispomos dos softwares educacionais prontos para aplicação em Escolas de Nível Médio e de Graduação. Neste sentido, entendemos que o uso das ferramentas educacionais que desenvolvemos tem potencial para aprimorar e dinamizar o ensino de matemática em toda a rede das FAETEC, ao que propomos uma atuação conjunta da COPPE/UFRJ com a Secretaria Estadual de

Ciência e Tecnologia (SECT) e a FAPERJ para a divulgação e a possível implantação desta ferramenta educacional em um conjunto selecionado pelas partes de escolas estaduais (FAETEC) ao longo do ano de 2010.

Como as ferramentas educacionais já estão prontas e dispomos de outras fontes de recurso para o ano de 2010, as atividades que vierem a ser acordadas pelas partes serão isentas de custos para a SETC e para FAPERJ.

Informo que ainda no evento do dia 16/10/2009 tive oportunidade de falar pessoalmente com o Secretário Estadual de Ciência e Tecnologia (Dr. Alexandre Cardoso) que se disse bastante interessado por esta iniciativa e repassou meu cartão de visitas para o Chefe de Gabinete (Dr. Roberto Boclin) da SETC. Assim sendo, para darmos continuidade ao processo, solicito sua atuação no sentido de viabilizar um encontro entre as partes, ocasião em que poderíamos apresentar nossa proposta.

Entendemos que esta iniciativa poderá trazer amplos benefícios para a

formação acadêmica dos alunos de nível médio e superior da rede estadual de ensino e representaria uma melhor retribuição em serviço pelos recursos já aplicados no projeto pela FAPERJ.

Agradeço antecipadamente sua atenção no aguardo de retorno.

Atenciosamente;

Anexo: Apresentação LABMATRANS Lista de tentativa de contatos já realizados com as FAETEC.

---------------------------------------------------------------------------- Professor Marcio de Almeida DAgosto, D.Sc. Vice-Coordenador Programa de Engenharia de Transportes/COPPE/UFRJ Centro de Tecnologia, Bloco H, sala 111, Gabinete, 16 Cidade Universitaria, Ilha do Fundao, CEP 21.949-900, Rio de Janeiro, RJ Tel.: (21) 2562-8171, (21) 9367-4494; Fax.: (21) 2562-8132 ----------------------------------------------------------------------------

# **LABORATÓRIO DE MATEMÁTICA EM TRANSPORTES (LABMATRANS) – O USO DE**  *SOFTWARES* **EDUCACIONAIS**

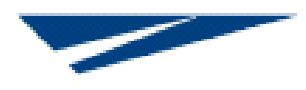

**Programa de Engenharia de Transportes/COPPE/UFRJ Centro de Tecnologia Av. Horácio Macedo,2030, Bloco H, sala 106, Ilha do Fundão Rio de Janeiro, RJ, CEP.: 21941-914**

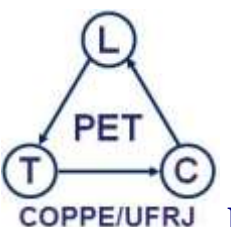

**Laboratório de Transporte de Carga/PET/COPPE/UFRJ Centro de Tecnologia Av. Horácio Macedo,2030, Bloco H, sala 117, Gabinete 2, Ilha do Fundão, Rio de Janeiro, RJ, CEP.: 21941-914**